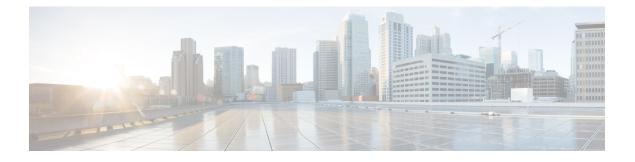

# **Configuration Commands: g to z**

- hyperlocation, on page 8
- idle-timeout, on page 9
- ids (mesh), on page 10
- inactive-timeout, on page 11
- install abort, on page 12
- install add file activate commit, on page 13
- install add file flash activate issu commit, on page 14
- install activate, on page 15
- install activate profile, on page 16
- install activate file, on page 17
- install commit, on page 18
- install remove profile default, on page 19
- install deactivate, on page 20
- install deactivate, on page 21
- install prepare, on page 22
- install prepare rollback, on page 23
- install rollback, on page 24
- interface vlan, on page 25
- ip access-group, on page 26
- ip access-list extended , on page 27
- ip address, on page 28
- ip admission, on page 30
- ip dhcp pool, on page 31
- ip dhep-relay information option server-override, on page 32
- ip dhcp-relay source-interface, on page 34
- ip domain-name, on page 35
- ip flow monitor, on page 36
- ip flow-export destination, on page 37
- ip helper-address, on page 38
- ip http secure-server, on page 41
- ip http server, on page 43
- ip igmp snooping, on page 45
- ip multicast vlan, on page 46

- ip nbar protocol-discovery, on page 47
- ip nbar protocol-pack, on page 48
- ip ssh, on page 49
- ip ssh version, on page 50
- ip tftp blocksize, on page 52
- ip verify source, on page 53
- ipv4 dhcp, on page 54
- ipv4 flow monitor, on page 55
- ipv6 access-list, on page 56
- ipv6 address, on page 58
- ipv6 dhcp pool, on page 60
- ipv6 enable, on page 63
- ipv6 mld snooping, on page 65
- ipv6 nd managed-config-flag, on page 66
- ipv6 nd other-config-flag, on page 67
- ipv6 nd ra throttler attach-policy , on page 68
- ipv6 nd raguard policy, on page 69
- ipv6 snooping policy, on page 71
- ipv6 traffic-filter, on page 72
- key , on page 73
- key config-key password-encrypt, on page 74
- ldap attribute-map, on page 75
- ldap server, on page 76
- license air level, on page 77
- license smart (global config), on page 79
- license smart (privileged EXEC), on page 86
- local-auth ap eap-fast , on page 92
- local-site, on page 93
- location expiry, on page 94
- location notify-threshold, on page 95
- lsc-only-auth (mesh), on page 96
- mab request format attribute, on page 97
- mac-filtering , on page 98
- match (access-map configuration), on page 99
- match activated-service-template, on page 101
- match any, on page 103
- match application name, on page 104
- match day, on page 106
- match device-type, on page 107
- match eap-type, on page 108
- match interface, on page 109
- match ipv4, on page 110
- match ipv4, on page 111
- match ipv4 destination address, on page 112
- match ipv4 destination address, on page 113
- match ipv4 source address, on page 114

- match ipv4 source address, on page 115
- match ipv4 ttl, on page 116
- match ipv4 ttl, on page 117
- match ipv6, on page 118
- match ipv6, on page 119
- match ipv6 destination address, on page 120
- match ipv6 destination address, on page 121
- match ipv6 hop-limit, on page 122
- match ipv6 hop-limit, on page 123
- match ipv6 source address, on page 124
- match ipv6 source address, on page 125
- match join-time-of-day, on page 126
- match message-type, on page 127
- match non-client-nrt, on page 128
- match protocol, on page 129
- match service-instance, on page 132
- match service-type, on page 133
- match transport, on page 134
- match transport, on page 135
- match transport icmp ipv4, on page 136
- match transport icmp ipv4, on page 137
- match transport icmp ipv6, on page 138
- match transport icmp ipv6, on page 139
- match user-role, on page 140
- match username, on page 141
- match wireless ssid (wireless), on page 142
- match wireless ssid (wireless), on page 143
- match (access-map configuration), on page 144
- match (class-map configuration), on page 146
- match wlan user-priority, on page 149
- max-bandwidth, on page 150
- max-through, on page 151
- mdns-sd, on page 152
- mdns-sd flex-profile, on page 153
- mdns-sd profile, on page 154
- method (mesh), on page 155
- method fast , on page 156
- mgmtuser username, on page 157
- mobility anchor, on page 158
- mop enabled, on page 160
- mop sysid, on page 161
- multicast, on page 162
- nac, on page 163
- nas-id option2, on page 164
- network , on page 165
- nmsp cloud-services enable, on page 166

- nmsp cloud-services http-proxy , on page 167
- nmsp cloud-services server token , on page 168
- nmsp cloud-services server url, on page 169
- nmsp notification interval, on page 170
- nmsp strong-cipher, on page 172
- office-extend, on page 173
- option, on page 174
- packet-capture, on page 176
- parameter-map type subscriber attribute-to-service, on page 177
- password encryption aes, on page 178
- peer-blocking, on page 179
- policy, on page 180
- police, on page 181
- police cir, on page 183
- policy-tag, on page 184
- policy-map, on page 185
- policy-map, on page 187
- port, on page 189
- priority priority-value, on page 190
- priority-queue, on page 191
- priority, on page 193
- protocol (IPv6 snooping), on page 195
- public-ip, on page 196
- qos queue-softmax-multiplier, on page 197
- qos video, on page 198
- qos wireless-default untrust, on page 199
- queue-buffers ratio, on page 200
- queue-limit, on page 201
- queue-set, on page 203
- radius server, on page 204
- radius-server attribute wireless accounting call-station-id, on page 205
- radius-server attribute wireless authentication call-station-id, on page 207
- range, on page 209
- reanchor class, on page 210
- record wireless ave basic, on page 211
- redundancy revertive, on page 212
- redirect, on page 213
- redirect portal, on page 214
- remote-span, on page 215
- remote-lan, on page 216
- request platform software trace archive, on page 217
- rf tag, on page 218
- rrc-evaluation, on page 219
- security, on page 220
- security dot1x authentication-list, on page 221
- security ft, on page 222

- security level (IPv6 snooping), on page 224
- security pmf, on page 225
- security static-wep-key , on page 227
- security web-auth, on page 228
- security wpa akm, on page 229
- service-policy (Wired), on page 231
- service-policy (WLAN), on page 233
- service-policy qos, on page 234
- service-template, on page 235
- service timestamps, on page 236
- session-timeout, on page 238
- set, on page 239
- set trace capwap ap ha, on page 246
- set trace mobility ha, on page 247
- set trace qos ap ha, on page 249
- sgt-tag, on page 250
- site-tag, on page 251
- snmp-server group, on page 252
- static-ip-mobility, on page 255
- switchport, on page 256
- switchport access vlan, on page 258
- switchport mode, on page 259
- tag rf, on page 261
- tag site, on page 262
- trusted-port, on page 263
- tunnel eogre source, on page 264
- tunnel eogre heartbeat, on page 265
- tunnel mode ethernet, on page 266
- tunnel eogre domain, on page 267
- tunnel eogre interface tunnel, on page 268
- type, on page 269
- udp-timeout, on page 270
- umbrella-param-map, on page 271
- update-timer, on page 272
- username, on page 273
- vnid, on page 275
- violation, on page 276
- vlan, on page 277
- vlan configuration, on page 283
- vlan access-map, on page 284
- vlan filter, on page 286
- vlan group, on page 287
- wgb broadcast-tagging, on page 288
- wgb vlan, on page 289
- whitelist acl, on page 290
- wired-vlan-range, on page 291

- config wlan assisted-roaming, on page 292
- wireless aaa policy, on page 293
- wireless aaa policy, on page 294
- wireless autoqos policy-profile, on page 295
- wireless broadcast vlan, on page 296
- wireless client, on page 297
- wireless client mac-address, on page 300
- wireless config validate , on page 305
- wireless country, on page 307
- wireless exclusionlist mac address, on page 308
- wireless fabric control-plane, on page 309
- wireless fabric, on page 310
- wireless fabric name, on page 311
- wireless ipv6 ra wired, on page 312
- wireless load-balancing, on page 313
- wireless macro-micro steering transition-threshold, on page 314
- wireless macro-micro steering probe-suppression, on page 315
- wireless management certificate, on page 316
- wireless management interface, on page 317
- wireless management trustpoint, on page 318
- wireless media-stream, on page 319
- wireless media-stream message, on page 321
- wireless media-stream multicast-direct, on page 322
- wireless mesh alarm association count, on page 323
- wireless mesh alarm high-snr, on page 324
- wireless mesh alarm low-snr, on page 325
- wireless mesh alarm max-children map, on page 326
- wireless mesh alarm max-children rap, on page 327
- wireless mesh alarm max-hop, on page 328
- wireless mesh alarm parent-change count, on page 329
- wireless mesh backhaul bdomain-channels, on page 330
- wireless mesh backhaul rrm , on page 331
- wireless mesh cac, on page 332
- wireless mesh ethernet-bridging allow-bdpu, on page 333
- wireless mesh security psk provisioning, on page 334
- wireless mesh subset-channel-sync, on page 335
- wireless mobility, on page 336
- wireless mobility controller peer-group, on page 337
- wireless mobility group keepalive, on page 338
- wireless mobility group mac-address, on page 339
- wireless mobility group member ip, on page 340
- wireless mobility group multicast-address, on page 341
- wireless mobility group name, on page 342
- wireless mobility multicast ipv4, on page 343
- wireless mobility mac-address, on page 344
- wireless multicast, on page 345

- wireless profile airtime-fairness, on page 346
- wireless profile ap packet-capture, on page 347
- wireless profile fabric , on page 348
- wireless profile policy, on page 349
- wireless profile tunnel, on page 350
- wireless rfid, on page 351
- wireless security dot1x, on page 352
- wireless security dot1x radius accounting mac-delimiter, on page 354
- wireless security dot1x radius accounting username-delimiter, on page 355
- wireless security dot1x radius callStationIdCase, on page 356
- wireless security dot1x radius mac-authentication call-station-id, on page 357
- wireless security dot1x radius mac-authentication mac-delimiter, on page 358
- wireless security web-auth retries, on page 359
- wireless tag policy, on page 360
- wireless tag site, on page 361
- wireless wps ap-authentication, on page 362
- wireless wps ap-authentication threshold, on page 363
- wireless wps client-exclusion, on page 364
- wireless wps mfp ap-impersonation, on page 366
- wireless wps rogue, on page 367
- wireless wps rogue network-assurance enable, on page 368
- wireless wps rogue ap aaa, on page 369
- wireless wps rogue ap aaa polling-interval, on page 370
- wireless wps rogue ap init-timer, on page 371
- wireless wps rogue ap mac-address rldp initiate, on page 372
- wireless wps rogue ap notify-min-rssi, on page 373
- wireless wps rogue ap notify-rssi-deviation, on page 374
- wireless wps rogue ap rldp alarm-only, on page 375
- wireless wps rogue ap rldp alarm-only monitor-ap-only, on page 376
- wireless wps rogue ap rldp auto-contain, on page 377
- wireless wps rogue ap rldp retries, on page 378
- wireless wps rogue ap rldp schedule, on page 379
- wireless wps rogue ap rldp schedule day, on page 380
- wireless wps rogue ap timeout, on page 381
- wireless wps rogue auto-contain, on page 382
- wireless wps rogue client aaa, on page 383
- wireless wps rogue client mse, on page 384
- wireless wps rogue client client-threshold, on page 385
- wireless wps rogue client notify-min-rssi, on page 386
- wireless wps rogue client notify-rssi-deviation, on page 387
- wireless wps rogue detection, on page 388
- wireless wps rogue rule, on page 389
- wireless wps rogue security-level, on page 391
- wireless-default radius server, on page 392
- wlan policy, on page 393

# hyperlocation

To configure Hyperlocation and related parameters for an AP group, use the **hyperlocation** command in the WLAN AP Group configuration (Device(config-apgroup)#) mode. To disable Hyperlocation and related parameter configuration for the AP group, use the **no** form of the command.

**[no] hyperlocation** [threshold {detection *value-in-dBm* | reset *value-btwn-0-99* | trigger *value-btwn-1-100*}]

| Syntax Description | [no] hyperlocation                    | Enables                                                                                                    | or disables Hyperlocation for an AP group.                                                                             |
|--------------------|---------------------------------------|----------------------------------------------------------------------------------------------------|----------------------------------------------------------------------------------------------------|
|                    | threshold detection value-in-dBm      |                                                                                                    | shold to filter out packets with low RSSI. The <b>[no]</b> form of the d resets the threshold to its default value.    |
|                    | threshold reset value-btwn-0-99       | Resets value in scan cycles after trigger. The <b>[no]</b> form of the command resets the threshold to its default value. |                                                                                                    |
|                    | threshold trigger<br>value-btwn-1-100 |                                                                                                    | number of scan cycles before sending a BAR to clients. The n of the command resets the threshold to its default value. |
|                    |                                       | Note                                                                                                    | Ensure that the Hyperlocation threshold reset value is less than the threshold trigger value.                          |

#### Command Modes WLAN AP Group configuration

| Command History | Release                                                                                                    | Modification                                                                          |  |
|-----------------|----------------------------------------------------------------------------------------------------|---------------------------------------------------------------------------------------|--|
|                 | Cisco IOS XE Gibraltar 16.10.1                                                                                                    | This command was introduced in a release earlier than Cisco IOS XE Gibraltar 16.10.1. |  |
|                 | • This example shows how to set threshold to filter out packets with low RSSI:<br>Device(config-apgroup)# [no] hyperlocation threshold detection -100 |                                                                                       |  |
|                 |                                                                                                    |                                                                                       |  |
|                 | • This example shows how t                                                                                                    | to reset value in scan cycles after trigger:                                          |  |
|                 | Device(config-apgroup)                                                                                                    | # [no] hyperlocation threshold reset 8                                                |  |

• This example shows how to set the number of scan cycles before sending a BAR to clients:

Device(config-apgroup) # [no] hyperlocation threshold trigger 10

### idle-timeout

To configure the idle-timeout value in seconds for a wireless profile policy, use the idle-timeout command.

 idle-timeout value

 Syntax Description
 wdwe Sets the idle-timeout value. Valid range is 15 to 100000 seconds.

 Command Default
 None

 Command Modes
 config-wireless-policy

 Command History
 Release
 Modification

 Cisco IOS XE Gibraltar 16.10.1
 This command was introduced in a release earlier than Cisco IOS XE Gibraltar 16.10.1.

#### Examples

The following example shows how to set the idle-timeout in a wireless profile policy:

```
Device# configure terminal
Enter configuration commands, one per line. End with CNTL/Z.
Device(config)# wireless profile policy policy-profile-name
Device(config-wireless-policy)# idle-timeout 100
```

## ids (mesh)

To configure IDS (Rogue/Signature Detection) reporting for outdoor mesh APs, use the ids command.

| 10 | C |
|----|---|
| IU |   |

| Syntax Description | This command has no keywords or arguments. |                              |  |  |
|--------------------|--------------------------------------------|------------------------------|--|--|
| Command Default    | IDS is disabled.                           |                              |  |  |
| Command Modes      | config-wireless-mesh-profile               |                              |  |  |
| Command History    | Release                                    | Modification                 |  |  |
|                    | Cisco IOS XE Gibraltar 16.10.1             | This command was introduced. |  |  |

#### Example

The following example shows how to configure IDS (Rogue/Signature Detection) reporting for outdoor mesh APs:

```
Device # configure terminal
Enter configuration commands, one per line. End with CNTL/Z.
Device (config)# wireless profile mesh mesh-profile
Device (config-wireless-mesh-profile)# ids
```

# inactive-timeout

To enable in-active timer, use the inactive-timeout command.

inactive-timeout timeout-in-seconds

| Syntax Description | <i>timeout-in-seconds</i> Specifies the inactive flow timeout value. The range is from 1 to 604800. |                                                             |  |
|--------------------|----------------------------------------------------------------------------------------------------|-------------------------------------------------------------|--|
| Command Default    | None                                                                                                |                                                             |  |
| Command Modes      | ET-Analytics configuration                                                                          |                                                             |  |
| Command History    | Release                                                                                             | Modification                                                |  |
|                    | Cisco IOS XE Gibraltar 16.10.1                                                                      | This command was introduced.                                |  |
|                    | This example shows how to enal                                                                      | ble in-active timer in the ET-Analytics configuration mode: |  |

```
Enter configuration commands, one per line. End with CNTL/Z.
Device(config)# et-analytics
Device(config-et-analytics)# inactive-timeout 15
Device(config-et-analytics)# end
```

### install abort

To cancel an ongoing predownload or rolling access point (AP) upgrade operation, use the **install abort** command.

|                    | install abort                              |                              |  |
|--------------------|--------------------------------------------|------------------------------|--|
| Syntax Description | This command has no keywords or arguments. |                              |  |
| Command Default    | None                                       |                              |  |
| Command Modes      | Privileged EXEC (#)                        |                              |  |
| Command History    | Release                                    | Modification                 |  |
|                    | Cisco IOS XE Gibraltar 16.11.1             | This command was introduced. |  |

#### Example

The following example shows how to cancel a current predownload or install operation:

Device# install abort

### install add file activate commit

To activate an installed SMU package and to commit the changes to the loadpath, use the **install add file activate commit** command.

|                    | install add file | t                    |                              |
|--------------------|------------------|----------------------|------------------------------|
| Syntax Description | prompt-level     | Sets the promp       | t level.                     |
|                    | none             | Prompting is n done. | ot                           |
| Command Default    | None             |                      |                              |
| Command Modes      | Privileged EXE   | EC (#)               |                              |
| Command History    | Release          |                      | Modification                 |
|                    | Cisco IOS XE (   | Gibraltar 16.11.1    | This command was introduced. |
|                    |                  |                      |                              |

#### Example

The following example shows how to activate an installed package and commit the changes:

Device# install add file vwlc\_apsp\_16.11.1.0\_74.bin activate commit

### install add file flash activate issu commit

To activate the installed package using issu technique and to commit the changes to the loadpath, use the **install add file flash activate issu commit** command.

install add file flash activate issu commit

| Syntax Description | This command has no keywords or arguments. |                              |  |  |
|--------------------|--------------------------------------------|------------------------------|--|--|
| Command Default    | None                                       |                              |  |  |
| Command Modes      | Privileged EXEC (#)                        |                              |  |  |
| Command History    | Release                                    | Modification                 |  |  |
|                    | Cisco IOS XE Gibraltar 16.11.1             | This command was introduced. |  |  |

#### Example

This example shows how to activate the installed package using issu technique and to commit the changes to the loadpath:

Device# install add file flash activate issu commit

### install activate

To activate an installed package, use the **install activate** command.

| Syntax Description | auto-abort-timer    | Sets the cancel timer. The time range is between 30 and 1200 minutes |  |  |
|--------------------|---------------------|----------------------------------------------------------------------|--|--|
|                    | file                | Specifies the package to be activated.                               |  |  |
|                    | profile             | Specifies the profile to be activated.                               |  |  |
|                    | prompt-level        | Sets the prompt level.                                               |  |  |
| Command Default    | None                |                                                                      |  |  |
| Command Modes      | Privileged EXEC (#) |                                                                      |  |  |
| Command History    | Release             | Modification                                                         |  |  |
|                    | Cisco IOS XE Gibra  | altar 16.12.2s This command was introduced.                          |  |  |

#### Example

The following example shows how to activate the installed package:

```
Device# install activate profile default
install_activate: START Thu Nov 24 20:14:53 UTC 2019
System configuration has been modified.
Press Yes(y) to save the configuration and proceed.
Press No(n) for proceeding without saving the configuration.
Press Quit(q) to exit, you may save configuration and re-enter the command. [y/n/q] y
Building configuration...
[OK]Modified configuration has been saved
Jan 24 20:15:02.745: %INSTALL-5-INSTALL_START_INFO: R0/0: install_engine: Started install
activate
Jan 24 20:15:02.745 %INSTALL-5-INSTALL_START_INFO: R0/0: install_engine: Started install
activate
install activate: Activating PACKAGE
```

### install activate profile

To activate an installed package, use the install activate profile command.

|                    | install activate profile                |                              |
|--------------------|-----------------------------------------|------------------------------|
| Syntax Description | <b>profile</b> To activate the profile. |                              |
| Command Default    | None                                    |                              |
| Command Modes      | Privileged EXEC (#)                     |                              |
| Command History    | Release                                 | Modification                 |
|                    | Cisco IOS XE Gibraltar 16.12.2s         | This command was introduced. |

#### Example

The following example shows how to activate the installed package:

Device#install activate profile default install activate: START Thu Nov 24 20:14:53 UTC 2019

```
System configuration has been modified.

Press Yes(y) to save the configuration and proceed.

Press No(n) for proceeding without saving the configuration.

Press Quit(q) to exit, you may save configuration and re-enter the command. [y/n/q] y

Building configuration...

[OK]Modified configuration has been saved

Jan 24 20:15:02.745: %INSTALL-5-INSTALL_START_INFO: R0/0: install_engine: Started install

activate

Jan 24 20:15:02.745 %INSTALL-5-INSTALL_START_INFO: R0/0: install_engine: Started install

activate

install activate: Activating PACKAGE
```

## install activate file

To activate an installed package, use the install activate file command.

install activate file file-name

| Syntax Description | <i>file-name</i> Specifies the packa | ge name. Options are: bootflash:, flash:, and webui: |
|--------------------|--------------------------------------|------------------------------------------------------|
| Command Default    | None                                 |                                                      |
| Command Modes      | Privileged EXEC (#)                  |                                                      |
| Command History    | Release                              | Modification                                         |
|                    | Cisco IOS XE Gibraltar 16.11.1       | This command was introduced.                         |

#### Example

The following example shows how to use an auto cancel timer while activating an install package on a standby location:

Device# install activate file vwlc\_apsp\_16.11.1.0\_74.bin

# install commit

To commit the changes to the loadpath, use the install commit command.

#### install commit

| Syntax Description | This command has no keywords or arguments. |                              |  |
|--------------------|--------------------------------------------|------------------------------|--|
| Command Default    | None                                       |                              |  |
| Command Modes      | Privileged EXEC (#)                        |                              |  |
| Command History    | Release                                    | Modification                 |  |
|                    | Cisco IOS XE Gibraltar 16.11.1             | This command was introduced. |  |

#### Example

The following example shows how to commit the changes to the loadpath:

Device# install commit

# install remove profile default

To specify an install package that is to be removed, use the install remove profile default command.

|                    | install remove profile default |                         |                              |
|--------------------|--------------------------------|-------------------------|------------------------------|
| Syntax Description | remove                         | Removes the install     | package.                     |
|                    | profile                        | Specifies the profile t | o be removed.                |
| Command Default    | None                           |                         |                              |
| Command Modes      | Privilegeo                     | d EXEC (#)              |                              |
| Command History    | Release                        |                         | Modification                 |
|                    | Cisco IO                       | S XE Gibraltar 16.11.1  | This command was introduced. |
|                    |                                |                         |                              |

#### Example

The following example shows how to remove a default profile: Device# install remove profile default

### install deactivate

To specify an install package that is to be deactivated, use the install deactivate file command.

install deactivate file file-name

| Syntax Description | <i>file-name</i> Specifies the packa | ge name. Options are: bootflash:, flash:, and webui:. |
|--------------------|--------------------------------------|-------------------------------------------------------|
| Command Default    | None                                 |                                                       |
| Command Modes      | Privileged EXEC (#)                  |                                                       |
| Command History    | Release                              | Modification                                          |
|                    | Cisco IOS XE Gibraltar 16.11.1       | This command was introduced.                          |

#### Example

The following example shows how to deactivate an install package:

Device# install deactivate file vwlc\_apsp\_16.11.1.0\_74.bin

## install deactivate

To specify an install package that is to be deactivated, use the install deactivate file command.

install deactivate file file-name

| Syntax Description | <i>file-name</i> Specifies the packa | ge name. Options are: bootflash:, | flash:, and webui:. |
|--------------------|--------------------------------------|-----------------------------------|---------------------|
| Command Default    | None                                 |                                   |                     |
| Command Modes      | Privileged EXEC (#)                  |                                   |                     |
| Command History    | Release                              | Modification                      |                     |
|                    | Cisco IOS XE Gibraltar 16.11.1       | This command was introduced.      |                     |

#### Example

The following example shows how to deactivate an install package:

Device# install deactivate file vwlc\_apsp\_16.11.1.0\_74.bin

# install prepare

To prepare a SMU package to cancel, activate, or deactivate an operation, use the install prepare command.

install prepare { abort | activate file file-name | deactivate file file-name }

| Syntax Description | abort                       | Prepares a SMU package for cancel opera  |                              |  |
|--------------------|-----------------------------|------------------------------------------|------------------------------|--|
|                    | activate file Prepares a SM |                                          | IU package for activation.   |  |
|                    | file-name                   | Package name.                            |                              |  |
|                    | deactivate file             | Prepares a SMU package for deactivation. |                              |  |
| Command Default    | None                        |                                          |                              |  |
| Command Modes      | Privileged EXEC             | C (#)                                    |                              |  |
| Command History    | Release                     |                                          | Modification                 |  |
|                    | Cisco IOS XE G              | ibraltar 16.11.1                         | This command was introduced. |  |

#### Example

The following example shows how to prepare a package for cancel, activate, or deactivate operation:

Device# install prepare abort Device# install prepare activate file vwlc\_apsp\_16.11.1.0\_74.bin Device# install prepare deactivate file vwlc\_apsp\_16.11.1.0\_74.bin

# install prepare rollback

To prepare a SMU package for rollback operation, use the install prepare rollback command.

install prepare rollback to { base | committed | id id | label label }

| Syntax Description | base         | Prepares to roll back to the base image.                        |  |  |  |
|--------------------|--------------|-----------------------------------------------------------------|--|--|--|
|                    | committed    | Prepares to roll back to the last committed installation point. |  |  |  |
|                    | id           | Prepares rollback to the last committed installation point.     |  |  |  |
|                    | id           | The identifier of the install point to roll back to.            |  |  |  |
|                    | label        | Prepares to roll back to a specific install point label.        |  |  |  |
|                    | label        | <i>label</i> Label name, with a maximum of 15 characters.       |  |  |  |
| Command Default    | None         |                                                                 |  |  |  |
| Command Modes      | Privileged E | XEC (#)                                                         |  |  |  |
| Command History    | Release      | Modification                                                    |  |  |  |
|                    | Cisco IOS X  | E Gibraltar 16.11.1 This command was introduced.                |  |  |  |

#### Example

This example shows how to prepare a package for roll back to a particular id: Device# install prepare rollback to id 2

## install rollback

To roll back to a particular installation point, use the install rollback command.

install rollback to {base | committed | id id | label label} [prompt-level none]

| Syntax Description | base                 | Rolls back to the base image.                            |  |
|--------------------|----------------------|----------------------------------------------------------|--|
|                    | prompt-level none    | Sets the prompt level as none.                           |  |
|                    | committed            | Rolls back to the last committed installation point      |  |
|                    | id                   | Rolls back to a specific install point ID.               |  |
|                    | label                | <b>bel</b> Rolls back to a specific install point label. |  |
| Command Default    | None                 |                                                          |  |
| Command Modes      | Privileged EXEC (#)  |                                                          |  |
| Command History    | Release Modification |                                                          |  |
|                    | Cisco IOS XE Gibral  | tar 16.11.1 This command was introduced.                 |  |
|                    |                      |                                                          |  |

#### Example

The following example shows how to specify the ID of the install point to roll back to: Device# install rollback to id 1

### interface vlan

To create or access a dynamic switch virtual interface (SVI) and to enter interface configuration mode, use the **interface vlan** command in global configuration mode. To delete an SVI, use the **no** form of this command.

interface vlan vlan-id no interface vlan vlan-id

| Syntax Description | <i>vlan-id</i> VLAN number. The range is 1 to 4094.                                                                                                    |
|--------------------|----------------------------------------------------------------------------------------------------|
| Command Default    | The default VLAN interface is VLAN 1.                                                                                                    |
| Command Modes      | Global configuration                                                                                                    |
| Command History    | Release Modification                                                                                                    |
|                    | Cisco IOS XE Gibraltar 16.10.1 This command was introduced.                                                                                                    |
| Usage Guidelines   | SVIs are created the first time you enter the <b>interface vlan</b> <i>vlan-id</i> command for a particular VLAN. The <i>vlan-id</i> corresponds to the VLAN-tag associated with data frames on an IEEE 802.1Q encapsulated trunk the VLAN ID configured for an access port.                                                                                                    |
|                    |                                                                                                    |
| Note               | When you create an SVI, it does not become active until it is associated with a physical port.                                                                                                    |
| Note               | When you create an SVI, it does not become active until it is associated with a physical port.<br>If you delete an SVI using the <b>no interface vlan</b> <i>vlan-id</i> command, it is no longer visible in the output from the <b>show interfaces</b> privileged EXEC command.                                                                                                    |
| Note<br>Note       | If you delete an SVI using the <b>no interface vlan</b> <i>vlan-id</i> command, it is no longer visible in the output from                                                                                                    |
|                    | If you delete an SVI using the <b>no interface vlan</b> <i>vlan-id</i> command, it is no longer visible in the output from the <b>show interfaces</b> privileged EXEC command.                                                                                                    |
|                    | If you delete an SVI using the <b>no interface vlan</b> <i>vlan-id</i> command, it is no longer visible in the output from the <b>show interfaces</b> privileged EXEC command.<br>You cannot delete the VLAN 1 interface.<br>You can reinstate a deleted SVI by entering the <b>interface vlan</b> <i>vlan-id</i> command for the deleted interface                                                                                                    |
|                    | If you delete an SVI using the <b>no interface vlan</b> <i>vlan-id</i> command, it is no longer visible in the output from the <b>show interfaces</b> privileged EXEC command.<br>You cannot delete the VLAN 1 interface.<br>You can reinstate a deleted SVI by entering the <b>interface vlan</b> <i>vlan-id</i> command for the deleted interface.<br>The interface comes back up, but the previous configuration is gone.<br>The interrelationship between the number of SVIs configured on a chassis or a chassis stack and the number of other features being configured might have an impact on CPU utilization due to hardware limitations. Y can use the <b>sdm prefer</b> global configuration command to reallocate system hardware resources based on                                                                                                    |
|                    | If you delete an SVI using the <b>no interface vlan</b> <i>vlan-id</i> command, it is no longer visible in the output from the <b>show interfaces</b> privileged EXEC command.<br>You cannot delete the VLAN 1 interface.<br>You can reinstate a deleted SVI by entering the <b>interface vlan</b> <i>vlan-id</i> command for the deleted interface<br>The interface comes back up, but the previous configuration is gone.<br>The interrelationship between the number of SVIs configured on a chassis or a chassis stack and the number<br>of other features being configured might have an impact on CPU utilization due to hardware limitations. Y<br>can use the <b>sdm prefer</b> global configuration command to reallocate system hardware resources based on<br>templates and feature tables.<br>You can verify your setting by entering the <b>show interfaces</b> and <b>show interfaces vlan</b> <i>vlan-id</i> privileged |

### ip access-group

To configure WLAN access control group (ACL), use the **ip access-group** command. To remove a WLAN ACL group, use the **no** form of the command.

ip access-group [web] acl-name
no ip access-group [web]

| Syntax Description | web (Optional) Configures the IPv4 web ACL.     |                                       |                              |                                            |
|--------------------|-------------------------------------------------|---------------------------------------|------------------------------|--------------------------------------------|
|                    | acl-name                                        | Specify the preauth                   | ACL used for the WLA         | N with the security type value as webauth. |
| Command Default    | None                                            |                                       |                              |                                            |
| Command Modes      | WLAN con                                        | nfiguration                           |                              |                                            |
| Usage Guidelines   |                                                 | isable the WLAN be<br>disable a WLAN. | fore using this command.     | See Related Commands section for more info |
| Command History    | Release                                         |                                       | Modification                 |                                            |
|                    | Cisco IOS                                       | XE Gibraltar 16.10.1                  | This command was introduced. |                                            |
|                    | This example shows how to configure a WLAN ACL: |                                       |                              |                                            |
|                    | This examp                                      | ole shows how to con                  | nfigure a WLAN ACL:          |                                            |

Device(config-wlan) **#ip access-group test-acl** 

#### This example shows how to configure an IPv4 WLAN web ACL:

```
Device# configure terminal
Enter configuration commands, one per line. End with CNTL/Z.
Device(config)# wlan wlan1
Device(config-wlan)# ip access-group web test
Device(config-wlan)#
```

# ip access-list extended

~

|                    | To configure extended access list, use the <b>ip access-list extended</b> command.                           |                                                                                       |  |  |
|--------------------|----------------------------------------------------------------------------------------------------|---------------------------------------------------------------------------------------|--|--|
|                    | <b>ip access-list extended</b> { <b>&lt;100-199&gt;</b>   <b>&lt;2000-2699&gt;</b> <i>access-list-name</i> } |                                                                                       |  |  |
| Syntax Description | <100-199> Extended IP access-list number.                                                                    |                                                                                       |  |  |
|                    | <b>&lt;2000-2699&gt;</b> Extended IP acces                                                                   | ss-list number (expanded range).                                                      |  |  |
| Command Default    | None                                                                                                    |                                                                                       |  |  |
| Command Modes      | Global configuration (config)                                                                                |                                                                                       |  |  |
| Command History    | Release                                                                                                    | Modification                                                                          |  |  |
|                    | Cisco IOS XE Gibraltar 16.10.1                                                                               | This command was introduced in a release earlier than Cisco IOS XE Gibraltar 16.10.1. |  |  |
|                    |                                                                                                    |                                                                                       |  |  |

#### **Examples**

The following example shows how to configure extended access list:

1. .

1

```
Device# configure terminal
Enter configuration commands, one per line. End with CNTL/Z.
Device(config)# ip access-list extended access-list-name
```

### ip address

To set a primary or secondary IP address for an interface, use the **ip address** command in interface configuration mode. To remove an IP address or disable IP processing, use the noform of this command.

ip address ip-address mask [secondary [vrf vrf-name]]
no ip address ip-address mask [secondary [vrf vrf-name]]

| Syntax Description | <i>ip-address</i> IP address.                                                                                                    |                                                                                                    |                              |  |  |
|--------------------|----------------------------------------------------------------------------------------------------|----------------------------------------------------------------------------------------------------|------------------------------|--|--|
|                    | mask                                                                                                    | Mask for the assoc                                                                                                    | sociated IP subnet.          |  |  |
|                    | secondary                                                                                                    | omitted, the configured address is the primary IP address.                                                                                             |                              |  |  |
|                    |                                                                                                    | <b>Note</b> If the secondary address is used for a VRF table configuration with the <b>vrf</b> keyword, the <b>vrf</b> keyword must be specified also. |                              |  |  |
|                    | vrf                                                                                                    | (Optional) Name of the VRF table. The <i>vrf-name</i> argument specifies the VRF name of ingress interface.                                            |                              |  |  |
| Command Default    | No IP addres                                                                                                    | s is defined for the                                                                                                    | interface.                   |  |  |
| Command Modes      | Interface cor                                                                                                    | figuration (config-i                                                                                                    | f)                           |  |  |
| Command History    | Release                                                                                                    |                                                                                                    | Modification                 |  |  |
|                    | Cisco IOS X                                                                                                    | E Gibraltar 16.10.1                                                                                                    | This command was introduced. |  |  |
| Usage Guidelines   | An interface can have one primary IP address and multiple secondary IP addresses. Packets generated by Cisco IOS software always use the primary IP address. Therefore, all devices and access servers on a segr should share the same primary network number.                                                                                                    |                                                                                                    |                              |  |  |
|                    | <ul> <li>Hosts can determine subnet masks using the Internet Control Message Protocol (ICMP) mask request message Devices respond to this request with an ICMP mask reply message.</li> <li>You can disable IP processing on a particular interface by removing its IP address with the <b>no ip address</b> command. If the software detects another host using one of its IP addresses, it will print an error message the console.</li> <li>The optional <b>secondary</b> keyword allows you to specify an unlimited number of secondary addresses. Secondar addresses are treated like primary addresses, except the system never generates datagrams other than routi updates with secondary source addresses. IP broadcasts and Address Resolution Protocol (ARP) requests a handled properly, as are interface routes in the IP routing table.</li> </ul> |                                                                                                    |                              |  |  |
|                    |                                                                                                    |                                                                                                    |                              |  |  |
|                    |                                                                                                    |                                                                                                    |                              |  |  |
|                    |                                                                                                    |                                                                                                    |                              |  |  |

• There may not be enough host addresses for a particular network segment. For example, your subnetting allows up to 254 hosts per logical subnet, but on one physical subnet you need 300 host addresses. Using

secondary IP addresses on the devices or access servers allows you to have two logical subnets using one physical subnet.

- Many older networks were built using Level 2 bridges. The judicious use of secondary addresses can aid in the transition to a subnetted, device-based network. Devices on an older, bridged segment can be easily made aware that many subnets are on that segment.
- Two subnets of a single network might otherwise be separated by another network. This situation is not permitted when subnets are in use. In these instances, the first network is *extended*, or layered on top of the second network using secondary addresses.

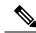

Note

- If any device on a network segment uses a secondary address, all other devices on that same segment must also use a secondary address from the same network or subnet. Inconsistent use of secondary addresses on a network segment can very quickly cause routing loops.
- When you are routing using the Open Shortest Path First (OSPF) algorithm, ensure that all secondary addresses of an interface fall into the same OSPF area as the primary addresses.
- If you configure a secondary IP address, you must disable sending ICMP redirect messages by entering the **no ip redirects** command, to avoid high CPU utilization.

```
Examples
```

In the following example, 192.108.1.27 is the primary address and 192.31.7.17 is the secondary address for GigabitEthernet interface 1/0/1:

```
Device# enable
Device# configure terminal
Device(config)# interface GigabitEthernet 1/0/1
Device(config-if)# ip address 192.108.1.27 255.255.255.0
Device(config-if)# ip address 192.31.7.17 255.255.255.0 secondary
```

| Related Commands | Command               | Description                                                                                                    |
|------------------|-----------------------|----------------------------------------------------------------------------------------------------|
|                  | match ip route-source | Specifies a source IP address to match to required route maps that have been set<br>up based on VRF connected routes. |
|                  | route-map             | Defines the conditions for redistributing routes from one routing protocol into another, or to enable policy routing. |
|                  | set vrf               | Enables VPN VRF selection within a route map for policy-based routing VRF selection.                                  |
|                  | show ip arp           | Displays the ARP cache, in which SLIP addresses appear as permanent ARP table entries.                                |
|                  | show ip interface     | Displays the usability status of interfaces configured for IP.                                                        |
|                  | show route-map        | Displays static and dynamic route maps.                                                                               |

### ip admission

To enable web authentication, use the **ip admission** command in interface configuration mode. You can also use this command in fallback-profile configuration mode. To disable web authentication, use the **no** form of this command.

ip admission *rule* no ip admission *rule* 

**Syntax Description** *rule* IP admission rule name.

**Command Default** Web authentication is disabled.

**Command Modes** Interface configuration

Fallback-profile configuration

| Command History | Release                        | Modification                 |
|-----------------|--------------------------------|------------------------------|
|                 | Cisco IOS XE Gibraltar 16.10.1 | This command was introduced. |

**Usage Guidelines** The **ip admission** command applies a web authentication rule to a switch port.

This example shows how to apply a web authentication rule to a switchport:

Device# configure terminal
Device(config)# interface gigabitethernet1/0/1
Device(config-if)# ip admission rule1

This example shows how to apply a web authentication rule to a fallback profile for use on an IEEE 802.1x enabled switch port.

Device# configure terminal Device(config)# fallback profile profile1 Device(config-fallback-profile)# ip admission rule1

# ip dhcp pool

To configure a Dynamic Host Configuration Protocol (DHCP) address pool on a DHCP server and enter DHCP pool configuration mode, use the **ip dhcp pool** command in global configuration mode. To remove the address pool, use the no form of this command.

ip dhcp pool name no ip dhcp pool name

| Syntax Description | name Nam                                                                                                    | <i>name</i> Name of the pool. Can either be a symbolic string (such as engineering) or an integer (such as 0). |                                                                                                    |  |  |
|--------------------|----------------------------------------------------------------------------------------------------|----------------------------------------------------------------------------------------------------|----------------------------------------------------------------------------------------------------|--|--|
|                    |                                                                                                    |                                                                                                    |                                                                                                    |  |  |
| Command Default    | DHCP address pools are not configured.                                                                                                    |                                                                                                    |                                                                                                    |  |  |
| Command Modes      | Global configuration                                                                                                    |                                                                                                    |                                                                                                    |  |  |
| Command History    | Release                                                                                                    | elease Modification                                                                                            |                                                                                                    |  |  |
|                    | 12.0(1)T                                                                                                    | This command was introduced.                                                                                   |                                                                                                    |  |  |
|                    | 12.2(33)SRA                                                                                                    | This command was integrated into Cisco IOS Release 12.2(33)SRA.                                                |                                                                                                    |  |  |
|                    |                                                                                                    |                                                                                                    | I is supported in the Cisco IOS Release 12.2SX train. Support in a specific e of this train depends on your feature set, platform, and platform hardware. |  |  |
| Usage Guidelines   | During execution of this command, the configuration mode changes to DHCP pool configuration mode, which is identified by the (config-dhcp)# prompt. In this mode, the administrator can configure pool parameters, like the IP subnet number and default router list. |                                                                                                    |                                                                                                    |  |  |
| Examples           | The following example configures pool1 as the DHCP address pool:                                                                                                    |                                                                                                    |                                                                                                    |  |  |
|                    | ip dhcp pool pool1                                                                                                    |                                                                                                    |                                                                                                    |  |  |
| Related Commands   | Command                                                                                                    |                                                                                                    | Description                                                                                                    |  |  |
|                    | host                                                                                                    |                                                                                                    | Specifies the IP address and network mask for a manual binding to a DHC client.                                                                           |  |  |
|                    | ip dhcp excluded-address                                                                                                    |                                                                                                    | Specifies IP addresses that a Cisco IOS DHCP server should not assign to DHCP clients.                                                                    |  |  |
|                    | network (DHCP)                                                                                                    |                                                                                                    | Configures the subnet number and mask for a DHCP address pool on a Cisco IOS DHCP server.                                                                 |  |  |

### ip dhcp-relay information option server-override

To enable the system to globally insert the server ID override and link selection suboptions into the DHCP relay agent information option in forwarded BOOTREQUEST messages to a Dynamic Host Configuration Protocol (DHCP) server, use the **ip dhcp-relay information option server-override** command in global configuration mode. To disable inserting the server ID override and link selection suboptions into the DHCP relay agent information option, use the **no** form of this command.

#### ip dhcp-relay information option server-override no ip dhcp-relay information option server-override

**Syntax Description** This command has no arguments or keywords.

**Command Default** The server ID override and link selection suboptions are not inserted into the DHCP relay agent information option.

**Command Modes** Global configuration (config)

| Command History  | Release                                                                                                    | Modification                                                                       |  |  |  |  |
|------------------|----------------------------------------------------------------------------------------------------|------------------------------------------------------------------------------------|--|--|--|--|
|                  | Cisco IOS XE Release 2.1                                                                                                    | This command was introduced on Cisco ASR 1000 Series Aggregation Services Routers. |  |  |  |  |
|                  | 12.2(33)SRE                                                                                                    | This command was integrated into Cisco IOS Release 12.2(33)SRE.                    |  |  |  |  |
|                  | 15.1(1)SY                                                                                                    | This command was integrated into Cisco IOS Release 15.1(1)SY.                      |  |  |  |  |
| Command History  | Release Modification                                                                                                    |                                                                                    |  |  |  |  |
|                  | Cisco IOS XE Gibraltar 16.10.1 This command was introduced in a release earlier than Cisco IO Gibraltar 16.10.1.                                                                                                    |                                                                                    |  |  |  |  |
| Usage Guidelines | The <b>ip dhcp-relay information option server-override</b> command adds the following suboptions into the relay agent information option when DHCP broadcasts are forwarded by the relay agent from clients to a DHCP server: |                                                                                    |  |  |  |  |
|                  | • Server ID override suboption                                                                                                    |                                                                                    |  |  |  |  |
|                  | • Link selection suboption                                                                                                    |                                                                                    |  |  |  |  |
|                  | When this command is configured, the gateway address (giaddr) will be set to the IP address of the outgoing interface, which is the interface that is reachable by the DHCP server.                                            |                                                                                    |  |  |  |  |
|                  | If the <b>ip dhcp relay information option server-id-override</b> command is configured on an interface, it overrides the global configuration on that interface only.                                                         |                                                                                    |  |  |  |  |
| Examples         | In the following example, the DHCP relay will insert the server ID override and link selection suboptions into the relay information option of the DHCP packet. The loopback interface IP address                              |                                                                                    |  |  |  |  |

is configured to be the source IP address for the relayed messages.

Device(config)# ip dhcp-relay information option server-override Device(config)# ip dhcp-relay source-interface loopback 0 Device(config)# interface Loopback 0 Device(config-if)# ip address 10.2.2.1 255.255.255.0

| Related Commands | Command                                                | Description                                                                                                    |
|------------------|--------------------------------------------------------|----------------------------------------------------------------------------------------------------|
|                  | ip dhcp relay information option<br>server-id-override | Enables the system to insert the server ID override and link selection<br>suboptions on a specific interface into the DHCP relay agent<br>information option in forwarded BOOTREQUEST messages to a<br>DHCP server. |

# ip dhcp-relay source-interface

To globally configure the source interface for the relay agent to use as the source IP address for relayed messages, use the **ip dhcp-relay source-interface** command in global configuration mode. To remove the source interface configuration, use the **no** form of this command.

ip dhcp-relay source-interface type number no ip dhcp-relay source-interface type number

| Syntax Description | <b>n</b> <i>type</i> Interface type. For more information, use the question mark (?) online help function.                                                                                                    |                                                                                                    |                                                                 |                                                                                                    |  |  |
|--------------------|----------------------------------------------------------------------------------------------------|----------------------------------------------------------------------------------------------------|-----------------------------------------------------------------|----------------------------------------------------------------------------------------------------|--|--|
|                    | number                                                                                                    | Interface or subinterface number. For more information about the numbering system for your networking device, use the question mark (?) online help function. |                                                                 |                                                                                                    |  |  |
| Command Default    | The source interface is not configured.                                                                                                    |                                                                                                    |                                                                 |                                                                                                    |  |  |
| Command Modes      | Global configuration (config)                                                                                                    |                                                                                                    |                                                                 |                                                                                                    |  |  |
| Command History    | Release                                                                                                    |                                                                                                    | Modi                                                            | Modification                                                                                              |  |  |
|                    | Cisco IOS XE Release 2.1                                                                                                    |                                                                                                    |                                                                 | This command was introduced on Cisco ASR 1000 Series Aggregation Services Routers.                        |  |  |
|                    | 12.2(33)SRE<br>15.1(1)SY                                                                                                    |                                                                                                    | This command was integrated into Cisco IOS Release 12.2(33)SRE. |                                                                                                    |  |  |
|                    |                                                                                                    |                                                                                                    | This command was integrated into Cisco IOS Release 15.1(1)SY.   |                                                                                                    |  |  |
| Usage Guidelines   | age GuidelinesThe ip dhcp-relay source-interface command allows the network administrator to specify a s<br>hardware-independent IP address (such as a loopback interface) for the relay agent to use as a sou<br>for relayed messages.If the ip dhcp-relay source-interface global configuration command is configured and the ip<br>source-interface command is also configured, the ip dhcp relay source-interface command tak<br> |                                                                                                    |                                                                 |                                                                                                    |  |  |
|                    |                                                                                                    |                                                                                                    |                                                                 |                                                                                                    |  |  |
| Examples           | In the following example, the loopback interface IP address is configured to be the source IP address for the relayed messages:                                                                                                    |                                                                                                    |                                                                 |                                                                                                    |  |  |
|                    | Device(config)# <b>ip dhcp-relay source-interface loopback 0</b><br>Device(config)# <b>interface loopback 0</b><br>Device(config-if)# <b>ip address 10.2.2.1 255.255.255.0</b>                                                                                                    |                                                                                                    |                                                                 |                                                                                                    |  |  |
| Related Commands   | Comman                                                                                                    | d                                                                                                    |                                                                 | Description                                                                                               |  |  |
|                    | ip dhcp                                                                                                    | relay source-inte                                                                                                    | rface                                                           | Configures the source interface for the relay agent to use as the source IP address for relayed messages. |  |  |

# ip domain-name

To configure the host domain on the device, use the ip domain-name command.

**ip domain-name** *domain-name* [**vrf** *vrf-name*]

| Syntax Description | domain-name Default domain name. |                     |                                                                                       |  |  |
|--------------------|----------------------------------|---------------------|---------------------------------------------------------------------------------------|--|--|
|                    | vrf-name                         | Specifies the virtu | ual routing and forwarding (VRF) to use to resolve the domain name.                   |  |  |
| Command Default    | None                             |                     |                                                                                       |  |  |
| Command Modes      | Global confi                     | guration (config)   |                                                                                       |  |  |
| Command History    | Release                          |                     | Modification                                                                          |  |  |
|                    | Cisco IOS X                      | E Gibraltar 16.10.1 | This command was introduced in a release earlier than Cisco IOS XE Gibraltar 16.10.1. |  |  |

#### Examples

The following example shows how to configure a host domain in a device:

Device# configure terminal Enter configuration commands, one per line. End with CNTL/Z. Device(config)# ip domain-name domain-name

### ip flow monitor

To configure IP NetFlow monitoring, use the **ip flow monitor** command. To remove IP NetFlow monitoring, use the **no** form of this command.

ip flow monitor ip-monitor-name {input | output}
no ip flow monitor ip-monitor-name {input | output}

| Syntax Description | ip-monitor-name                                      | Flow monito     | or name.                        |  |
|--------------------|------------------------------------------------------|-----------------|---------------------------------|--|
|                    | input                                                | Enables a flo   | ow monitor for ingress traffic. |  |
|                    | output                                               | Enables a flo   | ow monitor for egress traffic.  |  |
| Command Default    | None                                                 |                 |                                 |  |
| Command Modes      | WLAN configurat                                      | ion             |                                 |  |
| Usage Guidelines   | You must disable the WLAN before using this command. |                 |                                 |  |
| Command History    | Release                                              |                 | Modification                    |  |
|                    | Cisco IOS XE Gib                                     | oraltar 16.10.1 | This command was introduced.    |  |
|                    |                                                      |                 |                                 |  |

This example shows how to configure an IP flow monitor for the ingress traffic:

```
Device# configure terminal
Enter configuration commands, one per line. End with CNTL/Z.
Device(config)# wlan wlan1
Device(config-wlan)# ip flow monitor test input
```

This example shows how to disable an IP flow monitor:

Device# configure terminal Enter configuration commands, one per line. End with CNTL/Z. Device(config)# wlan wlan1 Device(config-wlan)# no ip flow monitor test input

# ip flow-export destination

To configure ETA flow export destination, use the ip flow-export destination command.

|                    | <b>ip flow-export destination</b> <i>ip_address port_number</i> |                              |                                            |
|--------------------|-----------------------------------------------------------------|------------------------------|--------------------------------------------|
| Syntax Description | <i>port_number</i> Port number. The range is from 1 to 65535.   |                              |                                            |
| Command Default    | None                                                            |                              |                                            |
| Command Modes      | ET-Analytics configuration                                      |                              |                                            |
| Command History    | Release                                                         | Modification                 |                                            |
|                    | Cisco IOS XE Gibraltar 16.10.1                                  | This command was introduced. |                                            |
|                    | This example shows how to conf<br>mode:                         | igure ETA flow export des    | tination in the ET-Analytics configuration |

```
Device# configure terminal
Enter configuration commands, one per line. End with CNTL/Z.
Device(config)# et-analytics
Device(config-et-analytics)# ip flow-export
destination 120.0.0.1 2055
Device(config-et-analytics)# end
```

## ip helper-address

To enable forwarding of User Datagram Protocol (UDP) broadcasts, including Bootstrap Protocol (BOOTP), received on an interface, use the **ip helper-address** command in interface configuration mode. To disable forwarding of broadcast packets to specific addresses, use the**no** form of this command.

ip helper-address[{vrf name | global}] address {[redundancy vrg-name]}
no ip helper-address [{vrf name | global}] address {[redundancy vrg-name]}

| Syntax Description | vrf name        |                        | (Optional) Enables the VPN routing and forwarding (VRF) instance and the VRF name.                                                                                                    |
|--------------------|-----------------|------------------------|----------------------------------------------------------------------------------------------------|
|                    | global          |                        | <ul><li>(Optional) Configures a global routing table.</li><li>Destination broadcast or host address to be used when forwarding UDP broadcasts.<br/>There can be more than one helper address per interface.</li></ul> |
|                    | address         |                        |                                                                                                    |
|                    | redundancy      | vrg-name               | (Optional) Defines the Virtual Router Group (VRG) name.                                                                                                    |
| Command Default    | UDP broadcas    | ts are not fo          | rwarded.                                                                                                    |
| Command Modes      | Interface confi | guration (co           | onfig-if)                                                                                                    |
| Command History    | Release         | Modificati             | on                                                                                                    |
|                    | 10.0            | This comm              | hand was introduced.                                                                                                    |
|                    | 12.2(4)B        | This comm<br>keyword w | hand was modified. The <b>vrf</b> <i>name</i> keyword and argument pair and the <b>global</b> vere added.                                                                                                    |
|                    | 12.2(15)T       | This comm<br>added.    | hand was modified. The <b>redundancy</b> <i>vrg-name</i> keyword and argument pair was                                                                                                    |
|                    | 12.2(28)SB      | This comm              | hand was integrated into Cisco IOS Release 12.2(28)SB.                                                                                                    |
|                    | 12.2(33)SRA     | This comm              | hand was integrated into Cisco IOS Release 12.2(33)SRA.                                                                                                    |
|                    | 12.2SX          |                        | hand is supported in the Cisco IOS Release 12.2SX train. Support in a specific ease of this train depends on your feature set, platform, and platform hardware.                                                       |

**Usage Guidelines** 

The **ip forward-protocol** command along with the **ip helper-address** command allows you to control broadcast packets and protocols that are forwarded.

One common application that requires helper addresses is DHCP, which is defined in RFC 1531. To enable BOOTP or DHCP broadcast forwarding for a set of clients, configure a helper address on the router interface connected to the client. The helper address must specify the address of the BOOTP or DHCP server. If you have multiple servers, configure one helper address for each server.

The following conditions must be met for a UDP or IP packet to be able to use the **ip helper-address** command:

• The MAC address of the received frame must be all-ones broadcast address (ffff.ffff.ffff).

- The IP destination address must be one of the following: all-ones broadcast (255.255.255.255), subnet broadcast for the receiving interface, or major-net broadcast for the receiving interface if the **no ip classless** command is also configured.
- The IP time-to-live (TTL) value must be at least 2.
- The IP protocol must be UDP (17).
- The UDP destination port must be for TFTP, Domain Name System (DNS), Time, NetBIOS, ND, BOOTP or DHCP packet, or a UDP port specified by the **ip forward-protocol udp** command in global configuration mode.

If the DHCP server resides in a VPN or global space that is different from the interface VPN, then the **vrf** *name* or the **global** option allows you to specify the name of the VRF or global space in which the DHCP server resides.

The **ip helper-addressvrf***name address* option uses the address associated with the VRF name regardless of the VRF of the incoming interface. If the **ip helper-addressvrf***name address* command is configured and later the VRF is deleted from the configuration, then all IP helper addresses associated with that VRF name will be removed from the interface configuration.

If the **ip helper-address** *address* command is already configured on an interface with no VRF name configured, and later the interface is configured with the **ip helper-address vrf** *name address* command, then the previously configured **ip helper-address** *address* command is considered to be global.

Note

The **ip helper-address**command does not work on an X.25 interface on a destination router because the router cannot determine if the packet was intended as a physical broadcast.

The **service dhcp** command must be configured on the router to enable IP helper statements to work with DHCP. If the command is not configured, the DHCP packets will not be relayed through the IP helper statements. The **service dhcp** command is configured by default.

#### **Examples**

The following example shows how to define an address that acts as a helper address:

```
Router(config)# interface ethernet 1
Router(config-if)# ip helper-address 10.24.43.2
```

The following example shows how to define an address that acts as a helper address and is associated with a VRF named host1:

```
Router(config)# interface ethernet 1/0
Router(config-if)# ip helper-address vrf host1 10.25.44.2
```

The following example shows how to define an address that acts as a helper address and is associated with a VRG named group1:

```
Router(config)# interface ethernet 1/0
Router(config-if)# ip helper-address 10.25.45.2 redundancy group1
```

## **Related Commands**

| s | Command             | Description                                                                                |
|---|---------------------|--------------------------------------------------------------------------------------------|
|   | ip forward-protocol | Specifies which protocols and ports the router forwards when forwarding broadcast packets. |
|   | service dhcp        | Enables the DHCP server and relay agent features on the router.                            |

## ip http secure-server

To enable a secure HTTP (HTTPS) server, enter the **ip http secure-server** command in global configuration mode. To disable the HTTPS server, use the **no** form of this command..

ip http secure-server no ip http secure-server

Syntax Description This command has no arguments or keywords.

**Command Default** The HTTPS server is disabled.

**Command Modes** Global configuration (config)

| Command History | Release                        | Modification                 |
|-----------------|--------------------------------|------------------------------|
|                 | Cisco IOS XE Gibraltar 16.10.1 | This command was introduced. |

**Usage Guidelines** 

The HTTPS server uses the Secure Sockets Layer (SSL) version 3.0 protocol.

Caution

∕!∖

When enabling an HTTPS server, you should always disable the standard HTTP server to prevent unsecured connections to the same services. Disable the standard HTTP server using the **no ip http server** command in global configuration mode (this step is precautionary; typically, the HTTP server is disabled by default).

If a certificate authority (CA) is used for certification, you should declare the CA trustpoint on the routing device before enabling the HTTPS server.

To close HTTP/TCP port 8090, you must disable both the HTTP and HTTPS servers. Enter the **no http server** and the **no http secure-server** commands, respectively.

Examples

In the following example the HTTPS server is enabled, and the (previously configured) CA trustpoint CA-trust-local is specified:

```
Device#configure terminal
Enter configuration commands, one per line. End with CNTL/Z.
Device(config)#ip http secure-server
Device(config)#ip http secure-trustpoint CA-trust-local
Device(config)#end
Device#show ip http server secure status
HTTP secure server status: Enabled
HTTP secure server port: 443
HTTP secure server ciphersuite: 3des-ede-cbc-sha des-cbc-sha rc4-128-md5 rc4-12a
```

HTTP secure server client authentication: Disabled

HTTP secure server trustpoint: CA-trust-local

#### Related Commands

| Command                           | Description                                                                                             |
|-----------------------------------|----------------------------------------------------------------------------------------------------|
| ip http secure-trustpoint         | Specifies the CA trustpoint that should be used for obtaining signed certificates for the HTTPS server. |
| ip http server                    | Enables the HTTP server on an IP or IPv6 system, including the Cisco web browser user interface.        |
| show ip http server secure status | Displays the configuration status of the HTTPS server.                                                  |

## ip http server

To enable the HTTP server on your IP or IPv6 system, including the Cisco web browser user interface, enter the **ip http server** command in global configuration mode. To disable the HTTP server, use the **no** form of this command..

ip http server no ip http server

Syntax Description This command has no arguments or keywords.

**Command Default** The HTTP server uses the standard port 80 by default.

HTTP/TCP port 8090 is open by default.

Command Modes Global configuration (config)

| Command History | Release                        | Modification                 |  |
|-----------------|--------------------------------|------------------------------|--|
|                 | Cisco IOS XE Gibraltar 16.10.1 | This command was introduced. |  |

**Usage Guidelines** The command enables both IPv4 and IPv6 access to the HTTP server. However, an access list configured with the **ip http access-class** command is applied only to IPv4 traffic. IPv6 traffic filtering is not supported.

| Â      |                                                                                                    |
|--------|----------------------------------------------------------------------------------------------------|
| aution | The standard HTTP server and the secure HTTP (HTTPS) server can run on a system at the same time. If you enable the HTTPS server using the <b>ip http secure-server</b> command, disable the standard HTTP server using the <b>no ip http server</b> command to ensure that secure data cannot be accessed through the standard HTTP connection. |

To close HTTP/TCP port 8090, you must disable both the HTTP and HTTPS servers. Enter the **no http server** and the **no http secure-server** commands, respectively.

**Examples** 

The following example shows how to enable the HTTP server on both IPv4 and IPv6 systems.

After enabling the HTTP server, you can set the base path by specifying the location of the HTML files to be served. HTML files used by the HTTP web server typically reside in system flash memory. Remote URLs can be specified using this command, but use of remote path names (for example, where HTML files are located on a remote TFTP server) is not recommended.

Device(config) **#ip** http server Device(config) **#ip** http path flash:

| Related Commands | Command              | Description                                                                          |
|------------------|----------------------|--------------------------------------------------------------------------------------|
|                  | ip http access-class | Specifies the access list that should be used to restrict access to the HTTP server. |
|                  | ip http path         | Specifies the base path used to locate files for use by the HTTP server.             |

I

| Command               | Description               |
|-----------------------|---------------------------|
| ip http secure-server | Enables the HTTPS server. |

# ip igmp snooping

To globally enable Internet Group Management Protocol (IGMP) snooping on the device or to enable it on a per-VLAN basis, use the **ip igmp snooping** global configuration command on the device stack or on a standalone device. To return to the default setting, use the **no** form of this command.

**ip igmp snooping** [**vlan** *vlan-id*] **no ip igmp snooping** [**vlan** *vlan-id*]

| Syntax Description | vlan vlan-id (Optional) Enables IGMP sr<br>1006—4094.                                  | nooping on the specified VLAN. Ranges are 1-1001 and |
|--------------------|----------------------------------------------------------------------------------------|------------------------------------------------------|
| Command Default    | IGMP snooping is globally enabled on the c<br>IGMP snooping is enabled on VLAN interfa |                                                      |
| Command Modes      | Global configuration                                                                   |                                                      |
| Command History    | Release                                                                                | Modification                                         |
|                    | Cisco IOS XE Gibraltar 16.10.1                                                         | This command was introduced.                         |

**Usage Guidelines** When IGMP snooping is enabled globally, it is enabled in all of the existing VLAN interfaces. When IGMP snooping is globally disabled, it is disabled on all of the existing VLAN interfaces.

VLAN IDs 1002 to 1005 are reserved for Token Ring and FDDI VLANs, and cannot be used in IGMP snooping.

#### Example

The following example shows how to globally enable IGMP snooping:

Device(config) # ip igmp snooping

The following example shows how to enable IGMP snooping on VLAN 1:

Device(config) # ip igmp snooping vlan 1

You can verify your settings by entering the **show ip igmp snooping** command in privileged EXEC mode.

# ip multicast vlan

To configure IP multicast on a single VLAN, use the **ip multicast vlan** command in global configuration mode. To remove the VLAN from the WLAN, use the **no** form of the command.

ip multicast vlan {vlan-name vlan-id}
no ip multicast vlan{vlan-name vlan-id}

| Syntax Description | vlan-name Specifies the VLAN name.                                                                                                    |                                              |                              |  |
|--------------------|----------------------------------------------------------------------------------------------------|----------------------------------------------|------------------------------|--|
|                    | <i>vlan-id</i> Specifies the V                                                                                                    | LAN ID.                                      |                              |  |
| Command Default    | Disabled.                                                                                                    |                                              |                              |  |
| Command Modes      | WLAN configuration                                                                                                    |                                              |                              |  |
| Command History    | Release                                                                                                    |                                              | Modification                 |  |
|                    | Cisco IOS XE Gibraltar 16.                                                                                                    | 0.1                                          | This command was introduced. |  |
| Usage Guidelines   | None                                                                                                    |                                              |                              |  |
|                    | This example configures vlar                                                                                                    | _id01 as a multicast VI                      | AN.                          |  |
|                    | Device# <b>configure termin</b><br>Enter configuration comm<br>Device(config)# <b>wireless</b><br>Device(config)# <b>wlan tes</b><br>Device(config-wlan)# <b>ip</b> : | ands, one per line.<br>multicast<br>t-wlan 1 |                              |  |

# ip nbar protocol-discovery

To configure application recognition on the wireless policy on enabling the NBAR2 engine, use the **ip nbar protocol-discovery** command.

ip nbar protocol-discovery

| Command Default | None                           |                                                                                       |
|-----------------|--------------------------------|---------------------------------------------------------------------------------------|
| Command Modes   | config-wireless-policy         |                                                                                       |
| Command History | Release                        | Modification                                                                          |
|                 | Cisco IOS XE Gibraltar 16.10.1 | This command was introduced in a release earlier than Cisco IOS XE Gibraltar 16.10.1. |

#### **Examples**

The following example shows how to configure application recognition on the wireless policy:

```
Device# configure terminal
Enter configuration commands, one per line. End with CNTL/Z.
Device(config)# wireless profile policy profile-policy-name
Device(config-wireless-policy)# ip nbar protocol-discovery
```

# ip nbar protocol-pack

To load the protocol pack from bootflash, use the ip nbar protocol-pack command.

| ip nbar protocol-pack bootflash:[{force}] |                                                                                                    |  |
|-------------------------------------------|----------------------------------------------------------------------------------------------------|--|
| <b>bootflash:</b> Load the protocol p     | back from bootflash:                                                                                                    |  |
| <b>force</b> Force load the Load          | l protocol pack from the selected source.                                                                                                    |  |
| None                                      |                                                                                                    |  |
| Global configuration (config)             |                                                                                                    |  |
| Release                                   | Modification                                                                                                    |  |
| Cisco IOS XE Gibraltar 16.10.1            | This command was introduced in a release earlier than Cisco IOS XE Gibraltar 16.10.1.                                                                       |  |
|                                           | bootflash:       Load the protocol p         force       Force load the Load         None       Global configuration (config)         Release       Release |  |

#### **Examples**

The following example shows how to load the NBAR2 protocol pack from bootflash:

Device# configure terminal Enter configuration commands, one per line. End with CNTL/Z. Device(config)# ip nbar protocol-pack bootflash:

# ip ssh

To configure Secure Shell (SSH) control parameters on your router, use the **ip ssh** command in global configuration mode. To restore the default value, use the **no** form of this command.

ip ssh [{timeout seconds | authentication-retries integer}]
no ip ssh [{timeout seconds | authentication-retries integer}]

| Syntax Description timeout |                         | (Optional) The time interval that the router waits for the SSH client to respond.                                                                                                    |
|----------------------------|-------------------------|----------------------------------------------------------------------------------------------------|
|                            |                         | This setting applies to the SSH negotiation phase. Once the EXEC session starts, the standard timeouts configured for the vty apply. By default, there are 5 vtys defined (0-4), therefore 5 terminal sessions are possible. After the SSH executes a shell, the vty timeout starts. The vty timeout defaults to 10 minutes. |
|                            | seconds                 | (Optional) The number of seconds until timeout disconnects, with a maximum of 120 seconds. The default is 120 seconds.                                                                                                    |
|                            | authentication- retries | (Optional) The number of attempts after which the interface is reset.                                                                                                    |
|                            | integer                 | (Optional) The number of retries, with a maximum of 5 authentication retries. The default is 3.                                                                                                    |

**Command Default** SSH control parameters are set to default router values.

#### **Command Modes**

Global configuration (config)

| Command History | Release                  | Modification                                                       |
|-----------------|--------------------------|--------------------------------------------------------------------|
|                 | 12.0(5)S                 | This command was introduced.                                       |
|                 | 12.1(1)T                 | This command was integrated into Cisco IOS Release 12.1(1) T.      |
|                 | 12.2(17a)SX              | This command was integrated into Cisco IOS Release 12.2(17a)SX.    |
|                 | 12.2(33)SRA              | This command was integrated into Cisco IOS release 12.(33)SRA.     |
|                 | Cisco IOS XE Release 2.4 | This command was implemented on the Cisco ASR 1000 series routers. |

**Usage Guidelines** 

Before you configure SSH on your router, you must enable the SSH server using the **crypto key generate rsa**command.

**Examples** 

The following examples configure SSH control parameters on your router:

ip ssh timeout 120
ip ssh authentication-retries 3

# ip ssh version

To specify the version of Secure Shell (SSH) to be run on a router, use the **ip ssh version**command in global configuration mode. To disable the version of SSH that was configured and to return to compatibility mode, use the **no** form of this command.

ip ssh version  $[\{1 \mid 2\}]$ no ip ssh version  $[\{1 \mid 2\}]$ 

| Syntax Description | 1 (Optional) Router runs only SSH Version 1.                                                                                                    |  |  |
|--------------------|----------------------------------------------------------------------------------------------------|--|--|
|                    | 2 (Optional) Router runs only SSH Version 2.                                                                                                    |  |  |
| Command Default    | If this command is not configured, SSH operates in compatibility mode, that is, Version 1 and Version 2 ar both supported.                      |  |  |
| Command Modes      | - Global configuration                                                                                                    |  |  |
| Command History    | Release Modification                                                                                                    |  |  |
|                    | 12.3(4)T This command was introduced.                                                                                                    |  |  |
|                    | 12.3(2)XE This command was integrated into Cisco IOS Release 12.3(2)XE.                                                                         |  |  |
|                    | 12.2(25)S This command was integrated into Cisco IOS Release 12.2(25)S.                                                                         |  |  |
|                    | 12.3(7)JA This command was integrated into Cisco IOS Release 12.3(7)JA.                                                                         |  |  |
|                    | 12.0(32)SY This command was integrated into Cisco IOS Release 12.0(32)SY.                                                                       |  |  |
|                    | 12.4(20)TThis command was integrated into Cisco IOS Release 12.4(20)T.                                                                          |  |  |
|                    | 15.2(2)SA2 This command was implemented on the Cisco ME 2600X Series Ethernet Access Swite                                                      |  |  |
| Usage Guidelines   | You can use this command with the <b>2</b> keyword to ensure that your router will not inadvertently establish weaker SSH Version 1 connection. |  |  |
| Examples           | The following example shows that only SSH Version 1 support is configured:                                                                      |  |  |
|                    | Router (config)# ip ssh version 1                                                                                                    |  |  |
|                    | The following example shows that only SSH Version 2 is configured:                                                                              |  |  |
|                    | Router (config)# ip ssh version 2                                                                                                    |  |  |
|                    | The following example shows that SSH Versions 1 and 2 are configured:                                                                           |  |  |
|                    | Router (config)# no ip ssh version                                                                                                    |  |  |

## **Related Commands**

| Command                 | Description                                               |
|-------------------------|-----------------------------------------------------------|
| debug ip ssh            | Displays debug messages for SSH.                          |
| disconnect ssh          | Terminates a SSH connection on your router.               |
| ip ssh                  | Configures SSH control parameters on your router.         |
| ip ssh rsa keypair-name | Specifies which RSA key pair to use for a SSH connection. |
| show ip ssh             | Displays the SSH connections of your router.              |

# ip tftp blocksize

To specify TFTP client blocksize, use the **ip tftp blocksize** command.

| Syntax Descriptionblocksize-valueBlocksize value. Valid range is from 512-8192 Kbps. |                                          | ue. Valid range is from 512-8192 Kbps.                                                |  |
|--------------------------------------------------------------------------------------|------------------------------------------|---------------------------------------------------------------------------------------|--|
| Command Default                                                                      | TFTP client blocksize is not configured. |                                                                                       |  |
| Command Modes                                                                        | Global configuration (config)            |                                                                                       |  |
| Command History                                                                      | Release                                  | Modification                                                                          |  |
|                                                                                      | Cisco IOS XE Gibraltar 16.10.1           | This command was introduced in a release earlier than Cisco IOS XE Gibraltar 16.10.1. |  |

### Example

The following example shows how to specify TFTP client blocksize:

Device(config)# ip tftp blocksize 512

# ip verify source

To enable IP source guard on an interface, use the **ip verify source** command in interface configuration mode. To disable IP source guard, use the **no** form of this command.

ip verify source no ip verify source

| Command Default                       | IP source guard is disabled.                                                        |                                                                 |  |
|---------------------------------------|-------------------------------------------------------------------------------------|-----------------------------------------------------------------|--|
| Command Modes Interface configuration |                                                                                     |                                                                 |  |
| Command History                       | Release                                                                             | Modification                                                    |  |
|                                       | Cisco IOS XE Gibraltar 16.10.1                                                      | This command was introduced.                                    |  |
| Usage Guidelines                      | To enable IP source guard with source IP address filt command.                      | tering, use the <b>ip verify source</b> interface configuration |  |
| Examples                              | This example shows how to enable IP source guard w                                  | with source IP address filtering on an interface:               |  |
|                                       | Device(config)# interface gigabitethernet1/0<br>Device(config-if)# ip verify source | )/1                                                             |  |
|                                       | You can verify your settings by entering the show ip                                | verify source privileged EXEC command.                          |  |

# ipv4 dhcp

To configure the DHCP parameters for a WLAN, use the **ipv4 dhcp** command.

ipv4 dhcp {opt82 | {ascii | rid | format | {ap\_ethmac | ap\_location | apmac | apname | policy\_tag | ssid | vlan\_id }} | required | server *dhcp-ip-addr*}

|          | Sets DHCP option                                                                   | 82 for wireless clients on this WLAN                                                                                                    |                                                                                                    |
|----------|------------------------------------------------------------------------------------|----------------------------------------------------------------------------------------------------|----------------------------------------------------------------------------------------------------|
| • •      |                                                                                    |                                                                                                    |                                                                                                    |
| ired     | Specifies whether I                                                                | DHCP address assignment is required                                                                                                    |                                                                                                    |
| er       | Configures the WI                                                                  | LAN's IPv4 DHCP Server                                                                                                    |                                                                                                    |
|          | Supports ASCII fo                                                                  | or DHCP option 82                                                                                                    |                                                                                                    |
|          | Supports adding C                                                                  | isco 2 byte RID for DHCP option 82                                                                                                    |                                                                                                    |
| at       | Sets RemoteID for                                                                  | mat                                                                                                    |                                                                                                    |
| thmac    | Enables DHCP AF                                                                    | P Ethernet MAC address                                                                                                    |                                                                                                    |
| ocation  | Enables AP location                                                                | on                                                                                                    |                                                                                                    |
| ac       | Enables AP MAC                                                                     | address                                                                                                    |                                                                                                    |
| me       | Enables AP name                                                                    |                                                                                                    |                                                                                                    |
| y_tag    | Enables Policy tag                                                                 |                                                                                                    |                                                                                                    |
|          | Enables SSID                                                                       |                                                                                                    |                                                                                                    |
| _id      | Enables VLAN ID                                                                    | )                                                                                                    |                                                                                                    |
| ip-addr  | Enter the override                                                                 | DHCP server's IP Address.                                                                                                    |                                                                                                    |
|          |                                                                                    |                                                                                                    |                                                                                                    |
| g-wirele | ss-policy                                                                          |                                                                                                    |                                                                                                    |
| ase      |                                                                                    | Modification                                                                                                    |                                                                                                    |
| IOS XI   |                                                                                    | This command was introduced in a re<br>Gibraltar 16.10.1.                                                                                                    | lease earlier than Cisco IOS XE                                                                                                    |
|          | at<br>thmac<br>ocation<br>ac<br>me<br>cy_tag<br>_id<br>-ip-addr<br>g-wirele<br>ase | Supports ASCII for<br>Supports adding C<br>Supports adding C<br>at Sets RemoteID for<br>Enables DHCP AF<br>ocation Enables AP location<br>ac Enables AP MAC<br>Enables AP mame<br>Enables AP name<br>Enables SSID<br>id Enables VLAN ID<br>ip-addr Enter the override | Supports ASCII for DHCP option 82         Supports adding Cisco 2 byte RID for DHCP option 82         at       Sets RemoteID format         ethmac       Enables DHCP AP Ethernet MAC address         bcation       Enables AP location         ac       Enables AP MAC address         ime       Enables AP name         cy_tag       Enables Policy tag         ind       Enables VLAN ID <i>iip-addr</i> Enter the override DHCP server's IP Address.         g-wireless-policy       Modification         o IOS XE Gibraltar 16.10.1       This command was introduced in a re |

#### **Examples**

The following example shows how to configure DHCP address assignment as a requirement:

```
Device# configure terminal
Enter configuration commands, one per line. End with CNTL/Z.
Device(config)# wireless profile policy demo-profile-name
Device(config-wireless-policy)# ipv4 dhcp required
```

# ipv4 flow monitor

To configure the IPv4 traffic ingress flow monitor for a WLAN profile policy, use the **ipv4 flow monitor input** command.

ipv4 flow monitor monitor-name input

| Syntax Description | monitor-name Flow monitor na   | me.                                                                                   |
|--------------------|--------------------------------|---------------------------------------------------------------------------------------|
|                    | input Enables flow more        | nitor on ingress traffic.                                                             |
| Command Default    | None                           |                                                                                       |
| Command Modes      | config-wireless-policy         |                                                                                       |
| Command History    | Release                        | Modification                                                                          |
|                    | Cisco IOS XE Gibraltar 16.10.1 | This command was introduced in a release earlier than Cisco IOS XE Gibraltar 16.10.1. |

#### **Examples**

The following example shows how to configure the IPv4 traffic ingress flow monitor for a WLAN profile policy:

```
Device# configure terminal
Enter configuration commands, one per line. End with CNTL/Z.
Device(config)# wireless profile policy policy-profile-name
Device(config-wireless-policy)# ipv4 flow monitor flow-monitor-name input
```

## ipv6 access-list

To define an IPv6 access list and to place the device in IPv6 access list configuration mode, use the **ipv6 access-list** command in global configuration mode. To remove the access list, use the **no** form of this command.

**ipv6 access-list** *access-list-name* | **match-local-traffic** | **log-update threshold** *threshold-in-msgs* | **role-based** *list-name* **noipv6 access-list** *access-list-name* | **client** *permit-control-packets* | **log-update** *threshold* | **role-based** *list-name* 

| Syntax Description | ipv6 access-list-name                     | Creates a named IPv6 ACL (up to 64 characters in length) and enters<br>IPv6 ACL configuration mode.<br><i>access-list-name</i> - Name of the IPv6 access list. Names cannot contain<br>a space or quotation mark, or begin with a numeric. |
|--------------------|-------------------------------------------|----------------------------------------------------------------------------------------------------|
|                    | match-local-traffic                       | Enables matching for locally-generated traffic.                                                                                                    |
|                    | log-update threshold<br>threshold-in-msgs | Determines how syslog messages are generated after the initial packet match.<br><i>threshold-in-msgs</i> - Number of packets generated.                                                                                                    |
|                    | role-based list-name                      | Creates a role-based IPv6 ACL.                                                                                                    |

**Command Default** No IPv6 access list is defined.

#### **Command Modes**

Global configuration

| Command History | Release                        | Modification                 |
|-----------------|--------------------------------|------------------------------|
|                 | Cisco IOS XE Gibraltar 16.10.1 | This command was introduced. |

**Usage Guidelines** 

**es** IPv6 ACLs are defined by using the **ipv6 access-list**command in global configuration mode and their permit and deny conditions are set by using the **deny** and **permit**commands in IPv6 access list configuration mode. Configuring the **ipv6 access-list**command places the device in IPv6 access list configuration mode--the device prompt changes to Device(config-ipv6-acl)#. From IPv6 access list configuration mode, permit and deny conditions can be set for the defined IPv6 ACL.

**Note** IPv6 ACLs are defined by a unique name (IPv6 does not support numbered ACLs). An IPv4 ACL and an IPv6 ACL cannot share the same name.

IPv6 is automatically configured as the protocol type in **permit any any** and **deny any any** statements that are translated from global configuration mode to IPv6 access list configuration mode.

Every IPv6 ACL has implicit **permit icmp any any nd-na**, **permit icmp any any nd-ns**, and **deny ipv6 any any** statements as its last match conditions. (The former two match conditions allow for ICMPv6 neighbor

discovery.) An IPv6 ACL must contain at least one entry for the implicit **deny ipv6 any any** statement to take effect. The IPv6 neighbor discovery process makes use of the IPv6 network layer service; therefore, by default, IPv6 ACLs implicitly allow IPv6 neighbor discovery packets to be sent and received on an interface. In IPv4, the Address Resolution Protocol (ARP), which is equivalent to the IPv6 neighbor discovery process, makes use of a separate data link layer protocol; therefore, by default, IPv4 ACLs implicitly allow ARP packets to be sent and received on an interface.

Use the **ipv6 traffic-filter** interface configuration command with the *access-list-name* argument to apply an IPv6 ACL to an IPv6 interface. Use the **ipv6 access-class** line configuration command with the *access-list-name* argument to apply an IPv6 ACL to incoming and outgoing IPv6 virtual terminal connections to and from the device.

An IPv6 ACL applied to an interface with the **ipv6 traffic-filter** command filters traffic that is forwarded, not originated, by the device.

Examples

The example configures the IPv6 ACL list named list1 and places the device in IPv6 access list configuration mode.

Device(config)# ipv6 access-list list1
Device(config-ipv6-acl)#

The following example configures the IPv6 ACL named list2 and applies the ACL to outbound traffic on Ethernet interface 0. Specifically, the first ACL entry keeps all packets from the network FEC0:0:0:2::/64 (packets that have the site-local prefix FEC0:0:0:2 as the first 64 bits of their source IPv6 address) from exiting out of Ethernet interface 0. The second entry in the ACL permits all other traffic to exit out of Ethernet interface 0. The second entry is necessary because an implicit deny all condition is at the end of each IPv6 ACL.

```
Device(config)# ipv6 access-list list2 deny FEC0:0:0:2::/64 any
Device(config)# ipv6 access-list list2 permit any any
Device(config)# interface ethernet 0
Device(config-if)# ipv6 traffic-filter list2 out
```

## ipv6 address

To configure an IPv6 address based on an IPv6 general prefix and enable IPv6 processing on an interface, use the **ipv6 address** command in interface configuration mode. To remove the address from the interface, use the **no** form of this command.

**ipv6 address** {*ipv6-prefix/prefix-length* | *prefix-name sub-bits/prefix-length*} **no ipv6 address** {*ipv6-address/prefix-length* | *prefix-name sub-bits/prefix-length*}

| Syntax Description             | ipv6-address | The IPv6 address to be used.                                                                                                    |
|--------------------------------|--------------|----------------------------------------------------------------------------------------------------|
| / prefix-length<br>prefix-name |              | The length of the IPv6 prefix. A decimal value that indicates how many of the high-order contiguous bits of the address comprise the prefix (the network portion of the address). A slash mark must precede the decimal value. |
|                                |              | A general prefix, which specifies the leading bits of the network to be configured on the interface.                                                                                                    |
|                                | sub-bits     | The subprefix bits and host bits of the address to be concatenated with the prefixes provided by the general prefix specified with the <i>prefix-name</i> argument.                                                            |
|                                |              | The <i>sub-bits</i> argument must be in the form documented in RFC 2373 where the address is specified in hexadecimal using 16-bit values between colons.                                                                      |

**Command Default** No IPv6 addresses are defined for any interface.

### **Command Modes**

Interface configuration

| <b>Command History</b> | Release                       | Modification                                                                           |
|------------------------|-------------------------------|----------------------------------------------------------------------------------------|
|                        | 12.2(2)T                      | This command was introduced.                                                           |
|                        | 12.2(28)SB                    | This command was integrated into Cisco IOS Release 12.2(28)SB.                         |
|                        | 12.2(25)SG                    | This command was integrated into Cisco IOS Release 12.2(25)SG.                         |
|                        | 12.2(33)SRA                   | This command was integrated into Cisco IOS Release 12.2(33)SRA.                        |
|                        | 12.2(33)SXH                   | This command was integrated into Cisco IOS Release 12.2(33)SXH.                        |
|                        | Cisco IOS XE Release 2.1      | This command was integrated into Cisco ASR 1000 Series devices.                        |
|                        | 15.2(4)S                      | This command was integrated into Cisco IOS Release 15.2(4)S.                           |
|                        | 15.2(2)SNG                    | This command was implemented on the Cisco ASR 901 Series Aggregation Services devices. |
|                        | Cisco IOS XE Release<br>3.2SE | This command was integrated into Cisco IOS XE Release 3.2SE.                           |

| Usage Guidelines | The <b>ipv6 address</b> command allows multiple IPv6 addresses to be configured on an interface in various different ways, with varying options. The most common way is to specify the IPv6 address with the prefix length.                                                                                                    |  |  |  |
|------------------|----------------------------------------------------------------------------------------------------|--|--|--|
|                  | Addresses may also be defined using the general prefix mechanism, which separates the aggregated IPv6 prefix bits from the subprefix and host bits. In this case, the leading bits of the address are defined in a general prefix, which is globally configured or learned (for example, through use of Dynamic Host Configuration Protocol-Prefix Delegation (DHCP-PD)), and then applied using the <i>prefix-name</i> argument. The subprefix bits and host bits are defined using the <i>sub-bits</i> argument. |  |  |  |
|                  | Using the <b>no ipv6 address autoconfig</b> command without arguments removes all IPv6 addresses from an interface.                                                                                                    |  |  |  |
|                  | IPv6 link-local addresses must be configured and IPv6 processing must be enabled on an interface by using the <b>ipv6 address link-local</b> command.                                                                                                    |  |  |  |
| Examples         |                                                                                                    |  |  |  |
| LXumpico         | The following example shows how to enable IPv6 processing on the interface and configure an address based on the general prefix called my-prefix and the directly specified bits:                                                                                                    |  |  |  |
|                  | Device(config-if) ipv6 address my-prefix 0:0:0:7272::72/64                                                                                                    |  |  |  |
|                  | Assuming the general prefix named my-prefix has the value of 2001:DB8:2222::/48, then the interface would be configured with the global address 2001:DB8:2222:7272::72/64.                                                                                                    |  |  |  |

| Related Commands | Command                    | Description                                                                                                    |
|------------------|----------------------------|----------------------------------------------------------------------------------------------------|
|                  | ipv6 address anycast       | Configures an IPv6 anycast address and enables IPv6 processing on an interface.                                                              |
|                  | ipv6 address eui-64        | Configures an IPv6 address and enables IPv6 processing on an interface using an EUI-64 interface ID in the low-order 64 bits of the address. |
|                  | ipv6 address link-local    | Configures an IPv6 link-local address for an interface and enables IPv6 processing on the interface.                                         |
|                  | ipv6 unnumbered            | Enables IPv6 processing on an interface without assigning an explicit IPv6 address to the interface.                                         |
|                  | no ipv6 address autoconfig | Removes all IPv6 addresses from an interface.                                                                                                |
|                  | show ipv6 interface        | Displays the usability status of interfaces configured for IPv6.                                                                             |

## ipv6 dhcp pool

To configure a Dynamic Host Configuration Protocol (DHCP) for IPv6 server configuration information pool and enter DHCP for IPv6 pool configuration mode, use the **ipv6 dhcp pool** command in global configuration mode. To delete a DHCP for IPv6 pool, use the **no** form of this command.

ipv6 dhcp pool poolname no ipv6 dhcp pool poolname

| Syntax Description | poolname | User-defined name for the local prefix pool. The pool name can be a symbolic string (such as "Engineering") or an integer (such as 0). |
|--------------------|----------|----------------------------------------------------------------------------------------------------|
|                    |          |                                                                                                    |

**Command Default** DHCP for IPv6 pools are not configured.

**Command Modes** 

Global configuration

| Command History | Release                  | Modification                                                                     |
|-----------------|--------------------------|----------------------------------------------------------------------------------|
|                 | 12.3(4)T                 | This command was introduced.                                                     |
|                 | 12.2(18)SXE              | This command was integrated into Cisco IOS Release 12.2(18)SXE.                  |
|                 | 12.4(24)T                | This command was integrated into Cisco IOS Release 12.4(24)T.                    |
|                 | Cisco IOS XE Release 2.1 | This command was integrated into Cisco IOS XE Release 2.1.                       |
|                 | 12.2(33)SRE              | This command was modified. It was integrated into Cisco IOS Release 12.2(33)SRE. |
|                 | 12.2(33)XNE              | This command was modified. It was integrated into Cisco IOS Release 12.2(33)XNE. |

#### **Usage Guidelines**

Use the **ipv6 dhcp pool**command to create a DHCP for IPv6 server configuration information pool. When the **ipv6 dhcp pool** command is enabled, the configuration mode changes to DHCP for IPv6 pool configuration mode. In this mode, the administrator can configure pool parameters, such as prefixes to be delegated and Domain Name System (DNS) servers, using the following commands:

- address prefix *IPv6-prefix* [lifetime {*valid-lifetime preferred-lifetime* | infinite}]sets an address prefix for address assignment. This address must be in hexadecimal, using 16-bit values between colons.
- **link-address** *IPv6-prefix* sets a link-address IPv6 prefix. When an address on the incoming interface or a link-address in the packet matches the specified IPv6-prefix, the server uses the configuration information pool. This address must be in hexadecimal, using 16-bit values between colons.
- **vendor-specific** *vendor-id* enables DHCPv6 vendor-specific configuration mode. Specify a vendor identification number. This number is the vendor IANA Private Enterprise Number. The range is 1 to 4294967295. The following configuration command is available:
  - **suboption** *number* sets vendor-specific suboption number. The range is 1 to 65535. You can enter an IPv6 address, ASCII text, or a hex string as defined by the suboption parameters.

|          | Note | The <b>hex</b> value used under the <b>suboption</b> keyword allows users to enter only hex digits (0-f). Entering an invalid <b>hex</b> value does not delete the previous configuration.                                                                                                    |
|----------|------|----------------------------------------------------------------------------------------------------|
|          |      | Once the DHCP for IPv6 configuration information pool has been created, use the <b>ipv6 dhcp server</b> command to associate the pool with a server on an interface. If you do not configure an information pool, you need to use the <b>ipv6 dhcp server interface</b> configuration command to enable the DHCPv6 server function on an interface. |
|          |      | When you associate a DHCPv6 pool with an interface, only that pool services requests on the associated interface. The pool also services other interfaces. If you do not associate a DHCPv6 pool with an interface, it can service requests on any interface.                                                                                       |
|          |      | Not using any IPv6 address prefix means that the pool returns only configured options.                                                                                                    |
|          |      | The <b>link-address</b> command allows matching a link-address without necessarily allocating an address. You can match the pool from multiple relays by using multiple link-address configuration commands inside a pool.                                                                                                    |
|          |      | Since a longest match is performed on either the address pool information or the link information, you can configure one pool to allocate addresses and another pool on a subprefix that returns only configured options.                                                                                                    |
| Examples |      | The following example specifies a DHCP for IPv6 configuration information pool named cisco1 and places the router in DHCP for IPv6 pool configuration mode:                                                                                                    |
|          |      | Router(config)# <b>ipv6 dhcp pool cisco1</b><br>Router(config-dhcpv6)#                                                                                                    |
|          |      | The following example shows how to configure an IPv6 address prefix for the IPv6 configuration pool cisco1:                                                                                                    |
|          |      | Router(config-dhcpv6)# <b>address prefix 2001:1000::0/64</b><br>Router(config-dhcpv6)# <b>end</b>                                                                                                    |
|          |      | The following example shows how to configure a pool named engineering with three link-address prefixes and an IPv6 address prefix:                                                                                                    |
|          |      | Router# configure terminal<br>Router(config)# ipv6 dhcp pool engineering<br>Router(config-dhcpv6)# link-address 2001:1001::0/64<br>Router(config-dhcpv6)# link-address 2001:1002::0/64<br>Router(config-dhcpv6)# link-address 2001:2000::0/48<br>Router(config-dhcpv6)# address prefix 2001:1003::0/64<br>Router(config-dhcpv6)# end                |
|          |      | The following example shows how to configure a pool named 350 with vendor-specific options:                                                                                                    |
|          |      | Router# configure terminal<br>Router(config)# ipv6 dhcp pool 350<br>Router(config-dhcpv6)# vendor-specific 9<br>Router(config-dhcpv6-vs)# suboption 1 address 1000:235D::1<br>Router(config-dhcpv6-vs)# suboption 2 accii ULP Rhome"                                                                                                    |
|          |      | Router(config-dhcpv6-vs)# <b>suboption 2 ascii "IP-Phone"</b><br>Router(config-dhcpv6-vs)# <b>end</b>                                                                                                    |

## **Related Commands**

| ıds | Command             | Description                                            |
|-----|---------------------|--------------------------------------------------------|
|     | ipv6 dhcp server    | Enables DHCP for IPv6 service on an interface.         |
|     | show ipv6 dhcp pool | Displays DHCP for IPv6 configuration pool information. |

# ipv6 enable

To enable IPv6 processing on an interface that has not been configured with an explicit IPv6 address, use the **ipv6 enable**command in interface configuration mode. To disable IPv6 processing on an interface that has not been configured with an explicit IPv6 address, use the **no** form of this command.

ipv6 enable no ipv6 enable

- **Syntax Description** This command has no arguments or keywords.
- **Command Default** IPv6 is disabled.

#### **Command Modes**

Interface configuration (config-if)

| Command History  | Release                         | Modification                                                                                                    |
|------------------|---------------------------------|----------------------------------------------------------------------------------------------------|
|                  | 12.2(2)T                        | This command was introduced.                                                                                                    |
|                  | 12.0(21)ST                      | This command was integrated into Cisco IOS Release 12.0(21)ST.                                                                                                    |
|                  | 12.0(22)S                       | This command was integrated into Cisco IOS Release 12.0(22)S.                                                                                                    |
|                  | 12.2(14)S                       | This command was integrated into Cisco IOS Release 12.2(14)S.                                                                                                    |
|                  | 12.2(28)SB                      | This command was integrated into Cisco IOS Release 12.2(28)SB.                                                                                                    |
|                  | 12.2(25)SG                      | This command was integrated into Cisco IOS Release 12.2(25)SG.                                                                                                    |
|                  | 12.2(33)SRA                     | This command was integrated into Cisco IOS Release 12.2(33)SRA.                                                                                                    |
|                  | 12.2(33)SXH                     | This command was integrated into Cisco IOS Release 12.2(33)SXH.                                                                                                    |
|                  | Cisco IOS XE Release 2.1        | This command was integrated into Cisco IOS XE Release 2.1.                                                                                                    |
|                  | 15.2(2)SNG                      | This command was implemented on the Cisco ASR 901 Series Aggregation Services devices.                                                                                                    |
|                  | Cisco IOS XE Release<br>3.2SE   | This command was integrated into Cisco IOS XE Release 3.2SE.                                                                                                    |
|                  | 15.2(2)8A2                      | This command was implemented on the Cisco ME 2600X Series Ethernet Access Switches.                                                                                                    |
| Usage Guidelines | also enabling the interface for | utomatically configures an IPv6 link-local unicast address on the interface while<br>r IPv6 processing. The no <b>ipv6 enable</b> command does not disable IPv6 processing<br>ured with an explicit IPv6 address. |

#### Examples

The following example enables IPv6 processing on Ethernet interface 0/0:

Device(config)# interface ethernet 0/0
Device(config-if)# ipv6 enable

### **Related Commands**

| Command                 | Description                                                                                                    |
|-------------------------|----------------------------------------------------------------------------------------------------|
| ipv6 address link-local | Configures an IPv6 link-local address for an interface and enables IPv6 processing on the interface.                                         |
| ipv6 address eui-64     | Configures an IPv6 address and enables IPv6 processing on an interface using an EUI-64 interface ID in the low-order 64 bits of the address. |
| ipv6 unnumbered         | Enables IPv6 processing on an interface without assigning an explicit IPv6 address to the interface.                                         |
| show ipv6 interface     | Displays the usability status of interfaces configured for IPv6.                                                                             |

# ipv6 mld snooping

To enable Multicast Listener Discovery version 2 (MLDv2) protocol snooping globally, use the **ipv6 mld snooping** command in global configuration mode. To disable the MLDv2 snooping globally, use the **no** form of this command.

ipv6 mld snooping no ipv6 mld snooping

**Syntax Description** This command has no arguments or keywords.

**Command Default** This command is enabled.

#### **Command Modes**

Global configuration

show ipv6 mld snooping

| Command History  | Release                                                                                                    | Modification                                                                          |  |  |
|------------------|----------------------------------------------------------------------------------------------------|---------------------------------------------------------------------------------------|--|--|
|                  | 12.2(18)SXE                                                                                                    | E This command was introduced on the Supervisor Engine 720.                           |  |  |
|                  | 12.2(33)SRA                                                                                                    | This command was integrated into Cisco IOS Release 12.2(33)SRA.                       |  |  |
|                  | 15.4(2)S                                                                                                    | This command was implemented on the Cisco ASR 901 Series Aggregation Services Router. |  |  |
| Usage Guidelines | MLDv2 snooping is supported on the Supervisor Engine 720 with all versions of the Policy Feature Card 3 (PFC3).                            |                                                                                       |  |  |
|                  | To use MLDv2 snooping, configure a Layer 3 interface in the subnet for IPv6 multicast routing or ena MLDv2 snooping querier in the subnet. |                                                                                       |  |  |
| Examples         | This example shows how to enable MLDv2 snooping globally:                                                                                  |                                                                                       |  |  |
|                  | Router(config)# ipv6 mld snooping                                                                                                    |                                                                                       |  |  |
| Related Commands | Command                                                                                                    | Description                                                                           |  |  |

Displays MLDv2 snooping information.

# ipv6 nd managed-config-flag

To set the managed address configuration flag in IPv6 router advertisements, use the **ipv6 nd managed-config-flag** command in an appropriate configuration mode. To clear the flag from IPv6 router advertisements, use the **no** form of this command.

ipv6 nd managed-config-flag no ipv6 nd managed-config-flag

| Syntax Description | This command has no keywords or arguments. The managed address configuration flag is not set in IPv6 router advertisements. Interface configuration                                                                                                    |                                                                                       |  |
|--------------------|----------------------------------------------------------------------------------------------------|---------------------------------------------------------------------------------------|--|
| Command Default    |                                                                                                    |                                                                                       |  |
| Command Modes      |                                                                                                    |                                                                                       |  |
| Command History    | Release                                                                                                    | Modification                                                                          |  |
|                    | Cisco IOS XE Gibraltar 16.10.1                                                                                                    | This command was introduced in a release earlier than Cisco IOS XE Gibraltar 16.10.1. |  |
| Usage Guidelines   | Setting the managed address configuration flag in IPv6 router advertisements indicates to attached hosts whether they should use stateful autoconfiguration to obtain addresses. If the flag is set, the attached hosts should use stateful autoconfiguration to obtain addresses. If the flag is not set, the attached hosts should not use stateful autoconfiguration to obtain addresses. |                                                                                       |  |
|                    | Hosts may use stateful and stateless address autoconfiguration simultaneously.                                                                                                    |                                                                                       |  |
| Examples           | This example shows how to con advertisements:                                                                                                    | figure the managed address configuration flag in IPv6 router                          |  |
|                    | Device(config)# <b>interface</b><br>Device(config-if)# <b>ipv6 nd</b>                                                                                                    | managed-config-flag                                                                   |  |
|                    |                                                                                                    |                                                                                       |  |

# ipv6 nd other-config-flag

To set the other stateful configuration flag in IPv6 router advertisements, use the **ipv6 nd other-config-flag** command in an appropriate configuration mode. To clear the flag from IPv6 router advertisements, use the **no** form of this command.

### ipv6 nd other-config-flag

| Syntax Description | This command has no keywords or arguments.                                                                                                    |                                                                                                    |  |  |
|--------------------|----------------------------------------------------------------------------------------------------|----------------------------------------------------------------------------------------------------|--|--|
| Command Default    | The other stateful configuration flag is not set in IPv6 router advertisements.                                                                                                    |                                                                                                    |  |  |
| Command Modes      | Interface configuration                                                                                                    | 1                                                                                                    |  |  |
|                    | Dynamic template con                                                                                                    | Dynamic template configuration                                                                                                    |  |  |
| Command History    | Release                                                                                                    | Modification                                                                                                    |  |  |
|                    | Cisco IOS XE Gibralt                                                                                                    | ar 16.10.1 This command was introduced in a release earlier than Cisco IOS XE Gibraltar 16.10.1.                                                                                                    |  |  |
| Usage Guidelines   | how they can obtain a                                                                                                    | er stateful configuration flag in IPv6 router advertisements indicates to attached hosts<br>utoconfiguration information other than addresses. If the flag is set, the attached hosts<br>oconfiguration to obtain the other (nonaddress) information. |  |  |
| <br>Note           | If the managed address configuration flag is set using the <b>ipv6 nd managed-config-flag</b> command, then an attached host can use stateful autoconfiguration to obtain the other (nonaddress) information regardless of the setting of the other stateful configuration flag. |                                                                                                    |  |  |
| Examples           | This example (not app router advertisements:                                                                                                    | licable for BNG) configures the "other stateful configuration" flag in IPv6                                                                                                    |  |  |
|                    | Device(config)# int<br>Device(config-if)#                                                                                                    | cerface<br>ipv6 nd other-config-flag                                                                                                    |  |  |
|                    |                                                                                                    |                                                                                                    |  |  |

# ipv6 nd ra throttler attach-policy

To configure a IPv6 policy for feature RA throttler, use the ipv6 nd ra-throttler attach-policy command.

ipv6 nd ra-throttler attach-policy policy-name

| Syntax Description | ipv6                                             | IPv6 root chain.    |                                                                                       |
|--------------------|--------------------------------------------------|---------------------|---------------------------------------------------------------------------------------|
|                    | ra-throttler                                     | Configure RA the    | nrottler on the VLAN.                                                                 |
|                    | attach-policy                                    | Apply a policy for  | or feature RA throttler.                                                              |
|                    | policy-name Policy name for feature RA throttler |                     | feature RA throttler                                                                  |
| Command Default    | None                                             |                     |                                                                                       |
| Command Modes      | config-vlan                                      |                     |                                                                                       |
| Command History    | Release                                          |                     | Modification                                                                          |
|                    | Cisco IOS XI                                     | E Gibraltar 16.10.1 | This command was introduced in a release earlier than Cisco IOS XE Gibraltar 16.10.1. |

### **Examples**

The following example shows how to configure configure a IPv6 policy for feature RA throttler:

```
Device# configure terminal
Enter configuration commands, one per line. End with CNTL/Z.
Device(config)# vlan configuration vlan-id
Device(config-vlan-config)# ipv6 nd ra-throttler attach-policy
```

# ipv6 nd raguard policy

To define the router advertisement (RA) guard policy name and enter RA guard policy configuration mode, use the **ipv6 nd raguard policy** command in global configuration mode.

ipv6 nd raguardpolicy policy-name

| Syntax Description | policy-name | IPv6 RA guard policy name. |
|--------------------|-------------|----------------------------|
|--------------------|-------------|----------------------------|

**Command Default** An RA guard policy is not configured.

**Command Modes** 

Global configuration (config)#

| Command History | Release                       | Modification                                                  |
|-----------------|-------------------------------|---------------------------------------------------------------|
|                 | 12.2(50)SY                    | This command was introduced.                                  |
|                 | 15.2(4)S                      | This command was integrated into Cisco IOS Release 15.2(4)S.  |
|                 | 15.0(2)SE                     | This command was integrated into Cisco IOS Release 15.0(2)SE. |
|                 | Cisco IOS XE Release<br>3.2SE | This command was integrated into Cisco IOS XE Release 3.2SE.  |

#### **Usage Guidelines**

Use the **ipv6 nd raguard policy** command to configure RA guard globally on a router. Once the device is in ND inspection policy configuration mode, you can use any of the following commands:

- device-role
- drop-unsecure
- limit address-count
- sec-level minimum
- trusted-port
- validate source-mac

After IPv6 RA guard is configured globally, you can use the **ipv6 nd raguard attach-policy** command to enable IPv6 RA guard on a specific interface.

**Examples** The following example shows how to define the RA guard policy name as policy1 and place the device in policy configuration mode:

Device(config)# ipv6 nd raguard policy policy1
Device(config-ra-guard)#

### **Related Commands**

| Command                       | Description                                                                     |
|-------------------------------|---------------------------------------------------------------------------------|
| device-role                   | Specifies the role of the device attached to the port.                          |
| drop-unsecure                 | Drops messages with no or invalid options or an invalid signature.              |
| ipv6 nd raguard attach-policy | Applies the IPv6 RA guard feature on a specified interface.                     |
| limit address-count           | Limits the number of IPv6 addresses allowed to be used on the port.             |
| sec-level minimum             | Specifies the minimum security level parameter value when CGA options are used. |
| trusted-port                  | Configures a port to become a trusted port.                                     |
| validate source-mac           | Checks the source MAC address against the link layer address.                   |

# ipv6 snooping policy

| Note               | All existing IPv6 Snooping commands (prior to ) now have corresponding SISF-based device-tracking commands that allow you to apply your configuration to both IPv4 and IPv6 address families. For more information, see device-tracking policy.<br>To configure an IPv6 snooping policy and enter IPv6 snooping configuration mode, use the <b>ipv6 snooping policy</b> command in global configuration mode. To delete an IPv6 snooping policy, use the <b>no</b> form of this command. |                                |  |  |
|--------------------|----------------------------------------------------------------------------------------------------|--------------------------------|--|--|
|                    |                                                                                                    |                                |  |  |
|                    | ipv6 snooping policy snooping-policy<br>no ipv6 snooping policy snooping-policy                                                                                                    |                                |  |  |
| Syntax Description | <i>snooping-policy</i> User-defined name of the snooping policy. The policy name can be a symbolic string (such as Engineering) or an integer (such as 0).                                                                                                    |                                |  |  |
| Command Default    | An IPv6 snooping policy is not                                                                                                    | configured.                    |  |  |
| Command Modes      | Global configuration                                                                                                    |                                |  |  |
| Command History    | Release                                                                                                    | Modification                   |  |  |
|                    | Cisco IOS XE Gibraltar 16.10                                                                                                    | 1 This command was introduced. |  |  |
| Usage Guidelines   | Use the <b>ipv6 snooping policy</b> command to create an IPv6 snooping policy. When the <b>ipv6 snooping policy</b> command is enabled, the configuration mode changes to IPv6 snooping configuration mode. In this mode, the administrator can configure the following IPv6 first-hop security commands:                                                                                                    |                                |  |  |
|                    | • The <b>device-role</b> command specifies the role of the device attached to the port.                                                                                                    |                                |  |  |
|                    | • The <b>limit address-count</b> <i>maximum</i> command limits the number of IPv6 addresses allowed to be used on the port.                                                                                                    |                                |  |  |
|                    | • The <b>protocol</b> command specifies that addresses should be gleaned with Dynamic Host Configuration Protocol (DHCP) or Neighbor Discovery Protocol (NDP).                                                                                                    |                                |  |  |
|                    | • The security-level command specifies the level of security enforced.                                                                                                    |                                |  |  |
|                    | • The <b>tracking</b> command overrides the default tracking policy on a port.                                                                                                    |                                |  |  |
|                    | • The <b>trusted-port</b> command configures a port to become a trusted port; that is, limited or no verification is performed when messages are received.                                                                                                    |                                |  |  |
|                    | This example shows how to configure an IPv6 snooping policy:                                                                                                    |                                |  |  |
|                    | Device(config)# <b>ipv6 snoop</b><br>Device(config-ipv6-snoopir                                                                                                    |                                |  |  |

## ipv6 traffic-filter

This command enables IPv6 traffic filter.

To enable the filtering of IPv6 traffic on an interface, use the **ipv6 traffic-filter** command. To disable the filtering of IPv6 traffic on an interface, use the **no** form of the command.

Use the **ipv6 traffic-filter** interface configuration command on the switch stack or on a standalone switch to filter IPv6 traffic on an interface. The type and direction of traffic that you can filter depends on the feature set running on the switch stack. Use the **no** form of this command to disable the filtering of IPv6 traffic on an interface.

ipv6 traffic-filter [web] acl-name
no ipv6 traffic-filter [web]

| Syntax Description | web(Optional) Specifies an IPv6 access name for the WLAN Web ACL.                                                                                                    |  |  |  |  |
|--------------------|----------------------------------------------------------------------------------------------------|--|--|--|--|
|                    | acl-name Specifies an IPv6 access name.                                                                                                    |  |  |  |  |
| Command Default    | Filtering of IPv6 traffic on an interface is not configured.                                                                                                    |  |  |  |  |
| Command Modes      | wlan                                                                                                    |  |  |  |  |
| Command History    | Release Modification                                                                                                    |  |  |  |  |
|                    | Cisco IOS XE Gibraltar 16.10.1 This command was introduced.                                                                                                    |  |  |  |  |
| Usage Guidelines   | To configure the dual IPv4 and IPv6 template, enter the sdm prefer dual-ipv4-and-ipv6 {default   vlan} global configuration command and reload the switch.                             |  |  |  |  |
|                    | You can use the <b>ipv6 traffic-filter</b> command on physical interfaces (Layer 2 or Layer 3 ports), Layer 3 port channels, or switch virtual interfaces (SVIs).                      |  |  |  |  |
|                    | You can apply an ACL to outbound or inbound traffic on Layer 3 interfaces (port ACLs), or to inbound traffic on Layer 2 interfaces (router ACLs).                                      |  |  |  |  |
|                    | If <b>any</b> port ACL (IPv4, IPv6, or MAC) is applied to an interface, that port ACL is used to filter packets, and any router ACLs attached to the SVI of the port VLAN are ignored. |  |  |  |  |
|                    | This example shows how to filter IPv6 traffic on an interface:<br>Device(config-wlan)# <b>ipv6 traffic-filter TestDocTrafficFilter</b>                                                 |  |  |  |  |

# key

To identify an authentication key on a key chain, use the **key** command in key-chain configuration mode. To remove the key from the key chain, use the **no** form of this command.

key key-id no key key-id

| Syntax Description | <i>key-id</i> Identification number of an authentication key on a key chain. The range of keys is from 0 to 2147483647. The key identification numbers need not be consecutive.                                                                                                    |  |  |  |
|--------------------|----------------------------------------------------------------------------------------------------|--|--|--|
| Command Default    | No key exists on the key chain.                                                                                                    |  |  |  |
| Command Modes      | Command Modes Key-chain configuration (config-keychain)                                                                                                    |  |  |  |
| Usage Guidelines   | It is useful to have multiple keys on a key chain so that the software can sequence through the keys as they become invalid after time, based on the <b>accept-lifetime</b> and <b>send-lifetime</b> key chain key command settings.                                                                                                    |  |  |  |
|                    | Each key has its own key identifier, which is stored locally. The combination of the key identifier and the interface associated with the message uniquely identifies the authentication algorithm and Message Digest 5 (MD5) authentication key in use. Only one authentication packet is sent, regardless of the number of valid keys. The software starts looking at the lowest key identifier number and uses the first valid key. |  |  |  |
|                    | If the last key expires, authentication will continue and an error message will be generated. To disable authentication, you must manually delete the last valid key.                                                                                                    |  |  |  |
|                    | To remove all keys, remove the key chain by using the <b>no key chain</b> command.                                                                                                    |  |  |  |
| Examples           | The following example shows how to specify a key to identify authentication on a key-chain:<br>Device (config-keychain) <b>#key 1</b>                                                                                                    |  |  |  |
| Related Commands   | Command Description                                                                                                    |  |  |  |

| Related Commands | Command                     | Description                                                                                   |
|------------------|-----------------------------|-----------------------------------------------------------------------------------------------|
|                  | accept-lifetime             | Sets the time period during which the authentication key on a key chain is received as valid. |
|                  | key chain                   | Defines an authentication key chain needed to enable authentication for routing protocols.    |
|                  | key-string (authentication) | Specifies the authentication string for a key.                                                |
|                  | show key chain              | Displays authentication key information.                                                      |

## key config-key password-encrypt

To set a private configuration key for password encryption, use the **key config-key password-encrypt** command. To disable this feature, use the **no** form of this command.

key config-key password-encrypt <config-key>

| Syntax Description | config-key Enter a value with minimum 8 characters. |                                                                 |  |
|--------------------|-----------------------------------------------------|-----------------------------------------------------------------|--|
|                    | Note                                                | The value must not begin with the following special characters: |  |
|                    | !, #, and ;                                         |                                                                 |  |
| Command Default    | None                                                |                                                                 |  |
| Command Modes      | Global configuratio                                 | n mode                                                          |  |
| Command History    | Release                                             | Modification                                                    |  |
|                    | Cisco IOS XE Gib<br>17.6.1                          | raltar This command was introduced.                             |  |
|                    |                                                     |                                                                 |  |

### **Examples**

The following example shows how to set a username and password for AP management:

```
Device# enable
Device# configure terminal
Device(config)# key config-key password-encryption 12345678
Device(config-ap-profile)# password encryption aes
Device(config-ap-profile)# end
```

## Idap attribute-map

To configure a dynamic attribute map on an SLDAP server, use the **ldap attribute-map** command.

Idap attribute-map map-name

 Command Default
 None

 Command Modes
 Global configuration (config)

 Command History
 Release
 Modification

Cisco IOS XE Gibraltar 16.10.1 This command was introduced.

This example shows how to configure a dynamic attribute map on an SLDAP server:

Device# configure terminal Enter configuration commands, one per line. End with CNTL/Z. Device(config)# ldap attribute-map map1 Device(config-attr-map)# map type department supplicant-group Device(config-attr-map)# exit

## **Idap server**

To configure secure LDAP, use the ldap server command.

 Idap server name

 Syntax Description
 name

 name
 Server

 name.
 None

 Command Default
 Release

 Global configuration (config)
 Modification

 Command History
 Release

 Modification
 Cisco IOS XE Gibraltar 16.10.1

 This command was introduced.
 This command was

### Example

This example shows how to configure secure LDAP:

```
Device# configure terminal
Enter configuration commands, one per line. End with CNTL/Z.
Device(config)# ldap server server1
Device(config-ldap-server)# ipv4 9.4.109.20
Device(config-ldap-server)# timeout retransmit 20
Device(config-ldap-server)# bind authenticate root-dn
CN=ldapipv6user,CN=Users,DC=ca,DC=ssh2,DC=com password Cisco12345
Device(config-ldap-server)# base-dn CN=Users,DC=ca,DC=csh2,DC=com
Device(config-ldap-server)# mode secure no- negotiation
Device(config-ldap-server)# end
```

## license air level

To configure AIR licenses on a wireless controller, enter the **license air level** command in global configuration mode. To revert to the default setting, use the **no** form of this command.

no license air level

| Syntax Description | air-network-advantage                                                                        | Configures the AIR Network Advantage license level.                                                                                                    |  |  |
|--------------------|----------------------------------------------------------------------------------------------|----------------------------------------------------------------------------------------------------|--|--|
|                    | addon air-dna-advantage                                                                      | (Optional) Configures the add-on AIR DNA Advantage license level.                                                                                                    |  |  |
|                    |                                                                                              | This add-on option is available with the AIR Network Advantage license.                                                                                                    |  |  |
|                    | air-network-essentials Configures the AIR Network Essentials license level.                  |                                                                                                    |  |  |
|                    | addon air-dna-essentials                                                                     | (Optional) Configures the add-on AIR DNA Essentials license level.                                                                                                    |  |  |
|                    |                                                                                              | This add-on option is available with the AIR Network Essential license.                                                                                                    |  |  |
| Command Default    | For all Cisco Catalyst 9800                                                                  | Wireless controllers the default license is AIR DNA Advantage.                                                                                                    |  |  |
|                    | For EWC-APs:                                                                                 |                                                                                                    |  |  |
|                    | • Prior to Cisco IOS XE Bengaluru 17.4.1, the default license is AIR DNA Essentials.         |                                                                                                    |  |  |
|                    | • Starting with Cisco IOS XE Bengaluru 17.4.1, the default license is AIR Network Essentials |                                                                                                    |  |  |
| Command Modes      | Global configuration (config)                                                                |                                                                                                    |  |  |
| Command History    | Release                                                                                      | Modification                                                                                                    |  |  |
|                    | Cisco IOS XE Gibraltar 16.                                                                   | 10.1 This command was introduced.                                                                                                    |  |  |
|                    | Cisco IOS XE Amsterdam 1'                                                                    | 7.3.2a This command continues to be available and applicable with the introduction of Smart Licensing Using Policy.                                                                        |  |  |
|                    | Cisco IOS XE Bengaluru 1                                                                     | 7.4.1 Only for EWC-APs, the default license was changed from AIR DNA Essentials to AIR Network Essentials.                                                                                 |  |  |
| Usage Guidelines   | e                                                                                            | g Policy environment, you can use the <b>license air level</b> command to change the he product instance, or to additionally configure an add-on license on the productive after a reload. |  |  |
|                    | The licenses that can be configured are:                                                     |                                                                                                    |  |  |
|                    | AIR Network Essential                                                                        |                                                                                                    |  |  |
|                    | AIR Network Advantage                                                                        |                                                                                                    |  |  |
|                    | • AIR DNA Essential                                                                          |                                                                                                    |  |  |
|                    |                                                                                              |                                                                                                    |  |  |

AIR DNA Advantage

You can configure AIR DNA Essential or AIR DNA Advantage license level and on term expiry, you can move to the Network Advantage or Network Essentials license level, if you do not want to renew the DNA license.

Every connecting AP requires a Cisco DNA Center License to leverage the unique value properties of the controller.

#### **Examples**

The following example show how to configure the AIR DNA Essential license level:

```
Device# configure terminal
Device(config)# license air level network-essentials addon air-dna-essentials
```

The following example shows how the AIR DNA Advantage license level is configured to begin with and then changed to AIR DNA Essentials:

Current configuration as AIR DNA Advantage:

```
Device# show version
Cisco IOS XE Software, Version 17.03.02
Cisco IOS Software [Amsterdam], C9800-CL Software (C9800-CL-K9_IOSXE), Version 17.3.2,
RELEASE SOFTWARE
<output truncated>
AIR License Level: AIR DNA Advantage
Next reload AIR license Level: AIR DNA Advantage
```

Smart Licensing Status: Registration Not Applicable/Not Applicable <output truncated>

#### Configuration of AIR DNA Essentials :

```
Device# configure terminal
Device(config)# license air level air-network-essentials addon air-dna-essentials
```

```
Device# exit
Device# show version
Cisco IOS XE Software, Version 17.03.02
Cisco IOS Software [Amsterdam], C9800-CL Software (C9800-CL-K9_IOSXE), Version 17.3.2,
RELEASE SOFTWARE
<output truncated>
AIR License Level: AIR DNA Advantage
Next reload AIR license Level: AIR DNA Essentials
Smart Licensing Status: Registration Not Applicable/Not Applicable
<output truncated>
```

```
Device# write memory
Device# reload
```

#### After reload:

```
Device# show version
Cisco IOS XE Software, Version 17.03.02
Cisco IOS Software [Amsterdam], C9800-CL Software (C9800-CL-K9_IOSXE), Version 17.3.2,
RELEASE SOFTWARE
<output truncated>
AIR License Level: AIR DNA Essentials
Next reload AIR license Level: AIR DNA Essentials
```

```
Smart Licensing Status: Registration Not Applicable/Not Applicable <output truncated>
```

L

# license smart (global config)

To configure licensing-related features and functions, enter the **license smart** command in global configuration mode. Use the **no** form of the command to revert to default values.

license smart { custom\_id ID | enable | privacy { all | hostname | version } | proxy { address address\_hostname | port port } | reservation | server-identity-check | transport { automatic | callhome | cslu | off | smart } | url { url | cslu cslu\_url | default | smart smart\_url | utility secondary\_url } | usage { customer-tags { tag1 | tag2 | tag3 | tag4 } tag\_value | interval interval\_in\_days } | utility [ customer\_info { city city | country country | postalcode postalcode | state state | street street } ] }

no license smart { custom\_id | enable | privacy { all | hostname | version } | proxy { address
address\_hostname | port port } | reservation | server-identity-check | transport | url { url | cslu cslu\_url
| default | smart smart\_url | utility secondary\_url } | usage { customer-tags { tag1 | tag2 | tag3 | tag4
} tag\_value | interval interval\_in\_days } | utility [ customer\_info { city city | country country | postalcode
postalcode | state state | street street } ] }

| Syntax Description | custom_id ID                                    | Although available on the CLI, this option is not supported.                                                                         |
|--------------------|-------------------------------------------------|----------------------------------------------------------------------------------------------------|
|                    | enable                                          | Although visible on the CLI, configuring this keyword has no effect. Smart licensing is always enabled.                              |
|                    | <pre>privacy { all   hostname   version }</pre> | Enables you to <i>leave out</i> certain information from the usage reports that are send to CSSM. Choose from the following options: |
|                    |                                                 | • all: Sends only the minimal licensing information in any communication.                                                            |
|                    |                                                 | • <b>hostname</b> : Excludes the hostname from any communication.                                                                    |
|                    |                                                 | • <b>version</b> : Excludes the product instance agent version from any communication.                                               |
|                    |                                                 |                                                                                                    |

| <pre>proxy { address address_hostname   port port }</pre>          | proxy on | res a proxy. You can use this option to configure a ly if the transport mode is <b>license smart transport</b> r <b>license smart transport cslu</b> .                      |
|--------------------------------------------------------------------|----------|----------------------------------------------------------------------------------------------------|
|                                                                    | along wi | proxy is configured, messages are sent to the proxy<br>th the final destination URL (CSSM). The proxy<br>e message on to CSSM.                                              |
|                                                                    | Configur | e the following options:                                                                                                    |
|                                                                    |          | ress address_hostname: Configures the proxy ress.                                                                                                    |
|                                                                    |          | <i>address_hostname</i> , enter the enter the IP address ostname of the proxy.                                                                                              |
|                                                                    | • por    | <i>tport</i> : Configures the proxy port.                                                                                                    |
|                                                                    | For      | port, enter the proxy port number.                                                                                                    |
| reservation                                                        | Enables  | or disables a license reservation feature.                                                                                                    |
|                                                                    | Note     | Although available on the CLI, this option is not<br>applicable because license <i>reservation</i> is not<br>applicable in the Smart Licensing Using Policy<br>environment. |
| server-identity-check                                              | Enables  | or disables the HTTP secure server identity check.                                                                                                    |
| <pre>transport { automatic   callhome   cslu   off   smart }</pre> | -        | res the mode of transport the product instance uses<br>unicate with CSSM. Choose from the following                                                                         |
|                                                                    | • auto   | omatic: Sets the transport mode cslu.                                                                                                    |
|                                                                    | Note     | The <b>automatic</b> keyword is not supported on Cisco Catalyst Wireless Controllers.                                                                                       |
|                                                                    | • call   | home: Enables Call Home as the transport mode.                                                                                                    |
|                                                                    |          | : Enables CSLU as the transport mode. This is the ault transport mode.                                                                                                    |
|                                                                    |          | Disables all communication from the product ance.                                                                                                    |
|                                                                    | • sma    | rt: Enables Smart transport.                                                                                                    |

| <b>url</b> { <i>url</i>   <b>cslu</b> <i>cslu_url</i>   <b>default</b>   <b>smart</b> <i>smart_url</i>   <b>utility</b> <i>secondary_url</i> } | Sets URL that is used for the configured transport mode.<br>Choose from the following options:                                                                                                    |
|----------------------------------------------------------------------------------------------------|----------------------------------------------------------------------------------------------------|
|                                                                                                    | • <i>url</i> : If you have configured the transport mode as <b>callhome</b> , configure this option. Enter the CSSM UR exactly as follows:                                                                       |
|                                                                                                    | https://tcols.cisco.can/its/service/oddce/services/DDEServic                                                                                                    |
|                                                                                                    | The <b>no license smart url</b> <i>url</i> command reverts to th default URL.                                                                                                    |
|                                                                                                    | • <b>cslu</b> <i>cslu_url</i> : If you have configured the transport mode as <b>cslu</b> , configure this option. Enter the CSLU URL as follows:                                                                 |
|                                                                                                    | http:// <cslu_ip_or_host>:8182/cslu/v1/pi</cslu_ip_or_host>                                                                                                    |
|                                                                                                    | For <cslu_ip_or_host>, enter the hostname or the l<br/>address of the windows host where you have installe<br/>CSLU. 8182 is the port number and it is the only po<br/>number that CSLU uses.</cslu_ip_or_host>  |
|                                                                                                    | The no license smart url cslu <i>cslu_url</i> command reverts to http://cslu-local:8182/cslu/v1/pi                                                                                                    |
|                                                                                                    | • <b>default</b> : Depends on the configured transport mode<br>Only the <b>smart</b> and <b>cslu</b> transport modes are supporte<br>with this option.                                                           |
|                                                                                                    | If the transport mode is set to <b>cslu</b> , and you configu<br><b>license smart url default</b> , the CSLU URL is<br>configured automatically                                                                  |
|                                                                                                    | (https://cslu-local:8182/cslu/v1/pi).                                                                                                    |
|                                                                                                    | If the transport mode is set to <b>smart</b> , and you configu<br><b>license smart url default</b> , the Smart URL is configure<br>automatically                                                                 |
|                                                                                                    | (https://smartreceiver.cisco.com/licservice/license                                                                                                    |
|                                                                                                    | • <b>smart</b> <i>smart_url</i> : If you have configured the transport type as <b>smart</b> , configure this option. Enter the URL exactly as follows:                                                           |
|                                                                                                    | https://smartreceiver.cisco.com/licservice/licen                                                                                                    |
|                                                                                                    | When you configure this option, the system<br>automatically creates a duplicate of the URL in <b>licen</b><br><b>smart url</b> <i>url</i> . You can ignore the duplicate entry, n<br>further action is required. |
|                                                                                                    | The <b>no license smart url smart</b> <i>smart_url</i> command reverts to the default URL.                                                                                                    |
|                                                                                                    | • <b>utility</b> <i>smart_url</i> : Although available on the CLI, th option is not supported.                                                                                                    |

|                 | <pre>usage { customer-tags {   tag4 } tag_value   interv</pre>                      | <b>tag1</b>   <b>tag2</b>   <b>tag3</b>   Configures usage reporting settings. You can set the al <i>interval_in_days</i> } following options:                                                                                                    |
|-----------------|-------------------------------------------------------------------------------------|----------------------------------------------------------------------------------------------------|
|                 |                                                                                     | • customer-tags { tag1   tag2   tag3   tag4 } tag_value:<br>Defines strings for inclusion in data models, for<br>telemetry. Up to 4 strings (or tags) may be defined.                                                                                                    |
|                 |                                                                                     | For <i>tag_value</i> , enter the string value for each tag that you define.                                                                                                    |
|                 |                                                                                     | • <b>interval</b> <i>interval_in_days</i> : Sets the reporting interval in days. By default the RUM report is sent every 30 days. The valid value range is 1 to 3650.                                                                                                    |
|                 |                                                                                     | If you set the value to zero, RUM reports are not sent,<br>regardless of what the applied policy specifies - this<br>applies to topologies where CSLU or CSSM may be<br>on the receiving end.                                                                                                    |
|                 |                                                                                     | If you set a value that is greater than zero and the transport type is set to <b>off</b> , then, between the <i>interval_in_days</i> and the policy value for ongoing reporting frequency(days):, the lower of the two values is applied. For example, if <i>interval_in_days</i> is set to 100, and the value in the in the policy says Ongoing reporting frequency (days):90, RUM reports are sent every 90 days. |
|                 |                                                                                     | If you do not set an interval, and the default is effective,<br>the reporting interval is determined entirely by the<br>policy value. For example, if the default value is<br>effective and only unenforced licenses are in use, if<br>the policy states that reporting is not required, then<br>RUM reports are not sent.                                                                                          |
|                 | <pre>utility [ customer_info   country   postalcode pos     street street } ]</pre> | { <b>city</b> <i>city</i>   <b>country</b> Although visible on the CLI, this option is not supported.<br><i>talcode</i>   <b>state</b> <i>state</i>                                                                                                    |
| Command Default | Cisco IOS XE Amsterdam                                                              | n 17.3.1 or earlier: Smart Licensing is enabled by default.                                                                                                    |
|                 | Cisco IOS XE Amsterdam                                                              | 17.3.2a and later: Smart Licensing Using Policy is enabled by default.                                                                                                    |
| Command Modes   | Global config (config)                                                              |                                                                                                    |
| Command History | Release                                                                             | Modification                                                                                                    |
|                 | Cisco IOS XE Gibraltar<br>16.10.1                                                   | This command was introduced.                                                                                                    |

| Release                           | Modification                                                                                                    |
|-----------------------------------|----------------------------------------------------------------------------------------------------|
| Cisco IOS XE Amsterdam<br>17.3.2a | The following keywords and variables were introduced with Smart Licensing Using Policy:                                                                                      |
|                                   | • Under the <b>url</b> keyword, these options were introduced:                                                                                                    |
|                                   | <pre>{ cslu cslu_url   smart smart_url }</pre>                                                                                                    |
|                                   | • Under the <b>transport</b> keyword, these options were introduced:                                                                                                    |
|                                   | { cslu   off }                                                                                                    |
|                                   | Further, the default transport type was changed from callhome, to cslu.                                                                                                    |
|                                   | <pre>• usage { customer-tags { tag1   tag2   tag3   tag4 } tag_value   interval<br/>interval_in_days }</pre>                                                                 |
|                                   | The following keywords and variables under the <b>license smart</b> command are deprecated and no longer available on the CLI: <b>enable</b> and <b>conversion automatic</b> |

### **Usage Guidelines**

The reporting interval that you configure (**license smart usage interval** *interval\_in\_days* command), determines the date and time at which the product instance sends out the RUM report. If the scheduled interval coincides with a communication failure, the product instance attempts to send out the RUM report for up to four hours after the scheduled time has expired. If it is still unable to send out the report (because the communication failure persists), the system resets the interval to 15 minutes. Once the communication failure is resolved, the system reverts the reporting interval to the value that you last configured.

The system message you may see in case of a communicatin failure is %SMART\_LIC-3-COMM\_FAILED. For information about resolving this error and restoring the reporting interval value, in the software configuration guide of the required release (17.3.x onwards), see *System Configuration* > *Smart Licensing Using Policy* > *Troubleshooting Smart Licensing Using Policy*.

### **Examples**

- Examples for Data Privacy, on page 83
- Examples for Transport Type and URL, on page 84
- Examples for Usage Reporting Options, on page 85

### **Examples for Data Privacy**

The following examples show how to configure data privacy related information using **license smart privacy** command in global configuration mode. The accompanying **show license status** output displays configured information.

No private information is sent:

```
Device# configure terminal
Device(config)# license smart privacy all
Device(config)# license smart transport callhome
Device(config)# license smart url
https://tools.cisco.com/its/service/oddce/services/DDCEService
Device(config)# exit
Device# show license status
```

```
<output truncated>
Data Privacy:
Sending Hostname: no
Callhome hostname privacy: ENABLED
Smart Licensing hostname privacy: ENABLED
Version privacy: ENABLED
Transport:
```

Type: Callhome <output truncated>

Agent version on the product instance is not sent:

```
Device# configure terminal
Device (config) # license smart privacy version
Device (config) # license smart transport callhome
Device (config) # license smart url
https://tools.cisco.com/its/service/oddce/services/DDCEService
Device(config) # exit
Device# show license status
<output truncated>
Data Privacv:
 Sending Hostname: yes
   Callhome hostname privacy: DISABLED
    Smart Licensing hostname privacy: DISABLED
  Version privacy: ENABLED
Transport:
 Type: Callhome
<output truncated>
```

### **Examples for Transport Type and URL**

The following examples show how to configure some of the transport types using the **license smart transport** and the **license smart url** commands in global configuration mode. The accompanying **show license all** output displays configured information.

Transport: cslu:

```
Device# configure terminal
Device(config)# license smart transport cslu
Device(config)# license smart url default
Device(config)# exit
Device# show license all
<output truncated>
Transport:
   Type: cslu
   Cslu address: http://192.168.0.1:8182/cslu/v1/pi
   Proxy:
    Not Configured
<output truncated>
```

Transport: smart:

```
Device# configure terminal
Device(config)# license smart transport smart
Device(config)# license smart url smart https://smartreceiver.cisco.com/licservice/license
Device(config)# exit
Device# show license all
<output truncated>
Transport:
   Type: Smart
   URL: https://smartreceiver-stage.cisco.com/licservice/license
```

Proxy: Not Configured <output truncated>

### **Examples for Usage Reporting Options**

The following examples show how to configure some of the usage reporting settings using the **license smart usage** command in global configuration mode. The accompanying **show running-config** output displays configured information.

Configuring the **customer-tag** option:

```
Device# configure terminal
Device(config)# license smart usage customer-tags tag1 SA/VA:01
Device(config)# exit
Device# show running-config | include tag1
license smart usage customer-tags tag1 SA/VA:01
```

Configuring a narrower reporting interval than the currently applied policy:

```
Device# show license status
<output truncated>
Usage Reporting:
Last ACK received: Sep 22 13:49:38 2020 PST
Next ACK deadline: Dec 21 12:02:21 2020 PST
Reporting push interval: 30 days
Next ACK push check: Sep 22 12:20:34 2020 PST
Next report push: Oct 22 12:05:43 2020 PST
Last report push: Sep 22 12:05:43 2020 PST
Last report file write: <none>
<output truncated>
```

```
Device# configure terminal
Device(config)# license smart usage interval 20
Device(config)# exit
Device# show license status
<output truncated>
```

```
Usage Reporting:
Last ACK received: Sep 22 13:49:38 2020 PST
Next ACK deadline: Nov 22 12:02:21 2020 PST
Reporting push interval: 20 days
Next ACK push check: Sep 22 12:20:34 2020 PST
Next report push: Oct 12 12:05:43 2020 PST
Last report push: Sep 22 12:05:43 2020 PST
Last report file write: <none>
<output truncated>
```

# license smart (privileged EXEC)

To configure licensing functions such as requesting or returning authorization codes, saving Resource Utilization Measurement reports (RUM reports), importing files on to a product instance, establishing trust with Cisco Smart Software Manager (CSSM), synchronizing the product instance with CSSM or Cisco Smart License Utility (CSLU), and removing licensing information from the product instance, enter the **license smart** command in privileged EXEC mode with the corresponding keyword or argument.

license smart { authorization { request { add | replace } feature\_name { all | local } | return { all | local } { offline [ path ] | online } } | clear eventlog | export return { all | local } feature\_name | factory reset | import file\_path | save { trust-request filepath\_filename | usage { all | days days | rum-id rum-ID | unreported } { file file\_path } } | sync { all | local } | trust idtoken id\_token\_value { local | all } [{ force }] }

| Syntax Description | smart             | Provides options for Smart Licensing.                                                                                                    |
|--------------------|-------------------|----------------------------------------------------------------------------------------------------|
|                    | authorization     | Provides the option to request for, or return, authorization codes.                                                                                                    |
|                    |                   | Authorization codes are required <i>only</i> if you use licenses with enforcement type: export-controlled or enfored.                                                                                                    |
|                    | request           | Requests an authorization code from CSSM or CSLU (CSLU in-turn fetches it from CSSM) and installs it on the product instance.                                                                                                    |
|                    | add               | Adds the requested license to the existing authorization code. The new authorization code will contain all the licenses of the existing authorization code and the requested license.                                                                        |
|                    | replace           | Replaces the existing authorization code. The new authorization code will contain only the requested license. All licenses in the current authorization code are returned.                                                                                   |
|                    |                   | When you enter this option, the product instance verifies if licenses that correspond<br>to the authorization codes that will be removed, are in-use. If licenses are being<br>used, an error message tells you to first disable the corresponding features. |
|                    | feature_name      | Name of the license for which you are requesting an authorization code.                                                                                                    |
|                    | all               | Performs the action for all product instances in a High Availability configuration.                                                                                                    |
|                    | local             | Performs the action for the <i>active</i> product instance. This is the default option.                                                                                                    |
|                    | return            | Returns an authorization code back to the license pool in CSSM.                                                                                                    |
|                    | offline file_path | Means the product instance is not connected to CSSM. The authorization code is returned offline. This option requires you to print the return code to a file.                                                                                                |
|                    |                   | Optionally, you can also specify a path to save the file. The file format can be any readable format, such as $.txt$                                                                                                    |
|                    |                   | If you choose the offline option, you must complete the additional step of copying<br>the return code from the CLI or the saved file and entering it in CSSM.                                                                                                |

| online                                     | Means that the product instance is in a connected mode. The authorization code is returned to CSLU or CSSM directly.                                                                                                    |  |
|--------------------------------------------|----------------------------------------------------------------------------------------------------|--|
| clear eventlog                             | Clears all event log files from the product instance.                                                                                                    |  |
| export return                              | Returns the authorization key for an export-controlled license.                                                                                                    |  |
| factory reset                              | Clears all saved licensing information from the product instance.                                                                                                    |  |
| <b>import</b><br>filepath_filename         | Imports a file on to the product instance. The file may be that of an authorization code, a trust code, or, or a policy.                                                                                                    |  |
|                                            | For <i>filepath_filename</i> , specify the location, including the filename.                                                                                                    |  |
| save                                       | Provides options to save RUM reports or trust code requests.                                                                                                    |  |
| trust-request                              | Saves the trust code request for the active product instance in the specified location.                                                                                                    |  |
| filepath_filename                          | For <i>filepath_filename</i> , specify the absolute path to the file, including the filename.                                                                                                    |  |
| usage { all   days days<br>  rum-id rum-ID | Saves RUM reports (license usage information) in the specified location. You must specify one of these options:                                                                                                    |  |
| <pre>unreported } { file file_path }</pre> | • all: Saves all RUM reports.                                                                                                    |  |
| , <u>,</u> ,                               | • <b>days</b> <i>days</i> : Saves RUM report for the last <i>n</i> number of days (excluding the current day). Enter a number. The valid range is 0 to 4294967295.                                                                    |  |
|                                            | For example, if you enter 3, RUM reports of the last three days are saved.                                                                                                    |  |
|                                            | • <b>rum-Id</b> <i>rum-ID</i> : Saves a specified RUM ID. The valid value range is 0 to 18446744073709551615.                                                                                                    |  |
|                                            | • unreported: Saves all unreported RUM reports.                                                                                                    |  |
|                                            | <b>file</b> <i>filepath_filename</i> : Saves the specified usage information to a file. Specify the absolute path to the file, including the filename.                                                                                |  |
| <pre>sync { all   local }</pre>            | Synchronizes with CSLU or CSSM, to send and receive any pending data. This includes uploading pending RUM reports, downloading the ACK response, any pending authorization codes, trust codes, and policies for the product instance. |  |
|                                            | Specify the product instance by entering one of these options:                                                                                                    |  |
|                                            | • all: Performs synchronization for all the product instances in a High Availability set-up. If you choose this option, the product instance also sends the list of all the UDIs in the synchronization request.                      |  |
|                                            | • <b>local</b> : Performs synchronization only for the active product instance sending the request, that is, its own UDI. This is the default option.                                                                                 |  |
| trust idtoken                              | Establishes a trusted connection with CSSM.                                                                                                    |  |
| id_token_value                             | To use this option, you must first generate a token in the CSSM portal. Provide the generated token value for <i>id_token_value</i> .                                                                                                 |  |

|                  | force                             | Submits a trust code request even if a trust code already exists on the product instance.                                                                                                    |
|------------------|-----------------------------------|----------------------------------------------------------------------------------------------------|
|                  |                                   | A trust code is node-locked to the UDI of a product instance. If the UDI is already registered, CSSM does not allow a new registration for the same UDI. Entering the <b>force</b> keyword overrides this behavior. |
| Command Default  | Cisco IOS XE Amster               | rdam 17.3.1 or earlier: Smart Licensing is enabled by default.                                                                                                    |
|                  | Cisco IOS XE Amster               | rdam 17.3.2a and later: Smart Licensing Using Policy is enabled by default.                                                                                                    |
| Command Modes    | Privileged EXEC                   |                                                                                                    |
| Command History  | Release                           | Modification                                                                                                    |
|                  | Cisco IOS XE<br>Gibraltar 16.10.1 | This command was introduced.                                                                                                    |
|                  | Cisco IOS XE<br>Amsterdam 17.3.2a | The following keywords and variables were introduced with Smart Licensing Using Policy:                                                                                                    |
|                  |                                   | <ul> <li>authorization { request { add   replace } feature_name { all   local }  <br/>return { all   local } { offline [ path ]   online } }</li> </ul>                                                             |
|                  |                                   | • import file_path                                                                                                    |
|                  |                                   | • save { trust-request <i>filepath_filename</i>   usage { all   days <i>days</i>   rum-id<br><i>rum-ID</i>   unreported } { file <i>file_path</i> } }                                                               |
|                  |                                   | • sync { all   local }                                                                                                    |
|                  |                                   | <pre>• trust idtoken id_token_value { local   all } [ force ]</pre>                                                                                                    |
|                  |                                   | The following keywords and variables under the <b>license smart</b> command are deprecated and no longer available on the CLI:                                                                                      |
|                  |                                   | • register idtoken token_id [ force ]                                                                                                    |
|                  |                                   | • renew id { ID   auth }                                                                                                    |
|                  |                                   | • debug { error   debug   trace   all }                                                                                                    |
|                  |                                   | <ul> <li>reservation { cancel [ all   local ]   install [ file ] key   request { all  <br/>local   universal }   return [ all   authorization { auth_code   file filename<br/>}   Local ] key }</li> </ul>          |
|                  |                                   | • mfg reservation { request   install   install file   cancel }                                                                                                    |
|                  |                                   | <pre>• conversion { start   stop }</pre>                                                                                                    |
| Usage Guidelines | Smart Licensing Usin              | g Policy is enabled by default.                                                                                                    |
| •                | Use case for the <b>force</b>     | option when configuring the <b>license smart trust idtoken</b> command: You use same                                                                                                    |

Use case for the **force** option when configuring the **license smart trust idtoken** command: You use same token for all the product instances that are part of one Virtual Account. If the product instance has moved from one account to another (for instance, because it was added to a High Availability set-up, which is part of another Virtual Account), then there may be an existing trust code you have to overwrite.

Entering the **licence smart factory reset** command removes all licensing information (except the licenses in-use) from the product instance, including any authorization codes, RUM reports etc. Therefore, we recommend the use of this command only if the product instance is being returned (Return Material Authrization, or RMA), or being decommissioned permanently. We also recommend that you send a RUM report to CSSM, before you remove licensing information from the product instance - this is to ensure that CSSM has up-to-date usage information.

Options relating to authorization codes and license reservations:

- Since there are no export-controlled or enforced licenses on any of the Cisco Catalyst Wireless Controllers, and the notion of reserved licenses is not applicable in the Smart Licensing Using Policy environment, the following commands are not applicable:
  - license smart authorization request { add | replace } feature\_name { all | local }
  - license smart export return
- The following option is applicable and required for any SLR authorization codes you may want to return:

license smart authorization return { all | local } { offline [ path ] | online }

### **Examples**

- Example for Saving Licensing Usage Information, on page 89
- Example for Installing a Trust Code, on page 90
- Example for Returning an SLR Authorization Code, on page 90

### Example for Saving Licensing Usage Information

The following example shows how you can save license usage information on the product instance. You can use this option to fulfil reporting requirements in an air-gapped network. In the example, the file is first save to flash memory and then copied to a TFTP location:

```
Device> enable
Device# license smart save usage unreported file flash:RUM-unrep.txt
Device# dir
Directory of bootflash:/
33 -rw- 5994 Nov 2 2020 03:58:04 +05:00 RUM-unrep.txt
Device# copy flash:RUM-unrep.txt tftp://192.168.0.1//auto/tftp-user/user01/
Address or name of remote host [192.168.0.1]?
Destination filename [//auto/tftp-user/user01/RUM-unrep.txt]?
!!
15128 bytes copied in 0.161 secs (93963 bytes/sec)
```

After you save RUM reports to a file, you must upload it to CSSM (from a workstation that has connectivity to the internet, and Cisco).

### **Example for Installing a Trust Code**

The following example shows how to install a trust code even if one is already installed on the product instance. This requires connectivity to CSSM. The accompanying **show license status** output shows sample output after successful installation:

Before you can install a trust code, you must generate a token and download the corresponding file from CSSM.

Use the show license status command (Trust Code Installed:) to verify results.

```
Device> enable
Device# license smart trust idtoken
NGMwMjk5mYtNZaxMS00NzMZmtgWm local force
Device# show license status
<output truncated>
Trust Code Installed:
    Active: PID:C9800-CL-K9,SN:93BBAH93MGS
    INSTALLED on Nov 02 05:19:05 2020 IST
    Standby: PID:C9800-CL-K9,SN:9XECPSUU4XN
    INSTALLED on Nov 02 05:19:05 2020 IST
<output truncated>
```

#### Example for Returning an SLR Authorization Code

The following example shows how to remove and return an SLR authorization code. Here the code is returned offline (no connectivity to CSSM). The accompanying **show license all** output shows sample output after successful return:

```
Device> enable
Device# show license all
<output truncated>
License Authorizations
_____
Overall status:
 Active: PID:C9800-CL-K9, SN:93BBAH93MGS
      Status: SPECIFIC INSTALLED on Nov 02 03:16:01 2020 IST
     Last Confirmation code: 102fc949
  Standby: PID:C9800-CL-K9, SN:9XECPSUU4XN
     Status: SPECIFIC INSTALLED on Nov 02 03:15:45 2020 IST
     Last Confirmation code: ad4382fe
<output truncated>
Device# license smart authorization return local offlline
Enter this return code in Cisco Smart Software Manager portal:
UDI: PID:C9800-CL-K9, SN:93BBAH93MGS
   Return code: CqaUPW-WSPYiq-ZNU2ci-SnWydS-hBCXHP-MuyPqy-PJ1GiG-tPTGQj-S2h
UDI: PID:C9800-CL-K9, SN:9XECPSUU4XN
    Return code: CNLwxR-eWiAEJ-XaTEQg-j4rrYW-dSRz9j-37VpcP-imjuLD-mNeA4k-TXA
Device# show license all
<output truncated>
License Authorizations
 _____
Overall status:
 Active: PID:C9800-CL-K9, SN:93BBAH93MGS
     Status: NOT INSTALLED
     Last return code: CqaUPW-WSPYiq-ZNU2ci-SnWydS-hBCXHP-MuyPqy-PJ1GiG-tPTGQj-S2h
  Standby: PID:C9800-CL-K9, SN:9XECPSUU4XN
```

Status: NOT INSTALLED Last return code: CNLwxR-eWiAEJ-XaTEQg-j4rrYW-dSRz9j-37VpcP-imjuLD-mNeA4k-TXA <output truncated>

If you choose the **offline** option, you must complete the additional step of copying the return code from the CLI or the saved file and entering it in CSSM.

## local-auth ap eap-fast

To configure Flex policy local authentication using EAP Fast method, use the local-auth ap eap-fast command.

local-auth ap eap-fast profile-name

| Syntax Description | profile-name Enter eap-fast profile name. |                                                                                       |
|--------------------|-------------------------------------------|---------------------------------------------------------------------------------------|
| Command Default    | None                                      |                                                                                       |
| Command Modes      | config-wireless-flex-profile              |                                                                                       |
| Command History    | ommand History Release Modification       |                                                                                       |
|                    | Cisco IOS XE Gibraltar 16.10.1            | This command was introduced in a release earlier than Cisco IOS XE Gibraltar 16.10.1. |

### Examples

The following example shows how to configure EAP Fast method authentication on a Flex policy:

```
Device# configure terminal
Enter configuration commands, one per line. End with CNTL/Z.
Device(config)# wireless profile flex profile-name
Device(config-wireless-flex-profile)# local-auth ap eap-fast eap-fast-profile-name
```

## local-site

To configure the site as local site, use the local-site command.

| local-site                              |                                                                                                    |
|-----------------------------------------|----------------------------------------------------------------------------------------------------|
| local-site Configure this site as site. | local                                                                                                    |
| None                                    |                                                                                                    |
| config-site-tag                         |                                                                                                    |
| Release                                 | Modification                                                                                                    |
| Cisco IOS XE Gibraltar 16.10.1          | This command was introduced in a release earlier than Cisco IOS XE Gibraltar 16.10.1.                                                      |
|                                         | local-site       Configure this site as site.         None       config-site-tag         Release       Image: Configure this site as site. |

### **Examples**

The following example shows how to set the current site as local site:

```
Device# configure terminal
Enter configuration commands, one per line. End with CNTL/Z.
Device(config)# wireless tag site tag-name
Device(config-site-tag)# local-site
```

# location expiry

To configure the location expiry duration, use the location expiry command in global configuration mode.

|                    | location expiry {    | calibrating-client   client   tags } timeout-duration |
|--------------------|----------------------|-------------------------------------------------------|
| Syntax Description | calibrating-client   | Timeout value for calibrating clients.                |
|                    | client               | Timeout value for clients.                            |
|                    | tags                 | Timeout value for RFID tags.                          |
|                    | timeout-duration     | Timeout duration, in seconds.                         |
| Command Default    | Timeout value is no  | ot configured.                                        |
| Command Modes      | Global configuration | on (config)                                           |
| Command History    | Release              | Modification                                          |
|                    | Cisco IOS XE Gib     | oraltar 16.10.1 This command was introduced.          |
|                    |                      |                                                       |

## Example

This example shows how to configure the location expiry duration:

Device(config) # location expiry tags 50

## location notify-threshold

To configure the NMSP notification threshold for RSSI measurements, use the **location notify-threshold** command in global configuration mode. To remove the NMSP notification threshold for RSSI measurements, use the **no** form of this command.

location notify-threshold {client | rogue-aps | tags } db no location notify-threshold {client | rogue-aps | tags }

| Syntax Description | client       | Specifies the NMSP notification threshold (in dB) for clients and rogue clients.          |  |  |
|--------------------|--------------|-------------------------------------------------------------------------------------------|--|--|
|                    |              | The valid range for the threshold parameter is 0 to 10 dB, and the default value is 0 dB. |  |  |
|                    | rogue-aps    | Specifies the NMSP notification threshold (in dB) for rogue access points.                |  |  |
|                    |              | The valid range for the threshold parameter is 0 to 10 dB, and the default value is 0 dB. |  |  |
|                    | tags         | tags Specifies the NMSP notification threshold (in dB) for RFID tags.                     |  |  |
|                    |              | The valid range for the threshold parameter is 0 to 10 dB, and the default value is 0 dB. |  |  |
|                    | db           | The valid range for the threshold parameter is 0 to 10 dB, and the default value is 0 dB. |  |  |
| Command Default    | No default b | behavior or values.                                                                       |  |  |
| Command Modes      | Global conf  | iguration                                                                                 |  |  |
| Command History    | Release      | Modification                                                                              |  |  |
|                    | Cisco IOS 2  | XE Gibraltar 16.10.1 This command was introduced.                                         |  |  |

This example shows how to configure the NMSP notification threshold to 10 dB for clients. A notification NMSP message is sent to MSE as soon as the client RSSI changes by 10 dB:

```
Device# configure terminal
Device(config)# location notify-threshold client 10
Device(config)# end
```

# lsc-only-auth (mesh)

To configure mesh security to Locally Significant Certificate (LSC) only MAP authentication, use the **lsc-only-auth** command.

### lsc-only-auth

| Syntax Description | This command has no keywords or arguments. |                              |  |
|--------------------|--------------------------------------------|------------------------------|--|
| Command Default    | LSC only authentication is enabled         | led.                         |  |
| Command Modes      | config-wireless-mesh-profile               |                              |  |
| Command History    | Release                                    | Modification                 |  |
|                    | Cisco IOS XE Gibraltar 16.10.1             | This command was introduced. |  |

### Example

The following example shows how to configure mesh security to LSC only MAP authentication:

```
Device # configure terminal
Enter configuration commands, one per line. End with CNTL/Z.
Device (config)# wireless profile mesh mesh-profile
Device (config-wireless-mesh-profile)# lsc-only-auth
```

## mab request format attribute

To configure the delimiter while configuring MAC filtering on a WLAN, use the mab request format attribute command.

mab request format attribute username password nas-identifier ]

| Syntax Description                   | username                                | Username form     | at used for MAB requests                       |                                            |
|--------------------------------------|-----------------------------------------|-------------------|------------------------------------------------|--------------------------------------------|
|                                      | password                                | Global Password   | d used for all MAB requests                    |                                            |
|                                      | Nas-identifier NAS-Identifier attribute |                   |                                                |                                            |
| Command Default Global Configuration |                                         |                   |                                                |                                            |
| Command Modes                        | MAC is sent without any delimiter.      |                   |                                                |                                            |
| Command History                      | Release                                 |                   | Modification                                   |                                            |
|                                      | Cisco IOS XE                            | Gibraltar 16.10.1 | This command was introdu<br>Gibraltar 16.10.1. | ced in a release earlier than Cisco IOS XE |

### Example

The following example shows how to configure delimiter while configuring MAC filtering:

Device# configure terminal Enter configuration commands, one per line. End with CNTL/Z. Device(config)# mab request format attribute 1 groupsize 4

## mac-filtering

To enable MAC filtering on a WLAN, use the mac-filtering command.

**mac-filtering** [mac-authorization-list ]

| Syntax Description | mac-authorization-list Na<br>lis |                                               |                                                  |
|--------------------|----------------------------------|-----------------------------------------------|--------------------------------------------------|
| Command Default    | None                             |                                               |                                                  |
| Command Modes      | config-wlan                      |                                               |                                                  |
| Command History    | Release                          | Modification                                  |                                                  |
|                    | Cisco IOS XE Gibraltar 16        | 5.10.1 This command was in Gibraltar 16.10.1. | ntroduced in a release earlier than Cisco IOS XE |

### **Examples**

The following example shows how to enable MAC filtering on a WLAN:

Device# configure terminal Enter configuration commands, one per line. End with CNTL/Z. Device(config)# wlan wlan-name wlan-index SSID-name Device(config-wlan)# mac-filtering

## match (access-map configuration)

To set the VLAN map to match packets against one or more access lists, use the **match** command in access-map configuration mode on the switch stack or on a standalone switch. To remove the match parameters, use the **no** form of this command.

match {ip address {namenumber} [{namenumber}] [{namenumber}]...|ipv6 address {namenumber} [{namenumber}] [{namenumber}]...|mac address {name} [{name}] [{name}]...} no match {ip address {namenumber} [{namenumber}] [{namenumber}]...|ipv6 address {namenumber} [{namenumber}] [{namenumber}]...|mac address {name} [{name}] [{name}]...}

| Syntax Description | ip address                                                                                                    | Sets the access map to match part                                                                           | ckets against an IP address access list.                                                                       |
|--------------------|----------------------------------------------------------------------------------------------------|----------------------------------------------------------------------------------------------------|----------------------------------------------------------------------------------------------------|
|                    | ipv6 address                                                                                                    | Sets the access map to match par                                                                            | ckets against an IPv6 address access list.                                                                     |
|                    | mac address                                                                                                    | Sets the access map to match part                                                                           | ckets against a MAC address access list.                                                                       |
|                    | name                                                                                                    | Name of the access list to match                                                                            | packets against.                                                                                               |
|                    | number                                                                                                    | Number of the access list to mate lists.                                                                    | h packets against. This option is not valid for MAC access                                                     |
| Command Default    | The default action                                                                                                    | on is to have no match parameters                                                                           | applied to a VLAN map.                                                                                         |
| Command Modes      | Access-map cor                                                                                                    | ifiguration                                                                                                 |                                                                                                    |
| Command History    | Release                                                                                                    |                                                                                                    | Modification                                                                                                   |
|                    | Cisco IOS XE                                                                                                    | Gibraltar 16.10.1                                                                                           | This command was introduced.                                                                                   |
| Usage Guidelines   | You enter access                                                                                                    | s-map configuration mode by usin                                                                            | g the <b>vlan access-map</b> global configuration command.                                                     |
|                    | You must enter one access list name or number; others are optional. You can match packets against one or more access lists. Matching any of the lists counts as a match of the entry.                               |                                                                                                    |                                                                                                    |
|                    |                                                                                                    |                                                                                                    | command to define the match conditions for a VLAN map<br>et the action that occurs when the packet matches the |
|                    | Packets are matched only against access lists of the same protocol type; IP packets are match access lists, IPv6 packets are matched against IPv6 access lists, and all other packets are matched MAC access lists. |                                                                                                    |                                                                                                    |
|                    | IP, IPv6, and MAC addresses can be specified for the same map entry.                                                                                                    |                                                                                                    |                                                                                                    |
|                    | This example shows how to define and apply a VLAN access map vmap4 to VLANs 5 and 6 that will cause the interface to drop an IP packet if the packet matches the conditions defined in access list al2:             |                                                                                                    |                                                                                                    |
|                    | Device(config                                                                                                    | )# <b>vlan access-map vmap4</b><br>-access-map)# <b>match ip addres</b><br>-access-map)# <b>action drop</b> | as al2                                                                                                    |

Device(config-access-map)# exit
Device(config)# vlan filter vmap4 vlan-list 5-6

You can verify your settings by entering the show vlan access-map privileged EXEC command.

# match activated-service-template

To create a condition that evaluates true based on the service template activated on a session, use the **match activated-service-template** command in control class-map filter configuration mode. To create a condition that evaluates true if the service template activated on a session does not match the specified template, use the **no-match activated-service-template** command in control class-map filter configuration mode. To remove the condition, use the **no** form of this command.

match activated-service-template template-name
no-match activated-service-template template-name
no {match | no-match} activated-service-template template-name

| Syntax Description | <i>template-name</i> Name of a configured service template as defined by the <b>service-template</b> command.                                                                                                    |                                                                               |  |  |
|--------------------|----------------------------------------------------------------------------------------------------|-------------------------------------------------------------------------------|--|--|
| Command Default    | The control class does not contain a condition based on the service template.                                                                                                    |                                                                               |  |  |
| Command Modes      | Control class-map filter configuration (config-filter-control-classmap)                                                                                                    |                                                                               |  |  |
| Command History    | Release                                                                                                    | Modification                                                                  |  |  |
|                    | Cisco IOS XE Release 3.2SE                                                                                                    | This command was introduced.                                                  |  |  |
| Usage Guidelines   | The <b>match activated-service-template</b> command configures a match condition in a control class based on the service template applied to a session. A control class can contain multiple conditions, each of which will evaluate as either true or false. The control class defines whether all, any, or none of the conditions must evaluate true for the actions of the control policy to be executed. |                                                                               |  |  |
|                    | The <b>no-match</b> form of this command specifies a value that results in an unsuccessful match. All other values of the specified match criterion result in a successful match. For example, if you configure the <b>no-match activated-service-template SVC_1</b> command, all template values except SVC_1 are accepted as a successful match.                                                           |                                                                               |  |  |
|                    | The <b>class</b> command associates a control class with a control policy.                                                                                                    |                                                                               |  |  |
| Examples           | The following example shows how to configure a control class that evaluates true if the service template named VLAN_1 is activated on the session:                                                                                                    |                                                                               |  |  |
|                    | class-map type control su<br>match activated-service-                                                                                                    | bscriber match-all CLASS_1<br>template VLAN_1                                 |  |  |
| Related Commands   | Command                                                                                                    | Description                                                                   |  |  |
|                    | activate (policy-map action)                                                                                                    | Activates a control policy or service template on a subscriber session.       |  |  |
|                    | class                                                                                                    | Associates a control class with one or more actions in a control policy.      |  |  |
|                    | match service-template                                                                                                    | Creates a condition that evaluates true based on an event's service template. |  |  |

| Command          | Description                                                                                          |
|------------------|----------------------------------------------------------------------------------------------------|
| service-template | Defines a template that contains a set of service policy attributes to apply to subscriber sessions. |

## match any

To perform a match on any protocol that passes through the device, use the **match any** command.

|                 | match any                      |                                                                                       |
|-----------------|--------------------------------|---------------------------------------------------------------------------------------|
| Command Default | None                           |                                                                                       |
| Command Modes   | config-cmap                    |                                                                                       |
| Command History | ry Release Modification        |                                                                                       |
|                 | Cisco IOS XE Gibraltar 16.10.1 | This command was introduced in a release earlier than Cisco IOS XE Gibraltar 16.10.1. |

## Examples

The following example shows how to match any packet passing through the device:

```
Device# configure terminal
Enter configuration commands, one per line. End with CNTL/Z.
Device(config)# class-map cmap-name
Device(config-cmap)# match any
```

## match application name

To configure the use of the application name as a key field for a flow record, use the **match application name** command in flow record configuration mode. To disable the use of the application name as a key field for a flow record, use the **no** form of this command.

match application name no match application name

**Syntax Description** This command has no arguments or keywords.

**Command Default** The application name is not configured as a key field.

#### **Command Modes**

Flow record configuration (config-flow-record)

| Command History | Release                   | Modification                                                                               |
|-----------------|---------------------------|--------------------------------------------------------------------------------------------|
|                 | 15.0(1)M                  | This command was introduced.                                                               |
|                 | 15.2(2)T                  | This command was integrated into Cisco IOS Release 15.2(2)T for Cisco Performance Monitor. |
|                 | Cisco IOS XE Release 3.5S | This command was integrated into Cisco IOS XE Release 3.5S for Cisco Performance Monitor.  |

Usage Guidelines This command can be used with both Flexible NetFlow and Performance Monitor. These products use different commands to enter the configuration mode in which you issue this command, however the mode prompt is the same for both products. For Performance Monitor, you must first enter the flow record type performance-monitor command before you can use this command.

Because the mode prompt is the same for both products, here we refer to the command mode for both products as flow record configuration mode. However, for Flexible NetFlow, the mode is also known as Flexible NetFlow flow record configuration mode; and for Performance Monitor, the mode is also known as Performance Monitor flow record configuration mode.

A flow record requires at least one key field before it can be used in a flow monitor. The key fields differentiate flows, with each flow having a unique set of values for the key fields. The key fields are defined using the **match** command.

## **Examples** The following example configures the application name as a key field:

Router(config)# flow record FLOW-RECORD-1
Router(config-flow-record)# match application name

### Cisco Performance Monitor in Cisco IOS Release 15.2(2)T and XE 3.5S

The following example configures the application name as a key field:

Router(config)# flow record type performance-monitor RECORD-1 Router(config-flow-record)# match application name

## **Related Commands**

| Command                                 | Description                                                                                  |
|-----------------------------------------|----------------------------------------------------------------------------------------------|
| collect application name                | Configures the use of application name as a nonkey field for a Flexible NetFlow flow record. |
| flow record                             | Creates a flow record, and enters Flexible NetFlow flow record configuration mode.           |
| flow record type<br>performance-monitor | Creates a flow record, and enters Performance Monitor flow record configuration mode.        |

## match day

To perform a match using day, days, or a generic grouping of days (weekends or weekdays), use the **match day** command.

match day day-string

| Command Default  | None                                                                   |                                    |  |
|------------------|------------------------------------------------------------------------|------------------------------------|--|
| Command Modes    | Filter Control Classmap Configuration (config-filter-control-classmap) |                                    |  |
| Command History  | Release                                                                | Modification                       |  |
|                  | Cisco IOS XE Gibraltar 16.11.1                                         | This command was introduced.       |  |
| Usage Guidelines | You should also disable AAA override for this command to work.         |                                    |  |
|                  | Examples                                                               |                                    |  |
|                  | The following example shows how to perform a match using day:          |                                    |  |
|                  | -                                                                      | ds, one per line. End with CNTL/Z. |  |

Enter configuration commands, one per line. End with CNTL/Z. Device(config)# **class-map type control subscriber match-all** *class-map-name* Device(config-filter-control-classmap)# **match day** *day-string*  L

## match device-type

To perform a match using device type, use the match device-type command.

match device-type device-type

Command DefaultNoneCommand ModesFilter Control Classmap Configuration (config-filter-control-classmap)Command HistoryReleaseModificationCisco IOS XE Gibraltar 16.11.1This command was introduced.Usage GuidelinesYou should enable device classifier for the device list to be populated.

### Examples

The following example shows how to perform a match using device type:

```
Device# configure terminal
Enter configuration commands, one per line. End with CNTL/Z.
Device(config)# class-map type control subscriber match-allclass-map-name
Device(config-filter-control-classmap)# match device-type device-type
```

## match eap-type

To perform a match using Extensible Authentication Protocol (EAP), use the match eap-type command.

match eap-type { fast | gtc | leap | md5 | mschapv2 | peap | tls }

| Syntax Description | fast                                          | Flexible authentication through secure tunneling.               |
|--------------------|-----------------------------------------------|-----------------------------------------------------------------|
|                    | gtc                                           | Generic token card.                                             |
|                    | leap                                          | Lightweight extensible authentication protocol.                 |
|                    | md5                                           | MD5-tunneled authentication protocol.                           |
|                    | mschapv2                                      | MSCHAPV2 authentication mechanism.                              |
|                    | peap                                          | Protected extensible authentication protocol.                   |
|                    | tls                                           | Transport layer security.                                       |
| Command Default    | <ul><li>None</li><li>Filter Control</li></ul> | ol Classmap Configuration (config-filter-control-classmap)      |
| Command History    | Release                                       | Modification                                                    |
|                    | Cisco IOS X                                   | E Gibraltar 16.11.1 This command was introduced.                |
| Usage Guidelines   | You should a                                  | also disable AAA override for this command to work.             |
|                    | Examples                                      |                                                                 |
|                    | The followin                                  | ng example shows how to perform a match using the eap-type PEAF |

Device# configure terminal Enter configuration commands, one per line. End with CNTL/Z. Device(config)# class-map type control subscriber match-all class-map-name Device(config-filter-control-classmap)# match eap-type peap

## match interface

To configure the input and output interfaces as key fields for a flow record, use the **match interface** command in flow record configuration mode. To disable the use of the input and output interfaces as key fields for a flow record, use the **no** form of this command.

match interface {input | output}
no match interface {input | output}

| Syntax Description | input Configures      | the input interface as a key field.                                              |
|--------------------|-----------------------|----------------------------------------------------------------------------------|
|                    | output Configures     | the output interface as a key field.                                             |
| Command Default    | The input and output  | interfaces are not configured as key                                             |
| Command Modes      | Flow record configura | ation                                                                            |
| Command History    | Release               | Modification                                                                     |
|                    | Cisco IOS XE Gibral   | tar 16.10.1 This command was intro                                               |
| Usage Guidelines   | 1                     | s at least one key field before it can b<br>having a unique set of values for th |
|                    | The following examp   | le configures the input interface as a                                           |
|                    |                       | ow record FLOW-RECORD-1<br>-record)# match interface inpu                        |
|                    | The following examp   | le configures the output interface as                                            |
|                    |                       | <pre>.ow record FLOW-RECORD-1 -record) # match interface outp</pre>              |

# match ipv4

To configure one or more of the IPv4 fields as a key field for a flow record, use the **match ipv4** command in flow record configuration mode. To disable the use of one or more of the IPv4 fields as a key field for a flow record, use the **no** form of this command.

match ipv4 {destination address | protocol | source address | tos | version} no match ipv4 {destination address | protocol | source address | tos | version}

| Syntax Description | destination address    | Configures the IPv4 destination address as a key field. For more information see match ipv4 destination address, on page 112.                                                        |  |
|--------------------|------------------------|----------------------------------------------------------------------------------------------------|--|
|                    | protocol               | Configures the IPv4 protocol as a key field.                                                                                                    |  |
|                    | source address         | Configures the IPv4 destination address as a key field. For more information see match ipv4 source address, on page 114.                                                             |  |
|                    | tos                    | Configures the IPv4 ToS as a key field.                                                                                                    |  |
|                    | version                | Configures the IP version from IPv4 header as a key field.                                                                                                    |  |
| Command Default    | The use of one or more | of the IPv4 fields as a key field for a user-defined flow record is not enabled.                                                                                                    |  |
| Command Modes      | Flow record configurat | ion                                                                                                    |  |
| Command History    | Release                | Modification                                                                                                    |  |
|                    | Cisco IOS XE Gibralta  | r 16.10.1 This command was introduced.                                                                                                    |  |
| Usage Guidelines   |                        | at least one key field before it can be used in a flow monitor. The key fields distinguish<br>having a unique set of values for the key fields. The key fields are defined using the |  |
|                    | The following example  | e configures the IPv4 protocol as a key field:                                                                                                    |  |
|                    |                        | w record FLOW-RECORD-1<br>record)# match ipv4 protocol                                                                                                    |  |
|                    |                        |                                                                                                    |  |

#### match ipv4

To configure one or more of the IPv4 fields as a key field for a flow record, use the **match ipv4** command in flow record configuration mode. To disable the use of one or more of the IPv4 fields as a key field for a flow record, use the **no** form of this command.

 $\label{eq:matchipv4} \begin{array}{l} \mbox{(destination address | protocol | source address | tos | version)} \\ \mbox{no match ipv4} & \mbox{(destination address | protocol | source address | tos | version)} \end{array}$ 

| Syntax Description | destination address    | Configures the IPv4 destination address as a key field. For more information see match ipv4 destination address, on page 112.                                                        |  |  |
|--------------------|------------------------|----------------------------------------------------------------------------------------------------|--|--|
|                    | protocol               | Configures the IPv4 protocol as a key field.                                                                                                    |  |  |
|                    | source address         | Configures the IPv4 destination address as a key field. For more information see match ipv4 source address, on page 114.                                                             |  |  |
|                    | tos                    | Configures the IPv4 ToS as a key field.                                                                                                    |  |  |
|                    | version                | Configures the IP version from IPv4 header as a key field.                                                                                                    |  |  |
| Command Default    |                        | e of the IPv4 fields as a key field for a user-defined flow record is not enabled.                                                                                                   |  |  |
| Command Modes      | Flow record configurat | ion                                                                                                    |  |  |
| Command History    | Release                | Modification                                                                                                    |  |  |
|                    | Cisco IOS XE Gibralta  | ar 16.10.1 This command was introduced.                                                                                                    |  |  |
| Usage Guidelines   | 1                      | at least one key field before it can be used in a flow monitor. The key fields distinguish<br>having a unique set of values for the key fields. The key fields are defined using the |  |  |
|                    | The following example  | e configures the IPv4 protocol as a key field:                                                                                                    |  |  |
|                    |                        | w record FLOW-RECORD-1<br>record)# match ipv4 protocol                                                                                                    |  |  |
|                    |                        |                                                                                                    |  |  |

### match ipv4 destination address

To configure the IPv4 destination address as a key field for a flow record, use the **match ipv4 destination address** command in flow record configuration mode. To disable the IPv4 destination address as a key field for a flow record, use the **no** form of this command.

#### match ipv4 destination address no match ipv4 destination address

| Syntax Description | This command has                                                                                                    | This command has no arguments or keywords.                                                         |   |  |
|--------------------|----------------------------------------------------------------------------------------------------|----------------------------------------------------------------------------------------------------|---|--|
| Command Default    | The IPv4 destination                                                                                                    | n address is not configured as a key field.                                                        |   |  |
| Command Modes      | Flow record configu                                                                                                    | uration                                                                                            |   |  |
| Command History    | Release                                                                                                    | Modification                                                                                       | - |  |
|                    | Cisco IOS XE Gibraltar 16.10.1 This command was introduced.                                                                                                    |                                                                                                    |   |  |
| Usage Guidelines   | 1                                                                                                    | res at least one key field before it can be used<br>ow having a unique set of values for the key f | , |  |
|                    | To return this command to its default settings, use the <b>no match ipv4 destination address</b> or <b>default match</b><br><b>ipv4 destination address</b> flow record configuration command. |                                                                                                    |   |  |
|                    | The following example configures the IPv4 destination address as a key field for a flow record:                                                                                                |                                                                                                    |   |  |
|                    | Device(config)# flow record FLOW-RECORD-1                                                                                                    |                                                                                                    |   |  |

Device (config-flow-record) # match ipv4 destination address

Configuration Commands: g to z

#### match ipv4 destination address

To configure the IPv4 destination address as a key field for a flow record, use the **match ipv4 destination address** command in flow record configuration mode. To disable the IPv4 destination address as a key field for a flow record, use the **no** form of this command.

match ipv4 destination address no match ipv4 destination address

**Syntax Description** This command has no arguments or keywords.

**Command Default** The IPv4 destination address is not configured as a key field.

**Command Modes** Flow record configuration

| Command History | Release                        | Modification                 |
|-----------------|--------------------------------|------------------------------|
|                 | Cisco IOS XE Gibraltar 16.10.1 | This command was introduced. |
|                 |                                |                              |

Usage Guidelines A flow record requires at least one key field before it can be used in a flow monitor. The key fields distinguish flows, with each flow having a unique set of values for the key fields. The key fields are defined using the **match** command.

To return this command to its default settings, use the **no match ipv4 destination address** or **default match ipv4 destination address** flow record configuration command.

The following example configures the IPv4 destination address as a key field for a flow record:

Device(config)# flow record FLOW-RECORD-1
Device(config-flow-record)# match ipv4 destination address

### match ipv4 source address

To configure the IPv4 source address as a key field for a flow record, use the **match ipv4 source address** command in flow record configuration mode. To disable the use of the IPv4 source address as a key field for a flow record, use the **no** form of this command.

#### match ipv4 source address no match ipv4 source address

| Syntax Description | This command has no arguments or keywords.                               |                                                                                                   |                                                                                              |  |
|--------------------|--------------------------------------------------------------------------|---------------------------------------------------------------------------------------------------|----------------------------------------------------------------------------------------------|--|
| Command Default    | The IPv4 source add                                                      | lress is not configured as a key field.                                                           |                                                                                              |  |
| Command Modes      | Flow record configu                                                      | ration                                                                                            |                                                                                              |  |
| Command History    | Release                                                                  | Modification                                                                                      | -                                                                                            |  |
|                    | Cisco IOS XE Gibraltar 16.10.1 This command was introduced.              |                                                                                                   |                                                                                              |  |
| Usage Guidelines   | 1                                                                        | res at least one key field before it can be used<br>w having a unique set of values for the key f | in a flow monitor. The key fields distinguish<br>ields. The key fields are defined using the |  |
|                    |                                                                          | and to its default settings, use the <b>no match</b> v record configuration command.              | ipv4 source address or default match ipv4                                                    |  |
|                    | The following example configures the IPv4 source address as a key field: |                                                                                                   |                                                                                              |  |
|                    |                                                                          | <pre>Clow record FLOW-RECORD-1 W-record) # match ipv4 source address</pre>                        |                                                                                              |  |

### match ipv4 source address

To configure the IPv4 source address as a key field for a flow record, use the **match ipv4 source address** command in flow record configuration mode. To disable the use of the IPv4 source address as a key field for a flow record, use the **no** form of this command.

#### match ipv4 source address no match ipv4 source address

| Syntax Description | This command has no arguments or keywords.                                                                       |                                                                                                   |                                                                                              |  |
|--------------------|----------------------------------------------------------------------------------------------------|---------------------------------------------------------------------------------------------------|----------------------------------------------------------------------------------------------|--|
| Command Default    | The IPv4 source add                                                                                              | ress is not configured as a key field.                                                            |                                                                                              |  |
| Command Modes      | Flow record configu                                                                                              | ration                                                                                            |                                                                                              |  |
| Command History    | Release                                                                                                    | Modification                                                                                      | -                                                                                            |  |
|                    | Cisco IOS XE Gibraltar 16.10.1 This command was introduced.                                                      |                                                                                                   |                                                                                              |  |
| Usage Guidelines   | 1                                                                                                    | es at least one key field before it can be used<br>w having a unique set of values for the key f  | in a flow monitor. The key fields distinguish<br>ields. The key fields are defined using the |  |
|                    |                                                                                                    | and to its default settings, use the <b>no match</b> is view of the record configuration command. | ipv4 source address or default match ipv4                                                    |  |
|                    | The following example configures the IPv4 source address as a key field:                                         |                                                                                                   |                                                                                              |  |
|                    | Device(config)# <b>flow record FLOW-RECORD-1</b><br>Device(config-flow-record)# <b>match ipv4 source address</b> |                                                                                                   |                                                                                              |  |

### match ipv4 ttl

To configure the IPv4 time-to-live (TTL) field as a key field for a flow record, use the **match ipv4 ttl** command in flow record configuration mode. To disable the use of the IPv4 TTL field as a key field for a flow record, use the **no** form of this command.

match ipv4 ttl no match ipv4 ttl

| Syntax Description | This command has no arguments or keywords.                                                                                                    |  |  |
|--------------------|----------------------------------------------------------------------------------------------------|--|--|
| Command Default    | The IPv4 time-to-live (TTL) field is not configured as a key field.                                                                                                    |  |  |
| Command Modes      | Flow record configuration                                                                                                    |  |  |
| Command History    | Release Modification                                                                                                    |  |  |
|                    | Cisco IOS XE Gibraltar 16.10.1 This command was introduced.                                                                                                    |  |  |
| Usage Guidelines   | A flow record requires at least one key field before it can be used in a flow monitor. The key fields distinguish flows, with each flow having a unique set of values for the key fields. The key fields are defined using the <b>match ipv4 ttl</b> command. |  |  |
|                    | The following example configures IPv4 TTL as a key field:                                                                                                    |  |  |
|                    | Device(config)# <b>flow record FLOW-RECORD-1</b><br>Device(config-flow-record)# <b>match ipv4 ttl</b>                                                                                                    |  |  |

### match ipv4 ttl

To configure the IPv4 time-to-live (TTL) field as a key field for a flow record, use the **match ipv4 ttl** command in flow record configuration mode. To disable the use of the IPv4 TTL field as a key field for a flow record, use the **no** form of this command.

match ipv4 ttl no match ipv4 ttl

| Syntax Description | This command has no arguments or keywords. |                                                                                                    |     |
|--------------------|--------------------------------------------|----------------------------------------------------------------------------------------------------|-----|
| Command Default    | The IPv4 time-to-live                      | (TTL) field is not configured as a key field                                                                | l.  |
| Command Modes      | Flow record configura                      | ation                                                                                                    |     |
| Command History    | Release                                    | Modification                                                                                                |     |
|                    | Cisco IOS XE Gibral                        | tar 16.10.1 This command was introduced.                                                                    |     |
| Usage Guidelines   | 1                                          | s at least one key field before it can be used i<br>y having a unique set of values for the key fi<br>hand. | , e |
|                    | The following examp                        | le configures IPv4 TTL as a key field:                                                                      |     |
|                    |                                            | ow record FLOW-RECORD-1<br>-record)# match ipv4 ttl                                                         |     |

### match ipv6

To configure one or more of the IPv6 fields as a key field for a flow record, use the **match ipv6** command in flow record configuration mode. To disable the use of one or more of the IPv6 fields as a key field for a flow record, use the **no** form of this command.

match ipv6 {destination address | protocol | source address | traffic-class | version} no match ipv6 {destination address | protocol | source address | traffic-class | version}

| Syntax Description | destination address                                                                                        | Configures the IPv4 destination address as a key field. For more information see match ipv6 destination address, on page 120. |                                                                                           |  |
|--------------------|----------------------------------------------------------------------------------------------------|----------------------------------------------------------------------------------------------------|-------------------------------------------------------------------------------------------|--|
|                    | protocol                                                                                                   | Configures the IPv6 protocol                                                                                                  | l as a key field.                                                                         |  |
|                    | source address                                                                                             | Configures the IPv4 destination address as a key field. For more information see match ipv6 source address, on page 124.      |                                                                                           |  |
| Command Default    | The IPv6 fields are not configure                                                                          | ed as a key field.                                                                                                    |                                                                                           |  |
| Command Modes      | Flow record configuration                                                                                  |                                                                                                    |                                                                                           |  |
| Command History    | Release                                                                                                    | Modification                                                                                                    |                                                                                           |  |
|                    | Cisco IOS XE Gibraltar 16.10.1                                                                             | This command was introduced.                                                                                                  |                                                                                           |  |
| Usage Guidelines   | -                                                                                                    | •                                                                                                    | in a flow monitor. The key fields distinguish ields. The key fields are defined using the |  |
|                    | The following example configures the IPv6 protocol field as a key field:                                   |                                                                                                    |                                                                                           |  |
|                    | Device(config)# <b>flow record FLOW-RECORD-1</b><br>Device(config-flow-record)# <b>match ipv6 protocol</b> |                                                                                                    |                                                                                           |  |

### match ipv6

To configure one or more of the IPv6 fields as a key field for a flow record, use the **match ipv6** command in flow record configuration mode. To disable the use of one or more of the IPv6 fields as a key field for a flow record, use the **no** form of this command.

match ipv6 {destination address | protocol | source address | traffic-class | version} no match ipv6 {destination address | protocol | source address | traffic-class | version}

| Syntax Description | destination address                                                      | Configures the IPv4 destination address as a key field. For more information see match ipv6 destination address, on page 120. |                                                                                          |  |
|--------------------|--------------------------------------------------------------------------|----------------------------------------------------------------------------------------------------|------------------------------------------------------------------------------------------|--|
|                    | protocol                                                                 | protocol Configures the IPv6 protocol as a k                                                                                  |                                                                                          |  |
|                    | source address                                                           | Configures the IPv4 destination address as a key field. For more information see match ipv6 source address, on page 124.      |                                                                                          |  |
| Command Default    | The IPv6 fields are not configure                                        | ed as a key field.                                                                                                    |                                                                                          |  |
| Command Modes      | Flow record configuration                                                |                                                                                                    |                                                                                          |  |
| Command History    | Release                                                                  | Modification                                                                                                    |                                                                                          |  |
|                    | Cisco IOS XE Gibraltar 16.10.1                                           | This command was introduced.                                                                                                  |                                                                                          |  |
| Usage Guidelines   | -                                                                        | -                                                                                                    | in a flow monitor. The key fields distinguish elds. The key fields are defined using the |  |
|                    | The following example configures the IPv6 protocol field as a key field: |                                                                                                    |                                                                                          |  |
|                    | Device(config)# <b>flow record</b><br>Device(config-flow-record)#        |                                                                                                    |                                                                                          |  |

#### match ipv6 destination address

To configure the IPv6 destination address as a key field for a flow record, use the **match ipv6 destination address** command in flow record configuration mode. To disable the IPv6 destination address as a key field for a flow record, use the **no** form of this command.

match ipv6 destination address no match ipv6 destination address

| Syntax Description | This command has no arguments or keywords.                     |                              |  |
|--------------------|----------------------------------------------------------------|------------------------------|--|
| Command Default    | The IPv6 destination address is not configured as a key field. |                              |  |
| Command Modes      | Flow record configuration                                      |                              |  |
| Command History    | Release                                                        | Modification                 |  |
|                    | Cisco IOS XE Gibraltar 16.10.1                                 | This command was introduced. |  |
|                    |                                                                |                              |  |

# Usage Guidelines A flow record requires at least one key field before it can be used in a flow monitor. The key fields distinguish flows, with each flow having a unique set of values for the key fields. The key fields are defined using the **match** command.

To return this command to its default settings, use the **no match ipv6 destination address** or **default match ipv6 destination address** flow record configuration command.

The following example configures the IPv6 destination address as a key field:

Device(config)# flow record FLOW-RECORD-1
Device(config-flow-record)# match ipv6 destination address

# match ipv6 destination address

|                    | To configure the IPv6 destination address as a key field for a flow record, use the <b>match ipv6 destination</b><br><b>address</b> command in flow record configuration mode. To disable the IPv6 destination address as a key field<br>for a flow record, use the <b>no</b> form of this command. |  |  |  |
|--------------------|----------------------------------------------------------------------------------------------------|--|--|--|
|                    | match ipv6 destination address<br>no match ipv6 destination address                                                                                                    |  |  |  |
| Syntax Description | This command has no arguments or keywords.                                                                                                    |  |  |  |
| Command Default    | The IPv6 destination address is not configured as a key field.                                                                                                    |  |  |  |
| Command Modes      | Flow record configuration                                                                                                    |  |  |  |
| Command History    | Release Modification                                                                                                    |  |  |  |
|                    | Cisco IOS XE Gibraltar 16.10.1 This command was introduced.                                                                                                    |  |  |  |
| Usage Guidelines   | A flow record requires at least one key field before it can be used in a flow monitor. The key fields distinguish flows, with each flow having a unique set of values for the key fields. The key fields are defined using the <b>match</b> command.                                                |  |  |  |
|                    | To return this command to its default settings, use the <b>no match ipv6 destination address</b> or <b>default match</b><br><b>ipv6 destination address</b> flow record configuration command.                                                                                                    |  |  |  |
|                    | The following example configures the IPv6 destination address as a key field:                                                                                                    |  |  |  |
|                    | Device(config)# flow record FLOW-RECORD-1<br>Device(config-flow-record)# match ipv6 destination address                                                                                                    |  |  |  |

#### match ipv6 hop-limit

To configure the IPv6 hop limit as a key field for a flow record, use the **match ipv6 hop-limit** command in flow record configuration mode. To disable the use of a section of an IPv6 packet as a key field for a flow record, use the **no** form of this command.

#### match ipv6 hop-limit no match ipv6 hop-limit

This command has no arguments or keywords. **Syntax Description** The use of the IPv6 hop limit as a key field for a user-defined flow record is not enabled by default. **Command Default** Flow record configuration **Command Modes Command History** Modification Release Cisco IOS XE Gibraltar 16.10.1 This command was introduced. A flow record requires at least one key field before it can be used in a flow monitor. The key fields distinguish **Usage Guidelines** flows, with each flow having a unique set of values for the key fields. The key fields are defined using the match command. The following example configures the hop limit of the packets in the flow as a key field: Device(config) # flow record FLOW-RECORD-1 Device(config-flow-record) # match ipv6 hop-limit

#### match ipv6 hop-limit

To configure the IPv6 hop limit as a key field for a flow record, use the **match ipv6 hop-limit** command in flow record configuration mode. To disable the use of a section of an IPv6 packet as a key field for a flow record, use the **no** form of this command.

#### match ipv6 hop-limit no match ipv6 hop-limit

 Syntax Description
 This command has no arguments or keywords.

 Command Default
 The use of the IPv6 hop limit as a key field for a user-defined flow record is not enabled by default.

 Command Modes
 Flow record configuration

 Command History
 Release
 Modification

 Cisco IOS XE Gibraltar 16.10.1
 This command was introduced.

 Usage Guidelines
 A flow record requires at least one key field before it can be used in a flow monitor. The key fields distinguish flows, with each flow having a unique set of values for the key fields. The key fields are defined using the match command.

 The following example configures the hop limit of the packets in the flow as a key field:

```
Device(config)# flow record FLOW-RECORD-1
Device(config-flow-record)# match ipv6 hop-limit
```

### match ipv6 source address

To configure the IPv6 source address as a key field for a flow record, use the **match ipv6 source address** command in flow record configuration mode. To disable the use of the IPv6 source address as a key field for a flow record, use the **no** form of this command.

#### match ipv6 source address no match ipv6 source address

| Syntax Description | This command has no arguments or keywords.                |                                                                                                   |                                                                                            |
|--------------------|-----------------------------------------------------------|---------------------------------------------------------------------------------------------------|--------------------------------------------------------------------------------------------|
| Command Default    | The IPv6 source address is not configured as a key field. |                                                                                                   |                                                                                            |
| Command Modes      | Flow record configu                                       | iration                                                                                           |                                                                                            |
| Command History    | Release                                                   | Modification                                                                                      | -                                                                                          |
|                    | Cisco IOS XE Gibra                                        | altar 16.10.1 This command was introduced.                                                        | -                                                                                          |
| Usage Guidelines   | 1                                                         | res at least one key field before it can be used<br>w having a unique set of values for the key f | in a flow monitor. The key fields distinguish fields. The key fields are defined using the |
|                    |                                                           | and to its default settings, use the <b>no match</b> v record configuration command.              | ipv6 source address or default match ipv6                                                  |
|                    | The following exam                                        | ple configures a IPv6 source address as a ke                                                      | y field:                                                                                   |
|                    |                                                           | <pre>ilow record FLOW-RECORD-1 ww-record) # match ipv6 source address</pre>                       |                                                                                            |

### match ipv6 source address

To configure the IPv6 source address as a key field for a flow record, use the **match ipv6 source address** command in flow record configuration mode. To disable the use of the IPv6 source address as a key field for a flow record, use the **no** form of this command.

#### match ipv6 source address no match ipv6 source address

| Syntax Description | This command has no arguments or keywords.                                                                                                    |                                                              |  |
|--------------------|----------------------------------------------------------------------------------------------------|--------------------------------------------------------------|--|
| Command Default    | The IPv6 source address is not configured as a key field.                                                                                                    |                                                              |  |
| Command Modes      | Flow record configuration                                                                                                    |                                                              |  |
| Command History    | Release                                                                                                    | Modification                                                 |  |
|                    | Cisco IOS XE Gibraltar 16.10.1 This command was introduced.                                                                                                    |                                                              |  |
| Usage Guidelines   | A flow record requires at least one key field before it can be used in a flow monitor. The key fields distinguish flows, with each flow having a unique set of values for the key fields. The key fields are defined using the <b>match</b> command. |                                                              |  |
|                    | To return this command to its default settings, use the <b>no match ipv6 source address</b> or <b>default match ipv6</b><br><b>source address</b> flow record configuration command.                                                                 |                                                              |  |
|                    | The following example                                                                                                    | e configures a IPv6 source address as a key field:           |  |
|                    |                                                                                                    | w record FLOW-RECORD-1<br>record)# match ipv6 source address |  |

# match join-time-of-day

To perform a match using time of the day, use the match join-time-of-day command.

match join-time-of-day start-time end-time

| Command Default  | None                                                                                                    |                              |                        |
|------------------|----------------------------------------------------------------------------------------------------|------------------------------|------------------------|
| Command Modes    | Filter Control Classmap Config                                                                                                    | uration (config-filter-cont  | rol-classmap)          |
| Command History  | Release                                                                                                    | Modification                 |                        |
|                  | Cisco IOS XE Gibraltar 16.11.1                                                                                                    | This command was introduced. |                        |
| Usage Guidelines | Join time is considered for matching. For example, if the match filter is set from 11:00 a.m. to 2:00 p.m., a device joining at 10:59 a.m. is not considered, even if it acquires credentials after 11:00 a.m. |                              |                        |
|                  | You should also disable AAA o                                                                                                    | override for the command     | to work.               |
|                  | Examples                                                                                                    |                              |                        |
|                  | The following example shows h                                                                                                    | now to perform a match us    | sing the joining time: |
|                  | Device# configure terminal                                                                                                    |                              |                        |

Enter configuration commands, one per line. End with CNTL/Z. Device(config)# class-map type control subscriber match-all class-map-name Device(config-filter-control-classmap)# match join-time-of-day start-time end-time 

### match message-type

To set a message type to match a service list, use the **match message-type** command.

| Syntax Description | announcement Allows only service advertisements or announcements for the Device. |                                                                                                    |                                                                                                    |
|--------------------|----------------------------------------------------------------------------------|----------------------------------------------------------------------------------------------------|----------------------------------------------------------------------------------------------------|
|                    | any                                                                              | Allows any match type.                                                                                                    |                                                                                                    |
|                    | query                                                                            | Allows only a query from the client for a certa                                                                                                    | in Device in the network.                                                                                                    |
| Command Default    | None                                                                             |                                                                                                    |                                                                                                    |
| Command Modes      | Service list config                                                              | guration.                                                                                                    |                                                                                                    |
| Command History    | Release                                                                          | Modification                                                                                                    |                                                                                                    |
|                    | Cisco IOS XE Gi                                                                  | braltar 16.10.1 This command was introduced.                                                                                                    |                                                                                                    |
| Usage Guidelines   | of the filters will<br>statements, with e<br>in a predetermined                  | naps of the same name with different sequence<br>be ordered on the sequence number. Service list<br>each one having a permit or deny result. The eval<br>d order, and an evaluation of the criteria of each s<br>ement match is found and a permit/deny action | s are an ordered sequence of individual<br>uation of a service list consists of a list sca<br>tatement that matches. A list scan is stopped |

#### Example

The following example shows how to set the announcement message type to be matched:

query command. The match command can be used only for the permit or deny option.

Device(config-mdns-sd-sl) # match message-type announcement

## match non-client-nrt

To match non-client NRT (non-real-time), use the match non-client-nrt command in class-map configuration mode. Use the no form of this command to return to the default setting.

match non-client-nrt no match non-client-nrt

| Syntax Description | This command has no arguments or keywords. |                              |  |
|--------------------|--------------------------------------------|------------------------------|--|
| Command Default    | None                                       |                              |  |
| Command Modes      | Class-map                                  |                              |  |
| Command History    | Release Modification                       |                              |  |
|                    | Cisco IOS XE Gibraltar 16.10.1             | This command was introduced. |  |
| Usage Guidelines   | sage Guidelines None                       |                              |  |
|                    | This example show how you can              | n configure non-client NRT:  |  |
|                    | Device(config)# class-map t                | est_1000                     |  |

Device(config-cmap)# match non-client-nrt

#### match protocol

To configure the match criterion for a class map on the basis of a specified protocol, use the **match protocol** command in class-map configuration or policy inline configuration mode. To remove the protocol-based match criterion from the class map, use the **no** form of this command. For more information about the **match protocol** command, refer to the *Cisco IOS Quality of Service Solutions Command Reference*.

**match protocol** {*protocol-name* | **attribute category** *category-name* | **attribute sub-category** *sub-category-name* | **attribute application-group** *application-group-name* }

| category-name       Name of the application category used as a matching criterion.         sub-category-name       Name of the application subcategory used as a matching criterion.         application-group-name       Name of the application group as a matching criterion. When the application group.         Command Default       No match criterion is configured.         Command Modes       Class-map configuration         Command History       Release         Modification         Cisco IOS XE Gibraltar 16.10.1                                                                                                    |                    |                                                                                                    |                                                                                                    |  |
|----------------------------------------------------------------------------------------------------|--------------------|----------------------------------------------------------------------------------------------------|----------------------------------------------------------------------------------------------------|--|
| sub-category-name       Name of the application subcategory used as a matching criterion.         application-group-name       Name of the application group as a matching criterion. When the ap name is specified, the application is configured as the match criterio the application group.         Command Default       No match criterion is configured.         Command History       Class-map configuration         Command History       Release         Modification       Cisco IOS XE Gibraltar 16.10.1 This command was introduced.         This example shows how to create class maps with apply match protocol filters for application na category, and sub category:         Devicef configure terminal         Device(config) + class-map cat-browsing         Device(config) - cmap) + match protocol attribute category browsing         Device(config-cmap) + match protocol attribute category file-sharing         Device(config-cmap) + match protocol attribute sub-category terminal         Device(config-cmap) + match protocol attribute sub-category terminal         Device(config-cmap) + match protocol attribute sub-category terminal         Device(config-cmap) + match protocol attribute sub-category terminal         Device(config-cmap) + match protocol attribute sub-category terminal         Device(config-cmap) + match protocol attribute sub-category terminal         Device(config-cmap) + match protocol attribute sub-category terminal         Device(config-cmap) + match protocol webex-mee                                                                                                    | Syntax Description | protocol-name                                                                                                    | Name of the protocol (for example, bgp) used as a matching criterion.                                                                                                    |  |
| application-group-name       Name of the application group as a matching criterion. When the application is configured as the match criterion the application group.         Command Default       No match criterion is configured.         Command Modes       Class-map configuration         Command History       Release       Modification         Cisco IOS XE Gibraltar 16.10.1       This command was introduced.         This example shows how to create class maps with apply match protocol filters for application na category, and sub category:         Device 4 configure terminal       Device (config-cmap) # match protocol attribute category browsing         Device (config-cmap) # match protocol attribute category file-sharing       Device (config-cmap) # match protocol attribute category file-sharing         Device (config-cmap) # match protocol attribute sub-category terminal       Device (config-cmap) # match any subcat-terminal         Device (config-cmap) # match protocol attribute sub-category terminal       Device (config-cmap) # match approxed attribute sub-category terminal         Device (config-cmap) # match approxed attribute sub-category terminal       Device (config-cmap) # match approxed attribute sub-category terminal         Device (config-cmap) # match approxed attribute sub-category terminal       Device (config-cmap) # match approxed attribute sub-category terminal         Device (config-cmap) # match approxed attribute sub-category terminal       Device (config-cmap) # match approxed attribute sub-category terminal                                                                                                    |                    | <i>category-name</i> Name of the application category used as a matching criterion.                                                      |                                                                                                    |  |
| name is specified, the application is configured as the match criterio the application group.         Command Default       No match criterion is configured.         Command Modes       Class-map configuration         Command History       Release Modification         Cisco IOS XE Gibraltar 16.10.1 This command was introduced.         This example shows how to create class maps with apply match protocol filters for application na category, and sub category:         Device { configure terminal Device (config) + class-map cat-browsing Device (config-cmap) + match protocol attribute category browsing Device (config-cmap) + match protocol attribute category file-sharing Device (config-cmap) + match protocol attribute category file-sharing Device (config-cmap) + match protocol attribute sub-category terminal Device (config-cmap) + match protocol attribute sub-category terminal Device (config-cmap) + match protocol attribute sub-category terminal Device (config-cmap) + match protocol attribute sub-category terminal Device (config-cmap) + match protocol attribute sub-category terminal Device (config-cmap) + match protocol attribute sub-category terminal Device (config-cmap) + match protocol attribute sub-category terminal Device (config-cmap) + match protocol attribute sub-category terminal Device (config-cmap) + match protocol attribute sub-category terminal Device (config-cmap) + match protocol attribute sub-category terminal Device (config-cmap) + match protocol webex-meeting Device (config-cmap) + match protocol webex-meeting Device (config-cmap) + match protocol webex-meeting Device (config-cmap) + match protocol webex-meeting Device (config-cmap) + match protocol webex-meeting Device (config-cmap) + match protocol webex-meeting Device (config-cmap) + match protocol webex-meeting Device (config-cmap) + |                    | sub-category-name                                                                                                    | Name of the application subcategory used as a matching criterion.                                                                                                    |  |
| Command Modes       Class-map configuration         Command History       Release       Modification         Cisco IOS XE Gibraltar 16.10.1       This command was introduced.         This example shows how to create class maps with apply match protocol filters for application na category, and sub category:         Devicef configure terminal         Device (config) # class-map cat-browsing         Device (config-cmap) # match protocol attribute category browsing         Device (config-cmap) # match protocol attribute category file-sharing         Device (config-cmap) # match protocol attribute category file-sharing         Device (config-cmap) # match protocol attribute sub-category terminal         Device (config) + class-map match-any subcat-terminal         Device (config) # class-map match-any webex-meeting         Device (config) = class-map match-any webex-meeting         Device (config) = class-map match-any webex-meeting         Device (config-cmap) # match protocol attribute sub-category terminal         Device (config) = class-map match-any webex-meeting         Device (config-cmap) # match protocol webex-meeting         Device (config-cmap) # match protocol webex-meeting         Device (config-cmap) # match protocol webex-meeting         Device (config-cmap) # match protocol webex-meeting         Device (config-cmap) # match protocol webex-meeting         Device (config-cmap) # match protocol webex-m                                                                                                    |                    | application-group-name                                                                                                    | Name of the application group as a matching criterion. When the application name is specified, the application is configured as the match criterion instead of the application group. |  |
| Command History       Release       Modification         Cisco IOS XE Gibraltar 16.10.1 This command was introduced.       This example shows how to create class maps with apply match protocol filters for application na category, and sub category:         Device# configure terminal       Device(config)# class-map cat-browsing         Device (config-cmap)# match protocol attribute category browsing         Device (config-cmap)# match protocol attribute category browsing         Device (config-cmap)# match protocol attribute category file-sharing         Device (config-cmap)# match protocol attribute category file-sharing         Device (config-cmap)# match protocol attribute category file-sharing         Device (config-cmap)# match protocol attribute sub-category terminal         Device (config-cmap)# match protocol attribute sub-category terminal         Device (config-cmap)# match protocol attribute sub-category terminal         Device (config-cmap)# match protocol attribute sub-category terminal         Device (config-cmap)# match protocol attribute sub-category terminal         Device (config-cmap)# match protocol attribute sub-category terminal         Device (config-cmap)# match protocol attribute sub-category terminal         Device (config-cmap)# match protocol webex-meeting         Device (config-cmap)# match protocol webex-meeting         Device (config-cmap)# match protocol webex-meeting         Device (config-cmap)# match protocol webex-meeting         <                                                                                                    | Command Default    | No match criterion is con                                                                                                    | figured.                                                                                                    |  |
| Cisco IOS XE Gibraltar 16.10.1 This command was introduced.         This example shows how to create class maps with apply match protocol filters for application na category, and sub category:         Device# configure terminal         Device (config+ class-map cat-browsing         Device (config-cmap) # match protocol attribute category browsing         Device (config-cmap) # match protocol attribute category browsing         Device# configure terminal         Device (config+ class-map cat-fileshare         Device (config-cmap) # match protocol attribute category file-sharing         Device (config-cmap) # match protocol attribute category file-sharing         Device (config-cmap) # match-any subcat-terminal         Device (config-cmap) # match-any subcat-terminal         Device (config-cmap) # match protocol attribute sub-category terminal         Device (config-cmap) # match protocol attribute sub-category terminal         Device (config-cmap) # match protocol attribute sub-category terminal         Device (config-cmap) # match protocol attribute sub-category terminal         Device (config-cmap) # match protocol attribute sub-category terminal         Device (config-cmap) # match protocol attribute sub-category terminal         Device (config-cmap) # match protocol attribute sub-category terminal         Device (config-cmap) # match protocol weber-meeting         Device (config-cmap) # match protocol weber-meeting         Device (config-cmap                                                                                                    | Command Modes      | Class-map configuration                                                                                                    |                                                                                                    |  |
| This example shows how to create class maps with apply match protocol filters for application na<br>category, and sub category:<br>Device# configure terminal<br>Device (config-cmap)# match protocol attribute category browsing<br>Device (config-cmap)# match protocol attribute category browsing<br>Device (config-cmap)# match protocol attribute category file-sharing<br>Device (config-cmap)# match protocol attribute category file-sharing<br>Device (config-cmap)# match protocol attribute category file-sharing<br>Device (config-cmap)# match protocol attribute sub-category terminal<br>Device (config-cmap)# match protocol attribute sub-category terminal<br>Device (config-cmap)# match protocol attribute sub-category terminal<br>Device (config-cmap)# match protocol attribute sub-category terminal<br>Device (config-cmap)# match protocol attribute sub-category terminal<br>Device (config-cmap)# match protocol attribute sub-category terminal<br>Device (config-cmap)# match protocol attribute sub-category terminal<br>Device (config-cmap)# match protocol webex-meeting<br>Device (config-cmap)# match protocol webex-meeting<br>Device (config-cmap)# match protocol webex-meeting<br>Device (config-cmap)# match protocol webex-meeting<br>Device (config-cmap)# match protocol webex-meeting<br>Device (config-cmap)# match protocol webex-meeting<br>Device (config-cmap)# match protocol webex-meeting                                                                                                    | Command History    | Release                                                                                                    | Modification                                                                                                    |  |
| <pre>category, and sub category:<br/>Device# configure terminal<br/>Device(config)# class-map cat-browsing<br/>Device(config-cmap)# match protocol attribute category browsing<br/>Device(config-cmap)#end<br/>Device# configure terminal<br/>Device(config+ class-map cat-fileshare<br/>Device(config-cmap)# match protocol attribute category file-sharing<br/>Device(config-cmap)#end<br/>Device# configure terminal<br/>Device(config)# class-map match-any subcat-terminal<br/>Device(config-cmap)# match protocol attribute sub-category terminal<br/>Device(config-cmap)# match protocol attribute sub-category terminal<br/>Device(config-cmap)#end<br/>Device# configure terminal<br/>Device(config+ class-map match-any webex-meeting<br/>Device(config+ class-map match-any webex-meeting<br/>Device(config-cmap)# match protocol webex-meeting<br/>Device(config-cmap)#end</pre>                                                                                                    |                    | Cisco IOS XE Gibraltar 1                                                                                                    | 6.10.1 This command was introduced.                                                                                                    |  |
| <pre>Device(config)# class-map cat-browsing<br/>Device(config-cmap)# match protocol attribute category browsing<br/>Device(config-cmap)#end<br/>Device# configure terminal<br/>Device(config)# class-map cat-fileshare<br/>Device(config-cmap)# match protocol attribute category file-sharing<br/>Device(config-cmap)#end<br/>Device# configure terminal<br/>Device(config)# class-map match-any subcat-terminal<br/>Device(config-cmap)# match protocol attribute sub-category terminal<br/>Device(config-cmap)#end<br/>Device# configure terminal<br/>Device(config-cmap)#end<br/>Device(config)# class-map match-any webex-meeting<br/>Device(config-cmap)# match protocol webex-meeting<br/>Device(config-cmap)# match protocol webex-meeting<br/>Device(config-cmap)#end</pre>                                                                                                    |                    | This example shows how to create class maps with apply match protocol filters for application name, category, and sub category:          |                                                                                                    |  |
| <pre>Device (config)# class-map cat-fileshare<br/>Device (config-cmap)# match protocol attribute category file-sharing<br/>Device (config-cmap)#end<br/>Device # configure terminal<br/>Device (config)# class-map match-any subcat-terminal<br/>Device (config-cmap)# match protocol attribute sub-category terminal<br/>Device (config-cmap)#end<br/>Device # configure terminal<br/>Device (config)# class-map match-any webex-meeting<br/>Device (config-cmap)# match protocol webex-meeting<br/>Device (config-cmap)# match protocol webex-meeting<br/>Device (config-cmap)#end</pre>                                                                                                    |                    | Device(config)# <b>class</b><br>Device(config-cmap)# <b>r</b>                                                                            | -map cat-browsing<br>match protocol attribute category browsing                                                                                                    |  |
| <pre>Device(config)# class-map match-any subcat-terminal<br/>Device(config-cmap)# match protocol attribute sub-category terminal<br/>Device(config-cmap)#end<br/>Device# configure terminal<br/>Device(config)# class-map match-any webex-meeting<br/>Device(config-cmap)# match protocol webex-meeting<br/>Device(config-cmap)# match protocol webex-meeting<br/>Device(config-cmap)#end</pre>                                                                                                    |                    | Device(config)# <b>class-map cat-fileshare</b><br>Device(config-cmap)# <b>match protocol attribute category file-sharing</b>             |                                                                                                    |  |
| Device(config)# class-map match-any webex-meeting<br>Device(config-cmap)# match protocol webex-meeting<br>Device(config-cmap)#end                                                                                                    |                    | Device(config)# <b>class-map match-any subcat-terminal</b><br>Device(config-cmap)# <b>match protocol attribute sub-category terminal</b> |                                                                                                    |  |
| This example shows how to create policy maps and define existing class maps for upstream Oo                                                                                                    |                    | Device(config)# <b>class</b><br>Device(config-cmap)# <b>r</b>                                                                            | -map match-any webex-meeting<br>match protocol webex-meeting                                                                                                    |  |
|                                                                                                    |                    | This example shows how                                                                                                    | to create policy maps and define existing class maps for upstream QoS:                                                                                                    |  |

Device# configure terminal
Device(config)# policy-map test-avc-up
Device(config-pmap)# class cat-browsing
Device(config-pmap-c)# police 150000
Device(config-pmap-c)# set dscp 12
Device(config-pmap-c)#end

Device# configure terminal Device(config)# policy-map test-avc-up Device(config-pmap)# class cat-fileshare Device(config-pmap-c)# police 1000000 Device(config-pmap-c)# set dscp 20 Device(config-pmap-c)#end

```
Device# configure terminal
Device(config)# policy-map test-avc-up
Device(config-pmap)# class subcat-terminal
Device(config-pmap-c)# police 120000
Device(config-pmap-c)# set dscp 15
Device(config-pmap-c)#end
```

Device# configure terminal Device(config)# policy-map test-avc-up Device(config-pmap)# class webex-meeting Device(config-pmap-c)# police 50000000 Device(config-pmap-c)# set dscp 21 Device(config-pmap-c)#end

This example shows how to create policy maps and define existing class maps for downstream QoS:

```
Device# configure terminal
Device(config)# policy-map test-avc-down
Device(config-pmap)# class cat-browsing
Device(config-pmap-c)# police 200000
Device(config-pmap-c)# set dscp 10
Device(config-pmap-c)#end
```

```
Device# configure terminal
Device(config)# policy-map test-avc-up
Device(config-pmap)# class cat-fileshare
Device(config-pmap-c)# police 300000
Device(config-pmap-c)# set wlan user-priority 2
Device(config-pmap-c)# set dscp 20
Device(config-pmap-c)#end
```

```
Device# configure terminal
Device(config)# policy-map test-avc-up
Device(config-pmap)# class subcat-terminal
Device(config-pmap-c)# police 100000
Device(config-pmap-c)# set dscp 25
Device(config-pmap-c)#end
```

```
Device# configure terminal
Device(config)# policy-map test-avc-up
Device(config-pmap)# class webex-meeting
Device(config-pmap-c)# police 60000000
```

Device(config-pmap-c)# set dscp 41
Device(config-pmap-c)#end

This example shows how to apply defined QoS policy on a WLAN:

```
Device# configure terminal
Device(config)#wlan alpha
Device(config-wlan)#shut
Device(config-wlan)#end
Device(config-wlan)#service-policy client input test-avc-up
Device(config-wlan)#service-policy client output test-avc-down
Device(config-wlan)#no shut
Device(config-wlan)#end
```

### match service-instance

To set a service instance to match a service list, use the match service-instance command.

|                    | match service-instance line                                              |                                                                                                    |  |
|--------------------|--------------------------------------------------------------------------|----------------------------------------------------------------------------------------------------|--|
| Syntax Description | <i>line</i> Regular expression to match the service instance in packets. |                                                                                                    |  |
| Command Default    | None                                                                     |                                                                                                    |  |
| Command Modes      | Service list configuration                                               |                                                                                                    |  |
| Command History    | Release Modification                                                     |                                                                                                    |  |
|                    | Cisco IOS XE Gibra                                                       | ltar 16.10.1 This command was introduced.                                                             |  |
| Usage Guidelines   | 1                                                                        | use the <b>match</b> command if you have used th<br>the <b>match</b> command can be used only for the |  |

#### Example

The following example shows how to set the service instance to match:

Device(config-mdns-sd-sl)# match service-instance servInst 1

### match service-type

To set the value of the mDNS service type string to match, use the match service-type command.

|                    | match service-type                                                   | line                                                                                            |   |
|--------------------|----------------------------------------------------------------------|-------------------------------------------------------------------------------------------------|---|
| Syntax Description | <i>line</i> Regular expression to match the service type in packets. |                                                                                                 |   |
| Command Default    | None                                                                 |                                                                                                 |   |
| Command Modes      | Service list configuration                                           |                                                                                                 |   |
| Command History    | Release                                                              | Modification                                                                                    | - |
|                    | Cisco IOS XE Gibra                                                   | altar 16.10.1 This command was introduced.                                                      | - |
| Usage Guidelines   | 1                                                                    | use the <b>match</b> command if you have used the <b>match</b> command can be used only for the |   |

#### Example

The following example shows how to set the value of the mDNS service type string to match:

Device(config-mdns-sd-sl)# match service-type \_ipp.\_tcp

# match transport

To configure one or more of the transport fields as a key field for a flow record, use the **match transport** command in flow record configuration mode. To disable the use of one or more of the transport fields as a key field for a flow record, use the **no** form of this command.

| Syntax Description | destination-port      | Configures the transport destination port as                                                        | a key field. |
|--------------------|-----------------------|----------------------------------------------------------------------------------------------------|--------------|
|                    | source-port           | Configures the transport source port as a key                                                       | y field.     |
| Command Default    | The transport field   | s are not configured as a key field.                                                                |              |
| Command Modes      | Flow record config    | guration                                                                                            |              |
| Command History    | Release               | Modification                                                                                        | -            |
|                    | Cisco IOS XE Gib      | raltar 16.10.1 This command was introduced.                                                         | _            |
| Usage Guidelines   | •                     | ires at least one key field before it can be used<br>ow having a unique set of values for the key f | · · ·        |
|                    | The following example | nple configures the destination port as a key f                                                     | field:       |
|                    | · 27 · ·              | <pre>flow record FLOW-RECORD-1 .ow-record) # match transport destination</pre>                      | on-port      |
|                    | The following example | nple configures the source port as a key field                                                      | :            |
|                    |                       | <pre>flow record FLOW-RECORD-1 .ow-record) # match transport source-port</pre>                      | rt           |

# match transport

To configure one or more of the transport fields as a key field for a flow record, use the **match transport** command in flow record configuration mode. To disable the use of one or more of the transport fields as a key field for a flow record, use the **no** form of this command.

| Syntax Description | destination-port      | Configures the transport destination port as a key field.                                                                                                    |
|--------------------|-----------------------|----------------------------------------------------------------------------------------------------|
|                    | source-port           | Configures the transport source port as a key field.                                                                                                    |
| Command Default    | The transport field   | s are not configured as a key field.                                                                                                    |
| Command Modes      | Flow record config    | uration                                                                                                    |
| Command History    | Release               | Modification                                                                                                    |
|                    | Cisco IOS XE Gib      | raltar 16.10.1 This command was introduced.                                                                                                    |
| Usage Guidelines   | 1                     | ires at least one key field before it can be used in a flow monitor. The key fields distinguish<br>ow having a unique set of values for the key fields. The key fields are defined using the |
|                    | The following example | nple configures the destination port as a key field:                                                                                                    |
|                    |                       | <pre>flow record FLOW-RECORD-1 ow-record) # match transport destination-port</pre>                                                                                                    |
|                    | The following example | nple configures the source port as a key field:                                                                                                    |
|                    |                       | <pre>flow record FLOW-RECORD-1 ow-record)# match transport source-port</pre>                                                                                                    |

To configure the ICMP IPv4 type field and the code field as key fields for a flow record, use the **match transport icmp ipv4** command in flow record configuration mode. To disable the use of the ICMP IPv4 type field and code field as key fields for a flow record, use the **no** form of this command.

match transport icmp ipv4 {code | type}
no match transport icmp ipv4 {code | type}

| Syntax Description | code Configures the                                                                                     | e IPv4 ICMP code as a key field.                        |                                                                                                    |  |
|--------------------|----------------------------------------------------------------------------------------------------|---------------------------------------------------------|----------------------------------------------------------------------------------------------------|--|
|                    | type Configures the                                                                                     | e IPv4 ICMP type as a key field.                        |                                                                                                    |  |
| Command Default    | The ICMP IPv4 type f                                                                                    | ield and the code field are not con                     | figured as key fields.                                                                                        |  |
| Command Modes      | Flow record configura                                                                                   | tion                                                    |                                                                                                    |  |
| Command History    | Release                                                                                                 | Modification                                            |                                                                                                    |  |
|                    | Cisco IOS XE Gibralt                                                                                    | ar 16.10.1 This command was intr                        | roduced.                                                                                                    |  |
| Usage Guidelines   | 1                                                                                                    | 5                                                       | be used in a flow monitor. The key fields distinguish<br>the key fields. The key fields are defined using the |  |
|                    | The following exampl                                                                                    | e configures the IPv4 ICMP code                         | field as a key field:                                                                                         |  |
|                    | Device(config)# flow record FLOW-RECORD-1<br>Device(config-flow-record)# match transport icmp ipv4 code |                                                         |                                                                                                    |  |
|                    | The following exampl                                                                                    | e configures the IPv4 ICMP type                         | field as a key field:                                                                                         |  |
|                    |                                                                                                    | w record FLOW-RECORD-1<br>-record)# match transport icm | np ipv4 type                                                                                                  |  |

To configure the ICMP IPv4 type field and the code field as key fields for a flow record, use the **match transport icmp ipv4** command in flow record configuration mode. To disable the use of the ICMP IPv4 type field and code field as key fields for a flow record, use the **no** form of this command.

match transport icmp ipv4 {code | type}
no match transport icmp ipv4 {code | type}

| Syntax Description | code Configures the                                                                                                    | e IPv4 ICMP code as a key field.                       |                        |  |  |
|--------------------|----------------------------------------------------------------------------------------------------|--------------------------------------------------------|------------------------|--|--|
|                    | type Configures the                                                                                                    | e IPv4 ICMP type as a key field.                       |                        |  |  |
| Command Default    | The ICMP IPv4 type fi                                                                                                    | ield and the code field are not con                    | figured as key fields. |  |  |
| Command Modes      | Flow record configurat                                                                                                    | tion                                                   |                        |  |  |
| Command History    | Release                                                                                                    | Modification                                           |                        |  |  |
|                    | Cisco IOS XE Gibralta                                                                                                    | ar 16.10.1 This command was intro                      | oduced.                |  |  |
| Usage Guidelines   | A flow record requires at least one key field before it can be used in a flow monitor. The key fields distinguish flows, with each flow having a unique set of values for the key fields. The key fields are defined using the <b>match</b> command. |                                                        |                        |  |  |
|                    | The following example configures the IPv4 ICMP code field as a key field:                                                                                                    |                                                        |                        |  |  |
|                    | Device(config)# <b>flow record FLOW-RECORD-1</b><br>Device(config-flow-record)# <b>match transport icmp ipv4 code</b>                                                                                                    |                                                        |                        |  |  |
|                    | The following example configures the IPv4 ICMP type field as a key field:                                                                                                    |                                                        |                        |  |  |
|                    |                                                                                                    | w record FLOW-RECORD-1<br>record)# match transport icm | p ipv4 type            |  |  |

To configure the ICMP IPv6 type field and the code field as key fields for a flow record, use the **match transport icmp ipv6** command in flow record configuration mode. To disable the use of the ICMP IPv6 type field and code field as key fields for a flow record, use the **no** form of this command.

match transport icmp ipv6 {code | type}
no match transport icmp ipv6 {code | type}

| Syntax Description | code Configures the IPv                                                                                                    | v6 ICMP code as a key field.                      |                       |  |  |
|--------------------|----------------------------------------------------------------------------------------------------|---------------------------------------------------|-----------------------|--|--|
|                    | <b>type</b> Configures the IPv                                                                                                    | v6 ICMP type as a key field.                      |                       |  |  |
| Command Default    | The ICMP IPv6 type field                                                                                                    | and the code field are not confi                  | igured as key fields. |  |  |
| Command Modes      | Flow record configuration                                                                                                    |                                                   |                       |  |  |
| Command History    | Release                                                                                                    | Modification                                      |                       |  |  |
|                    | Cisco IOS XE Gibraltar 16.10.1 This command was introduced.                                                                                                    |                                                   |                       |  |  |
| Usage Guidelines   | A flow record requires at least one key field before it can be used in a flow monitor. The key fields distinguish flows, with each flow having a unique set of values for the key fields. The key fields are defined using the <b>match</b> command. |                                                   |                       |  |  |
|                    | The following example configures the IPv6 ICMP code field as a key field:                                                                                                    |                                                   |                       |  |  |
|                    | Device(config)# flow record FLOW-RECORD-1<br>Device(config-flow-record)# match transport icmp ipv6 code                                                                                                    |                                                   |                       |  |  |
|                    | The following example configures the IPv6 ICMP type field as a key field:                                                                                                    |                                                   |                       |  |  |
|                    | Device(config)# <b>flow r</b><br>Device(config-flow-rec                                                                                                    | ecord FLOW-RECORD-1<br>ord)# match transport icmp | o ipv6 type           |  |  |

To configure the ICMP IPv6 type field and the code field as key fields for a flow record, use the **match transport icmp ipv6** command in flow record configuration mode. To disable the use of the ICMP IPv6 type field and code field as key fields for a flow record, use the **no** form of this command.

match transport icmp ipv6 {code | type}
no match transport icmp ipv6 {code | type}

| Syntax Description | code Configures the IPv6 ICMP code as a key field.                                                                                                    |  |  |  |  |
|--------------------|----------------------------------------------------------------------------------------------------|--|--|--|--|
|                    | <b>type</b> Configures the IPv6 ICMP type as a key field.                                                                                                    |  |  |  |  |
| Command Default    | The ICMP IPv6 type field and the code field are not configured as key fields.                                                                                                    |  |  |  |  |
| Command Modes      | Flow record configuration                                                                                                    |  |  |  |  |
| Command History    | Release Modification                                                                                                    |  |  |  |  |
|                    | Cisco IOS XE Gibraltar 16.10.1 This command was introduced.                                                                                                    |  |  |  |  |
| Usage Guidelines   | A flow record requires at least one key field before it can be used in a flow monitor. The key fields distinguish flows, with each flow having a unique set of values for the key fields. The key fields are defined using the <b>match</b> command. |  |  |  |  |
|                    | The following example configures the IPv6 ICMP code field as a key field:                                                                                                    |  |  |  |  |
|                    | Device(config)# <b>flow record FLOW-RECORD-1</b><br>Device(config-flow-record)# <b>match transport icmp ipv6 code</b>                                                                                                    |  |  |  |  |
|                    | The following example configures the IPv6 ICMP type field as a key field:                                                                                                    |  |  |  |  |
|                    | Device(config)# <b>flow record FLOW-RECORD-1</b><br>Device(config-flow-record)# <b>match transport icmp ipv6 type</b>                                                                                                    |  |  |  |  |

#### match user-role

To configure the class-map attribute filter criteria, use the **match user-role** command.

match user-role user-role

Command Default None

**Command Modes** 

config-filter-control-classmap

| Command History | Release                        | Modification                                                                          |
|-----------------|--------------------------------|---------------------------------------------------------------------------------------|
|                 | Cisco IOS XE Gibraltar 16.10.1 | This command was introduced in a release earlier than Cisco IOS XE Gibraltar 16.10.1. |

#### **Examples**

The following example shows how to configure a class-map attribute filter criteria:

```
Device# configure terminal
Enter configuration commands, one per line. End with CNTL/Z.
Device(config)# class-map type control subscriber match-any map-name
Device(config-filter-control-classmap)# match user-role user-role
```

#### match username

To create a condition that evaluates true based on an event's username, use the **match username** command in control class-map filter configuration mode. To create a condition that evaluates true if an event's username does not match the specified username, use the **no-match username** command in control class-map filter configuration mode. To remove the condition, use the **no** form of this command.

match username username
no-match username username
no {match | no-match} username username

| Syntax Description | <i>username</i> Username.                                                                                                    |         |                          |                                                  |
|--------------------|----------------------------------------------------------------------------------------------------|---------|--------------------------|--------------------------------------------------|
| Command Default    | The control class does not contain a condition based on the event's username.                                                                                                    |         |                          |                                                  |
| Command Modes      | Control class-map filter configuration (config-filter-control-classmap)                                                                                                    |         |                          |                                                  |
| Command History    | Release                                                                                                    | Modific | ation                    |                                                  |
|                    | Cisco IOS XE Release 3.2SE                                                                                                    | This co | mmand was introduced.    |                                                  |
| Usage Guidelines   | The <b>match username</b> command configures a match condition in a control class based on the username. A control class can contain multiple conditions, each of which will evaluate as either true or false. The control class defines whether all, any, or none of the conditions must evaluate true to execute the actions of the control policy. |         |                          |                                                  |
|                    | The <b>no-match</b> form of this command specifies a value that results in an unsuccessful match. All other values of the specified match criterion result in a successful match. For example, if you configure the <b>no-match username josmithe</b> command, the control class accepts any username value except josmithe as a successful match.    |         |                          |                                                  |
|                    | The <b>class</b> command associates a control class with a control policy.                                                                                                    |         |                          | licy.                                            |
| Examples           | The following example shows how to configure a control class that evaluates true if the username is josmithe:                                                                                                    |         |                          |                                                  |
|                    | class-map type control subscriber match-all CLASS_1<br>match username josmithe                                                                                                    |         |                          |                                                  |
| Related Commands   | Command                                                                                                    |         | Description              |                                                  |
|                    | class                                                                                                    |         | Associates a control cla | ss with one or more actions in a control policy. |
|                    | policy-map type control sub                                                                                                    | scriber | Defines a control polic  | y for subscriber sessions                        |

#### match wireless ssid (wireless)

To configure the SSID of the wireless network as a key field for a flow record, use the **match wireless ssid** command in flow record configuration mode. To disable the use of the SSID of the wireless network as a key field for a flow record, use the **no** form of this command

match wireless ssid no match wireless ssid

| Syntax Description                                                                                                    | This command has no arguments or keywords.                                                                                                    |                              |  |  |  |
|----------------------------------------------------------------------------------------------------|----------------------------------------------------------------------------------------------------|------------------------------|--|--|--|
| Command Default                                                                                                    | The SSID of the wireless network is not configured as a key field.                                                                                                    |                              |  |  |  |
| Command Modes                                                                                                    | Flow record configuration                                                                                                    |                              |  |  |  |
| Command History                                                                                                    | Release                                                                                                    | Modification                 |  |  |  |
|                                                                                                    | Cisco IOS XE Gibraltar 16.10.1                                                                                                    | This command was introduced. |  |  |  |
| Usage Guidelines A flow record requires at least one key field before it can be used in a flow monitor. The flows, with each flow having a unique set of values for the key fields. The key fields match command. |                                                                                                    | 5                            |  |  |  |
|                                                                                                    | The following example configures the SSID of the wireless network as a key field:<br>Device(config)# flow record FLOW-RECORD-1<br>Device(config-flow-record)# match wireless ssid |                              |  |  |  |

#### match wireless ssid (wireless)

To configure the SSID of the wireless network as a key field for a flow record, use the **match wireless ssid** command in flow record configuration mode. To disable the use of the SSID of the wireless network as a key field for a flow record, use the **no** form of this command

match wireless ssid no match wireless ssid

**Syntax Description** This command has no arguments or keywords.

**Command Default** The SSID of the wireless network is not configured as a key field.

Command Modes Flow record configuration

 Command History
 Release
 Modification

 Cisco IOS XE Gibraltar 16.10.1
 This command was introduced.

Usage Guidelines A flow record requires at least one key field before it can be used in a flow monitor. The key fields differentiate flows, with each flow having a unique set of values for the key fields. The key fields are defined using the **match** command.

The following example configures the SSID of the wireless network as a key field:

Device(config)# flow record FLOW-RECORD-1
Device(config-flow-record)# match wireless ssid

## match (access-map configuration)

[*name*] [*name*]...}

To set the VLAN map to match packets against one or more access lists, use the **match** command in access-map configuration mode. Use the **no** form of this command to remove the match parameters.

{match ip address {namenumber} [{namenumber}] [{namenumber}]...|mac address name [name]
[name]...}
{no match ip address {namenumber} [{namenumber}] [{namenumber}]...|mac address name

|                    | [nume] [nume];                                                                                                    |                                                                                                    |                              |  |  |
|--------------------|----------------------------------------------------------------------------------------------------|----------------------------------------------------------------------------------------------------|------------------------------|--|--|
| Syntax Description | ip address                                                                                                    | <b>ip address</b> Set the access map to match packets against an IP address access list.                      |                              |  |  |
|                    | mac<br>address                                                                                                    | Set the access map to match packets against a MAC address access list.                                        |                              |  |  |
|                    | name                                                                                                    | Name of the access list to m                                                                                  | natch packets against.       |  |  |
|                    | number                                                                                                    | Number of the access list to match packets against. This option is not valid for MAC access lists.            |                              |  |  |
| Command Default    | The default action is to have no match parameters applied to a VLAN map.                                                                                                    |                                                                                                    |                              |  |  |
| Command Modes      | Access-map                                                                                                    | configuration                                                                                                 |                              |  |  |
| Command History    | ry Release Modification                                                                                                    |                                                                                                    | Modification                 |  |  |
|                    | Cisco IOS X                                                                                                    | KE Gibraltar 16.10.1                                                                                          | This command was introduced. |  |  |
| Usage Guidelines   | You enter access-map configuration mode by using the <b>vlan access-map</b> global configuration command.                                                                                                    |                                                                                                    |                              |  |  |
|                    | You must enter one access list name or number; others are optional. You can match packets against one or more access lists. Matching any of the lists counts as a match of the entry.                                               |                                                                                                    |                              |  |  |
|                    | In access-map configuration mode, use the <b>match</b> command to define the match conditions for a VLAN map applied to a VLAN. Use the <b>action</b> command to set the action that occurs when the packet matches the conditions. |                                                                                                    |                              |  |  |
|                    | Packets are matched only against access lists of the same protocol type; IP packets are matched against IP access lists, and all other packets are matched against MAC access lists.                                                |                                                                                                    |                              |  |  |
|                    | Both IP and MAC addresses can be specified for the same map entry.                                                                                                    |                                                                                                    |                              |  |  |
| Examples           | This example shows how to define and apply a VLAN access map <i>vmap4</i> to VLANs 5 and 6 that will cause the interface to drop an IP packet if the packet matches the conditions defined in access list <i>al2</i> .              |                                                                                                    |                              |  |  |
|                    | Device(conf<br>Device(conf                                                                                                    | fig)# vlan access-map vmay<br>fig-access-map)# match ip<br>fig-access-map)# action d<br>fig-access-map)# exit | p address al2                |  |  |

Device(config) # vlan filter vmap4 vlan-list 5-6

You can verify your settings by entering the show vlan access-map privileged EXEC command.

### match (class-map configuration)

To define the match criteria to classify traffic, use the **match** command in class-map configuration mode. Use the **no** form of this command to remove the match criteria.

#### **Cisco IOS XE Everest 16.5.x and Earlier Releases**

match {access-group {nameacl-name acl-index} | class-map class-map-name | cos cos-value | dscp
dscp-value | [ ip ] dscp dscp-list | [ip] precedence ip-precedence-list | precedence
precedence-value1...value4 | qos-group qos-group-value | vlan vlan-id}
no match {access-group {nameacl-name acl-index} | class-map class-map-name | cos cos-value | dscp
dscp-value | [ ip ] dscp dscp-list | [ip] precedence ip-precedence-list | precedence
precedence-value | [ ip ] dscp dscp-list | [ip] precedence ip-precedence-list | precedence
precedence-value | [ ip ] dscp dscp-list | [ip] precedence ip-precedence-list | precedence
precedence-value | qos-group qos-group-value | vlan vlan-id}

#### **Cisco IOS XE Everest 16.6.x and Later Releases**

**match** {access-group{name acl-name acl-index} | cos cos-value | dscp dscp-value | [ip] dscp dscp-list | [ip] precedence ip-precedence-list | mpls experimental-value | non-client-nrt | precedence precedence-value1...value4 | protocol protocol-name | qos-group qos-group-value | vlan vlan-id | wlan wlan-id}

**no match** {access-group{name acl-name acl-index} | **cos** cos-value | **dscp** dscp-value | [**ip**] **dscp** dscp-list | [**ip**] **precedence** ip-precedence-list | **mpls** experimental-value | **non-client-nrt** | **precedence** precedence-value1...value4 | **protocol** protocol-name | **qos-group** qos-group-value | **vlan** vlan-id | **wlan** wlan-id}

| Syntax Description | access-group             | Specifies an access group.                                                                                                    |
|--------------------|--------------------------|----------------------------------------------------------------------------------------------------|
|                    | name acl-name            | Specifies the name of an IP standard or extended access control list (ACL) or MAC ACL.                                                                                                    |
|                    | acl-index                | Specifies the number of an IP standard or extended access<br>control list (ACL) or MAC ACL. For an IP standard ACL,<br>the ACL index range is 1 to 99 and 1300 to 1999. For an<br>IP extended ACL, the ACL index range is 100 to 199<br>and 2000 to 2699. |
|                    | class-map class-map-name | Uses a traffic class as a classification policy and specifies a traffic class name to use as the match criterion.                                                                                                    |
|                    | cos cos-value            | Matches a packet on the basis of a Layer 2 class of service (CoS)/Inter-Switch Link (ISL) marking. The cos-value is from 0 to 7. You can specify up to four CoS values in one <b>match cos</b> statement, separated by a space.                           |
|                    | dscp dscp-value          | Specifies the parameters for each DSCP value. You can specify a value in the range 0 to 63 specifying the differentiated services code point value.                                                                                                    |

|                  | <b>ip dscp</b> <i>dscp-list</i>                                                                                                    |                       | Specifies a list of up to eight IP Differentiated Services<br>Code Point (DSCP) values to match against incoming<br>packets. Separate each value with a space. The range is 0<br>to 63. You also can enter a mnemonic name for a<br>commonly used value. |  |
|------------------|----------------------------------------------------------------------------------------------------|-----------------------|----------------------------------------------------------------------------------------------------|--|
|                  | ip precedence <i>ip-p</i>                                                                                                    | recedence-list        | Specifies a list of up to eight IP-precedence values to match<br>against incoming packets. Separate each value with a space.<br>The range is 0 to 7. You also can enter a mnemonic name<br>for a commonly used value.                                    |  |
|                  | precedence preced                                                                                                    | dence-value1value4    | Assigns an IP precedence value to the classified traffic.<br>The range is 0 to 7. You also can enter a mnemonic name<br>for a commonly used value.                                                                                                    |  |
|                  | qos-group qos-gro                                                                                                    | oup-value             | Identifies a specific QoS group value as a match criterion.<br>The range is 0 to 31.                                                                                                    |  |
|                  | vlan vlan-id                                                                                                    |                       | Identifies a specific VLAN as a match criterion. The range is 1 to 4094.                                                                                                    |  |
|                  | mpls experimental                                                                                                    | -value                | Specifies Multi Protocol Label Switching specific values.                                                                                                    |  |
|                  | non-client-nrt                                                                                                    |                       | Matches a non-client NRT (non-real-time).                                                                                                    |  |
|                  | protocol protocol-                                                                                                    | -name                 | Specifies the type of protocol.                                                                                                    |  |
|                  | wlan wlan-id                                                                                                    |                       | Identifies 802.11 specific values.                                                                                                    |  |
| Command Default  | No match criteria ar                                                                                                    | e defined.            |                                                                                                    |  |
| Command Modes    | Class-map configura                                                                                                    | ation                 |                                                                                                    |  |
| Command History  | Release                                                                                                    |                       | Modification                                                                                                    |  |
|                  | Cisco IOS XE Gibi                                                                                                    | raltar 16.10.1        | This command was introduced.                                                                                                    |  |
| Usage Guidelines | The <b>match</b> command is used to specify which fields in the incoming packets are examined to classify the packets. Only the IP access group or the MAC access group matching to the Ether Type/Len are supported. |                       |                                                                                                    |  |
|                  | If you enter the <b>class-map match-any</b> <i>class-map-name</i> global configuration command, you can enter the following <b>match</b> commands:                                                                    |                       |                                                                                                    |  |
|                  | • match access-                                                                                                    | group name acl-name   |                                                                                                    |  |
|                  |                                                                                                    |                       |                                                                                                    |  |
|                  | Note T                                                                                                    | he ACL must be an ext | ended named ACL.                                                                                                    |  |
|                  | <u> </u>                                                                                                    |                       |                                                                                                    |  |

• match ip precedence ip-precedence-list

The **match access-group** *acl-index* command is not supported. To define packet classification on a physical-port basis, only one **match** command per class map is supported. In this situation, the **match-any** keyword is equivalent. For the **match ip dscp**-list or the **match ip precedence** *ip*-precedence-list command, you can enter a mnemonic name for a commonly used value. For example, you can enter the **match ip dscp af11** command, which is the same as entering the **match ip dscp 10** command. You can enter the **match ip precedence critical** command, which is the same as entering the match ip precedence 5 command. For a list of supported mnemonics, enter the **match ip dscp**? or the **match ip precedence**? command to see the command-line help strings. Use the **input-interface** interface-id-list keyword when you are configuring an interface-level class map in a hierarchical policy map. For the *interface-id-list*, you can specify up to six entries. **Examples** This example shows how to create a class map called class2, which matches all the incoming traffic with DSCP values of 10, 11, and 12: Device (config) # class-map class2 Device (config-cmap) # match ip dscp 10 11 12 Device(config-cmap)# exit This example shows how to create a class map called class3, which matches all the incoming traffic with IP-precedence values of 5, 6, and 7: Device(config) # class-map class3 Device(config-cmap) # match ip precedence 5 6 7 Device(config-cmap)# exit This example shows how to delete the IP-precedence match criteria and to classify traffic using acl1: Device (config) # class-map class2 Device (config-cmap) # match ip precedence 5 6 7 Device(config-cmap)# no match ip precedence Device (config-cmap) # match access-group acl1 Device(config-cmap)# exit This example shows how to specify a list of physical ports to which an interface-level class map in a hierarchical policy map applies: Device(config) # class-map match-any class4 Device (config-cmap) # match cos 4 Device (config-cmap) # exit This example shows how to specify a range of physical ports to which an interface-level class map in a hierarchical policy map applies: Device(config) # class-map match-any class4

```
Device (config-cmap) # match cos 4
Device (config-cmap) # exit
```

You can verify your settings by entering the show class-map privileged EXEC command.

# match wlan user-priority

To match 802.11 specific values, use the **match wlan user-priority** command in class-map configuration mode. Use the **no** form of this command to return to the default setting. **match wlan user-priority** *wlan-value* [*wlan-value*] [*wlan-value*] [*wlan-value*]

| <b>no match wlan user-priority</b> <i>wlan-value</i> [ <i>wlan-value</i> ] [ <i>wlan-value</i> ] [ <i>wlan-value</i> ]                                                             |
|----------------------------------------------------------------------------------------------------|
| <i>wlan-value</i> The 802.11-specific values. Enter the user priority 802.11 TID user priority (0-7). (Optional) Enter up to three user priority values separated by white-spaces. |
| None                                                                                                    |
| Class-map configuration (config-cmap)                                                                                                    |
| Release Modification                                                                                                    |
| Cisco IOS XE Gibraltar 16.10.1 This command was introduced.                                                                                                    |
| None                                                                                                    |
| This example show how you can configure user-priority values:                                                                                                    |
| Device(config)# class-map test_1000<br>Device(config-cmap)# match wlan user-priority 7                                                                                             |
|                                                                                                    |

### max-bandwidth

To configure the wireless media-stream's maximum expected stream bandwidth in Kbps, use the **max-bandwidth** command.

max-bandwidth bandwidth

| Syntax Description | bandwidth Maximum Expected     | <i>bandwidth</i> Maximum Expected Stream Bandwidth in Kbps. Valid range is 1 to 35000 Kbps. |  |  |
|--------------------|--------------------------------|---------------------------------------------------------------------------------------------|--|--|
| Command Default    | None                           |                                                                                             |  |  |
| Command Modes      | media-stream                   |                                                                                             |  |  |
| Command History    | Release                        | Modification                                                                                |  |  |
|                    | Cisco IOS XE Gibraltar 16.10.1 | This command was introduced in a release earlier than Cisco IOS XE Gibraltar 16.10.1.       |  |  |

### **Examples**

The following example shows how to configure wireless media-stream bandwidth in Kbps:

```
Device# configure terminal
Enter configuration commands, one per line. End with CNTL/Z.
Device(config)# wireless media-stream group doc-grp 224.0.0.0 224.0.0.223
Device(config-media-stream)# max-bandwidth 3500
```

# max-through

To limit multicast router advertisements (RAs) per VLAN per throttle period, use the **max-through** command in IPv6 RA throttle policy configuration mode. To reset the command to its defaults, use the **no** form of this command.

**max-through** {*mt-value* | **inherit** | **no-limit**}

| Syntax Description | mt-value           | Number of mu through 256. | lticast RAs allowed on th                             | e VLAN before throttling occurs. The range is from 0                 |
|--------------------|--------------------|---------------------------|-------------------------------------------------------|----------------------------------------------------------------------|
|                    | inherit            | Merges the set            | ting between target polic                             | es.                                                                  |
|                    | no-limit           | Multicast RAs             | are not limited on the VI                             | LAN.                                                                 |
| Command Default    | 10 RAs pe          | er VLAN per 10            | minutes                                               |                                                                      |
| Command Modes      | IPv6 RA t          | hrottle policy co         | nfiguration (config-nd-ra                             | -throttle)                                                           |
| Command History    | Release            |                           | Modification                                          |                                                                      |
|                    | Cisco IOS<br>3.2XE | S XE Release              | This command was introduced.                          |                                                                      |
| Usage Guidelines   |                    | -                         | nd limits the amount of n<br>and can be configured or | nulticast RAs that are passed through to the VLAN per lly on a VLAN. |

### Example

```
Device(config)# ipv6 nd ra-throttle policy policy1
Device(config-nd-ra-throttle)# max-through 25
```

### mdns-sd

To configure the mDNS service discovery gateway, use the **mdns-sd** command. To disable the configuration, use the **no** form of this command.

**mdns-sd** { **gateway** | **service-definition** *service-definition-name* | **service-list** *service-list-name* { **IN** | **OUT** } | **service-policy** *service-policy-name* }

**no mdns-sd** { **gateway** | **service-definition** *service-definition-name* | **service-list** *service-list-name* { **IN** | **OUT** } | **service-policy** *service-policy-name* }

| Syntax Description | mdns-sd                 | Configures the mDNS service discovery gateway.                               |  |  |
|--------------------|-------------------------|------------------------------------------------------------------------------|--|--|
|                    | gateway                 | Configures mDNS gateway.                                                     |  |  |
|                    | service-definition      | Configures mDNS service definition.                                          |  |  |
|                    | service-definition-name | Specifies the mDNS service definition name.                                  |  |  |
|                    | service-list            | Configures mDNS service list.<br>Specifies the mDNS service definition name. |  |  |
|                    | service-list-name       |                                                                              |  |  |
|                    | IN                      | Specifies the inbound filtering.                                             |  |  |
|                    | OUT                     | Specifies the outbound filtering.                                            |  |  |
|                    | service-policy          | Configures mDNS service policy.                                              |  |  |
|                    | service-policy-name     | Specifies the mDNS service policy name.                                      |  |  |
| Command Default    | None                    |                                                                              |  |  |
| Command Modes      | Global configuration    |                                                                              |  |  |
| Command History    | Release                 | Modification                                                                 |  |  |
|                    | Cisco IOS XE Amsterda   | m 17.3.1 This command was introduced.                                        |  |  |
| Usage Guidelines   | None                    |                                                                              |  |  |

### Example

The following example shows how to configure the mDNS service discovery gateway:

Device(config) # mdns-sd gateway

# mdns-sd flex-profile

To configure the mDNS service discovery flex profile, use the **mdns-sd flex-profile** command. To disable the command, use the **no** form of this command.

mdns-sd flex-profile flex-profile-name

no mdns-sd flex-profile flex-profile-name

| Syntax Description | mdns-sd flex-profile | Configures the mDNS service discovery flex profile. |
|--------------------|----------------------|-----------------------------------------------------|
|                    | flex-profile-name    | Specifies the mDNS flex profile name.               |
| Command Default    | None                 |                                                     |
| Command Modes      | Global configuration |                                                     |
| Command History    | Release              | Modification                                        |
|                    | Cisco IOS XE Amsterd | dam 17.3.1 This command was introduced.             |
| Usage Guidelines   | None                 |                                                     |

### Example

The following example shows how to configure the mDNS service discovery flex profile:

Device(config)# mdns-sd flex-profile mdns-flex-profile

# mdns-sd profile

To apply the mDNS flex profile to the wireless flex profile, use the **mdns-sd profile** command in the wireless flex profile mode. To disable the command, use the **no** form of this command.

|                    | mdns-sd profile flex-profile-na     | ame                                                |
|--------------------|-------------------------------------|----------------------------------------------------|
|                    | no mdns-sd profile flex-profil      | e-name                                             |
| Syntax Description | mdns-sd profile Configures          | he mDNS flex profile in the wireless flex profile. |
|                    | flex-profile-name Specifies the     | e mDNS flex profile name.                          |
| Command Default    | - None                              |                                                    |
| Command Modes      | Wireless flex profile configuration | on                                                 |
| Command History    | Release                             | Modification                                       |
|                    | Cisco IOS XE Amsterdam 17.3.        | This command was introduced.                       |
| Usage Guidelines   | None                                |                                                    |

### Example

The following example shows how to apply the mDNS flex profile to the wireless flex profile:

Device(config-wireless-flex-profile) # mdns-sd profile mdns-flex-profile

# method (mesh)

To configure authentication and authorization method for a mesh AP profile, use the **method** command.

| Syntax Description               | authentication                         | AAA method for mesh AP authentication.     |
|----------------------------------|----------------------------------------|--------------------------------------------|
|                                  | authorization                          | AAA method for mesh AP authorization       |
|                                  | method                                 | Named method list.                         |
|                                  |                                        |                                            |
| Command Default<br>Command Modes | Authentication an<br>config-wireless-n | nd authorization method is not configured. |
|                                  | _                                      | C C                                        |

#### Example

The following example shows how to configure authentication for a mesh AP profile:

```
Device # configure terminal
Enter configuration commands, one per line. End with CNTL/Z.
Device (config) # wireless profile mesh mesh-profile
Device (config-wireless-mesh-profile) # method authentication auth1
```

### method fast

To configure EAP profile to support EAP-FAST method, use the method fast command.

method fast [profile profile-name]

| Syntax Description | profile-name Specify the metho<br>profile. | od                                                                                    |
|--------------------|--------------------------------------------|---------------------------------------------------------------------------------------|
| Command Default    | None                                       |                                                                                       |
| Command Modes      | config-eap-profile                         |                                                                                       |
| Command History    | Release                                    | Modification                                                                          |
|                    | Cisco IOS XE Gibraltar 16.10.1             | This command was introduced in a release earlier than Cisco IOS XE Gibraltar 16.10.1. |

### **Examples**

The following example shows how to enable EAP Fast method on a EAP profile:

Device# configure terminal Enter configuration commands, one per line. End with CNTL/Z. Device(config)# eap profile profile-name Device(config-eap-profile)# method fast 

### mgmtuser username

To set a username and password for AP management, use the **mgmtuser username** command. To disable this feature, use the **no** form of this command.

|                    | Cisco IOS XE Gibraltar<br>17.6.1 | This command wa introduced. |
|--------------------|----------------------------------|-----------------------------|
| Command History    | Release                          | Modification                |
| Command Modes      | AP Profile Configuration (c      | onfig-ap-profile)           |
| ommand Default     | None                             |                             |
|                    | password Configures the end      | cryption password (key).    |
|                    | 8 Specifies an AES               | encrypted password.         |
|                    | 0 Specifies an UNE               | NCRYPTED password.          |
| Syntax Description | username Enter a username        | for AP management.          |

mgmtuser username username password {0 | 8} password

#### **Examples**

The following example shows how to set a username and password for AP management:

```
Device# enable
Device# configure terminal
Device(config)# ap profile default-ap-profile
Device(config-ap-profile)# mgmtuser username myusername password 0
Device(config-ap-profile)# end
```

### mobility anchor

To configure mobility sticky anchoring, use the **mobility anchor sticky** command. To disable the sticky anchoring, use the no form of the command. To configure guest anchoring, use the mobility anchor *ip-address* command. To delete the guest anchor, use the **no** form of the command. To configure the device as an auto-anchor, use the **mobility anchor** command. **mobility anchor** {*ip-address* | **sticky**} **no mobility anchor** {*ip-address* | **sticky**} Syntax Description sticky The client is anchored to the first switch that it associates. Note This command is by default enabled and ensures low roaming latency. This ensures that the point of presence for the client does not change when the client joins the mobility domain and roams within the domain. *ip-address* Configures the IP address for the guest anchor device to this WLAN. Sticky configuration is enabled by default. **Command Default** WLAN Configuration **Command Modes Command History** Release Modification Cisco IOS XE Gibraltar 16.10.1 This command was introduced. • The wlan id or guest lan id must exist and be disabled. **Usage Guidelines** · Auto-anchor mobility is enabled for the WLAN or wired guest LAN when you configure the first mobility anchor. • Deleting the last anchor disables the auto-anchor mobility feature and resumes normal mobility for new associations. • Mobility uses the following ports, that are allowed through the firewall: 16666 16667 16668 This example shows how to enable the sticky mobility anchor: Device (config-wlan) # mobility anchor sticky This example shows how to configure guest anchoring: Device(config-wlan) # mobility anchor 209.165.200.224

This example shows how to configure the device as an auto-anchor:

Device(config-wlan) # mobility anchor

### mop enabled

To enable an interface to support the Maintenance Operation Protocol (MOP), use the **mopenabled** command in interface configuration mode. To disable MOP on an interface, use the **no** form of this command.

mop enabled no mop enabled

**Syntax Description** This command has no arguments or keywords.

**Command Default** Enabled on Ethernet interfaces and disabled on all other interfaces.

**Command Modes** Interface configuration

#### **Command History**

| Release     | Modification                                                                                                    |
|-------------|----------------------------------------------------------------------------------------------------|
| 10.0        | This command was introduced.                                                                                                    |
| 12.2(33)SRA | This command was integrated into Cisco IOS Release 12.2(33)SRA.                                                                                                    |
| 12.28X      | This command is supported in the Cisco IOS Release 12.2SX train. Support in a specific 12.2SX release of this train depends on your feature set, platform, and platform hardware. |

#### **Examples**

The following example enables MOP for serial interface 0:

Router(config)# interface serial 0
Router(config-if)# mop enabled

### Related Commands Co

| Command            | Description                                                                                                    |  |  |
|--------------------|----------------------------------------------------------------------------------------------------|--|--|
| mop retransmit-tir | Configures the length of time that the Cisco IOS software waits before sending boot requests again to a MOP server. |  |  |
| mop retries        | Configures the number of times the Cisco IOS software will send boot requests again to a MOP server.                |  |  |
| mop sysid          | Enables an interface to send out periodic MOP system identification messages.                                       |  |  |

I

### mop sysid

To enable an interface to send out periodic Maintenance Operation Protocol (MOP) system identification messages, use the **mopsysid** command in interface configuration mode. To disable MOP message support on an interface, use the **no** form of this command.

mop sysid no mop sysid

| Syntax Description | This command has ne | o arguments o | or keywords. |
|--------------------|---------------------|---------------|--------------|
|--------------------|---------------------|---------------|--------------|

Command Default Enabled

**Command Modes** Interface configuration

| <b>Command History</b> | Release     | Modification                                                                                                    |
|------------------------|-------------|----------------------------------------------------------------------------------------------------|
|                        | 10.0        | This command was introduced.                                                                                                    |
|                        | 12.2(33)SRA | This command was integrated into Cisco IOS Release 12.2(33)SRA.                                                                                                    |
|                        | 12.2SX      | This command is supported in the Cisco IOS Release 12.2SX train. Support in a specific 12.2SX release of this train depends on your feature set, platform, and platform hardware. |

**Usage Guidelines** You can still run MOP without having the background system ID messages sent. This command lets you use the MOP remote console, but does not generate messages used by the configurator.

### **Examples** The following example enables serial interface 0 to send MOP system identification messages:

Router(config)# interface serial 0
Router(config-if)# mop sysid

| Related Commands | Command     | Description                                                                            |
|------------------|-------------|----------------------------------------------------------------------------------------|
| mop device-code  |             | Identifies the type of device sending MOP sysid messages and request program messages. |
|                  | mop enabled | Enables an interface to support the MOP.                                               |

### multicast

To configure mesh multicast mode, use the **multicast** command.

| multicast { in-only   in-out               | regular }                                                                                                    |  |
|--------------------------------------------|----------------------------------------------------------------------------------------------------|--|
| in-only Configures mesh multicast In Mode. |                                                                                                    |  |
| in-out Configures mesh multi-              | cast In-Out Mode.                                                                                                    |  |
| regular Configures mesh multic             | cast Regular Mode.                                                                                                    |  |
| in-out                                     |                                                                                                    |  |
| config-wireless-mesh-profile               |                                                                                                    |  |
| Release                                    | Modification                                                                                                    |  |
| Cisco IOS XE Gibraltar 16.10.1             | This command was introduced in a release earlier than Cisco IOS XE Gibraltar 16.10.1.                                                                                                    |  |
|                                            | in-only       Configures mesh multi         in-out       Configures mesh multi         regular       Configures mesh multic         in-out       config-wireless-mesh-profile         Release       Release |  |

#### **Examples**

The following example shows how to configure the multicast In Mode for a mesh AP profile:

```
Device # configure terminal
Enter configuration commands, one per line. End with CNTL/Z.
Device (config)# wireless profile mesh mesh-profile
Device (config-wireless-mesh-profile)# multicast in-only
```

### nac

|                    | To enable RADIUS Network Admission Control (NAC) support for a WLAN, use the <b>nac</b> comm disable NAC out-of-band support, use the <b>no</b> form of this command. |                                                                                        |               |
|--------------------|----------------------------------------------------------------------------------------------------|----------------------------------------------------------------------------------------|---------------|
|                    | nac<br>no nac                                                                                                    |                                                                                        |               |
| Syntax Description | This command has                                                                                                    | no keywords or arguments.                                                              |               |
| Command Default    | NAC is disabled.                                                                                                    |                                                                                        |               |
| Command Modes      | WLAN configuration                                                                                                    | on                                                                                     |               |
| Command History    | Release                                                                                                    | Modification                                                                           | _             |
|                    | Cisco IOS XE Gibr                                                                                                    | raltar 16.10.1 This command was introduced.                                            | _             |
| Usage Guidelines   | You should enable                                                                                                    | AAA override before you enable the RADI                                                | US NAC state. |
|                    | Device# <b>configur</b><br>Enter configurat<br>Device(config)# 1                                                                                                    | ion commands, one per line. End with<br><b>wlan wlan1</b><br>an) <b># aaa-override</b> |               |
|                    | This example show                                                                                                    | s how to disable RADIUS NAC on the WL                                                  | AN:           |
|                    | Device(config)#<br>Device(config-wla                                                                                                    | ion commands, one per line. End with<br><b>wlan wlan1</b>                              | n CNTL/Z.     |

# nas-id option2

To configure option 2 parameters for a NAS-ID, use the **nas-id option2** command.

nas-id option2 {sys-ip | sys-name | sys-mac }

| Syntax Description | sys-ip    | System IP Address.     | -                                                                                     |
|--------------------|-----------|------------------------|---------------------------------------------------------------------------------------|
|                    | sys-name  | System Name.           | -                                                                                     |
|                    | sys-mac   | System MAC address.    | -                                                                                     |
| Command Default    | None      |                        |                                                                                       |
| Command Modes      | config-aa | a-policy               |                                                                                       |
| Command History    | Release   |                        | Modification                                                                          |
|                    | Cisco IO  | S XE Gibraltar 16.10.1 | This command was introduced in a release earlier than Cisco IOS XE Gibraltar 16.10.1. |
|                    |           |                        |                                                                                       |

#### **Examples**

The following example shows how to configure the system IP address for the NAS-ID:

```
Device# configure terminal
Enter configuration commands, one per line. End with CNTL/Z.
Device(config)# wireless aaa policy profile-name
Device(config-aaa-policy)# nas-id option2 sys-ip
```

### network

|                    | To configure the network number in decimal notation, use the <b>network</b> command. |                                                                                         |  |  |
|--------------------|--------------------------------------------------------------------------------------|-----------------------------------------------------------------------------------------|--|--|
|                    | <b>network</b> network-number [{ne                                                   | etwork-mask   secondary }]                                                              |  |  |
| Syntax Description | <i>ipv4-address</i> Network number in dotted-decimal notation.                       |                                                                                         |  |  |
|                    | network-mask Network mask or prefix length.                                          |                                                                                         |  |  |
|                    | secondary Configure as secondary subnet.                                             |                                                                                         |  |  |
| Command Default    | None                                                                                 |                                                                                         |  |  |
| Command Modes      | dhcp-config                                                                          |                                                                                         |  |  |
| Command History    | Release                                                                              | Modification                                                                            |  |  |
|                    | Cisco IOS XE Gibraltar 16.10.1                                                       | 1 This command was introduced in a release earlier than Cisco IOS XE Gibraltar 16.10.1. |  |  |
|                    |                                                                                      |                                                                                         |  |  |

### **Examples**

The following example shows how to configure network number and the mask address:

```
Device# configure terminal
Enter configuration commands, one per line. End with CNTL/Z.
Device(config)# ip dhcp pool name
Device(dhcp-config)# network 209.165.200.224 255.255.255.0
```

### nmsp cloud-services enable

To configure NMSP cloud services, use the nmsp cloud-services enable command.

 nmsp cloud-services enable

 Command Default
 None

 Global configuration (config)
 Global configuration (config)

 Command History
 Release
 Modification

 Cisco IOS XE Gibraltar 16.10.1
 This command was introduced in a release earlier than Cisco IOS XE Gibraltar 16.10.1.

#### **Examples**

The following example shows how to enable NMSP cloud services:

Device# configure terminal Enter configuration commands, one per line. End with CNTL/Z. Device(config)# nmsp cloud-services enable

# nmsp cloud-services http-proxy

To configure the proxy for NMSP cloud server, use the nmsp cloud-services http-proxy command.

nmsp cloud-services http-proxy proxy-server port

| Syntax Description | proxy-server Enter the hostnam | me or the IP address of the proxy server for NMSP cloud services.                       |  |
|--------------------|--------------------------------|-----------------------------------------------------------------------------------------|--|
|                    | <i>port</i> Enter the proxy s  | server port number for NMSP cloud services.                                             |  |
| Command Default    | ommand Default None            |                                                                                         |  |
| Command Modes      | Global configuration (config)  |                                                                                         |  |
| Command History    | Release                        | Modification                                                                            |  |
|                    | Cisco IOS XE Gibraltar 16.10.  | 1 This command was introduced in a release earlier than Cisco IOS XE Gibraltar 16.10.1. |  |

#### Examples

The following example shows how to configure the proxy for NMSP cloud server:

Device# configure terminal Enter configuration commands, one per line. End with CNTL/Z. Device(config)# nmsp cloud-services http-proxy host-name port-number

# nmsp cloud-services server token

To configure the NMSP cloud services server parameters, use the **nmsp cloud-services server token** command.

nmsp cloud-services server token token

| Syntax Description | token Authentication token for the NMSP cloud services. |                                                                                       |  |
|--------------------|---------------------------------------------------------|---------------------------------------------------------------------------------------|--|
| Command Default    | None                                                    |                                                                                       |  |
| Command Modes      | config                                                  |                                                                                       |  |
| Command History    | Release                                                 | Modification                                                                          |  |
|                    | Cisco IOS XE Gibraltar 16.10.1                          | This command was introduced in a release earlier than Cisco IOS XE Gibraltar 16.10.1. |  |

#### Examples

The following example shows how to configure the for the NMSP cloud services server parameters:

Device# configure terminal Enter configuration commands, one per line. End with CNTL/Z. Device(config)# nmsp cloud-services server token authentication-token

# nmsp cloud-services server url

To configure NMSP cloud services server URL, use the nmsp cloud-services server url command.

nmsp cloud-services server url url

| Syntax Description | ul URL of the NMSP cloud serv  | vices server.                                                                         |
|--------------------|--------------------------------|---------------------------------------------------------------------------------------|
| Command Default    | None                           |                                                                                       |
| Command Modes      | Global configuration (config)  |                                                                                       |
| Command History    | Release                        | Modification                                                                          |
|                    | Cisco IOS XE Gibraltar 16.10.1 | This command was introduced in a release earlier than Cisco IOS XE Gibraltar 16.10.1. |

#### Examples

The following example shows how to configure a URL for NMSP cloud services server:

Device(config) # nmps cloud-services server url http://www.example.com

# nmsp notification interval

To modify the Network Mobility Services Protocol (NMSP) notification interval value on the controller to address latency in the network, use the **nmsp notification interval** command in global configuration mode.

nmsp notification interval { attachment | location | rssi { clients | rfid | rogues { ap | client }
} }

| Syntax Description | attachment                                                                                            | Specifies the ti                 | ime used to aggregate attachment information. |
|--------------------|----------------------------------------------------------------------------------------------------|----------------------------------|-----------------------------------------------|
|                    | location                                                                                              | Specifies the                    | time used to aggregate location information.  |
|                    | rssi                                                                                                  | Specifies the                    | time used to aggregate RSSI information.      |
|                    | clients                                                                                               | Specifies the                    | time interval for clients.                    |
|                    | rfid                                                                                                  | Specifies the                    | time interval for rfid tags.                  |
|                    | rogues                                                                                                | Specifies the t                  | time interval for rogue APs and rogue clients |
|                    | ар                                                                                                    | Specifies the                    | time used to aggregate rogue APs.             |
|                    | client                                                                                                | Specifies the                    | time used to aggregate rogue clients.         |
| Command Default    | No default behavior or values.                                                                        |                                  |                                               |
| Command Modes      | Global configuration                                                                                  |                                  |                                               |
| Command History    | Release                                                                                               | Modification                     | -                                             |
|                    | Cisco IOS XE Gibraltar 16.10.1                                                                        | This command was introduced.     | _                                             |
|                    | This example shows how to set the                                                                     | ne NMSP notification interval fo | -<br>or the active RFID tags to 25 seconds:   |
|                    | Device# <b>configure terminal</b><br>Device(config)# <b>nmsp notifi</b><br>Device(config)# <b>end</b> | .cation-interval rfid 25         |                                               |
|                    | This example shows how to more to the network or disconnecting                                        | •                                | ls for device attachment (connecting conds:   |
|                    | Device# configure terminal                                                                            |                                  | 10                                            |

Device (config) # nmsp notification-interval attachment 10 Device (config) # end

This example shows how to configure NMSP notification intervals for location parameters (location change) every 20 seconds:

Device# configure terminal Device(config)# nmsp notification-interval location 20 Device(config)# end

### nmsp strong-cipher

To enable the new ciphers, use the **nmsp strong-cipher** command in global configuration mode. To disable, use the **no** form of this command.

nmsp strong-cipher no nmsp strong-cipher

| Syntax Description | This command has no arguments or keywords. |
|--------------------|--------------------------------------------|
|--------------------|--------------------------------------------|

**Command Default** The new ciphers are not enabled.

**Command Modes** 

Global configuration (config)

| Command History | Release  | Modification                 |
|-----------------|----------|------------------------------|
|                 | 15.2(2)E | This command was introduced. |

Usage Guidelines The nmsp strong-cipher command enables strong ciphers for new Network Mobility Service Protocol (NMSP) connections.

Note The existing NMSP connections will use the default cipher.

**Examples** The following example shows how to enable a strong-cipher for NMSP:

Device> enable Device> configure terminal Device(config)# nmsp strong-cipher

| Related Commands | Command          | Description                                     |
|------------------|------------------|-------------------------------------------------|
|                  | show nmsp status | Displays the status of active NMSP connections. |

### office-extend

To enable the OfficeExtend AP mode for a FlexConnect AP, use the office-extend command.

|                 | office-extend                  |                                                                                       |
|-----------------|--------------------------------|---------------------------------------------------------------------------------------|
| Command Default | None                           |                                                                                       |
| Command Modes   | config-wireless-flex-profile   |                                                                                       |
| Command History | Release                        | Modification                                                                          |
|                 | Cisco IOS XE Gibraltar 16.10.1 | This command was introduced in a release earlier than Cisco IOS XE Gibraltar 16.10.1. |

### **Examples**

The following example shows how to enable the OfficeExtend AP mode for a FlexConnect AP:

```
Device# configure terminal
Enter configuration commands, one per line. End with CNTL/Z.
Device(config)# wireless profile flex flex-profile-name
Device(config-wireless-flex-profile)# office-extend
```

# option

To configure optional data parameters for a flow exporter for , use the **option** command in flow exporter configuration mode. To remove optional data parameters for a flow exporter, use the **no** form of this command.

option {exporter-stats | interface-table | sampler-table} [{timeout seconds}] no option {exporter-stats | interface-table | sampler-table}

| Syntax Description | exporter-stats                                                                                                    | Configures the exporter statistics option for flow exporters.                                                                                                    |  |
|--------------------|----------------------------------------------------------------------------------------------------|----------------------------------------------------------------------------------------------------|--|
|                    | interface-table                                                                                                    | Configures the interface table option for flow exporters.                                                                                                    |  |
|                    | sampler-table                                                                                                    | Configures the export sampler table option for flow exporters.                                                                                                    |  |
|                    | timeout seconds                                                                                                    | (Optional) Configures the option resend time in seconds for flow exporters. The range is 1 to 86400. The default is 600.                                                                                                    |  |
| Command Default    | The timeout is 600 seconds                                                                                                    | s. All other optional data parameters are not configured.                                                                                                    |  |
| Command Modes      | Flow exporter configuratio                                                                                                    | n                                                                                                    |  |
| Command History    | Release                                                                                                    | Modification                                                                                                    |  |
|                    | Cisco IOS XE Gibraltar 16                                                                                                    | 5.10.1 This command was introduced.                                                                                                    |  |
| Usage Guidelines   | The <b>option exporter-stats</b> command causes the periodic sending of the exporter statistics, including the number of records, bytes, and packets sent. This command allows the collector to estimate packet loss for the export records it receives. The optional timeout alters the frequency at which the reports are sent.                                                                                                    |                                                                                                    |  |
| oouyo dulucimba    | number of records, bytes, a                                                                                                    | nd packets sent. This command allows the collector to estimate packet loss for th                                                                                                    |  |
|                    | number of records, bytes, a<br>export records it receives.<br>The <b>option interface-table</b><br>collector to map the interfa                                                                                                    | nd packets sent. This command allows the collector to estimate packet loss for th<br>The optional timeout alters the frequency at which the reports are sent.<br>e command causes the periodic sending of an options table, which allows the                                                                                                    |  |
|                    | number of records, bytes, a<br>export records it receives. The <b>option interface-table</b><br>collector to map the interfa<br>timeout can alter the freque<br>The <b>option sampler-table</b><br>configuration of each samp                                                                                                    | nd packets sent. This command allows the collector to estimate packet loss for th<br>The optional timeout alters the frequency at which the reports are sent.<br>e command causes the periodic sending of an options table, which allows the<br>lice SNMP indexes provided in the flow records to interface names. The optional<br>ency at which the reports are sent.<br>command causes the periodic sending of an options table, which details the<br>bler and allows the collector to map the sampler ID provided in any flow record to                                                                                                    |  |
|                    | number of records, bytes, a<br>export records it receives. The <b>option interface-table</b><br>collector to map the interfa<br>timeout can alter the freque<br>The <b>option sampler-table</b><br>configuration of each samp<br>a configuration that it can u<br>which the reports are sent.                                                                                                    | nd packets sent. This command allows the collector to estimate packet loss for th<br>The optional timeout alters the frequency at which the reports are sent.<br>e command causes the periodic sending of an options table, which allows the<br>lice SNMP indexes provided in the flow records to interface names. The optional<br>ency at which the reports are sent.                                                                                                    |  |
|                    | number of records, bytes, a<br>export records it receives. The <b>option interface-table</b><br>collector to map the interfat<br>timeout can alter the freque<br>The <b>option sampler-table</b><br>configuration of each samp<br>a configuration that it can us<br>which the reports are sent.<br>To return this command to i<br>command.                                                                                                    | nd packets sent. This command allows the collector to estimate packet loss for th<br>The optional timeout alters the frequency at which the reports are sent.<br>e command causes the periodic sending of an options table, which allows the<br>lice SNMP indexes provided in the flow records to interface names. The optional<br>ency at which the reports are sent.<br>command causes the periodic sending of an options table, which details the<br>oler and allows the collector to map the sampler ID provided in any flow record t<br>use to scale up the flow statistics. The optional timeout can alter the frequency at                                                                                                    |  |
|                    | <ul> <li>number of records, bytes, a export records it receives. The option interface-table collector to map the interfatimeout can alter the freque. The option sampler-table configuration of each samp a configuration that it can u which the reports are sent. To return this command to it command.</li> <li>The following example shot allows the collector to map</li> </ul>                                                                                    | nd packets sent. This command allows the collector to estimate packet loss for the The optional timeout alters the frequency at which the reports are sent.<br>The command causes the periodic sending of an options table, which allows the access SNMP indexes provided in the flow records to interface names. The optional ency at which the reports are sent.<br>The command causes the periodic sending of an options table, which details the option and causes the periodic sending of an options table, which details the option and allows the collector to map the sampler ID provided in any flow record to use to scale up the flow statistics. The optional timeout can alter the frequency at the default settings, use the <b>no option</b> or <b>default option</b> flow exporter configuration of the sampler ID to the sampler type and rate:                                                                                |  |
|                    | number of records, bytes, a<br>export records it receives. The <b>option interface-table</b><br>collector to map the interface<br>timeout can alter the freque<br>The <b>option sampler-table</b><br>configuration of each samp<br>a configuration that it can us<br>which the reports are sent.<br>To return this command to i<br>command.<br>The following example sho<br>allows the collector to map<br>Device (config) <b># flow ex</b><br>Device (config-flow-expo | nd packets sent. This command allows the collector to estimate packet loss for the The optional timeout alters the frequency at which the reports are sent.<br>a command causes the periodic sending of an options table, which allows the loce SNMP indexes provided in the flow records to interface names. The optional ency at which the reports are sent.<br>command causes the periodic sending of an options table, which details the oler and allows the collector to map the sampler ID provided in any flow record to use to scale up the flow statistics. The optional timeout can alter the frequency at the sampler low statistics, use the <b>no option</b> or <b>default option</b> flow exporter configuration of the sampler ID to the sampler type and rate:<br><b>xporter FLOW-EXPORTER-1</b><br><b>brter</b> ) # <b>option sampler-table</b><br>we how to enable the periodic sending of the exporter statistics, including |  |

The following example shows how to enable the periodic sending of an options table, which allows the collector to map the interface SNMP indexes provided in the flow records to interface names:

Device(config)# flow exporter FLOW-EXPORTER-1
Device(config-flow-exporter)# option interface-table

### packet-capture

To enable packet capture on the AP profile, use the **packet-capture** command.

packet-capture profile-name

- Command Default None
- Command Modes config-ap-profile

Command History R

ReleaseModificationCisco IOS XE Gibraltar 16.10.1This command was introduced in a release earlier than Cisco IOS XE<br/>Gibraltar 16.10.1

#### Examples

The following example shows how to configure packet capture on the AP profile:

```
Device# configure terminal
Enter configuration commands, one per line. End with CNTL/Z.
Device(config)# ap profile demo-profile-name
Device(config-ap-profile)# packet capture demo-profile
```

### parameter-map type subscriber attribute-to-service

To configure parameter map type and name, use the **parameter-map type subscriber attribute-to-service** command.

parameter-map type subscriber attribute-to-service parameter-map-name

| Syntax Description | attribute-to-service Name the attribute to service. |                                                                                       |  |
|--------------------|-----------------------------------------------------|---------------------------------------------------------------------------------------|--|
|                    | parameter-map-name Name of                          | the parameter map. The map name is limited to 33 characters.                          |  |
| Command Default    | None                                                |                                                                                       |  |
| Command Modes      | Global configuration (config)                       |                                                                                       |  |
| Command History    | Release                                             | Modification                                                                          |  |
|                    | Cisco IOS XE Gibraltar 16.10.1                      | This command was introduced in a release earlier than Cisco IOS XE Gibraltar 16.10.1. |  |

#### Examples

The following example shows how to configure parameter map type and name:

```
Device# configure terminal
Enter configuration commands, one per line. End with CNTL/Z.
Device(config)# parameter-map type subscriber attribute-to-service parameter-map-name
```

# password encryption aes

To enable strong (AES) password encryption, use the **password encryption aes** command. To disable this feature, use the **no** form of this command.

#### password encryption aes

no password encryption aes

| Syntax Description | password      | Configures the en    | cryption password (key).     |
|--------------------|---------------|----------------------|------------------------------|
|                    | encryption    | Encrypts system p    | basswords.                   |
|                    | aes           | Enables stronger (A  | AES) password encryption.    |
| Command Default    | None          |                      |                              |
| Command Modes      | Global config | guration mode.       |                              |
| Command History    | Release       |                      | Modification                 |
|                    | Cisco IOS X   | E Gibraltar 16.12.2s | This command was introduced. |

#### Example

The following example shows how to enable AES password encryption :

Device(config) #password encryption aes

# peer-blocking

To configure peer-to-peer blocking on a WLAN, use the **peer-blocking** command. To disable peer-to-peer blocking, use the **no** form of this command.

peer-blocking {drop | forward-upstream}
no peer-blocking

| Syntax Description | drop                                                                                                    | Specifies                                                                                                    | the device to discard the pack  | ets.                                                                                                    |  |
|--------------------|----------------------------------------------------------------------------------------------------|----------------------------------------------------------------------------------------------------|---------------------------------|----------------------------------------------------------------------------------------------------|--|
|                    | forward-upstream                                                                                                    | Specifies the packets to be forwarded on the upstream VLAN. The device next in the hierarchy to the device decides what action to take regarding the packets. |                                 |                                                                                                    |  |
|                    |                                                                                                    | Note                                                                                                    | Traffic is dropped even if this | on is not supported for Flex local switching.<br>s option is configured. Also, peer to peer<br>SSIDs are available only for the clients on the |  |
| Command Default    | Peer blocking is disab                                                                                                    | oled.                                                                                                    |                                 |                                                                                                    |  |
| Command Modes      | WLAN configuration                                                                                                    | l                                                                                                    |                                 |                                                                                                    |  |
| Command History    | Release                                                                                                    |                                                                                                    | Modification                    | _                                                                                                    |  |
|                    | Cisco IOS XE Gibralt                                                                                                    | tar 16.10.1                                                                                                    | This command was introduced.    | _                                                                                                    |  |
| Usage Guidelines   | You must disable the WLAN before using this command. See Related Commands section for more information on how to disable a WLAN.       |                                                                                                    |                                 |                                                                                                    |  |
|                    | This example shows how to enable the drop and forward-upstream options for peer-to-peer blocking:                                      |                                                                                                    |                                 |                                                                                                    |  |
|                    | Device# <b>configure terminal</b><br>Enter configuration commands, one per line. End with CNTL/Z.<br>Device(config)# <b>wlan wlan1</b> |                                                                                                    |                                 |                                                                                                    |  |
|                    | Device(config-wlan)# <b>peer-blocking drop</b><br>Device(config-wlan)# <b>peer-blocking forward-upstream</b>                           |                                                                                                    |                                 |                                                                                                    |  |
|                    | This example shows how to disable the drop and forward-upstream options for peer-to-peer blocking:                                     |                                                                                                    |                                 |                                                                                                    |  |
|                    | Device# <b>configure terminal</b><br>Enter configuration commands, one per line. End with CNTL/Z.<br>Device(config)# <b>wlan wlan1</b> |                                                                                                    |                                 |                                                                                                    |  |
|                    | Device(config-wlan                                                                                                    |                                                                                                    |                                 |                                                                                                    |  |

# policy

To configure media stream admission policy, use the **policy** command.

|                    | policy {admit   deny}                                |                                                                                       |  |
|--------------------|------------------------------------------------------|---------------------------------------------------------------------------------------|--|
| Syntax Description | admit Allows traffic for a media stream group.       |                                                                                       |  |
|                    | <b>deny</b> Denies traffic for a media stream group. |                                                                                       |  |
| Command Default    | None                                                 |                                                                                       |  |
| Command Modes      | media-stream                                         |                                                                                       |  |
| Command History    | Release                                              | Modification                                                                          |  |
|                    | Cisco IOS XE Gibraltar 16.10.1                       | This command was introduced in a release earlier than Cisco IOS XE Gibraltar 16.10.1. |  |

### **Examples**

The following example shows how to allow traffic for a media stream group:

```
Device # configure terminal
Enter configuration commands, one per line. End with CNTL/Z.
Device(config)# wireless media-stream group ms-group 224.0.0.0 224.0.0.223
Device(media-stream)# policy admit
```

To define a policer for classified traffic, use the **police** command in policy-map class configuration mode. Use the **no** form of this command to remove an existing policer.

police rate-bps burst-byte [conform-action transmit]
no police rate-bps burst-byte [conform-action transmit]

| Syntax Description | rate-bps                                                                                                    | Specify the averag 1000000000. | the traffic rate in bits per second (b/s). The range is 1000000 to |  |
|--------------------|----------------------------------------------------------------------------------------------------|--------------------------------|--------------------------------------------------------------------|--|
|                    | <i>burst-byte</i> Specify the normal burst size in bytes. The range is 8000 to 1000000.                                                                                                    |                                |                                                                    |  |
|                    | conform-action<br>transmit                                                                                                    | (Optional) When le<br>packet.  | ess than the specified rate, specify that the switch transmits the |  |
| Command Default    | No policers are define                                                                                                    | ed.                            |                                                                    |  |
| Command Modes      | Policy-map class cont                                                                                                    | figuration                     |                                                                    |  |
| Command History    | Release                                                                                                    |                                | Modification                                                       |  |
|                    | Cisco IOS XE Gibral                                                                                                    | ltar 16.10.1                   | This command was introduced.                                       |  |
| Usage Guidelines   | A policer defines a maximum permissible rate of transmission, a maximum burst size for transmissions, and an action to take if either maximum is exceeded.<br>When configuring hierarchical policy maps, you can only use the <b>police</b> policy-map command in a secondary                                                                                                    |                                |                                                                    |  |
|                    | <ul> <li>interface-level policy map.</li> <li>The port ASIC device, which controls more than one physical port, supports 256 policers on the switch (255 user-configurable policers plus 1 policer reserved for internal use). The maximum number of configurable policers supported per port is 63. Policers are allocated on demand by the software and are constrained by the hardware and ASIC boundaries. You cannot reserve policers per port. There is no guarantee that a port will be assigned to any policer.</li> </ul> |                                |                                                                    |  |
|                    | To return to policy-map configuration mode, use the <b>exit</b> command. To return to privileged EXEC mode, use the <b>end</b> command.                                                                                                    |                                |                                                                    |  |
| Examples           | This example shows how to configure a policer that transmits packets if traffic is less than 1 Mb/s average rate with a burst size of 20 KB. There is no packet modification.                                                                                                    |                                |                                                                    |  |
|                    | Device(config)# class-map class1<br>Device(config-cmap)# exit<br>Device(config)# policy-map policy1<br>Device(config-pmap)# class class1<br>Device(config-pmap-c)# police 1000000 20000 conform-action transmit<br>Device(config-pmap-c)# exit                                                                                                    |                                |                                                                    |  |

This example shows how to configure a policer that transmits packets if traffic is less than 1 Mb/s average rate with a burst size of 20 KB. There is no packet modification. This example uses an abbreviated syntax:

```
Device(config) # class-map class1
Device(config-cmap) # exit
Device(config) # policy-map policy1
Device(config-pmap) # class class1
Device(config-pmap-c) # police 1m 20000 conform-action transmit
Device(config-pmap-c) # exit
```

This example shows how to configure a policer, which marks down the DSCP values with the values defined in policed-DSCP map and sends the packet:

```
Device(config) # policy-map policy2
Device(config-pmap)# class class2
Device(config-pmap-c) # police 1000000 20000 exceed-action policed-dscp-transmit
Device(config-pmap-c) # exit
```

You can verify your settings by entering the show policy-map privileged EXEC command.

# police cir

To set the policing of committed information rate, use the **police cir** command.

**police cir** <*target bit rate*>

| 000 and 10000000000. |
|----------------------|
|                      |
|                      |
|                      |
|                      |
|                      |

### Example

This example shows how to set the committed information rate: Device(config-pmap-c)#police cir 8000

# policy-tag

To map a policy tag to the AP, use the **policy-tag**command.

policy-tag policy-tag-name

| Syntax Description | policy-tag-name   | Name of the tag. | policy                       |       |
|--------------------|-------------------|------------------|------------------------------|-------|
| Command Default    | None              |                  |                              |       |
| Command Modes      | config-ap-tag     |                  |                              |       |
| Command History    | Release           |                  | Modification                 |       |
|                    | Cisco IOS XE Git  | oraltar 16.10.1  | This command was introduced. |       |
| Usage Guidelines   | The AP will disco | nnect and rejo   | in after running this com    | mand. |
|                    | Example           |                  |                              |       |
|                    | The following exa | mple shows h     | ow to configure a policy     | tag:  |

Device(config-ap-tag) # policy-tag policytag1

Configuration Commands: g to z

# policy-map

To create or modify a policy map that can be attached to multiple physical ports or switch virtual interfaces (SVIs) and to enter policy-map configuration mode, use the **policy-map** command in global configuration mode. Use the **no** form of this command to delete an existing policy map and to return to global configuration mode.

policy-map policy-map-name
no policy-map policy-map-name

| Syntax Description | policy-map-name Name of the policy map                                                                                                    | <br>D                                                                                                    |  |
|--------------------|----------------------------------------------------------------------------------------------------|----------------------------------------------------------------------------------------------------|--|
| Command Default    | No policy maps are defined.                                                                                                    |                                                                                                    |  |
| Command Modes      | Global configuration (config)                                                                                                    |                                                                                                    |  |
| Command History    | Release                                                                                                    | Modification                                                                                                    |  |
|                    | Cisco IOS XE Gibraltar 16.10.1                                                                                                    | This command was introduced.                                                                                                |  |
| Usage Guidelines   | After entering the <b>policy-map</b> command, commands are available:                                                                                                    | you enter policy-map configuration mode, and these configuration                                                            |  |
|                    | • class—Defines the classification mat                                                                                                    | ch criteria for the specified class map.                                                                                    |  |
|                    | • description—Describes the policy map (up to 200 characters).                                                                                                    |                                                                                                    |  |
|                    | • exit—Exits policy-map configuration mode and returns you to global configuration mode.                                                                                                    |                                                                                                    |  |
|                    | • <b>no</b> —Removes a previously defined policy map.                                                                                                    |                                                                                                    |  |
|                    | • sequence-interval—Enables sequence number capability.                                                                                                    |                                                                                                    |  |
|                    | To return to global configuration mode, use the <b>exit</b> command. To return to privileged EXEC mode, use the <b>end</b> command.                                                                                                    |                                                                                                    |  |
|                    | Before configuring policies for classes whose match criteria are defined in a class map, use the <b>policy-map</b> command to specify the name of the policy map to be created, added to, or modified. Entering the <b>policy-map</b> command also enables the policy-map configuration mode in which you can configure or modify the class policies for that policy map. |                                                                                                    |  |
|                    | You can configure class policies in a policy map only if the classes have match criteria defined for them. To configure the match criteria for a class, use the <b>class-map</b> global configuration and <b>match</b> class-map configuration commands. You define packet classification on a physical-port basis.                                                       |                                                                                                    |  |
|                    | Only one policy map per ingress port is supported. You can apply the same policy map to multiple physical ports.                                                                                                    |                                                                                                    |  |
|                    | You can apply a nonhierarchical policy maps to physical ports. A nonhierarchical policy map is the same as the port-based policy maps in the device.                                                                                                    |                                                                                                    |  |
|                    |                                                                                                    | n the format of a parent-child policy. The parent policy cannot be<br>olicy) can be modified to suit the QoS configuration. |  |

In VLAN-based QoS, a service policy is applied to an SVI interface.

**Note** Not all MQC QoS combinations are supported for wired ports. For information about these restrictions, see chapters "Restrictions for QoS on Wired Targets" in the QoS configuration guide.

#### Examples

This example shows how to create a policy map called policy1. When attached to the ingress port, it matches all the incoming traffic defined in class1, sets the IP DSCP to 10, and polices the traffic at an average rate of 1 Mb/s and bursts at 20 KB. Traffic less than the profile is sent.

```
Device(config)# policy-map policy1
Device(config-pmap)# class class1
Device(config-pmap-c)# set dscp 10
Device(config-pmap-c)# police 1000000 20000 conform-action transmit
Device(config-pmap-c)# exit
```

This example show you how to configure hierarchical polices:

```
Device# configure terminal
Device (config) # class-map cl
Device(config-cmap)# exit
Device (config) # class-map c2
Device(config-cmap)# exit
Device(config) # policy-map child
Device (config-pmap) # class c1
Device(config-pmap-c) # priority level 1
Device (config-pmap-c) # police rate percent 20 conform-action transmit exceed action drop
Device(config-pmap-c-police) # exit
Device(config-pmap-c)# exit
Device(config-pmap)# class c2
Device (config-pmap-c) # bandwidth 20000
Device(config-pmap-c)# exit
Device(config-pmap)# class class-default
Device (config-pmap-c) # bandwidth 20000
Device(config-pmap-c)# exit
Device(config-pmap)# exit
```

```
Device(config)# policy-map parent
Device(config-pmap)# class class-default
Device(config-pmap-c)# shape average 1000000
Device(config-pmap-c)# service-policy child
Deviceconfig-pmap-c)# end
```

This example shows how to delete a policy map:

Device(config) # no policy-map policymap2

You can verify your settings by entering the **show policy-map** privileged EXEC command.

# policy-map

To create or modify a policy map that can be attached to multiple physical ports or switch virtual interfaces (SVIs) and to enter policy-map configuration mode, use the **policy-map** command in global configuration mode. Use the **no** form of this command to delete an existing policy map and to return to global configuration mode.

policy-map policy-map-name
no policy-map policy-map-name

| Syntax Description | <i>policy-map-name</i> Name of the policy map.                                                                                                    |                                                                                                    |  |  |
|--------------------|----------------------------------------------------------------------------------------------------|----------------------------------------------------------------------------------------------------|--|--|
| Command Default    | No policy maps are defined.                                                                                                    |                                                                                                    |  |  |
| Command Modes      | Global configuration (config)                                                                                                    |                                                                                                    |  |  |
| Command History    | Release                                                                                                    | Modification                                                                                                |  |  |
|                    | Cisco IOS XE Gibraltar 16.10.1                                                                                                    | This command was introduced.                                                                                |  |  |
| Usage Guidelines   | After entering the <b>policy-map</b> command, you en commands are available:                                                                                                    | nter policy-map configuration mode, and these configuration                                                 |  |  |
|                    | • class—Defines the classification match criteria for the specified class map.                                                                                                    |                                                                                                    |  |  |
|                    | • <b>description</b> —Describes the policy map (up to 200 characters).                                                                                                    |                                                                                                    |  |  |
|                    | • exit—Exits policy-map configuration mode and returns you to global configuration mode.                                                                                                    |                                                                                                    |  |  |
|                    | • <b>no</b> —Removes a previously defined policy map.                                                                                                    |                                                                                                    |  |  |
|                    | • sequence-interval—Enables sequence number capability.                                                                                                    |                                                                                                    |  |  |
|                    | To return to global configuration mode, use the <b>exit</b> command. To return to privileged EXEC mode, use the <b>end</b> command.                                                                                                    |                                                                                                    |  |  |
|                    | Before configuring policies for classes whose match criteria are defined in a class map, use the <b>policy-map</b> command to specify the name of the policy map to be created, added to, or modified. Entering the <b>policy-map</b> command also enables the policy-map configuration mode in which you can configure or modify the class policies for that policy map. |                                                                                                    |  |  |
|                    | You can configure class policies in a policy map only if the classes have match criteria defined for them. To configure the match criteria for a class, use the <b>class-map</b> global configuration and <b>match</b> class-map configuration commands. You define packet classification on a physical-port basis.                                                       |                                                                                                    |  |  |
|                    | Only one policy map per ingress port is supported. You can apply the same policy map to multiple physical ports.                                                                                                    |                                                                                                    |  |  |
|                    | You can apply a nonhierarchical policy maps to physical ports. A nonhierarchical policy map is the same as the port-based policy maps in the device.                                                                                                    |                                                                                                    |  |  |
|                    | A hierarchical policy map has two levels in the modified but the child policy (port-child policy)                                                                                                    | format of a parent-child policy. The parent policy cannot be can be modified to suit the QoS configuration. |  |  |

In VLAN-based QoS, a service policy is applied to an SVI interface.

**Note** Not all MQC QoS combinations are supported for wired ports. For information about these restrictions, see chapters "Restrictions for QoS on Wired Targets" in the QoS configuration guide.

#### Examples

This example shows how to create a policy map called policy1. When attached to the ingress port, it matches all the incoming traffic defined in class1, sets the IP DSCP to 10, and polices the traffic at an average rate of 1 Mb/s and bursts at 20 KB. Traffic less than the profile is sent.

```
Device(config)# policy-map policy1
Device(config-pmap)# class class1
Device(config-pmap-c)# set dscp 10
Device(config-pmap-c)# police 1000000 20000 conform-action transmit
Device(config-pmap-c)# exit
```

This example show you how to configure hierarchical polices:

```
Device# configure terminal
Device (config) # class-map cl
Device(config-cmap)# exit
Device (config) # class-map c2
Device(config-cmap)# exit
Device(config) # policy-map child
Device (config-pmap) # class c1
Device(config-pmap-c) # priority level 1
Device (config-pmap-c) # police rate percent 20 conform-action transmit exceed action drop
Device(config-pmap-c-police) # exit
Device(config-pmap-c)# exit
Device(config-pmap)# class c2
Device (config-pmap-c) # bandwidth 20000
Device(config-pmap-c)# exit
Device (config-pmap) # class class-default
Device (config-pmap-c) # bandwidth 20000
Device(config-pmap-c)# exit
Device(config-pmap)# exit
```

```
Device(config)# policy-map parent
Device(config-pmap)# class class-default
Device(config-pmap-c)# shape average 1000000
Device(config-pmap-c)# service-policy child
Deviceconfig-pmap-c)# end
```

This example shows how to delete a policy map:

Device(config) # no policy-map policymap2

You can verify your settings by entering the **show policy-map** privileged EXEC command.

### port

To configure the port number to use when configuring the custom application, use the **port** command.

|                    | port port-no                   |                                                                                       |
|--------------------|--------------------------------|---------------------------------------------------------------------------------------|
| Syntax Description | port-no Port<br>number.        |                                                                                       |
| Command Default    | None                           |                                                                                       |
| Command Modes      | config-custom                  |                                                                                       |
| Command History    | Release                        | Modification                                                                          |
|                    | Cisco IOS XE Gibraltar 16.10.1 | This command was introduced in a release earlier than Cisco IOS XE Gibraltar 16.10.1. |
|                    |                                |                                                                                       |

### **Examples**

The following example shows how to configure the port number to use when configuring the custom application:

```
Device# configure terminal
Enter configuration commands, one per line. End with CNTL/Z.
Device(config)# ip nbar custom custom-protocol http host host-string
Device(config-custom)# http host hostname
Device(config-custom)# port port-no
```

# priority priority-value

To configure media stream priority, use the **priority** priority-value command.

priority priority-value

| Syntax Description | <i>priority-value</i> Media stream priority value. Valid range is 1 to 8, with 1 being lowest priority and 8 being highest priority. |                                                                                       |  |
|--------------------|----------------------------------------------------------------------------------------------------|---------------------------------------------------------------------------------------|--|
| Command Default    | None                                                                                                    |                                                                                       |  |
| Command Modes      | config-media-stream                                                                                                    |                                                                                       |  |
| Command History    | y Release Modification                                                                                                    |                                                                                       |  |
|                    | Cisco IOS XE Gibraltar 16.10.1                                                                                                    | This command was introduced in a release earlier than Cisco IOS XE Gibraltar 16.10.1. |  |

#### Examples

The following example shows how to set the media stream priority value to the highest, that is 8:

```
Device# configure terminal
Enter configuration commands, one per line. End with CNTL/Z.
Device(config)# wireless media-stream group my-media-group 224.0.0.0 224.0.0.223
Device(config-media-stream)# priority 8
```

### priority-queue

To enable the egress expedite queue on a port, use the **priority-queue** command in interface configuration mode. Use the **no** form of this command to return to the default setting.

priority-queue out no priority-queue out

Syntax Description at Enable the egress expedite queue.

**Command Default** The egress expedite queue is disabled.

**Command Modes** Interface configuration

| Command History | Release                        | Modification                 |
|-----------------|--------------------------------|------------------------------|
|                 | Cisco IOS XE Gibraltar 16.10.1 | This command was introduced. |

**Usage Guidelines** When you configure the **priority-queue out** command, the shaped round robin (SRR) weight ratios are

affected because there is one fewer queue participating in SRR. This means that *weight1* in the **srr-queue bandwidth shape** or the **srr-queue bandwidth shape** interface configuration command is ignored (not used in the ratio calculation). The expedite queue is a priority queue, and it is serviced until empty before the other queues are serviced.

Follow these guidelines when the expedite queue is enabled or the egress queues are serviced based on their SRR weights:

- If the egress expedite queue is enabled, it overrides the SRR shaped and shared weights for queue 1.
- If the egress expedite queue is disabled and the SRR shaped and shared weights are configured, the shaped mode overrides the shared mode for queue 1, and SRR services this queue in shaped mode.
- If the egress expedite queue is disabled and the SRR shaped weights are not configured, SRR services the queue in shared mode.

**Examples** 

This example shows how to enable the egress expedite queue when the SRR weights are configured. The egress expedite queue overrides the configured SRR weights.

```
Device(config) # interface gigabitethernet1/0/2
Device(config-if) # srr-queue bandwidth shape 25 0 0 0
Device(config-if) # srr-queue bandwidth share 30 20 25 25
Device(config-if) # priority-queue out
```

This example shows how to disable the egress expedite queue after the SRR shaped and shared weights are configured. The shaped mode overrides the shared mode.

```
Device (config) # interface gigabitethernet1/0/2
Device (config-if) # srr-queue bandwidth shape 25 0 0 0
Device (config-if) # srr-queue bandwidth share 30 20 25 25
Device (config-if) # no priority-queue out
```

You can verify your settings by entering the **show mls qos interface** *interface-id* **queueing** or the **show running-config** privileged EXEC command.

| Related | Commands |
|---------|----------|
|---------|----------|

| Command                         | Description                                                                                                    |
|---------------------------------|----------------------------------------------------------------------------------------------------|
| show mls qos interface queueing | Displays the queueing strategy (SRR, priority queueing), the weights corresponding to the queues, and the CoS-to-egress-queue map. |
| srr-queue bandwidth shape       | Assigns the shaped weights and enables bandwidth shaping on the four egress queues mapped to a port.                               |
| srr-queue bandwidth share       | Assigns the shared weights and enables bandwidth sharing on the four egress queues mapped to a port.                               |

### priority

To assign priority to a class of traffic belonging to a policy map, use the **priority** command in policy-map class configuration mode. To remove a previously specified priority for a class, use the **no** form of this command.

**priority** [*Kbps* [*burst -in-bytes*] | **level** *level-value* [*Kbps* [*burst -in-bytes*] ] | **percent** *percentage* [*Kb/s* [*burst -in-bytes*] ] ] **no priority** [*Kb/s* [*burst -in-bytes*] | **level** *level value* [*Kb/s* [*burst -in-bytes*] ] | **percent** *percentage* [*Kb/s* [*burst -in-bytes*] ] ]

|                                       | percentage [Kb/s                                                                                                    | [burst -in-bytes] ]                         |   |  |
|---------------------------------------|----------------------------------------------------------------------------------------------------|---------------------------------------------|---|--|
| Syntax Description<br>Command Default | - No priority is set.                                                                                                    |                                             |   |  |
| Command Modes                         | Policy-map class co                                                                                                    | onfiguration (config-pmap-c)                |   |  |
| Command History                       | Release                                                                                                    | Modification                                |   |  |
|                                       | Cisco IOS XE Gibr                                                                                                    | raltar 16.10.1 This command was introduced. | - |  |
| Usage Guidelines                      | The priority command allows you to set up classes based on a variety of criteria (not just User Datagram Ports [UDP] ports) and assign priority to them, and is available for use on serial interfaces and permanent virtual circuits (PVCs). A similar command, the <b>ip rtp priority</b> command, allows you to stipulate priority flows based only on UDP port numbers and is not available for PVCs. |                                             |   |  |
|                                       | The bandwidth and priority commands cannot be used in the same class, within the same policy map. However, these commands can be used together in the same policy map.                                                                                                    |                                             |   |  |
|                                       | Within a policy map, you can give one or more classes priority status. When multiple classes within a single policy map are configured as priority classes, all traffic from these classes is queued to the same, single, priority queue.                                                                                                    |                                             |   |  |
|                                       | When the policy map containing class policy configurations is attached to the interface to stipulate the service policy for that interface, available bandwidth is assessed. If a policy map cannot be attached to a particular interface because of insufficient interface bandwidth, the policy is removed from all interfaces to which it was successfully attached.                                   |                                             |   |  |
|                                       | Example                                                                                                    |                                             |   |  |
|                                       | The following example shows how to configure the priority of the class in policy map policy1:                                                                                                    |                                             |   |  |
|                                       | Device(config)# <b>class-map cm1</b><br>Device(config-cmap)# <b>match precedence 2</b><br>Device(config-cmap)# <b>exit</b>                                                                                                    |                                             |   |  |
|                                       | Device(config)# <b>class-map cm2</b><br>Device(config-cmap)# <b>match dscp 30</b><br>Device(config-cmap)# <b>exit</b>                                                                                                    |                                             |   |  |
|                                       | Device(config)# ]                                                                                                    | policy-map policy1                          |   |  |

Device(config-pmap-c-police)#exit
Device(config-pmap-c)#exit
Device(config-pmap)#exit

Device(config)#policy-map policy1 Device(config-pmap)#class cm2 Device(config-pmap-c)#priority level 2 Device(config-pmap-c)#police 1m 

# protocol (IPv6 snooping)

To specify that addresses should be gleaned with Dynamic Host Configuration Protocol (DHCP) or Neighbor Discovery Protocol (NDP), or to associate the protocol with an IPv6 prefix list, use the **protocol** command. To disable address gleaning with DHCP or NDP, use the **no** form of the command.

| Syntax Description | dhcpSpecifies that addresses should be gleaned in Dynamic Host Configuration Protocol (DHCP) packets.ndpSpecifies that addresses should be gleaned in Neighbor Discovery Protocol (NDP) packets. |                              |  |  |  |
|--------------------|----------------------------------------------------------------------------------------------------|------------------------------|--|--|--|
|                    |                                                                                                    |                              |  |  |  |
| Command Default    | Snooping and recovery are attempted using both DHCP and NDP.                                                                                                    |                              |  |  |  |
| Command Modes      | - IPv6 snooping configuration mode                                                                                                    |                              |  |  |  |
| Command History    | Release                                                                                                    | Modification                 |  |  |  |
|                    | Cisco IOS XE Gibraltar 16.10.1                                                                                                    | This command was introduced. |  |  |  |
| Usage Guidelines   | If an address does not match the prefix list associated with DHCP or NDP, then control packets will be dropped and recovery of the binding table entry will not be attempted with that protocol. |                              |  |  |  |
|                    | • Using the <b>no protocol</b> { <b>dhcp</b>   <b>ndp</b> } command indicates that a protocol will not be used for snooping or gleaning.                                                         |                              |  |  |  |
|                    | • If the <b>no protocol dhcp</b> command is used, DHCP can still be used for binding table recovery.                                                                                             |                              |  |  |  |
|                    | • Data glean can recover with DHCP and NDP, though destination guard will only recovery through DHCP.                                                                                            |                              |  |  |  |
|                    | This example shows how to define an IPv6 snooping policy name as policy1, place the switch in IPv6 snooping policy configuration mode, and configure the port to use DHCP to glean addresses:    |                              |  |  |  |
|                    |                                                                                                    |                              |  |  |  |

Device(config)# ipv6 snooping policy policy1
Device(config-ipv6-snooping)# protocol dhcp

# public-ip

To configure the NAT public IP address of the controller, use the public-ip command.

**public-ip**{*ipv4-address*| *ipv6-address*}

**Syntax Description** *ipv4-address* Sets IPv4 address.

None

*ipv6-address* Sets IPv6 address.

**Command Modes** Management Interface Configuration(config-mgmt-interface)

| Command History | Release                        | Modification                                                                          |
|-----------------|--------------------------------|---------------------------------------------------------------------------------------|
|                 | Cisco IOS XE Gibraltar 16.10.1 | This command was introduced in a release earlier than Cisco IOS XE Gibraltar 16.10.1. |

**Usage Guidelines** 

**Command Default** 

#### Example

The following example shows how to configure the NAT public IP address of the controller:

Device# configure terminal Device(config)# wireless management interface Vlan1 Device(config-mgmt-interface)# public-ip 192.168.172.100

# qos queue-softmax-multiplier

To increase the value of softmax buffer, use the **qos queue-softmax-multiplier** command in the global configuration mode.

**qos queue-softmax-multiplier** *range-of-multiplier* **no qos queue-softmax-multiplier** *range-of-multiplier* 

| Syntax Description | range-of-multiplier           | You can specify a value in the range of 100 to 1200. The default value is 100.                                                                                   |
|--------------------|-------------------------------|----------------------------------------------------------------------------------------------------|
| Command Default    | None                          |                                                                                                    |
| Command Modes      | Global configuration (config) |                                                                                                    |
| Command History    | Release Modification          |                                                                                                    |
|                    | This command was introduced.  |                                                                                                    |
| Usage Guidelines   | -                             |                                                                                                    |
| Note               | 5                             | ports where a policy-map is attached. If configured as 1200, the mary priority queue (!=level 1) are multiplied by 12 with their ple for priority queue level 1. |

# qos video

To configure over-the-air QoS class to video only, use the **qos video** command.

|                 | qos video                      |                                                                                       |
|-----------------|--------------------------------|---------------------------------------------------------------------------------------|
| Command Default | None                           |                                                                                       |
| Command Modes   | config-media-stream            |                                                                                       |
| Command History | Release                        | Modification                                                                          |
|                 | Cisco IOS XE Gibraltar 16.10.1 | This command was introduced in a release earlier than Cisco IOS XE Gibraltar 16.10.1. |

### **Examples**

The following example shows how to configure over-the-air QoS class to video only:

```
Device# configure terminal
Enter configuration commands, one per line. End with CNTL/Z.
Device(config)# wireless media-stream group my-media-group 224.0.0.0 224.0.0.223
Device(config-media-stream)# qos video
```

L

## qos wireless-default untrust

To configure the default trust behavior to untrust wireless packets, use the **qos wireless-default untrust** command. To configure the default trust behavior of wireless traffic to trust, use the no form of the command. qos wireless-default-untrust no qos wireless-default-untrust This command has no arguments or keywords. **Syntax Description** To check the trust behavior on the device, use the show running-config | sec qos or the show run | include **Command Default** untrust command. Configuration **Command Modes Command History** Release Modification Cisco IOS XE Gibraltar 16.10.1 This command was introduced.

The following command changes the default behavior for trusting wireless traffic to untrust.

Device(config) # qos wireless-default-untrust

### queue-buffers ratio

To configure the queue buffer for the class, use the **queue-buffers ratio** command in policy-map class configuration mode. Use the **no** form of this command to remove the ratio limit.

queue-buffers ratio ratio limit no queue-buffers ratio ratio limit

**Syntax Description** (Optional) Configures the queue buffer for the class. Enter the queue buffers ratio limit (0-100). ratio limit No queue buffer for the class is defined. **Command Default** Policy-map class configuration (config-pmap-c) **Command Modes Command History** Release Modification Cisco IOS XE Gibraltar 16.10.1 This command was introduced. Either the **bandwidth**, **shape**, or **priority** command must be used before using this command. For more **Usage Guidelines** information about these commands, see Cisco IOS Quality of Service Solutions Command Reference available on Cisco.com The allows you to allocate buffers to queues. If buffers are not allocated, then they are divided equally amongst all queues. You can use the queue-buffer ratio to divide it in a particular ratio. The buffers are soft buffers because Dynamic Threshold and Scaling (DTS) is active on all queues by default. **Example** The following example sets the queue buffers ratio to 10 percent: Device(config) # policy-map policy\_queuebuf01 Device(config-pmap)# class\_map class\_queuebuf01 Device (config-cmap) # exit Device (config) # policy policy queuebuf01 Device (config-pmap) # class class\_queuebuf01 Device (config-pmap-c) # bandwidth percent 80 Device(config-pmap-c) # queue-buffers ratio 10 Device(config-pmap) # end

You can verify your settings by entering the **show policy-map** privileged EXEC command.

# queue-limit

To specify or modify the maximum number of packets the queue can hold for a class policy configured in a policy map, use the **queue-limit** policy-map class configuration command. To remove the queue packet limit from a class, use the **no** form of this command.

**queue-limit** *queue-limit-size* [{**packets**}] {**cos** *cos-value* | **dscp** *dscp-value*} **percent** *percentage-of-packets* **no queue-limit** *queue-limit-size* [{**packets**}] {**cos** *cos-value* | **dscp** *dscp-value*} **percent** *percentage-of-packets* 

| Syntax Description | queue-limit-size                                              | ac                                                               | he maximum size of the queue. The maximum varies<br>coording to the optional unit of measure keyword<br>pecified ( bytes, ms, us, or packets).                                                                          |
|--------------------|---------------------------------------------------------------|------------------------------------------------------------------|----------------------------------------------------------------------------------------------------|
|                    | cos cos-value                                                 | -                                                                | pecifies parameters for each cos value. CoS values are rom 0 to 7.                                                                                                    |
|                    | dscp dscp-value                                               | S                                                                | pecifies parameters for each DSCP value.                                                                                                    |
|                    |                                                               | th                                                               | You can specify a value in the range 0 to 63 specifying the differentiated services code point value for the type f queue limit.                                                                                        |
|                    | <b>percent</b> percentage-of-                                 | m                                                                | percentage in the range 1 to 100 specifying the naximum percentage of packets that the queue for this lass can accumulate.                                                                                              |
| Command Default    | None                                                          |                                                                  |                                                                                                    |
| Command Modes      | Policy-map class configu                                      | ration (policy-map-c)                                            |                                                                                                    |
| Command History    | Release                                                       | Modification                                                     |                                                                                                    |
|                    | Cisco IOS XE Gibraltar                                        | 16.10.1 This command was i                                       | ntroduced.                                                                                                    |
| Usage Guidelines   | Although visible in the co<br><b>percent</b> unit of measure. | ommand line help-strings, th                                     | e packets unit of measure is not supported; use the                                                                                                    |
|                    |                                                               |                                                                  |                                                                                                    |
| Note               | This command is support                                       | ted only on wired ports in the                                   | e egress direction.                                                                                                    |
|                    | satisfying the match criter<br>occurs when the queue is       | ria for a class accumulate in th<br>serviced by the fair queuing | ery class for which a class map is defined. Packets<br>the queue reserved for the class until they are sent, which<br>process. When the maximum packet threshold you<br>or packets to the class queue causes tail drop. |

You use queue limits to configure Weighted Tail Drop (WTD). WTD ensures the configuration of more than one threshold per queue. Each class of service is dropped at a different threshold value to provide for QoS differentiation.

You can configure the maximum queue thresholds for the different subclasses of traffic, that is, DSCP and CoS and configure the maximum queue thresholds for each subclass.

#### Example

The following example configures a policy map called port-queue to contain policy for a class called dscp-1. The policy for this class is set so that the queue reserved for it has a maximum packet limit of 20 percent:

```
Device(config)# policy-map policy11
Device(config-pmap)# class dscp-1
Device(config-pmap-c)# bandwidth percent 20
Device(config-pmap-c)# queue-limit dscp 1 percent 20
```

### queue-set

To map a port to a queue set, use the **queue-set** command in interface configuration mode. Use the **no** form of this command to return to the default setting.

**queue-set** *qset-id* **no queue-set** *qset-id* 

**Syntax Description** *qset-id* Queue-set ID. Each port belongs to a queue set, which defines all the characteristics of the four egress queues per port. The range is 1 to 2.

**Command Default** The queue set ID is 1.

**Command Modes** Interface configuration

| Command History | Release                        | Modification                 |
|-----------------|--------------------------------|------------------------------|
|                 | Cisco IOS XE Gibraltar 16.10.1 | This command was introduced. |

**Examples** This example shows how to map a port to queue-set 2:

```
Device(config)# interface gigabitethernet2/0/1
Device(config-if)# queue-set 2
```

You can verify your settings by entering the **show mls qos interface** [*interface-id*] **buffers** privileged EXEC command.

| Related Commands | Command                          | Description                                                                                                    |
|------------------|----------------------------------|----------------------------------------------------------------------------------------------------|
|                  | mls qos queue-set output buffers | Allocates buffers to a queue set.                                                                                                    |
|                  |                                  | Configures the weighted tail-drop (WTD) thresholds, guarantees the availability of buffers, and configures the maximum memory allocation to a queue set. |

# radius server

To configure the RADIUS server, use the radius server command in global configuration mode.

|                    | radius server | server-name         |                                 |
|--------------------|---------------|---------------------|---------------------------------|
| Syntax Description | server-name   | RADIUS server na    | ame.                            |
| Command Default    | None          |                     |                                 |
| Command Modes      | Global config | uration             |                                 |
| Command History    | Release       |                     | Modification                    |
|                    | Cisco IOS XI  | E Gibraltar 16.10.1 | This command was introduced.    |
| Usage Guidelines   | None          |                     |                                 |
|                    | T1 C 11 '     | 1 1 1               | u to configure o redius comuce  |
|                    | The following | g example shows ho  | w to configure a radius server: |

I

### radius-server attribute wireless accounting call-station-id

To configure call station identifier sent in the RADIUS accounting messages, use the **radius-server attribute wireless accounting call-station-id** command. To remove the call station identifier from the radius accounting messages, use the **no** form of the command.

radius-server attribute wireless authentication call-station-id { ap-ethmac-only | ap-ethmac-ssid | ap-ethmac-ssid-flexprofilename | ap-ethmac-ssid-policytagname | ap-ethmac-ssid-sitetagname | ap-group-name | ap-label-address | ap-label-address-ssid | ap-location | ap-macaddress | ap-macaddress-ssid | ap-macaddress-ssid | ap-macaddress-ssid-policytagname | ap-macaddress-ssid-sitetagname | ap-name | ap-name-ssid | flex-profile-name | ipaddress | macaddress | ap-macaddress | ap-macaddress | ap-macaddress | ap-macaddress | ap-macaddress | ap-macaddress | ap-macaddress | ap-macaddress | ap-macaddress | ap-macaddress | ap-macaddress | ap-macaddress | ap-macaddress | ap-macaddress | ap-macaddress | ap-macaddress | ap-macaddress | ap-macaddress | ap-macaddress | ap-macaddress | ap-macaddress | ap-macaddress | ap-macaddress | ap-macaddress | ap-macaddress | ap-macaddress | ap-macaddress | ap-macaddress | ap-macaddress | ap-macaddress | ap-macaddress | ap-macaddress | ap-macaddress | ap-macaddress | ap-macaddress | ap-macaddress | ap-macaddress | ap-macaddress | ap-macaddress | ap-macaddress | ap-macaddress | ap-macaddress | ap-macaddress | ap-macaddress | ap-macaddress | ap-macaddress | ap-macaddress | ap-macaddress | ap-macaddress | ap-macaddress | ap-macaddress | ap-macaddress | ap-macaddress | ap-macaddress | ap-macaddress | ap-macaddress | ap-macaddress | ap-macaddress | ap-macaddress | ap-macaddress | ap-macaddress | ap-macaddress | ap-macaddress | ap-macaddress | ap-macaddress | ap-macaddress | ap-macaddress | ap-macaddress | ap-macaddress | ap-macaddress | ap-macaddress | ap-macaddress | ap-macaddress | ap-macaddress | ap-macaddress | ap-macaddress | ap-macaddress | ap-macaddress | ap-macaddress | ap-macaddress | ap-macaddress | ap-macaddress | ap-macaddress | ap-macaddress | ap-macaddress | ap-macaddress | ap-macaddress | ap-macaddress | ap-macaddress | ap-macaddress | ap-macaddress | ap-macaddress | ap-macaddress | ap-macaddress | ap-macaddress | ap-macaddress | ap-macaddress | ap-macaddress | ap-macaddress |

| ap-ethmac-only                     | Sets the call station identifier type to be AP's radio MAC address.                                                                                                    |
|------------------------------------|----------------------------------------------------------------------------------------------------|
| ap-ethmac-ssid                     | Sets the call station identifier type AP's radio MAC address with SSID.                                                                                                    |
| ap-ethmac-ssid-flexprofilename     | Sets the call station identifier type AP's radio MAC address with SSID and flex profile name.                                                                                                    |
| ap-ethmac-ssid-policytagname       | Sets the call station identifier type AP's radio MAC address with SSID and policy tag name.                                                                                                    |
| ap-ethmac-ssid-sitetagname         | Sets the call station identifier type AP's radio MAC address with SSID and site tag name.                                                                                                    |
| ap-group-name                      | Sets the call station identifier type to use the AP group name.                                                                                                    |
| ap-label-address                   | Sets the call station identifier type to the AP's radio MAC address that is printed on the AP label.                                                                                                    |
| ap-label-address-ssid              | Sets the call station identifier type to the AP's radio MAC address<br>and SSID that is printed on the AP label.                                                                                                    |
| ap-location                        | Sets the call station identifier type to the AP location.                                                                                                    |
| ap-macaddress                      | Sets the call station identifier type to the AP's radio MAC address.                                                                                                    |
| ap-macaddress-ssid                 | Sets the call station identifier type to the AP's radio MAC address with SSID.                                                                                                    |
| ap-macaddress-ssid-flexprofilename | Sets the call station identifier type to the AP's radio MAC address with SSID and flex profile name.                                                                                                    |
| ap-macaddress-ssid-policytagname   | Sets the call station identifier type to the AP's radio MAC address with SSID and policy tag name.                                                                                                    |
| ap-macaddress-ssid-sitetagname     | Sets the call station identifier type to the AP's radio MAC address with SSID and site tag name.                                                                                                    |
| ap-name                            | Sets the call station identifier type to the AP name.                                                                                                    |
|                                    | ap-ethmac-ssid         ap-ethmac-ssid-flexprofilename         ap-ethmac-ssid-policytagname         ap-ethmac-ssid-policytagname         ap-ethmac-ssid-sitetagname         ap-group-name         ap-label-address         ap-label-address-ssid         ap-macaddress         ap-macaddress-ssid-flexprofilename         ap-macaddress-ssid-flexprofilename         ap-macaddress-ssid-flexprofilename         ap-macaddress-ssid-flexprofilename         ap-macaddress-ssid-sitetagname |

|                 | ap-name-ssid                       | Sets the call station identifier type to the AP name with SSID.                                                                                                    |
|-----------------|------------------------------------|----------------------------------------------------------------------------------------------------|
|                 | flex-profile-name                  | Sets the call station identifier type to the flex profile name.                                                                                                    |
|                 | ipaddress                          | Sets the call station identifier type to the IP address of the system.                                                                                                 |
|                 | macaddress                         | Sets the call station identifier type to the MAC address of the system                                                                                                 |
|                 | policy-tag-name                    | Sets the call station identifier type to the policy tag name.                                                                                                    |
|                 | site-tag-name                      | Sets the call station identifier type to the site tag name.                                                                                                    |
|                 | vlan-id                            | Sets the call station identifier type to the system's VLAN ID.                                                                                                    |
| Command Default | Call station identifier is not con | figured.                                                                                                    |
| Command Modes   | Global Configuration(config)       |                                                                                                    |
| Command History | Release                            | Modification                                                                                                    |
|                 | Cisco IOS XE Gibraltar 16.12.1     | This command was introduced.                                                                                                    |
|                 | Cisco IOS XE Bengaluru 17.4.1      | This command was modified. The <b>policy-tag-name</b> , <b>flex-profile-name</b> , <b>ap-macaddress-ssid-flexprofilename</b> , <b>ap-macaddress-ssid-policytagname</b> |

### **Usage Guidelines**

#### Example

The following example shows how to configure a call station identifier sent in the RADIUS accounting messages:

Device (config) # radius-server attribute wireless accounting call-station-id site-tag-name

L

### radius-server attribute wireless authentication call-station-id

To configure call station identifier sent in the RADIUS authentication messages, use the **radius-server attribute wireless authentication call-station-id** command. To remove the call station identifier from the radius accounting messages, use the **no** form of the command.

radius-server attribute wireless authentication call-station-id { ap-ethmac-only | ap-ethmac-ssid | ap-ethmac-ssid-flexprofilename | ap-ethmac-ssid-policytagname | ap-ethmac-ssid-sitetagname | ap-group-name | ap-label-address | ap-label-address-ssid | ap-location | ap-macaddress | ap-macaddress-ssid | ap-macaddress-ssid-flexprofilename | ap-macaddress-ssid-policytagname | ap-macaddress-ssid-sitetagname | ap-name | ap-name-ssid | flex-profile-name | ipaddress | macaddress | ap-macaddress | ap-macaddress | ap-name | ap-name | ap-name | ipaddress | ap-macaddress | ap-macaddress | ap-macaddress | ap-macaddress | ap-macaddress | ap-macaddress | ap-macaddress | ap-macaddress | ap-macaddress | ap-macaddress | ap-macaddress | ap-macaddress | ap-macaddress | ap-macaddress | ap-macaddress | ap-macaddress | ap-macaddress | ap-macaddress | ap-macaddress | ap-macaddress | ap-macaddress | ap-macaddress | ap-macaddress | ap-macaddress | ap-macaddress | ap-macaddress | ap-macaddress | ap-macaddress | ap-macaddress | ap-macaddress | ap-macaddress | ap-macaddress | ap-macaddress | ap-macaddress | ap-macaddress | ap-macaddress | ap-macaddress | ap-macaddress | ap-macaddress | ap-macaddress | ap-macaddress | ap-macaddress | ap-macaddress | ap-macaddress | ap-macaddress | ap-macaddress | ap-macaddress | ap-macaddress | ap-macaddress | ap-macaddress | ap-macaddress | ap-macaddress | ap-macaddress | ap-macaddress | ap-macaddress | ap-macaddress | ap-macaddress | ap-macaddress | ap-macaddress | ap-macaddress | ap-macaddress | ap-macaddress | ap-macaddress | ap-macaddress | ap-macaddress | ap-macaddress | ap-macaddress | ap-macaddress | ap-macaddress | ap-macaddress | ap-macaddress | ap-macaddress | ap-macaddress | ap-macaddress | ap-macaddress | ap-macaddress | ap-macaddress | ap-macaddress | ap-macaddress | ap-macaddress | ap-macaddress | ap-macaddress | ap-macaddress | ap-macaddress | ap-macaddress | ap-macaddress | ap-macaddress | ap-macaddress | ap-macaddress | ap-macaddress | ap-macaddress | ap-macaddress | ap-macaddress | ap-mac

| Syntax Description | ap-ethmac-only                     | Sets the call station identifier type to be AP's radio MAC address.                                              |
|--------------------|------------------------------------|----------------------------------------------------------------------------------------------------|
|                    | ap-ethmac-ssid                     | Sets the call station identifier type AP's radio MAC address with SSID.                                          |
|                    | ap-ethmac-ssid-flexprofilename     | Sets the call station identifier type AP's radio MAC address with SSID and flex profile name.                    |
|                    | ap-ethmac-ssid-policytagname       | Sets the call station identifier type AP's radio MAC address with SSID and policy tag name.                      |
|                    | ap-ethmac-ssid-sitetagname         | Sets the call station identifier type AP's radio MAC address with SSID and site tag name.                        |
|                    | ap-group-name                      | Sets the call station identifier type to use the AP group name.                                                  |
|                    | ap-label-address                   | Sets the call station identifier type to the AP's radio MAC address that is printed on the AP label.             |
|                    | ap-label-address-ssid              | Sets the call station identifier type to the AP's radio MAC address<br>and SSID that is printed on the AP label. |
|                    | ap-location                        | Sets the call station identifier type to the AP location.                                                        |
|                    | ap-macaddress                      | Sets the call station identifier type to the AP's radio MAC address.                                             |
|                    | ap-macaddress-ssid                 | Sets the call station identifier type to the AP's radio MAC address with SSID.                                   |
|                    | ap-macaddress-ssid-flexprofilename | Sets the call station identifier type to the AP's radio MAC address with SSID and flex profile name.             |
|                    | ap-macaddress-ssid-policytagname   | Sets the call station identifier type to the AP's radio MAC address with SSID and policy tag name.               |
|                    | ap-macaddress-ssid-sitetagname     | Sets the call station identifier type to the AP's radio MAC address with SSID and site tag name.                 |
|                    | ap-name                            | Sets the call station identifier type to the AP name.                                                            |

|                 | ap-name-ssid                       | Sets the call station identifier type to the AP name with SSID.                                                                                                    |
|-----------------|------------------------------------|----------------------------------------------------------------------------------------------------|
|                 | flex-profile-name                  | Sets the call station identifier type to the flex profile name.                                                                                                    |
|                 | ipaddress                          | Sets the call station identifier type to the IP address of the system.                                                                                                    |
|                 | macaddress                         | Sets the call station identifier type to the MAC address of the system                                                                                                    |
|                 | policy-tag-name                    | Sets the call station identifier type to the policy tag name.                                                                                                    |
|                 | site-tag-name                      | Sets the call station identifier type to the site tag name.                                                                                                    |
|                 | vlan-id                            | Sets the call station identifier type to the system's VLAN ID.                                                                                                    |
| Command Default | Call station identifier is not con | figured.                                                                                                    |
| Command Modes   | Global Configuration(config)       |                                                                                                    |
| Command History | Release                            | Modification                                                                                                    |
|                 | Cisco IOS XE Gibraltar 16.12.1     | This command was introduced.                                                                                                    |
|                 | Cisco IOS XE Bengaluru 17.4.1      | This command was modified. The <b>policy-tag-name</b> , <b>flex-profile-name</b> , <b>ap-macaddress-ssid-flexprofilename</b> , <b>ap-macaddress-ssid-policytagname</b> , <b>ap-ethmac-ssid-flexprofilename</b> , <b>ap-ethmac-ssid-flexprofilename</b> , <b>ap-ethmac-ssid-policytagname</b> , and <b>ap-ethmac-ssid-sitetagname</b> keywords were introduced. |

**Usage Guidelines** 

#### Example

The following example shows how to configure a call station identifier sent in the RADIUS authentication messages:

Device (config) # radius-server attribute wireless authentication call-station-id site-tag-name

### range

To configure range from MAP to RAP bridge, use the range command.

range range-in-feet

| Syntax Description | range-in-feet Configure the range | ge value in terms of feet. Valid range is from 150 feet to 132000 feet.               |
|--------------------|-----------------------------------|---------------------------------------------------------------------------------------|
| Command Default    | 1200                              |                                                                                       |
| Command Modes      | config-wireless-mesh-profile      |                                                                                       |
| Command History    | Release                           | Modification                                                                          |
|                    | Cisco IOS XE Gibraltar 16.10.1    | This command was introduced in a release earlier than Cisco IOS XE Gibraltar 16.10.1. |

#### Examples

The following example shows how to configure range from MAP to RAP bridge for a mesh AP profile:

```
Device # configure terminal
Enter configuration commands, one per line. End with CNTL/Z.
Device (config) # wireless profile mesh mesh-profile
Device (config-wireless-mesh-profile) # range 300
```

### reanchor class

To configure classmap with protocols for the selective reanchoring feature, use the reanchor class command.

|                    | reanchor class class-name           |                                                                                       |
|--------------------|-------------------------------------|---------------------------------------------------------------------------------------|
| Syntax Description | class-name AVC reanchor class name. |                                                                                       |
| Command Default    | None                                |                                                                                       |
| Command Modes      | config-wireless-policy              |                                                                                       |
| Command History    | Release                             | Modification                                                                          |
|                    | Cisco IOS XE Gibraltar 16.10.1      | This command was introduced in a release earlier than Cisco IOS XE Gibraltar 16.10.1. |
|                    |                                     |                                                                                       |

#### Examples

The following example shows how to configure an AVC reanchor classname:

Device# configure terminal Enter configuration commands, one per line. End with CNTL/Z. Device(config)# wireless profile policy default-policy-profile Device(config-wireless-policy)# reanchor class AVC-Reanchor-Class

## record wireless avc basic

To apply the *wireless avc basic* AVC flow record to a flow monitor, use the **record wireless avc basic** command.

record wireless avc basic

| Command Default  | None                                                    |                                                                                                    |
|------------------|---------------------------------------------------------|----------------------------------------------------------------------------------------------------|
| Command Modes    | config-flow-monitor                                     |                                                                                                    |
| Command History  | Release                                                 | Modification                                                                                                    |
|                  | Cisco IOS XE Gibraltar 16.10.1                          | This command was introduced in a release earlier than Cisco IOS XE Gibraltar 16.10.1.                               |
| Usage Guidelines | -                                                       | sic wireless AVC template. When you are configuring AVC, you will need to <b>record wireless avc basic</b> command. |
|                  | Examples                                                |                                                                                                    |
|                  | The following example shows he named <i>test-flow</i> : | ow to apply the wireless avc basic AVC flow record to a flow monitor                                                |

```
Device# configure terminal
Enter configuration commands, one per line. End with CNTL/Z.
Device(config)# flow monitor test-flow
Device(config-flow-monitor)# record wireless avc basic
```

# redundancy revertive

To set redundancy model as revertive, use the redundancy revertive command.

|                    | redundancy revertive           |                              |
|--------------------|--------------------------------|------------------------------|
| Syntax Description | This command has no keywords   | s or arguments.              |
| Command Default    | None                           |                              |
| Command Modes      | EoGRE domain configuration     |                              |
| Command History    | Release                        | Modification                 |
|                    | Cisco IOS XE Gibraltar 16.11.1 | This command was introduced. |

#### Example

This example shows how to set redundancy model as revertive:

Device(config-eogre-domain) # redundancy revertive

### redirect

To configure a redirect to an external portal, use the redirect command.

redirect {for-login | on-failure | on-success } redirect-url-name

| Syntax Description | for-login         | To login, redirect to this URL.               |
|--------------------|-------------------|-----------------------------------------------|
|                    | on-failure        | If login fails, redirect to this URL.         |
|                    | on-success        | If login is successful, redirect to this URL. |
|                    | redirect-url-name | Redirect URL name.                            |
|                    |                   |                                               |

| Command Default | None                           |                                                                                       |
|-----------------|--------------------------------|---------------------------------------------------------------------------------------|
| Command Modes   | config-params-parameter-map    |                                                                                       |
| Command History | Release                        | Modification                                                                          |
|                 | Cisco IOS XE Gibraltar 16.10.1 | This command was introduced in a release earlier than Cisco IOS XE Gibraltar 16.10.1. |

### **Examples**

The following example shows how to configure an redirect to an external IPv4 URL to login:

```
Device# configure terminal
Enter configuration commands, one per line. End with CNTL/Z.
Device(config)# parameter-map type webauth parameter-name
Device(config-params-parameter-map)# redirect for-login cisco.com
```

# redirect portal

To configure external IPv4 or IPv6 portal, use the redirect portal command.

redirect portal {ipv4 | ipv6 }*ip-addr* 

| Syntax Description | <b>ipv4</b> IPv4 portal address |                                                                                       |
|--------------------|---------------------------------|---------------------------------------------------------------------------------------|
|                    | <b>ipv6</b> IPv6 portal address |                                                                                       |
| Command Default    | None                            |                                                                                       |
| Command Modes      | config-params-parameter-map     |                                                                                       |
| Command History    | Release                         | Modification                                                                          |
|                    | Cisco IOS XE Gibraltar 16.10.1  | This command was introduced in a release earlier than Cisco IOS XE Gibraltar 16.10.1. |

#### **Examples**

The following example shows how to configure an external IPv4 portal address:

```
Device# configure terminal
Enter configuration commands, one per line. End with CNTL/Z.
Device(config)# parameter-map type webauth parameter-name
Device(config-params-parameter-map)# redirect portal ipv4 192.168.1.100
```

### remote-span

To configure a VLAN as a Remote Switched Port Analyzer (RSPAN) VLAN, use the **remote-span** command in VLAN configuration mode on the switch stack or on a standalone switch. To remove the RSPAN designation from the VLAN, use the **no** form of this command.

remote-span no remote-span

| Syntax Description | This command | has no arguments | or keywords. |
|--------------------|--------------|------------------|--------------|
|--------------------|--------------|------------------|--------------|

**Command Default** No RSPAN VLANs are defined.

**Command Modes** VLAN configuration (config-VLAN)

| Command History | Release                        | Modification                 |
|-----------------|--------------------------------|------------------------------|
|                 | Cisco IOS XE Gibraltar 16.10.1 | This command was introduced. |

Usage Guidelines If VLAN Trunking Protocol (VTP) is enabled, the RSPAN feature is propagated by VTP for VLAN IDs that are lower than 1005. If the RSPAN VLAN ID is in the extended range, you must manually configure intermediate switches (those in the RSPAN VLAN between the source switch and the destination switch).

Before you configure the RSPAN **remote-span** command, use the **vlan** (global configuration) command to create the VLAN.

The RSPAN VLAN has these characteristics:

- No MAC address learning occurs on it.
- RSPAN VLAN traffic flows only on trunk ports.
- Spanning Tree Protocol (STP) can run in the RSPAN VLAN, but it does not run on RSPAN destination ports.

When an existing VLAN is configured as an RSPAN VLAN, the VLAN is first deleted and then recreated as an RSPAN VLAN. Any access ports are made inactive until the RSPAN feature is disabled.

This example shows how to configure a VLAN as an RSPAN VLAN:

```
Device(config)# vlan 901
Device(config-vlan)# remote-span
```

This example shows how to remove the RSPAN feature from a VLAN:

Device(config) # vlan 901
Device(config-vlan) # no remote-span

You can verify your settings by entering the show vlan remote-span user EXEC command.

### remote-lan

To map an RLAN policy profile to an RLAN profile, use the remote-lan command.

remote-lan remote-lan-profile-name policy rlan-policy-profile-name port-id port-id

| Syntax Description | remote-lan-profile-name    | Remote LAN profile name.            |
|--------------------|----------------------------|-------------------------------------|
|                    | rlan-policy-profile-name   | Remote LAN policy profile name.     |
|                    | port-id                    | Port ID.                            |
| Command Default    | None                       |                                     |
| Command Modes      | Global configuration (conf | ìg)                                 |
| Command History    | Release                    | Modification                        |
|                    | Cisco IOS XE Gibraltar 16  | 5.10.1 This command was introduced. |

#### Example

This example shows how to map an RLAN policy profile to an RLAN profile:

```
Device# configure terminal
Enter configuration commands, one per line. End with CNTL/Z.
Device(config)# wireless tag policy remote-lan-policy-tag
Device(config-policy-tag)# remote-lan rlan_profile_name policy rlan_policy_profile port-id
2
Device(config-policy-tag)# end
```

## request platform software trace archive

To archive all the trace logs relevant to all the processes running on a system since the last reload on the chassis and to save this in the specified location, use the **request platform software trace archive** command in privileged EXEC or user EXEC mode.

**request platform software trace archive** [last *number-of-days* [days [target *location*]] | target *location*]

| Syntax Description | last number-of-days                       | Specifies the nut to be archived.          | mber of days for which the trace files have |
|--------------------|-------------------------------------------|--------------------------------------------|---------------------------------------------|
|                    | target <i>location</i> Specifies the loca |                                            | tion and name of the archive file.          |
| Command Modes      | User EXEC (>)                             |                                            |                                             |
|                    | Privileged EXEC (#)                       |                                            |                                             |
| Command History    | Release                                   | Modification                               | _                                           |
|                    | Cisco IOS XE Gibraltar                    | 16.10.1 This command was introduced        | <br>1                                       |
| Usage Guidelines   | This archive file can be                  | copied from the system, using the tftp     | or scp commands.                            |
| Examples           | This example shows how the last 5 days:   | w to archive all the trace logs of the pro | ocesses running on the chassis since        |
|                    | Device# request plat                      | form software trace archive last           | 5 days target flash:test_archive            |

I

# rf tag

To configure an RF tag to the AP, use the **rf tag**command.

|                    | rf tag rf-tag-name              |                                    |
|--------------------|---------------------------------|------------------------------------|
| Syntax Description | <i>rf-tag-name</i> RF tag name. |                                    |
| Command Default    | None                            |                                    |
| Command Modes      | config-ap-tag                   |                                    |
| Command History    | Release                         | Modification                       |
|                    | Cisco IOS XE Gibraltar 16.1     | 0.1 This command was introduced.   |
| Usage Guidelines   | The AP will disconnect and r    | rejoin after running this command. |
|                    | Example                         |                                    |
|                    | The following example show      | rs how to configure an RF tag:     |

Device(config-ap-tag)# rf-tag rftag1

#### rrc-evaluation

To configure Resource Reservation Control (RRC) reevaluation admission, use the rrc-evaluation command.

|                    | rrc-evaluation {initial   peri  | odic}                                                                                 |
|--------------------|---------------------------------|---------------------------------------------------------------------------------------|
| Syntax Description | initial Configures initial adm  | nission evaluation.                                                                   |
|                    | periodic Configures periodic ad | mission evaluation.                                                                   |
| Command Default    | None                            |                                                                                       |
| Command Modes      | config-media-stream             |                                                                                       |
| Command History    | Release                         | Modification                                                                          |
|                    | Cisco IOS XE Gibraltar 16.10.1  | This command was introduced in a release earlier than Cisco IOS XI Gibraltar 16.10.1. |

#### **Examples**

The following example shows how to configure the RRC reevaluation admission to initial admission evaluation.

```
Device# configure terminal
Enter configuration commands, one per line. End with CNTL/Z.
Device(config)# wireless media-stream group my-media-group 224.0.0.0 224.0.0.223
Device(config-media-stream)# rrc-evaluation initial
```

## security

To configure mesh security, use the security command.

|                    | security { eap   psk }               |                                                                                       |
|--------------------|--------------------------------------|---------------------------------------------------------------------------------------|
| Syntax Description | <b>ap</b> Configure mesh security EA | AP for Mesh AP.                                                                       |
|                    | <b>pk</b> Configure mesh security PS | SK for Mesh AP                                                                        |
| Command Default    | EAP                                  |                                                                                       |
| Command Modes      | config-wireless-mesh-profile         |                                                                                       |
| Command History    | Release                              | Modification                                                                          |
|                    | Cisco IOS XE Gibraltar 16.10.1       | This command was introduced in a release earlier than Cisco IOS XE Gibraltar 16.10.1. |

#### **Examples**

The following example shows how to configure mesh security with EAP protcol on an Mesh AP:

```
Device# configure terminal
Enter configuration commands, one per line. End with CNTL/Z.
Device(config)# wireless profile mesh profile-name
Device(config-wireless-mesh-profile)# security eap
```

## security dot1x authentication-list

To configure security authentication list for IEEE 802.1x, use the **security dot1x authentication-list** *auth-list-name* command.

security dot1x authentication-list auth-list-name

| Syntax Description | Parameter                      | Description                                                                           |
|--------------------|--------------------------------|---------------------------------------------------------------------------------------|
|                    | auth-list-name                 | Authentication list name.                                                             |
| Command Default    | None                           |                                                                                       |
| Command Modes      | config-wlan                    |                                                                                       |
| Command History    | Release                        | Modification                                                                          |
|                    | Cisco IOS XE Gibraltar 16.10.1 | This command was introduced in a release earlier than Cisco IOS XE Gibraltar 16.10.1. |

#### Examples

The following example shows how to configure security authentication list for IEEE 802.1x:

```
Device# configure terminal
Enter configuration commands, one per line. End with CNTL/Z.
Device(config)# wlan wlan-name
Device(config-wlan)# security dot1x authentication-list auth-list-realm
```

## security ft

To configure 802.11r fast transition parameters, use the **security ft** command. To configure fast transition **over the air**, use the **no security ft over-the-ds** command.

security ft [{over-the-ds | reassociation-timeout timeout-jn-seconds}]
no security ft [{over-the-ds | reassociation-timeout}]

| Syntax Description | over-the-ds                                                                                                    | (Optional) Specifies that the 802.11r fast transition occurs over a distributed system<br>The no form of the command with this parameter configures security ft over the<br>air. |                                                                                                    |                                                       |
|--------------------|----------------------------------------------------------------------------------------------------|----------------------------------------------------------------------------------------------------|----------------------------------------------------------------------------------------------------|-------------------------------------------------------|
|                    | reassociation-timeout                                                                                                    | (Optiona                                                                                                    | l) Configures the reassociati                                                                       | on timeout interval.                                  |
|                    | timeout-in-seconds                                                                                                    |                                                                                                    | <ol> <li>Specifies the reassociation</li> <li>to 100. The default value</li> </ol>                  | timeout interval in seconds. The valid range e is 20. |
| Command Default    | The feature is disabled.                                                                                                    |                                                                                                    |                                                                                                    |                                                       |
| Command Modes      | WLAN configuration                                                                                                    |                                                                                                    |                                                                                                    |                                                       |
| Command History    | Release                                                                                                    | N                                                                                                    | Iodification                                                                                        | -                                                     |
|                    | Cisco IOS XE Gibraltar                                                                                                    |                                                                                                    | his command was<br>ttroduced.                                                                       | _                                                     |
| Usage Guidelines   | None                                                                                                    |                                                                                                    |                                                                                                    |                                                       |
| Ū                  | WLAN Security must be                                                                                                    | e enabled.                                                                                                    |                                                                                                    |                                                       |
|                    | Example                                                                                                    |                                                                                                    |                                                                                                    |                                                       |
|                    | The following example of                                                                                                    | configures                                                                                                    | security FT configuration for                                                                       | r an open WLAN:                                       |
|                    | Device#wlan test<br>Device(config-wlan)#<br>Device(config-wlan)#<br>Device(config-wlan)#<br>Device(config-wlan)#<br>Device(config-wlan)#<br>Device(config-wlan)#<br>Device(config-wlan)# | no mobil<br>no secur<br>no secur<br>no secur<br>security                                                                                                    | ity anchor sticky<br>ity wpa<br>ity wpa akm dot1x<br>ity wpa wpa2<br>ity wpa wpa2 ciphers aes<br>ft | 5                                                     |
|                    | The following example s                                                                                                    | shows a sai                                                                                                    | mple security FT on a WPA-                                                                          | enabled WLAN:                                         |
|                    | Device# <b>wlan test</b><br>Device(config-wlan)#<br>Device(config-wlan)#<br>Device(config-wlan)#<br>Device(config-wlan)#                                                                 | no secur<br>security                                                                                                    | ity wpa akm dot1x                                                                                   | cii 0 test-test                                       |

Device(config-wlan)# security ft
Device(config-wlan)# no shutdown

## security level (IPv6 snooping)

To specify the level of security enforced, use the **security-level** command in IPv6 snooping policy configuration mode.

security level {glean | guard | inspect}

| Syntax Description | glean                            | Extracts addresses from the messages and installs them into the binding table without performing any verification.                                                          |  |
|--------------------|----------------------------------|----------------------------------------------------------------------------------------------------|--|
|                    | guard                            | Performs both glean and inspect. Additionally, RA and DHCP server<br>messages are rejected unless they are received on a trusted port or another<br>policy authorizes them. |  |
|                    | inspect                          | Validates messages for consistency and conformance; in particular, address<br>ownership is enforced. Invalid messages are dropped.                                          |  |
| Command Default    | The default security level is gu | ard.                                                                                                    |  |
| Command Modes      | IPv6 snooping configuration      |                                                                                                    |  |
| Command History    | Release                          | Modification                                                                                                    |  |
|                    | Cisco IOS XE Gibraltar 16.10     | .1 This command was introduced.                                                                                                    |  |
|                    | This second shows here the       | General ID Comparison and include the device in                                                                                                    |  |

This example shows how to define an IPv6 snooping policy name as policy1, place the device in IPv6 snooping configuration mode, and configure the security level as inspect:

Device(config)# ipv6 snooping policy policy1
Device(config-ipv6-snooping)# security-level inspect

### security pmf

To configure 802.11w Management Frame Protection (PMF) on a WLAN, use the **security pmf** command. To disable management frame protection, use the **no** form of the command.

security pmf {association-comeback association-comeback-time-seconds | mandatory | optional |
saquery-retry-time saquery-retry-time-milliseconds}

**no security pmf** [{**association-comeback** *association-comeback-time-seconds* | **mandatory** | **optional** | **saquery-retry-time** *saquery-retry-time-milliseconds*}]

| Syntax Description | association-comeback            | Configures the 80                           | 2.11w association comeback time.                                                                                                    |  |
|--------------------|---------------------------------|---------------------------------------------|----------------------------------------------------------------------------------------------------|--|
|                    | association-comeback-time-sec   | associated client n<br>after it is denied w | Association comeback interval in seconds. Time interval that an associated client must wait before the association is tried again after it is denied with a status code 30. The status code 30 message is "Association request rejected temporarily; Try again later."                                                                                 |  |
|                    |                                 | The range is from                           | 1 through 20 seconds.                                                                                                    |  |
|                    | mandatory                       |                                             | Specifies that clients are required to negotiate 802.1w PMF<br>protection on the WLAN.Specifies that the WLAN does not mandate 802.11w support on<br>clients. Clients with no 802.11w capability can also join.Time interval identified before which the SA query response is<br>expected. If the device does not get a response, another SA query<br> |  |
|                    | optional                        |                                             |                                                                                                    |  |
|                    | saquery-retry-time              | expected. If the de                         |                                                                                                    |  |
|                    | saquery-retry-time-millisecond. | to 500 ms. The va                           |                                                                                                    |  |
| Command Default    | PMF is disabled.                |                                             |                                                                                                    |  |
| Command Modes      | WLAN configuration              |                                             |                                                                                                    |  |
| Command History    | Release                         | Modification                                | _                                                                                                    |  |
|                    | Cisco IOS XE Gibraltar 16.10.1  | This command was introduced.                | _                                                                                                    |  |
| Usage Guidelines   |                                 |                                             | thentication Key Management) configured to nation on configuring the security parameters.                                                                                                    |  |
|                    | robust management frames. IGT   | K is a random value, assigned               | that is used to protect broadcast or multicast<br>l by the authenticator station (device) used to<br>m the source STA. The 802.11w IGTK key is                                                                                                    |  |

derived using the four-way handshake and is used only on WLANs that are configured with WPA2 security at Layer 2.

This example shows how to enable the association comeback value at 15 seconds.

Device(config-wlan) # security pmf association-comeback 15

This example shows how to configure mandatory 802.11w MPF protection for clients on a WLAN:

Device(config-wlan) # security pmf mandatory

This example shows how to configure optional 802.11w MPF protection for clients on a WLAN:

Device(config-wlan) # security pmf optional

This example shows how to configure the saquery parameter:

Device(config-wlan) # security pmf saquery-retry-time 100

This example shows how to disable the PMF feature:

Device(config-wlan) # no security pmf

## security static-wep-key

To configure static WEP keys on a WLAN, use the security static-wep-key command.

security static-wep-key {authentication {open | sharedkey } | encryption {104 | 40 } {ascii | hex | {0 | 8}wep-key | wep-index }}

| Syntax Description | open                                           | Open system authen                         | tication.                                       |                                           |
|--------------------|------------------------------------------------|--------------------------------------------|-------------------------------------------------|-------------------------------------------|
|                    | sharedkey                                      | Shared key authenti                        | cation.                                         |                                           |
|                    | 0                                              | Specifies an UNENCRYPTED password is used. |                                                 |                                           |
|                    | 8 Specifies an AES encrypted password is used. |                                            | crypted password is used.                       |                                           |
|                    | wep-key Enter the name of the WEP key.         |                                            |                                                 |                                           |
| Command Default    | None                                           |                                            |                                                 |                                           |
| Command Modes      | config-wla                                     | n                                          |                                                 |                                           |
| Command History    | Release                                        |                                            | Modification                                    |                                           |
|                    | Cisco IOS                                      | XE Gibraltar 16.10.1                       | This command was introduc<br>Gibraltar 16.10.1. | ed in a release earlier than Cisco IOS XE |
|                    |                                                |                                            |                                                 |                                           |

#### Examples

The following example shows how to authenticate 802.11 using shared key:

```
Device# configure terminal
Enter configuration commands, one per line. End with CNTL/Z.
Device(config)# wlan profile-name wlan-id
Device(config-wlan)# security static-wep-key authentication sharedkey
```

### security web-auth

To change the status of web authentication used on a WLAN, use the **security web-auth** command. To disable web authentication on a WLAN, use the **no** form of the command.

**security web-auth** [{authentication-list authentication-list-name | **on-macfilter-failure** | **parameter-map** parameter-map-name}]

no security web-auth [{authentication-list [authentication-list-name]|on-macfilter-failure| parameter-map [parameter-name]}]

| Syntax Description | authentication-list authenticat | <i>ion-list-name</i> Sets the au | Sets the authentication list for IEEE 802.1x. |  |
|--------------------|---------------------------------|----------------------------------|-----------------------------------------------|--|
|                    | on-macfilter-failure            | Enables w                        | eb authentication on MAC failure.             |  |
|                    | parameter-map parameter-ma      | <i>p-name</i> Configure          | s the parameter map.                          |  |
| Command Default    | Web authentication is disabled. |                                  |                                               |  |
| Command Modes      | WLAN configuration              |                                  |                                               |  |
| Command History    | Release                         | Modification                     |                                               |  |
|                    | Cisco IOS XE Gibraltar 16.10.1  | This command was introduced.     |                                               |  |

#### **Examples**

The following example shows how to configure the authentication-list web authentication on a WLAN:

Device(config-wlan) # security web-auth authentication-list test

### security wpa akm

To configure authentication key management using Cisco Centralized Key Management (CCKM), use the **security wpa akm** command. To disable the authentication key management for Cisco Centralized Key Management, use the **no** form of the command.

 $\begin{array}{l} security \ wpa \ [\{akm \ \{cckm \mid dot1x \mid ft \mid pmf \mid psk\} \mid wpa1 \ [ciphers \ \{aes \mid tkip\}]\} | \ wpa2 \ [ciphers \ \{aes \mid tkip\}]\} ] \\ no \ security \ wpa \ [\{akm \ \{cckm \mid dot1x \mid ft \mid pmf \mid psk\} \mid wpa1 \ [ciphers \ \{aes \mid tkip\}]\} | \ wpa2 \ [ciphers \ \{aes \mid tkip\}]\} ] \\ \end{array}$ 

| Syntax Description | akm                            |                              | Configures the Authentication Key<br>Management (AKM) parameters.              |
|--------------------|--------------------------------|------------------------------|--------------------------------------------------------------------------------|
|                    | aes                            |                              | Configures AES (Advanced<br>Encryption Standard) encryption<br>support.        |
|                    | cckm                           |                              | Configures Cisco Centralized Key Management support.                           |
|                    | ciphers                        |                              | Configures WPA ciphers.                                                        |
|                    | dot1x                          |                              | Configures 802.1x support.                                                     |
|                    | ft                             |                              | Configures fast transition using 802.11r.                                      |
|                    | pmf                            |                              | Configures 802.11w management frame protection.                                |
|                    | psk                            |                              | Configures 802.11r fast transition pre-shared key (PSK) support.               |
|                    | tkip                           |                              | Configures Temporal Key Integrity<br>Protocol (TKIP) encryption<br>support.    |
|                    | wpa2                           |                              | Configures Wi-Fi Protected Access 2 (WPA2) support.                            |
| Command Default    |                                |                              | PSK, CCKM, FT dot1x, FT PSK, PMF<br>timeout is set to 20 seconds, PMF SA Query |
| Command Modes      | WLAN configuration             |                              |                                                                                |
| Command History    | Release                        | Modification                 |                                                                                |
|                    | Cisco IOS XE Gibraltar 16.10.1 | This command was introduced. |                                                                                |
|                    |                                |                              |                                                                                |

#### Example

The following example shows how to configure CCKM on the WLAN.

Device(config-wlan) #security wpa akm cckm

# service-policy (Wired)

To apply a policy map to a physical port or a switch virtual interface (SVI), use the **service-policy** command in interface configuration mode. Use the **no** form of this command to remove the policy map and port association.

service-policy {input | output} policy-map-name
no service-policy {input | output} policy-map-name

| Syntax Description | <b>input</b> <i>policy-map-name</i> Apply the specified policy map to the input of a physical port or an SVI.                                          |  |  |  |
|--------------------|----------------------------------------------------------------------------------------------------|--|--|--|
|                    | output policy-map-name       Apply the specified policy map to the output of a physical port or an SVI.                                                |  |  |  |
| Command Default    | No policy maps are attached to the port.                                                                                                    |  |  |  |
| Command Modes      | WLAN interface configuration                                                                                                    |  |  |  |
| Command History    | Release Modification                                                                                                    |  |  |  |
|                    | Cisco IOS XE Gibraltar 16.10.1 This command was introduced.                                                                                            |  |  |  |
| Usage Guidelines   | A policy map is defined by the <b>policy map</b> command.                                                                                              |  |  |  |
|                    | Only one policy map is supported per port, per direction. In other words, only one input policy and one output policy is allowed on any one port.      |  |  |  |
|                    | You can apply a policy map to incoming traffic on a physical port or on an SVI                                                                         |  |  |  |
|                    |                                                                                                    |  |  |  |
| Note               | Though visible in the command-line help strings, the <b>history</b> keyword is not supported, and you should ignore the statistics that it gathers.    |  |  |  |
| Examples           | This example shows how to apply plcmap1 to an physical ingress port:                                                                                   |  |  |  |
|                    | Device(config)# interface gigabitethernet2/0/1<br>Device(config-if)# service-policy input plcmap1                                                      |  |  |  |
|                    | This example shows how to remove plcmap2 from a physical port:                                                                                         |  |  |  |
|                    | Device(config)# interface gigabitethernet2/0/2<br>Device(config-if)# no service-policy input plcmap2                                                   |  |  |  |
|                    | The following example displays a VLAN policer configuration. At the end of this configuration, the VLAN policy map is applied to an interface for QoS: |  |  |  |
|                    | Device# <b>configure terminal</b><br>Device(config)# <b>class-map vlan100</b>                                                                          |  |  |  |

```
Device(config-cmap)# match vlan 100
Device(config-cmap)# exit
Device(config)# policy-map vlan100
Device(config-pmap)# policy-map class vlan100
Device(config-pmap-c)# police 100000 bc conform-action transmit exceed-action drop
Device(config-pmap-c-police)# end
Device# configure terminal
Device(config)# interface gigabitEthernet1/0/5
Device(config-if)# service-policy input vlan100
```

You can verify your settings by entering the show running-config privileged EXEC command.

# service-policy (WLAN)

To configure the WLAN quality of service (QoS) service policy, use the **service-policy** command. To disable a QoS policy on a WLAN, use the **no** form of this command.

service-policy [client] {input | output} policy-name
no service-policy [client] {input | output} policy-name

| Syntax Description | client                                                                                                    | (Optional) Assigns a policy map to all clients in the WLAN.                                                                                                  |                              |  |
|--------------------|----------------------------------------------------------------------------------------------------|----------------------------------------------------------------------------------------------------|------------------------------|--|
|                    | input                                                                                                    | Assigns an input policy map.                                                                                                    |                              |  |
|                    | output                                                                                                    | Assigns an output policy map.                                                                                                    |                              |  |
|                    | policy-name                                                                                                    | The policy name.                                                                                                    |                              |  |
| Command Default    | No policies ar                                                                                                   | e assigned and the state assigned to the policy is None.                                                                                                    |                              |  |
| Command Modes      | WLAN config                                                                                                    | guration                                                                                                    |                              |  |
| Command History    | Release                                                                                                    | Modification                                                                                                    |                              |  |
|                    | Cisco IOS XE                                                                                                    | E Gibraltar 16.10.1 This command was introduced.                                                                                                    |                              |  |
| Usage Guidelines   |                                                                                                    | ble the WLAN before using this command. See Related Commands s<br>able a WLAN.                                                                               | section for more information |  |
| Examples           | This example                                                                                                    | shows how to configure the input QoS service policy on a WLAN:                                                                                               |                              |  |
|                    | Enter config<br>Device(confi                                                                                     | <b>Figure terminal</b><br>guration commands, one per line. End with CNTL/Z.<br>g)# <b>wlan wlan1</b><br>.g-wlan)# <b>service-policy input policy-test</b>    |                              |  |
|                    | This example                                                                                                    | shows how to disable the input QoS service policy on a WLAN:                                                                                                 |                              |  |
|                    | Enter config<br>Device(confi                                                                                     | <b>figure terminal</b><br>guration commands, one per line. End with CNTL/Z.<br>g)# <b>wlan wlan1</b><br>.g-wlan)# <b>no service-policy input policy-test</b> |                              |  |
|                    | This example shows how to configure the output QoS service policy on a WLAN to platinum (precious metal policy): |                                                                                                    |                              |  |
|                    | Enter config<br>Device(confi                                                                                     | <b>figure terminal</b><br>guration commands, one per line. End with CNTL/Z.<br>g)# <b>wlan wlan1</b><br>g-wlan)# <b>service-policy output platinum</b>       |                              |  |

## service-policy qos

To configure a QoS service policy, use the service-policy qos command.

service-policy qos {input | output}policy-name

| input        | Input QoS policy.                                                            | -                                                                                                    |
|--------------|------------------------------------------------------------------------------|----------------------------------------------------------------------------------------------------|
| output       | Output QoS<br>policy.                                                        | -                                                                                                    |
| policy-name  | Policy name.                                                                 | -                                                                                                    |
| None         |                                                                              |                                                                                                    |
| config-servi | ce-template                                                                  |                                                                                                    |
| Release      |                                                                              | Modification                                                                                                    |
| Cisco IOS X  | KE Gibraltar 16.10.1                                                         | This command was introduced in a release earlier than Cisco IOS XE Gibraltar 16.10.1.                                 |
|              | output         policy-name         None         config-servi         Release | output     Output QoS policy.       policy-name     Policy name.       None     config-service-template       Release |

#### **Examples**

The following example shows how to configure an output QoS policy:

```
Device# configure terminal
Enter configuration commands, one per line. End with CNTL/Z.
Device(config)# service-template fabric-profile-name
Device(config-service-template)# service-policy qos output policy-name
```

# service-template

|                    | service-template service                                    | <pre>ce-template-name {access-group acl_list   vlan vlan_id   absolute-timer seconds {input   output}}</pre>                                       |  |
|--------------------|-------------------------------------------------------------|----------------------------------------------------------------------------------------------------|--|
| Syntax Description | service-template-name                                       | e Name of the service template.                                                                                                    |  |
|                    | acl_list                                                    | Access list name to be applied.                                                                                                    |  |
|                    | vlan_id                                                     | VLAN ID. The VLAN ID value ranges from 1 to 4094.                                                                                                  |  |
|                    | seconds                                                     | Session timeout value for service template. The session timeout value ranges from 1 to 65535 seconds.                                              |  |
|                    | service-policy qos { ir                                     | nput   output QoS policies for client.                                                                                                    |  |
| Command Default    | None                                                        |                                                                                                    |  |
| Command Modes      | Global configuration                                        |                                                                                                    |  |
| Command History    | Release                                                     | Modification                                                                                                    |  |
|                    | Cisco IOS XE Gibraltar 16.10.1 This command was introduced. |                                                                                                    |  |
| Usage Guidelines   | None                                                        |                                                                                                    |  |
|                    | The following example                                       | e shows how to configure service template:                                                                                                    |  |
|                    | Device(config-servi<br>Device(config-servi                  | <pre>ice-template cisco-phone-template ce-template)#access-group foo-acl ce-template)#vlan 100 ce-template)#service-policy gos input foo-gos</pre> |  |

To configure service template, use the service-template command.

# service timestamps

To configure the system to time-stamp debugging or logging messages, use the**service timestamps** command in global configuration commands. Use the **no** form of this command to disable this service.

**service timestamps debug log**{**datetime** | **uptime***localtimemsecshow-timezoneyear*} **no service timestamps debuglog** 

| debug                                                       | Debug as the timestamp message type.                                                                                                    |
|-------------------------------------------------------------|----------------------------------------------------------------------------------------------------|
| log                                                         | Log as the timestamp message type.                                                                                                    |
| datetime                                                    | datetime                                                                                                    |
| uptime                                                      | (Optional) Time stamp with time since the system was rebooted.                                                                                                    |
| localtime                                                   | (Optional) Time stamp relative to the local time zone.                                                                                                    |
| msec                                                        | (Optional) Include milliseconds in the date and time stamp.                                                                                                    |
| show-timezone                                               | (Optional) Include the time zone name in the time stamp.                                                                                                    |
| year                                                        | (Optional) Include year in timestamp.                                                                                                    |
| No time-stamping                                            | <u>5</u> .                                                                                                    |
| If service timesta<br>uptime.                               | mps is specified with no arguments or keywords, default is service timestamps debug                                                                                                    |
| The default for <b>se</b> no time zone nam                  | <b>rvice timestamps debugdatetime</b> is to format the time in UTC, with no milliseconds and ne.                                                                                                    |
| The command <b>no</b>                                       | service timestamps by itself disables time stamps for both debug and log messages.                                                                                                    |
| Global configurat                                           | ion                                                                                                    |
| Release                                                     | Modification                                                                                                    |
| Cisco IOS XE An                                             | nsterdam 17.1.1s This command was introduced in a release earlier than Cisco IOS XE<br>Amsterdam 17.1.1s.                                                                                                    |
| command adds tir<br>The datetime form<br>date and time acco | be added to either debugging or logging messages independently. The uptime form of the ne stamps in the format HHHH:MM:SS, indicating the time since the system was rebooted. n of the command adds time stamps in the format MMM DD HH:MM:SS, indicating the ording to the system clock. If the system clock has not been set, the date and time are preceded to indicate that the date and time are probably not correct.                                  |
| Example                                                     |                                                                                                    |
|                                                             |                                                                                                    |
|                                                             | log         datetime         uptime         localtime         msec         show-timezone         year         No time-stamping         If service timesta         uptime.         The default for see         no time zone name         The command no         Global configurate         Release         Cisco IOS XE Are         Time stamps can         command adds tin         The datetime form         date and time accco         by an asterisk (*) |

Device(config) # service timestamps debug uptime

The following example enables time stamps on logging messages, showing the current time and date relative to the local time zone, with the time zone name included:

Device(config) # service timestamps log datetime localtime show-timezone

I

# session-timeout

|                    | To configure session timeout for clients associated to a WLAN, use the <b>session-timeout</b> command. To disable a session timeout for clients that are associated to a WLAN, use the <b>no</b> form of this command. |  |  |  |
|--------------------|----------------------------------------------------------------------------------------------------|--|--|--|
|                    | session-timeout seconds<br>no session-timeout                                                                                                    |  |  |  |
| Syntax Description | secondsTimeout or session duration in seconds. The range is from 300 to 86400.Configuring 86400 is equivalent to max timeout. And value 0 is not recommended.                                                          |  |  |  |
| Command Default    | The client timeout is set to 1800 seconds for WLANs that are configured with dot1x security. The client timeout is set to 0 for open WLANs.                                                                            |  |  |  |
| Command Modes      | WLAN configuration                                                                                                    |  |  |  |
| Command History    | Release Modification                                                                                                    |  |  |  |
|                    | Cisco IOS XE Gibraltar 16.10.1 This command was introduced.                                                                                                    |  |  |  |
|                    | This example shows how to configure a session timeout to 300 seconds:                                                                                                    |  |  |  |
|                    | Device# <b>configure terminal</b><br>Enter configuration commands, one per line. End with CNTL/Z.<br>Device(config)# <b>wlan wlan1</b><br>Device(config-wlan)# <b>session-timeout 300</b>                              |  |  |  |
|                    | This example shows how to disable a session timeout:                                                                                                    |  |  |  |
|                    | Device# <b>configure terminal</b><br>Enter configuration commands, one per line. End with CNTL/Z.<br>Device(config)# <b>wlan wlanl</b><br>Device(config-wlan)# <b>no session-timeout</b>                               |  |  |  |

#### set

L

To classify IP traffic by setting a Differentiated Services Code Point (DSCP) or an IP-precedence value in the packet, use the **set** command in policy-map class configuration mode. Use the **no** form of this command to remove traffic classification.

set

cos | dscp | precedence | ip | qos-group | wlan
set cos
{cos-value } | {cos | dscp | precedence | qos-group | wlan} [{table table-map-name}]
set dscp
{dscp-value } | {cos | dscp | precedence | qos-group | wlan} [{table table-map-name}]
set ip {dscp | precedence}
set precedence {precedence > l (cos | dscp | precedence | qos-group > l (table table-map-name}]
set qos-group

{*qos-group-value* | **dscp** [{**table** *table-map-name*}] | **precedence** [{**table** *table-map-name*}]} set wlan user-priority

*user-priority-value* | **costable** *table-map-name* | **dscptable** *table-map-name* | **qos-grouptable** *table-map-name* | **wlantable** *table-map-name* 

Syntax Description cos

Sets the Layer 2 class of service (CoS) value or user priority of an outgoing packet. You can specify these values:

- *cos-value*—CoS value from 0 to 7. You also can enter a mnemonic name for a commonly used value.
- Specify a packet-marking category to set the CoS value of the packet. If you also configure a table map for mapping and converting packet-marking values, this establishes the "map from" packet-marking category. Packet-marking category keywords:
  - **cos**—Sets a value from the CoS value or user priority.
  - **dscp**—Sets a value from packet differentiated services code point (DSCP).
  - **precedence**—Sets a value from packet precedence.
  - **qos-group**—Sets a value from the QoS group.
  - wlan—Sets the WLAN user priority values.
- (Optional)**table** *table-map-name*—Indicates that the values set in a specified table map are used to set the CoS value. Enter the name of the table map used to specify the CoS value. The table map name can be a maximum of 64 alphanumeric characters.

If you specify a packet-marking category but do not specify the table map, the default action is to copy the value associated with the packet-marking category as the CoS value. For example, if you enter the **set cos precedence** command, the precedence (packet-marking category) value is copied and used as the CoS value.

| dscp | Sets the differentiated services code point (DSCP) value<br>to mark IP(v4) and IPv6 packets. You can specify these<br>values:                                                                                                    |
|------|----------------------------------------------------------------------------------------------------|
|      | • <i>cos-value</i> —Number that sets the DSCP value. The range is from 0 to 63. You also can enter a mnemonia name for a commonly used value.                                                                                                    |
|      | • Specify a packet-marking category to set the DSCP value of the packet. If you also configure a table map for mapping and converting packet-marking values, this establishes the "map from" packet-marking category. Packet-marking category keywords:                                                                                         |
|      | • <b>cos</b> —Sets a value from the CoS value or user priority.                                                                                                    |
|      | • <b>dscp</b> —Sets a value from packet differentiated services code point (DSCP).                                                                                                    |
|      | • <b>precedence</b> —Sets a value from packet precedence.                                                                                                    |
|      | • <b>qos-group</b> —Sets a value from the QoS group.                                                                                                    |
|      | • wlan—Sets a value from WLAN.                                                                                                    |
|      | • (Optional) <b>table</b> <i>table-map-name</i> —Indicates that the values set in a specified table map will be used to set the DSCP value. Enter the name of the table map used to specify the DSCP value. The table map name can be a maximum of 64 alphanumeric characters.                                                                  |
|      | If you specify a packet-marking category but do not<br>specify the table map, the default action is to copy the<br>value associated with the packet-marking category a<br>the DSCP value. For example, if you enter the <b>set</b><br><b>dscp cos</b> command, the CoS value (packet-marking<br>category) is copied and used as the DSCP value. |
| ip   | Sets IP values to the classified traffic. You can specify these values:                                                                                                    |
|      | • <b>dscp</b> —Specify an IP DSCP value from 0 to 63 or a packet marking category.                                                                                                    |
|      | • <b>precedence</b> —Specify a precedence-bit value in the IP header; valid values are from 0 to 7 or specify a packet marking category.                                                                                                    |
|      |                                                                                                    |

#### precedence

Sets the precedence value in the packet header. You can specify these values:

- *precedence-value* Sets the precedence bit in the packet header; valid values are from 0 to 7. You also can enter a mnemonic name for a commonly used value.
- Specify a packet marking category to set the precedence value of the packet.
  - cos—Sets a value from the CoS or user priority.
  - **dscp**—Sets a value from packet differentiated services code point (DSCP).
  - **precedence**—Sets a value from packet precedence.
  - qos-group—Sets a value from the QoS group.
- (Optional)**table** *table-map-name*—Indicates that the values set in a specified table map will be used to set the precedence value. Enter the name of the table map used to specify the precedence value. The table map name can be a maximum of 64 alphanumeric characters.

If you specify a packet-marking category but do not specify the table map, the default action is to copy the value associated with the packet-marking category as the precedence value. For example, if you enter the **set precedence cos** command, the CoS value (packet-marking category) is copied and used as the precedence value.

| qos-group | Assigns a QoS group identifier that can be used later to classify packets.                                                                                                    |
|-----------|----------------------------------------------------------------------------------------------------|
|           | • <i>qos-group-value</i> —Sets a QoS value to the classified traffic. The range is 0 to 31. You also can enter a mnemonic name for a commonly used value.                                                                                                    |
|           | <ul> <li>dscp—Sets the original DSCP field value of the packe<br/>as the QoS group value.</li> </ul>                                                                                                    |
|           | <ul> <li>precedence—Sets the original precedence field value of the packet as the QoS group value.</li> <li>(Optional)table table-map-name—Indicates that the values set in a specified table map will be used to se the DSCP or precedence value. Enter the name of the table map used to specify the value. The table map name can be a maximum of 64 alphanumeric characters.</li> </ul> |
|           | If you specify a packet-marking category ( <b>dscp</b> or <b>precedence</b> ) but do not specify the table map, the default action is to copy the value associated with the packet-marking category as the QoS group value. For example, if you enter the <b>set qos-group precedence</b> command, the precedence value (packet-marking category) is copied and used as the QoS group value |

| wlan user-priority wlan-user-priority | Assigns a WLAN user-priority to the classified traffic. You can specify these values:                                                                                                    |
|---------------------------------------|----------------------------------------------------------------------------------------------------|
|                                       | • <i>wlan-user-priority</i> —Sets a WLAN user priority to the classified traffic. The range is 0 to 7.                                                                                                    |
|                                       | • <b>cos</b> —Sets the Layer 2 CoS field value as the WLAN user priority.                                                                                                    |
|                                       | • <b>dscp</b> —Sets the DSCP field value as the WLAN user priority.                                                                                                    |
|                                       | • <b>precedence</b> —Sets the precedence field value as the WLAN user priority.                                                                                                    |
|                                       | • wlan—Sets the WLAN user priority field value as the WLAN user priority.                                                                                                    |
|                                       | • (Optional) <b>table</b> <i>table-map-name</i> —Indicates that the values set in a specified table map will be used to set the WLAN user priority value. Enter the name of the table map used to specify the value. The table map name can be a maximum of 64 alphanumeric characters.                                                                                    |
|                                       | If you specify a packet-marking category but do not<br>specify the table map, the default action is to copy the<br>value associated with the packet-marking category as<br>the WLAN user priority. For example, if you enter<br>the <b>set wlan user-priority cos</b> command, the cos<br>value (packet-marking category) is copied and used<br>as the WLAN user priority. |
| No traffic classification is defined. |                                                                                                    |
| Policy-map class configuration        |                                                                                                    |
| Release                               | Modification                                                                                                    |
| Cisco IOS XE Gibraltar 16.10.1        | This command was introduced.                                                                                                    |
|                                       | The <b>cos</b> , <b>dscp</b> , <b>qos-group</b> , <b>wlantable</b><br><i>table-map-name</i> , keywords were added.                                                                                                    |
|                                       | <ul> <li>No traffic classification is defined.</li> <li>Policy-map class configuration</li> <li>Release</li> </ul>                                                                                                    |

Usage Guidelines For the set dscp *dscp-value* command, the set cos *cos-value* command, and the set ip precedence *precedence-value* command, you can enter a mnemonic name for a commonly used value. For example, you can enter the set dscp af11 command, which is the same as entering the set dscp 10 command. You can enter the set ip precedence critical command, which is the same as entering the set ip precedence 5 command. For a list of supported mnemonics, enter the set dscp ? or the set ip precedence ? command to see the command-line help strings.

When you configure the **set dscp cos**command, note the following: The CoS value is a 3-bit field, and the DSCP value is a 6-bit field. Only the three bits of the CoS field are used.

Command

Command

Command

- The valid range for the DSCP value is a number from 0 to 63. The valid value range for the QoS group is a number from 0 to 99.
- If a QoS group value falls within both value ranges (for example, 44), the packet-marking value is copied and the packets is marked.
- If QoS group value exceeds the DSCP range (for example, 77), the packet-marking value is not be copied and the packet is not marked. No action is taken.

The **set qos-group** command cannot be applied until you create a service policy in policy-map configuration mode and then attach the service policy to an interface or ATM virtual circuit (VC).

To return to policy-map configuration mode, use the **exit** command. To return to privileged EXEC mode, use the **end** command.

Examples

This example shows how to assign DSCP 10 to all FTP traffic without any policers:

```
Device(config) # policy-map policy_ftp
Device(config-pmap) # class-map ftp_class
Device(config-cmap) # exit
Device(config) # policy policy_ftp
Device(config-pmap) # class ftp_class
Device(config-pmap-c) # set dscp 10
Device(config-pmap) # exit
```

You can verify your settings by entering the show policy-map privileged EXEC command.

## set trace capwap ap ha

To trace the control and provisioning of wireless access point high availability, use the **set trace capwap ap ha** command.

set trace capwap ap ha [{detail | event | dump | {filter [{none [switch switch] | filter\_name
[filter\_value [switch switch]]}] | filteredswitchlevel {defaulttrace\_level} [switch switch]}}]

| Syntax Description | detail               | (Optional) Specifies the wireless CAPWAP HA   | details.                     |
|--------------------|----------------------|-----------------------------------------------|------------------------------|
|                    | event                | (Optional) Specifies the wireless CAPWAP HA e | events.                      |
|                    | dump                 | (Optional) Specifies the wireless CAPWAP HA   | output.                      |
|                    | filter mac           | Specifies the MAC address.                    |                              |
|                    | switch switch number | Specifies the switch number.                  |                              |
|                    | none                 | (Optional) Specifies the no filter option.    |                              |
|                    | switch switch        | (Optional) Specifies the device number.       |                              |
|                    | filter name          | Trace adapted flag filter name.               |                              |
|                    | filter_value         | (Optional) Value of the filter.               |                              |
|                    | switch switch        | (Optional) Specifies the device number.       |                              |
|                    | filtered             | Specifies the filtered traces messages.       |                              |
|                    | switch               | Specifies the switch number.                  |                              |
|                    | level                | Specifies the trace level.                    |                              |
|                    | default              | Specifies the unset trace level value.        |                              |
|                    | trace_level          | Specifies the trace level.                    |                              |
|                    | switch switch        | (Optional) Specifies the device number.       |                              |
| Command Default    | None                 |                                               |                              |
| Command History    | Release              |                                               | Modification                 |
|                    | Cisco IOS XE Gibralt | ar 16.10.1                                    | This command was introduced. |

Device# set trace capwap ap ha detail filter mac WORD switch number

## set trace mobility ha

To debug the wireless mobility high availability in the , use the set trace mobility ha command.

set trace mobility ha [{event | detail | dump}] {filter[mac WORD switch switch number] [{none
[switch switch] | filter\_name [filter\_value [switch switch]]}] | level {defaulttrace\_level} [switch
switch]{filteredswitch}}

| Syntax Description | event         | (Optional) Specifies the wireless mobility high availability events.  |
|--------------------|---------------|-----------------------------------------------------------------------|
|                    | detail        | (Optional) Specifies the wireless mobility high availability details. |
|                    | dump          | (Optional) Specifies the wireless mobility high availability output.  |
|                    | filter        | Specifies to trace adapted flag filter                                |
|                    | mac           | Specifies the MAC address.                                            |
|                    | WORD switch   | Specifies the switch.                                                 |
|                    | switch number | Specifies the switch number. The value ranges from one to four.       |
|                    | none          | Specifies no trace adapted flag filter.                               |
|                    | switch switch | (Optional) Specifies the device number.                               |
|                    | filter_name   | Trace adapted flag filter name.                                       |
|                    | filter_value  | Trace adapted flag filter value.                                      |
|                    | switch switch | Specifies the device number.                                          |
|                    | level         | Specifies the trace level value.                                      |
|                    | default       | Specifies the un-set trace level value.                               |
|                    | trace_level   | Specifies the trace level value.                                      |
|                    | switch switch | Specifies the device number.                                          |
|                    | filtered      | Specifies the filtered trace messages.                                |
|                    | switch        | Specifies the switch.                                                 |

I

| Command Default | None                                                                                                    |                              |
|-----------------|----------------------------------------------------------------------------------------------------|------------------------------|
| Command History | Release                                                                                                    | Modification                 |
|                 | Cisco IOS XE Gibraltar 16.10.1                                                                                                    | This command was introduced. |
|                 | This example shows how to display wireless mobility high availability details:                                                                         |                              |
|                 | Device# set trace mobility ha detail filter mac WG<br>[08/27/13 10:38:35.349 UTC 1 8135] Inval<br>[08/27/13 10:38:35.349 UTC 2 8135] Inval<br>tunnels. | lid src ip: 169.254.1.1      |
|                 | <pre>[08/27/13 10:38:54.393 UTC 3 8135] Mobili<br/>or m<br/>sglen mismatch msglen=74 recvBytes=0, dr</pre>                                             | -                            |

### set trace qos ap ha

To trace wireless Quality of Service (QoS) high availability, use the set trace qos ap ha command.

set trace QOS ap ha [{event|error}] {filter [{MACnone [switch switch]|filter\_name [filter\_value [switch switch]]}]|level {defaulttrace\_level} [switch switch]}

| Syntax Description | event                                                                             | (Optional) Specifies trace QoS w                                                                                                    | rireless AP event.           |  |
|--------------------|-----------------------------------------------------------------------------------|----------------------------------------------------------------------------------------------------|------------------------------|--|
|                    | event mac                                                                         | Specifies the MAC address of the AP.<br>Specifies no MAC address value.                                                                               |                              |  |
|                    | event none                                                                        |                                                                                                    |                              |  |
|                    | error                                                                             | (Optional) Specifies trace QoS w                                                                                                    | ireless AP errors.           |  |
|                    | error macSpecifies the MAC address of the AP.error noneSpecifies no value.        |                                                                                                    |                              |  |
|                    |                                                                                   |                                                                                                    |                              |  |
|                    | filter                                                                            | Specifies the trace adapted flag filter.                                                                                                    |                              |  |
|                    | filter macSpecifies the MAC address of the AP.                                    |                                                                                                    |                              |  |
|                    | filter none                                                                       | none Specifies no value.                                                                                                    |                              |  |
|                    | switch switch                                                                     | Specifies the switch number.         (Optional) Specifies the switch filter name.         (Optional) Specifies the switch filter value. Value is one. |                              |  |
|                    | filter_name                                                                       |                                                                                                    |                              |  |
|                    | filter_value                                                                      |                                                                                                    |                              |  |
|                    | switch switch                                                                     | (Optional) Specifies the switch n                                                                                                    | umber. Value is one.         |  |
|                    | level                                                                             | Specifies the trace level.<br>Specifies the trace QoS wireless AP default.                                                                            |                              |  |
|                    | default                                                                           |                                                                                                    |                              |  |
|                    | trace_level                                                                       | Trace level.                                                                                                    |                              |  |
|                    | <b>switch</b> <i>switch</i> (Optional) Specifies the switch number. Value is one. |                                                                                                    |                              |  |
| ommand Default     | None                                                                              |                                                                                                    |                              |  |
| ommand History     | Release                                                                           |                                                                                                    | Modification                 |  |
|                    | Cisco IOS XE Gibraltar 16.10.1                                                    |                                                                                                    | This command was introduced. |  |

Device# set trace QOS ap ha

#### sgt-tag

To SGT tag for a fabric profile, use the sgt-tag command.

|                    | sgt-tag value                                   |                                                                                       |  |
|--------------------|-------------------------------------------------|---------------------------------------------------------------------------------------|--|
| Syntax Description | value SGT tag value. Valid range is 2 to 65519. |                                                                                       |  |
| Command Default    | The default SGT tag value is 0.                 |                                                                                       |  |
| Command Modes      | config-wireless-fabric                          |                                                                                       |  |
| Command History    | Release                                         | Modification                                                                          |  |
|                    | Cisco IOS XE Gibraltar 16.10.1                  | This command was introduced in a release earlier than Cisco IOS XE Gibraltar 16.10.1. |  |

#### **Examples**

The following example shows how to configure an SGT tag value:

```
Device# configure terminal
Enter configuration commands, one per line. End with CNTL/Z.
Device(config)# wireless profile fabric fabric-profile-name
Device(config-wireless-fabric)# sgt tag 8
```

To map a site tag to the AP, use the **site-tag**command.

|                    | site-tag site-tag-name                                        |                     |                              |
|--------------------|---------------------------------------------------------------|---------------------|------------------------------|
| Syntax Description | site-tag-name                                                 | Name of the si tag. | te                           |
| Command Default    | None                                                          |                     |                              |
| Command Modes      | config-ap-tag                                                 |                     |                              |
| Command History    | Release                                                       |                     | Modification                 |
|                    | Cisco IOS XE C                                                | Gibraltar 16.10.1   | This command was introduced. |
| Usage Guidelines   | The AP will disconnect and rejoin after running this command. |                     |                              |
|                    | <b>Example</b><br>The following e                             | example shows h     | now to configure a site tag: |

Device(config-ap-tag)# site-tag sitetag1

site-tag

#### snmp-server group

To configure a new Simple Network Management Protocol (SNMP) group, use the **snmp-server group** command in global configuration mode. To remove a specified SNMP group, use the **no** form of this command.

snmp-server group group-name {v1 | v2c | v3 } [access [ipv6 named-access-list]
[{acl-numberacl-name}]] [context context-name] [notify notify-view] [read read-view] [write
write-view]

no snmp-server group group-name  $\{v1 \mid v2c \mid v3 \mid auth \mid noauth \mid priv\}\}$  [context context-name]

| Syntax Description | group-name   | Name of the group.                                                                                                    |
|--------------------|--------------|----------------------------------------------------------------------------------------------------|
|                    | v1           | Specifies that the group is using the SNMPv1 security model. SNMPv1 is the least secure of the possible SNMP security models.                                                                    |
|                    | v2c          | Specifies that the group is using the SNMPv2c security model.                                                                                                    |
|                    |              | The SNMPv2c security model allows informs to be transmitted and supports 64-character strings.                                                                                                   |
|                    | v3           | Specifies that the group is using the SNMPv3 security model.                                                                                                    |
|                    |              | SMNPv3 is the most secure of the supported security models. It allows you to explicitly configure authentication characteristics.                                                                |
|                    | context      | (Optional) Specifies the SNMP context to associate with this SNMP group and its views.                                                                                                    |
|                    | context-name | (Optional) Context name.                                                                                                    |
|                    | read         | (Optional) Specifies a read view for the SNMP group. This view enables you to view only the contents of the agent.                                                                               |
|                    | read-view    | (Optional) String of a maximum of 64 characters that is the name of the view.                                                                                                    |
|                    |              | The default is that the read-view is assumed to be every object belonging to the Internet object identifier (OID) space (1.3.6.1), unless the <b>read</b> option is used to override this state. |
|                    | write        | (Optional) Specifies a write view for the SNMP group. This view enables you to enter data and configure the contents of the agent.                                                               |
|                    | write-view   | (Optional) String of a maximum of 64 characters that is the name of the view.                                                                                                    |
|                    |              | The default is that nothing is defined for the write view (that is, the null OID). You must configure write access.                                                                              |
|                    | notify       | (Optional) Specifies a notify view for the SNMP group. This view enables you to specify a notify, inform, or trap.                                                                               |
|                    |              |                                                                                                    |

|                  | notify-view                                                                                                    | (Optional) String of a maximum of 64 characters that is the name of the view.                                                                                                    |  |  |
|------------------|----------------------------------------------------------------------------------------------------|----------------------------------------------------------------------------------------------------|--|--|
|                  |                                                                                                    | By default, nothing is defined for the notify view (that is, the null OID) until the <b>snmp-server host</b> command is configured. If a view is specified in the <b>snmp-server group</b> command, any notifications in that view that are generated will be sent to all users associated with the group (provided a SNMP server host configuration exists for the user).                                                                                                    |  |  |
|                  |                                                                                                    | Cisco recommends that you let the software autogenerate the notify view. See the "Configuring Notify Views" section in this document.                                                                                                    |  |  |
|                  | access                                                                                                    | (Optional) Specifies a standard access control list (ACL) to associate with the group.                                                                                                    |  |  |
|                  | ipv6                                                                                                    | (Optional) Specifies an IPv6 named access list. If both IPv6 and IPv4 access lists are indicated, the IPv6 named access list must appear first in the list.                                                                                                    |  |  |
|                  | named-access-list                                                                                                    | (Optional) Name of the IPv6 access list.                                                                                                    |  |  |
|                  | acl-number                                                                                                    | (Optional) The <i>acl-number</i> argument is an integer from 1 to 99 that identifies a previously configured standard access list.                                                                                                    |  |  |
|                  | acl-name                                                                                                    | (Optional) The <i>acl-name</i> argument is a string of a maximum of 64 characters that is the name of a previously configured standard access list.                                                                                                    |  |  |
| Command Default  | No SNMP server gr                                                                                                    | roups are configured.                                                                                                    |  |  |
| Command Modes    | Global configuration                                                                                                    | n (config)                                                                                                    |  |  |
| Command History  | Release                                                                                                    | Modification                                                                                                    |  |  |
|                  | Cisco IOS XE Amst                                                                                                    | terdam 17.1.1s This command was introduced in a release earlier than Cisco IOS XE<br>Amsterdam 17.1.1s.                                                                                                    |  |  |
| Usage Guidelines | When a community string is configured internally, two groups with the name public are autogenerated, one for the v1 security model and the other for the v2c security model. Similarly, deleting a community string will delete a v1 group with the name public and a v2c group with the name public. |                                                                                                    |  |  |
| -                | for the v1 security n                                                                                                    | nodel and the other for the v2c security model. Similarly, deleting a community string                                                                                                    |  |  |
|                  | for the v1 security n<br>will delete a v1 grou<br>No default values ex<br>command. Also, no                                                                                                    | nodel and the other for the v2c security model. Similarly, deleting a community string                                                                                                    |  |  |
|                  | for the v1 security n<br>will delete a v1 grou<br>No default values ex<br>command. Also, no                                                                                                    | nodel and the other for the v2c security model. Similarly, deleting a community string<br>up with the name public and a v2c group with the name public.<br>sist for authentication or privacy algorithms when you configure the <b>snmp-server group</b><br>default passwords exist. For information about specifying a Message Digest 5 (MD5)<br>ocumentation of the <b>snmp-server user</b> command.                                                                                                    |  |  |
|                  | for the v1 security n<br>will delete a v1 grou<br>No default values ex<br>command. Also, no<br>password, see the de<br><b>Configuring Notify</b>                                                                                                    | nodel and the other for the v2c security model. Similarly, deleting a community string<br>up with the name public and a v2c group with the name public.<br>sist for authentication or privacy algorithms when you configure the <b>snmp-server grou</b><br>default passwords exist. For information about specifying a Message Digest 5 (MD5)<br>ocumentation of the <b>snmp-server user</b> command.                                                                                                    |  |  |
|                  | for the v1 security n<br>will delete a v1 grou<br>No default values ex<br>command. Also, no<br>password, see the do<br><b>Configuring Notify</b><br>The notify-view opt                                                                                                    | nodel and the other for the v2c security model. Similarly, deleting a community string<br>up with the name public and a v2c group with the name public.<br>sist for authentication or privacy algorithms when you configure the <b>snmp-server grou</b><br>default passwords exist. For information about specifying a Message Digest 5 (MD5)<br>ocumentation of the <b>snmp-server user</b> command.                                                                                                    |  |  |
|                  | for the v1 security n<br>will delete a v1 grou<br>No default values ex<br>command. Also, no<br>password, see the do<br><b>Configuring Notify</b><br>The notify-view opt<br>• If a group has a<br>• The <b>snmp-serv</b>                                                                               | nodel and the other for the v2c security model. Similarly, deleting a community string<br>up with the name public and a v2c group with the name public.<br>sist for authentication or privacy algorithms when you configure the <b>snmp-server group</b><br>default passwords exist. For information about specifying a Message Digest 5 (MD5)<br>ocumentation of the <b>snmp-server user</b> command.<br><b>Views</b><br>tion is available for two reasons:<br>a notify view that is set using SNMP, you may need to change the notify view.                                                                                                 |  |  |
|                  | for the v1 security n<br>will delete a v1 grou<br>No default values ex<br>command. Also, no<br>password, see the de<br><b>Configuring Notify</b><br>The notify-view opt<br>• If a group has a<br>• The <b>snmp-serv</b><br>In this case, yo<br>notify view.                                           | nodel and the other for the v2c security model. Similarly, deleting a community string<br>up with the name public and a v2c group with the name public.<br>sist for authentication or privacy algorithms when you configure the <b>snmp-server group</b><br>default passwords exist. For information about specifying a Message Digest 5 (MD5)<br>ocumentation of the <b>snmp-server user</b> command.<br><b>Views</b><br>tion is available for two reasons:<br>a notify view that is set using SNMP, you may need to change the notify view.<br><b>ver host</b> command may have been configured before the <b>snmp-server group</b> command |  |  |

• Modifying the group's notify view will affect all users associated with that group.

Instead of specifying the notify view for a group as part of the **snmp-server group** command, use the following commands in the order specified:

- 1. snmp-server user -- Configures an SNMP user.
- 2. snmp-server group -- Configures an SNMP group, without adding a notify view .
- **3.** snmp-server host -- Autogenerates the notify view by specifying the recipient of a trap operation.

#### **SNMP** Contexts

SNMP contexts provide VPN users with a secure way of accessing MIB data. When a VPN is associated with a context, that VPN's specific MIB data exists in that context. Associating a VPN with a context enables service providers to manage networks with multiple VPNs. Creating and associating a context with a VPN enables a provider to prevent the users of one VPN from accessing information about users of other VPNs on the same networking device.

Use this command with the **context** *context-name* keyword and argument to associate a read, write, or notify SNMP view with an SNMP context.

#### **Create an SNMP Group**

The following example shows how to create the SNMP server group "public," allowing read-only access for all objects to members of the standard named access list "Imnop":

Device(config) # snmp-server group public v2c access lmnop

#### **Remove an SNMP Server Group**

The following example shows how to remove the SNMP server group "public" from the configuration:

Device(config) # no snmp-server group public v2c

#### Associate an SNMP Server Group with Specified Views

The following example shows SNMP context "A" associated with the views in SNMPv2c group "GROUP1":

```
Device(config) # snmp-server context A
Device(config) # snmp mib community commA
Device(config) # snmp mib community-map commA context A target-list commAVpn
Device(config) # snmp-server group GROUP1 v2c context A read viewA write viewA notify viewB
```

## static-ip-mobility

To configure static IP mobility, use the **static-ip-mobility** command in wireless-policy configuration mode. To disable the configuration, use the **no** form of this command.

### static-ip-mobility

| Syntax Description | This command has no arguments or keywords. |                             |  |  |  |  |
|--------------------|--------------------------------------------|-----------------------------|--|--|--|--|
| Command Default    | mmand Default None                         |                             |  |  |  |  |
| Command Modes      | wireless-policy configuration mode         |                             |  |  |  |  |
| Command History    | Release                                    | Modification                |  |  |  |  |
|                    | Cisco IOS XE Gibraltar 16.10.1             | This command was introduced |  |  |  |  |

### Example

This example shows how to enable static IP mobility:

```
Device# configure terminal
Device(config)# wireless profile policy test-policy
Device(config-wireless-policy)# static-ip-mobility
```

## switchport

To put an interface that is in Layer 3 mode into Layer 2 mode for Layer 2 configuration, use the **switchport** command in interface configuration mode. To put an interface in Layer 3 mode, use the **no** form of this command.

switchport no switchport

| Syntax Descript | ion This command has no arguments or keywords.                                                          |                                                                                                    |
|-----------------|----------------------------------------------------------------------------------------------------|----------------------------------------------------------------------------------------------------|
| Command Defau   | By default, all interfaces are in Layer 2 mode.                                                         |                                                                                                    |
| Command Mode    | Interface configuration                                                                                 |                                                                                                    |
| Command Histo   | ry Release                                                                                              | Modification                                                                                                    |
|                 | Cisco IOS XE Gibraltar 16.10.1                                                                          | This command was introduced.                                                                                                    |
| Usage Guidelind |                                                                                                    | neters) to set the interface to the routed-interface status and<br>e this command before assigning an IP address to a routed              |
| _               | Note This command is not supported on devices runni                                                     | ing the LAN Base feature set.                                                                                                    |
|                 | Entering the <b>no switchport</b> command shuts the po<br>on the device to which the port is connected. | ort down and then reenables it, which might generate messages                                                                             |
|                 |                                                                                                    | into Layer 3 mode (or the reverse), the previous configuration<br>ht be lost, and the interface is returned to its default                |
|                 |                                                                                                    |                                                                                                    |
| -               |                                                                                                    | e, you must first enter the <b>switchport</b> command to configure the <b>switchport access vlan</b> and <b>switchport mode</b> commands. |
|                 | The <b>switchport</b> command is not used on platform<br>on such platforms are assumed to be Layer 2-sw | ms that do not support Cisco-routed ports. All physical ports itched interfaces.                                                          |
|                 | You can verify the port status of an interface by en                                                    | tering the <b>show running-config</b> privileged EXEC command.                                                                            |
| Examples        | This example shows how to cause an interface to Cisco-routed port:                                      | o cease operating as a Layer 2 port and become a                                                                                          |
|                 | 1                                                                                                    |                                                                                                    |

This example shows how to cause the port interface to cease operating as a Cisco-routed port and convert to a Layer 2 switched interface:

Device(config-if) # switchport

# switchport access vlan

To configure a port as a static-access port, use the **switchport access vlan** command in interface configuration mode. To reset the access mode to the default VLAN mode for the device, use the **no** form of this command.

switchport access vlan {vlan-id }
no switchport access vlan

| Syntax Description | vlan-id VLAN ID of the access mode VLAN; the range is 1 to 4094.                                                                   |                                                                             |  |  |
|--------------------|----------------------------------------------------------------------------------------------------|-----------------------------------------------------------------------------|--|--|
| Command Default    | The default access VLAN and trunk interfac or interface hardware.                                                                  | e native VLAN is a default VLAN corresponding to the platform               |  |  |
| Command Modes      | Interface configuration                                                                                                    |                                                                             |  |  |
| Command History    | Release                                                                                                    | Modification                                                                |  |  |
|                    | Cisco IOS XE Gibraltar 16.10.1                                                                                                    | This command was introduced.                                                |  |  |
| Usage Guidelines   | The port must be in access mode before the                                                                                         | switchport access vlan command can take effect.                             |  |  |
|                    | If the switchport mode is set to <b>access vlan</b><br>An access port can be assigned to only one                                  | <i>vlan-id</i> , the port operates as a member of the specified VLAN. VLAN. |  |  |
|                    | The <b>no switchport access</b> command resets to device.                                                                          | he access mode VLAN to the appropriate default VLAN for the                 |  |  |
| Examples           | This example shows how to change a switch<br>operate in VLAN 2 instead of the default VI<br>Device (config-if) # switchport access |                                                                             |  |  |
|                    | sector (contry if) " on compose access                                                                                             |                                                                             |  |  |

L

### switchport mode

To configure the VLAN membership mode of a port, use the **switchport mode** command in interface configuration mode. To reset the mode to the appropriate default for the device, use the **no** form of this command.

switchport mode {access | dynamic | {auto | desirable} | trunk}
noswitchport mode {access | dynamic | {auto | desirable} | trunk}

| access               | setting of the switchport access v                                                                                                    | er static-access or dynamic-access depending on the<br>vlan interface configuration command). The port is                                                                                                    |  |  |
|----------------------|----------------------------------------------------------------------------------------------------|----------------------------------------------------------------------------------------------------|--|--|
|                      |                                                                                                    | pperates as a nontrunking, single VLAN interface that<br>d (non-tagged) frames. An access port can be assigned                                                                                                    |  |  |
| dynamic auto         | Sets the port trunking mode dynamic parameter to auto to specify that the interface convert the link to a trunk link. This is the default switchport mode.                                                                                                    |                                                                                                    |  |  |
| dynamic<br>desirable | Sets the port trunking mode dynam actively attempt to convert the link                                                                                                    | nic parameter to desirable to specify that the interface k to a trunk link.                                                                                                    |  |  |
| trunk                | Sets the port to trunk unconditionally. The port is a trunking VLAN Layer 2 interface. The port sends and receives encapsulated (tagged) frames that identify the VLAN of origination. A trunk is a point-to-point link between two devices or between a device and a router. |                                                                                                    |  |  |
| The default mode     | is <b>dynamic auto</b> .                                                                                                    |                                                                                                    |  |  |
| Interface configur   | ration                                                                                                    |                                                                                                    |  |  |
| Release              |                                                                                                    | Modification                                                                                                    |  |  |
| Cisco IOS XE G       | ibraltar 16.10.1                                                                                                    | This command was introduced.                                                                                                    |  |  |
| _                    |                                                                                                    |                                                                                                    |  |  |
| -                    | dynamic<br>desirable<br>trunk<br>The default mode<br>Interface configur<br>Release                                                                                                    | dynamic auto       Sets the port trunking mode dynamic convert the link to a trunk link. The dynamic desirable         dynamic desirable       Sets the port trunking mode dynamic actively attempt to convert the link         trunk       Sets the port to trunk unconditiona The port sends and receives encap origination. A trunk is a point-to-pand a router.         The default mode is dynamic auto.       Interface configuration |  |  |

Note

Although visible in the CLI, the **dot1q-tunnel** keyword is not supported.

A configuration that uses the **access**, or **trunk** keywords takes effect only when you configure the port in the appropriate mode by using the **switchport mode** command. The static-access and trunk configuration are saved, but only one configuration is active at a time.

When you enter **access** mode, the interface changes to permanent nontrunking mode and negotiates to convert the link into a nontrunk link even if the neighboring interface does not agree to the change.

When you enter **trunk** mode, the interface changes to permanent trunking mode and negotiates to convert the link into a trunk link even if the interface connecting to it does not agree to the change.

When you enter **dynamic auto** mode, the interface converts the link to a trunk link if the neighboring interface is set to **trunk** or **desirable** mode.

When you enter **dynamic desirable** mode, the interface becomes a trunk interface if the neighboring interface is set to **trunk**, **desirable**, or **auto** mode.

To autonegotiate trunking, the interfaces must be in the same VLAN Trunking Protocol (VTP) domain. Trunk negotiation is managed by the Dynamic Trunking Protocol (DTP), which is a point-to-point protocol. However, some internetworking devices might forward DTP frames improperly, which could cause misconfigurations. To avoid this problem, configure interfaces connected to devices that do not support DTP to not forward DTP frames, which turns off DTP.

- If you do not intend to trunk across those links, use the **switchport mode access** interface configuration command to disable trunking.
- To enable trunking to a device that does not support DTP, use the **switchport mode trunk** and **switchport nonegotiate** interface configuration commands to cause the interface to become a trunk but to not generate DTP frames.

Access ports and trunk ports are mutually exclusive.

The IEEE 802.1x feature interacts with switchport modes in these ways:

- If you try to enable IEEE 802.1x on a trunk port, an error message appears, and IEEE 802.1x is not enabled. If you try to change the mode of an IEEE 802.1x-enabled port to trunk, the port mode is not changed.
- If you try to enable IEEE 802.1x on a port set to **dynamic auto** or **dynamic desirable**, an error message appears, and IEEE 802.1x is not enabled. If you try to change the mode of an IEEE 802.1x-enabled port to **dynamic auto** or **dynamic desirable**, the port mode is not changed.
- If you try to enable IEEE 802.1x on a dynamic-access (VLAN Query Protocol [VQP]) port, an error message appears, and IEEE 802.1x is not enabled. If you try to change an IEEE 802.1x-enabled port to dynamic VLAN assignment, an error message appears, and the VLAN configuration is not changed.

You can verify your settings by entering the **show interfaces** *interface-id* **switchport** privileged EXEC command and examining information in the *Administrative Mode* and *Operational Mode* rows.

#### Examples

This example shows how to configure a port for access mode:

```
Device(config)# interface gigabitethernet2/0/1
Device(config-if)# switchport mode access
```

This example shows how set the port to dynamic desirable mode:

```
Device (config) # interface gigabitethernet2/0/1
Device (config-if) # switchport mode dynamic desirable
```

This example shows how to configure a port for trunk mode:

```
Device(config)# interface gigabitethernet2/0/1
Device(config-if)# switchport mode trunk
```

To configure a policy tag for an AP filter, use the tag rf command.

|                    | tag rf rf-tag                  |                                                                                       |
|--------------------|--------------------------------|---------------------------------------------------------------------------------------|
| Syntax Description | <i>rf-tag</i> RF tag<br>name.  |                                                                                       |
| Command Default    | None                           |                                                                                       |
| Command Modes      | config-ap-filter               |                                                                                       |
| Command History    | Release                        | Modification                                                                          |
|                    | Cisco IOS XE Gibraltar 16.10.1 | This command was introduced in a release earlier than Cisco IOS XE Gibraltar 16.10.1. |
|                    |                                |                                                                                       |

### **Examples**

The following example shows how to configure a policy tag for an AP filter:

```
Device# configure terminal
Enter configuration commands, one per line. End with CNTL/Z.
Device(config)# ap filter name ap-filter-name
Device(config-ap-filter)# rf tag rf-tag-name
```

## tag site

To configure a site tag for an AP filter, use the tag site site-tag command.

|                    | tag site site-tag              |                                                                                       |  |  |  |
|--------------------|--------------------------------|---------------------------------------------------------------------------------------|--|--|--|
| Syntax Description | site-tag Name of the site tag. |                                                                                       |  |  |  |
| Command Default    | None                           |                                                                                       |  |  |  |
| Command Modes      | config-ap-filter               |                                                                                       |  |  |  |
| Command History    | Release                        | Modification                                                                          |  |  |  |
|                    | Cisco IOS XE Gibraltar 16.10.1 | This command was introduced in a release earlier than Cisco IOS XE Gibraltar 16.10.1. |  |  |  |

#### **Examples**

The following example shows how to configure a site tag for an AP filter:

```
Device# configure terminal
Enter configuration commands, one per line. End with CNTL/Z.
Device(config)# ap filter name ap-filter-name
Device(config-ap-filter)# site tag site-tag-name
```

### trusted-port

To configure a port to become a trusted port, use the **trusted-port** command in IPv6 snooping policy mode or ND inspection policy configuration mode. To disable this function, use the **no** form of this command.

trusted-port no trusted-port

Syntax Description This command has no arguments or keywords.

**Command Default** No ports are trusted.

Command Modes ND inspection policy configuration

IPv6 snooping configuration

| Command History | Release                        | Modification                 |
|-----------------|--------------------------------|------------------------------|
|                 | Cisco IOS XE Gibraltar 16.10.1 | This command was introduced. |

Usage Guidelines When the trusted-port command is enabled, limited or no verification is performed when messages are received on ports that have this policy. However, to protect against address spoofing, messages are analyzed so that the binding information that they carry can be used to maintain the binding table. Bindings discovered from these ports will be considered more trustworthy than bindings received from ports that are not configured to be trusted.

This example shows how to define an NDP policy name as policy1, place the switch in NDP inspection policy configuration mode, and configure the port to be trusted:

Device(config)# ipv6 nd inspection policy1
Device(config-nd-inspection)# trusted-port

This example shows how to define an IPv6 snooping policy name as policy1, place the switch in IPv6 snooping policy configuration mode, and configure the port to be trusted:

Device(config)# ipv6 snooping policy policy1
Device(config-ipv6-snooping)# trusted-port

## tunnel eogre source

To configure tunnel source interface when a specific per-tunnel configuration of tunnel source is not present, use the **tunnel eogre source** command.

tunnel eogre source {gigabitethernet | loopback | vlan } interface-number

| Syntax Description | <i>interface-number</i> Interface number. |                                    |                         |
|--------------------|-------------------------------------------|------------------------------------|-------------------------|
| Command Default    | None                                      |                                    |                         |
| Command Modes      | Global configuration                      |                                    |                         |
| Command History    | Release                                   | Modification                       |                         |
|                    | Cisco IOS XE Gibraltar 16.11.1            | This command was introduced.       |                         |
| Usage Guidelines   | If a specific per-tunnel configura        | ation of tunnel source is present, | , that one will be used |

### Example

This example shows how to configure tunnel source interface:

Device(config) # tunnel eogre source vlan 21

## tunnel eogre heartbeat

To configure tunnel keepalive heartbeat ping parameters, use the tunnel eogre heartbeat command.

tunnel eogre heartbeat { interval interval | max-skip-count tolerable-heartbeats }

| Syntax Description | interval             | Heartbeat interval, in seconds.         |
|--------------------|----------------------|-----------------------------------------|
|                    | tolerable-heartbeats | Tolerable dropped heartbeats.           |
| Command Default    | None                 |                                         |
| Command Modes      | Global configuration |                                         |
| Command History    | Release              | Modification                            |
|                    | Cisco IOS XE Gibralt | ar 16.11.1 This command was introduced. |

### Example

This example shows how to configure tunnel keepalive heartbeat ping parameters:

Device(config) # tunnel eogre heartbeat 80

### tunnel mode ethernet

To configure tunnel encapsulation method as Ethernet over GRE, use the tunnel mode ethernet command.

tunnel mode ethernet {gre {ipv4 | ipv6} [p2p] | manual }

| Syntax Description                                  | gre                  | Ethernet over GRE.                                       |                                     |
|-----------------------------------------------------|----------------------|----------------------------------------------------------|-------------------------------------|
|                                                     | l2tpv3               | L2TPv3 encapsulation.                                    |                                     |
|                                                     | p2p                  | Provides point-to-point encapsulation over IPv4 or IPv6. |                                     |
|                                                     | manual               | Manually configures L2TP parameters.                     |                                     |
|                                                     |                      |                                                          |                                     |
| Command Default                                     | None                 |                                                          |                                     |
|                                                     | _                    | configuration                                            |                                     |
| Command Modes                                       | _                    | configuration Modification                               |                                     |
| Command Default<br>Command Modes<br>Command History | Interface of Release |                                                          | a release earlier than Cisco IOS XE |

### Example

This example shows how to configure tunnel encapsulation method as Ethernet over GRE:

Device(config-if)# tunnel mode ethernet gre ipv4 p2p

# tunnel eogre domain

To configure EoGRE redundancy domain, use the tunnel eogre domain command.

tunnel eogre domain domain-name

| Syntax Description | domain-name    | Domain<br>name.   |                              |
|--------------------|----------------|-------------------|------------------------------|
| Command Default    | None           |                   |                              |
| Command Modes      | Global configu | ration            |                              |
| Command History    | Release        |                   | Modification                 |
|                    | Cisco IOS XE   | Gibraltar 16.11.1 | This command was introduced. |

### Example

This example shows how to configure EoGRE redundancy domain:

Device(config) # tunnel eogre domain domain1

## tunnel eogre interface tunnel

To set the AAA-proxy key for the EoGRE tunnel interface, use the tunnel eogre interface tunnel command.

tunnel eogre interface tunnel tunnel-inft-number aaa proxy key {0 | 8} key-string

| Syntax Description | tunnel-inft-number               | Tunnel interface number.                        |
|--------------------|----------------------------------|-------------------------------------------------|
|                    | aaa                              | AAA configuration.                              |
|                    | proxy                            | AAA proxy configuration.                        |
|                    | key AAA proxy key configuration. |                                                 |
|                    |                                  | 0-Specifies the string as an UNENCRYPTED key.   |
|                    |                                  | 8-Specifies the string as an AES encrypted key. |
|                    | key-string                       | String for the key.                             |
| Command Default    | None                             |                                                 |
| Command Modes      | Global configuration             | t                                               |
| Command History    | Release                          | Modification                                    |
|                    | Cisco IOS XE Gibra               | Itar 16.11.1 This command was introduced.       |
|                    |                                  |                                                 |

### Example

This example shows how to set the proxy key for the EoGRE tunnel interface:

Device(config) # tunnel eogre interface tunnel 21 aaa proxy key 0 test

# type

I

|                    | To display the contents of one or more files, use the type command in boot loader mode.                                                                                                    |  |  |  |
|--------------------|----------------------------------------------------------------------------------------------------|--|--|--|
|                    | type filesystem:/file-url                                                                                                    |  |  |  |
| Syntax Description | <i>filesystem:</i> Alias for a file system. Use <b>flash:</b> for the system board flash device; use <b>usbflash0:</b> for USB memory sticks.                                                                                                    |  |  |  |
|                    | /file-url Path (directory) and name of the files to display. Separate each filename with a space.                                                                                                    |  |  |  |
| Command Default    | No default behavior or values.                                                                                                    |  |  |  |
| Command Modes      | Boot loader                                                                                                    |  |  |  |
| Command History    | Release Modification                                                                                                    |  |  |  |
|                    | Cisco IOS XE Gibraltar 16.10.1 This command was introduced.                                                                                                    |  |  |  |
| Usage Guidelines   | Filenames and directory names are case sensitive.                                                                                                    |  |  |  |
|                    | If you specify a list of files, the contents of each file appear sequentially.                                                                                                    |  |  |  |
| Examples           | This example shows how to display the contents of a file:                                                                                                    |  |  |  |
|                    | <pre>Device: type flash:image_file_name<br/>version_suffix: universal=122-xx.SEx<br/>version_directory: image_file_name<br/>image_system_type_id: 0x00000002<br/>image_name: image_file_name.bin<br/>ios_image_file_size: 8919552<br/>total_image_file_size: 11592192<br/>image_feature: IP LAYER_3 PLUS MIN_DRAM_MEG=128<br/>image_family: family<br/>stacking_number: 1.34<br/>board_ids: 0x00000068 0x00000069 0x0000006a 0x0000006b<br/>info_end:</pre> |  |  |  |

### udp-timeout

To configure timeout value for UDP sessions, use the udp-timeout command.

udp-timeout timeout\_value Syntax Description timeout\_value Is the timeout value for UDP sessions. The range is from 1 to 30 seconds. Note The *public-key* and *resolver* parameter-map options are automatically populated with the default values. So, you need not change them. None **Command Default** Profile configuration **Command Modes Command History** Modification Release Cisco IOS XE Gibraltar 16.10.1 This command was introduced. Example This example shows how to configure timeout value for UDP sessions: Device# configure terminal

```
Enter configuration commands, one per line. End with CNTL/Z.
Device(config)# parameter-map type umbrella global
Device(config-profile)# token 57CC80106C087FB1B2A7BAB4F2F4373C00247166
Device(config-profile)# local-domain dns_wl
Device(config-profile)# udp-timeout 2
Device(config-profile)# end
```

### umbrella-param-map

To configure the Umbrella OpenDNS feature for WLAN, use the **umbrella-param-map** command.

 umbrella-param-map
 umbrella-name

 Syntax Description
 umbrella-name

 umbrella-name
 None

 Command Default
 None

 Command Modes
 config-wireless-policy

 Command History
 Release
 Modification

 Cisco IOS XE Gibraltar 16.10.1
 This command was introduced.

#### Example

This example shows how to configure the Umbrella OpenDNS feature for WLAN:

```
Device# configure terminal
Enter configuration commands, one per line. End with CNTL/Z.
Device(config)# wireless profile policy default-policy-profile
Device(config-wireless-policy)# umbrella-param-map global
Device(config-wireless-policy)# end
```

# update-timer

|                    | To configure the mDNS update timers for flex profile, use the <b>update-timer</b> command. To disable the command, use the <b>no</b> form of this command. |                                                                                                  |  |
|--------------------|----------------------------------------------------------------------------------------------------|--------------------------------------------------------------------------------------------------|--|
|                    | update-timer { service-cache <1-100>   statistics <1-100> }                                                                                                |                                                                                                  |  |
|                    | update-timer { service-cache <1-100>   statistics <1-100> }                                                                                                |                                                                                                  |  |
| Syntax Description | update-timer         Configures the mDNS update timers for flex profile.                                                                                   |                                                                                                  |  |
|                    | service-cache <1-100>                                                                                                    | Specifies the mDNS update service-cache timer for flex profile. The default value is one minute, |  |
|                    | statistics <1-100>                                                                                                    | Specifies the mDNS update statistics timer for flex profile. The default value is one minute,    |  |
| Command Default    | None                                                                                                    |                                                                                                  |  |
| Command Modes      | mDNS flex profile configuration                                                                                                    |                                                                                                  |  |
| Command History    | Release                                                                                                    | Modification                                                                                     |  |
|                    | Cisco IOS XE Amsterdam 17.3.1 This command was introduced.                                                                                                 |                                                                                                  |  |
| Usage Guidelines   | None                                                                                                    |                                                                                                  |  |
|                    | Example                                                                                                    |                                                                                                  |  |

The following example shows how to configure the mDNS update timers for flex profile:

Device(config-mdns-flex-prof)# update-timer service-cache 20

### username

To add a user who can access the Cisco ISE-3315 using SSH, use the **username** command in configuration mode. If the user already exists, the password, the privilege level, or both change with this command. To delete the user from the system, use the **no** form of this command.

[no] username username password {hash | plain} password role {admin | user] [disabled [email email-address]] [email email-address]

For an existing user, use the following command option:

username username password role {admin | user} password

| Syntax Description | username                                                        | You should enter only one word which can include hyphen (-), underscore (_) and period (.).                  |  |  |
|--------------------|-----------------------------------------------------------------|----------------------------------------------------------------------------------------------------|--|--|
|                    |                                                                 | <b>Note</b> Only alphanumeric characters are allowed at an initial setup.                                    |  |  |
|                    | password                                                        | The command to use specify password and user role.                                                           |  |  |
|                    | password                                                        | Password character length up to 40 alphanumeric characters. You must specify the password for all new users. |  |  |
|                    | hash   plain                                                    | Type of password. Up to 34 alphanumeric characters.                                                          |  |  |
|                    | role admin   user                                               | Sets the privilege level for the user.                                                                       |  |  |
|                    | disabled                                                        | Disables the user according to the user's email address.                                                     |  |  |
|                    | email email-address                                             | The user's email address. For example, user1@example.com.                                                    |  |  |
|                    | wlan-profile-name                                               | Displays details of the WLAN profile.                                                                        |  |  |
| Command Default    | The initial user during setup.                                  |                                                                                                    |  |  |
| Command Modes      | - Configuration                                                 |                                                                                                    |  |  |
| Usage Guidelines   | The <b>username</b> command requires that admin / user options. | the username and password keywords precede the hash / plain and th                                           |  |  |
|                    | Example 1                                                       |                                                                                                    |  |  |
|                    | ncs/admin(config)# <b>username admi</b><br>ncs/admin(config)#   | n password hash ####### role admin                                                                           |  |  |
|                    | Example 2                                                       |                                                                                                    |  |  |
|                    | ncs/admin(config)# username admi                                | n password plain Secr3tp@swd role admin                                                                      |  |  |

ncs/admin(config)# username admin password plain Secr3tp@swd role admin ncs/admin(config)#

#### Example 3

ncs/admin(config)# username admin password plain Secr3tp@swd role admin email admin123@example.com ncs/admin(config)#

### vnid

To add a VXLAN network identifier (VNID) under the service template, use the vnid command.

| Suntax Description | vnid vnid-name                     | _                            |  |  |  |
|--------------------|------------------------------------|------------------------------|--|--|--|
| Syntax Description | <i>vnid-name</i> Name of the VNID. | _                            |  |  |  |
| Command Default    | VNID is not configured.            |                              |  |  |  |
| Command Modes      | Service Template Configuration     | n (config-service-template)  |  |  |  |
| Command History    | Release                            | Modification                 |  |  |  |
|                    | Cisco IOS XE Gibraltar 16.11.1     | This command was introduced. |  |  |  |

#### **Examples**

The following example shows how to configure a VNID:

```
Device# configure terminal
Enter configuration commands, one per line. End with CNTL/Z.
Device(config)# service-template template
Device(config-service-template)# vnid vnid-name
```

# violation

To configure stream violation policy on periodic reevaluation, use the violation command.

|                    | violation           | $\{drop \mid fallback\}$ |                                                                  |                       |
|--------------------|---------------------|--------------------------|------------------------------------------------------------------|-----------------------|
| Syntax Description | Parameter           | Description              |                                                                  |                       |
|                    | drop                | Stream will be dropp     | ped on periodic reevaluation.                                    |                       |
|                    | fallback            | Stream will be demo      | ted to BestEffort class on periodic reevaluation.                |                       |
| Command Default    | None                |                          |                                                                  |                       |
| Command Modes      | config-media-stream |                          |                                                                  |                       |
| Command History    | Release             |                          | Modification                                                     |                       |
|                    | Cisco IOS           | SXE Gibraltar 16.10.1    | This command was introduced in a release earl Gibraltar 16.10.1. | ier than Cisco IOS XE |
|                    |                     |                          |                                                                  |                       |

#### **Examples**

The following example shows how to configure stream violation policy on periodic reevaluation:

```
Device# configure terminal
Enter configuration commands, one per line. End with CNTL/Z.
Device(config)# wireless media-stream group my-media-group 224.0.0.0 224.0.0.223
Device(config-media-stream)# violation drop
```

I

|                    | To add a VLAN and to enter the VLAN configuration mode, use the <b>vlan</b> command in global commode. To delete the VLAN, use the <b>no</b> form of this command.                                                                                                    |                                                                                                    |                                                                                          |  |
|--------------------|----------------------------------------------------------------------------------------------------|----------------------------------------------------------------------------------------------------|------------------------------------------------------------------------------------------|--|
|                    | <b>vlan</b> vlan-id<br><b>no vlan</b> vlan-id                                                                                                    |                                                                                                    |                                                                                          |  |
| Syntax Description |                                                                                                    | ne VLAN to be added and configured. The rangeries of VLAN IDs separated by commas, or a                                                                                                    |                                                                                          |  |
| Command Default    | None                                                                                                    |                                                                                                    |                                                                                          |  |
| Command Modes      | Global configurat                                                                                                    | ion                                                                                                    |                                                                                          |  |
| Command History    | Release                                                                                                    | Modification                                                                                                    | _                                                                                        |  |
|                    | Cisco IOS XE Gi                                                                                                    | braltar 16.10.1 This command was introduced                                                                                                    |                                                                                          |  |
| Usage Guidelines   | You can use the <b>vlan</b> <i>vlan-id</i> global configuration command to add normal-range VLANs (VLAN IDs 1 to 1005) or extended-range VLANs (VLAN IDs 1006 to 4094). Configuration information for normal-range VLANs is always saved in the VLAN database, and you can display this information by entering the <b>show vlan</b> privileged EXEC command. If the VTP mode is transparent, VLAN configuration information for normal-range VLANs is also saved in the device running configuration file. VLAN IDs in the extended range are not saved in the VLAN database, but they are stored in the switch running configuration file, and you can save the configuration in the startup configuration file. |                                                                                                    |                                                                                          |  |
|                    | VTP version 3 sup<br>1 to 1005.                                                                                                    | oports propagation of extended-range VLANs.                                                                                                    | VTP versions 1 and 2 propagate only VLANs                                                |  |
|                    |                                                                                                    | e VLAN and VTP configurations in the startup elected as follows:                                                                                                    | p configuration file and reboot the device, the                                          |  |
|                    | name from th<br>ignored (clea                                                                                                    | node is transparent in the startup configuration a<br>the VLAN database matches that in the startup<br>ared), and the VTP and VLAN configurations is<br>pase revision number remains unchanged in the | configuration file, the VLAN database is in the startup configuration file are used. The |  |
|                    |                                                                                                    | node or domain name in the startup configurate<br>e and VTP mode and configuration for VLAN                                                                                                    |                                                                                          |  |
|                    | If you enter an inv                                                                                                    | valid VLAN ID, you receive an error message                                                                                                    | and do not enter VLAN configuration mode.                                                |  |
|                    | ID of an existing VLAN. The speci                                                                                                    | command with a VLAN ID enables VLAN con<br>VLAN, you do not create a new VLAN, but y<br>fied VLANs are added or modified when you<br>and (for VLANs 1 to 1005) takes effect immed                     | ou can modify VLAN parameters for that exit the VLAN configuration mode. Only the        |  |
|                    |                                                                                                    |                                                                                                    |                                                                                          |  |

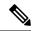

Note

Although all commands are visible, the only VLAN configuration command that is supported on extended-range VLANs is **remote-span**. For extended-range VLANs, all other characteristics must remain at the default state.

These configuration commands are available in VLAN configuration mode. The **no** form of each command returns the characteristic to its default state:

- **are** *are-number*—Defines the maximum number of all-routes explorer (ARE) hops for this VLAN. This keyword applies only to TrCRF VLANs. The range is 0 to 13. The default is 7. If no value is entered, 0 is assumed to be the maximum.
- backupcrf—Specifies the backup CRF mode. This keyword applies only to TrCRF VLANs.
  - enable—Backup CRF mode for this VLAN.
  - disable—Backup CRF mode for this VLAN (the default).
- **bridge** {*bridge-number* | **type**}—Specifies the logical distributed source-routing bridge, the bridge that interconnects all logical rings that have this VLAN as a parent VLAN in FDDI-NET, Token Ring-NET, and TrBRF VLANs. The range is 0 to 15. The default bridge number is 0 (no source-routing bridge) for FDDI-NET, TrBRF, and Token Ring-NET VLANs. The **type** keyword applies only to TrCRF VLANs and is one of these:
  - srb—Ssource-route bridging
  - srt—Source-route transparent) bridging VLAN
- exit—Applies changes, increments the VLAN database revision number (VLANs 1 to 1005 only), and exits VLAN configuration mode.
- media—Defines the VLAN media type and is one of these:

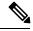

- **Note** The device supports only Ethernet ports. You configure only FDDI and Token Ring media-specific characteristics for VLAN Trunking Protocol (VTP) global advertisements to other devices. These VLANs are locally suspended.
- ethernet—Ethernet media type (the default).
- fd-net—FDDI network entity title (NET) media type.
- fddi—FDDI media type.
- tokenring—Token Ring media type if the VTP v2 mode is disabled, or TrCRF if the VTP Version 2 (v) mode is enabled.
- **tr-net**—Token Ring network entity title (NET) media type if the VTP v2 mode is disabled or TrBRF media type if the VTP v2 mode is enabled.

See the table that follows for valid commands and syntax for different media types.

• **name** *vlan-name*—Names the VLAN with an ASCII string from 1 to 32 characters that must be unique within the administrative domain. The default is VLANxxxx where xxxx represents four numeric digits (including leading zeros) equal to the VLAN ID number.

- no—Negates a command or returns it to the default setting.
- **parent** *parent-vlan-id*—Specifies the parent VLAN of an existing FDDI, Token Ring, or TrCRF VLAN. This parameter identifies the TrBRF to which a TrCRF belongs and is required when defining a TrCRF. The range is 0 to 1005. The default parent VLAN ID is 0 (no parent VLAN) for FDDI and Token Ring VLANs. For both Token Ring and TrCRF VLANs, the parent VLAN ID must already exist in the database and be associated with a Token Ring-NET or TrBRF VLAN.
- remote-span—Configures the VLAN as a Remote SPAN (RSPAN) VLAN. When the RSPAN feature
  is added to an existing VLAN, the VLAN is first deleted and is then recreated with the RSPAN feature.
  Any access ports are deactivated until the RSPAN feature is removed. If VTP is enabled, the new RSPAN
  VLAN is propagated by VTP for VLAN IDs that are lower than 1024. Learning is disabled on the VLAN.
- **ring** *ring-number*—Defines the logical ring for an FDDI, Token Ring, or TrCRF VLAN. The range is 1 to 4095. The default for Token Ring VLANs is 0. For FDDI VLANs, there is no default.
- said *said-value*—Specifies the security association identifier (SAID) as documented in IEEE 802.10. The range is 1 to 4294967294, and the number must be unique within the administrative domain. The default value is 100000 plus the VLAN ID number.
- shutdown—Shuts down VLAN switching on the VLAN. This command takes effect immediately. Other commands take effect when you exit VLAN configuration mode.
- state—Specifies the VLAN state:
  - active means the VLAN is operational (the default).
  - suspend means the VLAN is suspended. Suspended VLANs do not pass packets.
- ste *ste-number*—Defines the maximum number of spanning-tree explorer (STE) hops. This keyword applies only to TrCRF VLANs. The range is 0 to 13. The default is 7.
- **stp type**—Defines the spanning-tree type for FDDI-NET, Token Ring-NET, or TrBRF VLANs. For FDDI-NET VLANs, the default STP type is ieee. For Token Ring-NET VLANs, the default STP type is ibm. For FDDI and Token Ring VLANs, the default is no type specified.
  - ieee—IEEE Ethernet STP running source-route transparent (SRT) bridging.
  - ibm—IBM STP running source-route bridging (SRB).
  - **auto**—STP running a combination of source-route transparent bridging (IEEE) and source-route bridging (IBM).
- **tb-vlan1** *tb-vlan1-id* and **tb-vlan2** *tb-vlan2-id*—Specifies the first and second VLAN to which this VLAN is translationally bridged. Translational VLANs translate FDDI or Token Ring to Ethernet, for example. The range is 0 to 1005. If no value is specified, 0 (no transitional bridging) is assumed.

#### Table 1: Valid Commands and Syntax for Different Media Types

| Media Type | Valid Syntax                                                                                                    |
|------------|----------------------------------------------------------------------------------------------------|
| Ethernet   | <b>name</b> vlan-name, <b>media ethernet</b> , <b>state</b> { <b>suspend</b>  <br><b>active</b> }, <b>said</b> said-value, <b>remote-span</b> , <b>tb-vlan1</b><br><i>tb-vlan1-id</i> , <b>tb-vlan2</b> <i>tb-vlan2-id</i> |

| Media Type                                     | Valid Syntax                                                                                                    |
|------------------------------------------------|----------------------------------------------------------------------------------------------------|
| FDDI                                           | <b>name</b> vlan-name, <b>media fddi</b> , <b>state</b> { <b>suspend</b>  <br><b>active</b> }, <b>said</b> said-value, <b>ring</b> ring-number, <b>parent</b><br>parent-vlan-id, <b>tb-vlan1</b> tb-vlan1-id, <b>tb-vlan2</b><br>tb-vlan2-id                       |
| FDDI-NET                                       | <pre>name vlan-name, media fd-net , state {suspend   active}, said said-value, bridge bridge-number, stp type {ieee   ibm   auto}, tb-vlan1 tb-vlan1-id, tb-vlan2 tb-vlan2-id</pre>                                                                                |
|                                                | If VTP v2 mode is disabled, do not set the <b>stp type</b> to <b>auto.</b>                                                                                                    |
| Token Ring                                     | VTP v1 mode is enabled.                                                                                                    |
|                                                | name vlan-name, media tokenring, state {suspend<br>  active}, said said-value, ring ring-number, parent<br>parent-vlan-id, tb-vlan1 tb-vlan1-id, tb-vlan2<br>tb-vlan2-id                                                                                           |
| Token Ring concentrator relay function (TrCRF) | VTP v2 mode is enabled.                                                                                                    |
|                                                | name vlan-name, media tokenring, state {suspend<br>  active}, said said-value, ring ring-number, parent<br>parent-vlan-id, bridge type {srb   srt}, are<br>are-number, ste ste-number, backupcrf {enable  <br>disable}, tb-vlan1 tb-vlan1-id, tb-vlan2 tb-vlan2-id |
| Token Ring-NET                                 | VTP v1 mode is enabled.                                                                                                    |
|                                                | <pre>name vlan-name, media tr-net, state {suspend   active}, said said-value, bridge bridge-number, stp type {ieee   ibm}, tb-vlan1 tb-vlan1-id, tb-vlan2 tb-vlan2-id</pre>                                                                                        |
| Token Ring bridge relay function (TrBRF)       | VTP v2 mode is enabled.                                                                                                    |
|                                                | <pre>name vlan-name, media tr-net, state {suspend   active}, said said-value, bridge bridge-number, stp type {ieee   ibm   auto}, tb-vlan1 tb-vlan1-id, tb-vlan2 tb-vlan2-id</pre>                                                                                 |

The following table describes the rules for configuring VLANs:

#### **Table 2: VLAN Configuration Rules**

| Configuration                                                                      | Rule                                                                                                    |
|------------------------------------------------------------------------------------|----------------------------------------------------------------------------------------------------|
| VTP v2 mode is enabled, and you are configuring a TrCRF VLAN media type.           | Specify a parent VLAN ID of a TrBRF that already exists in the database.                                                                                                    |
|                                                                                    | Specify a ring number. Do not leave this field blank.                                                                                                    |
|                                                                                    | Specify unique ring numbers when TrCRF VLANs have the same parent VLAN ID. Only one backup concentrator relay function (CRF) can be enabled.                                                                                             |
| VTP v2 mode is enabled, and you are configuring VLANs other than TrCRF media type. | Do not specify a backup CRF.                                                                                                    |
| VTP v2 mode is enabled, and you are configuring a TrBRF VLAN media type.           | Specify a bridge number. Do not leave this field blank.                                                                                                    |
| VTP v1 mode is enabled.                                                            | No VLAN can have an STP type set to auto.                                                                                                    |
|                                                                                    | This rule applies to Ethernet, FDDI, FDDI-NET,<br>Token Ring, and Token Ring-NET VLANs.                                                                                                    |
| Add a VLAN that requires translational bridging (values are not set to zero).      | The translational bridging VLAN IDs that are used must already exist in the database.                                                                                                    |
|                                                                                    | The translational bridging VLAN IDs that a configuration points to must also contain a pointer to the original VLAN in one of the translational bridging parameters (for example, Ethernet points to FDDI, and FDDI points to Ethernet). |
|                                                                                    | The translational bridging VLAN IDs that a configuration points to must be different media types than the original VLAN (for example, Ethernet can point to Token Ring).                                                                 |
|                                                                                    | If both translational bridging VLAN IDs are<br>configured, these VLANs must be different media<br>types (for example, Ethernet can point to FDDI and<br>Token Ring).                                                                     |

This example shows how to add an Ethernet VLAN with default media characteristics. The default includes a *vlan-name* of VLAN *xxxx*, where *xxxx* represents four numeric digits (including leading zeros) equal to the VLAN ID number. The default media is ethernet; the state is active. The default said-value is 100000 plus the VLAN ID; the mtu-size variable is 1500; the stp-type is ieee. When you enter the **exit** VLAN configuration command, the VLAN is added if it did not already exist; otherwise, this command does nothing.

This example shows how to create a new VLAN with all default characteristics and enter VLAN configuration mode:

```
Device(config)# vlan 200
Device(config-vlan)# exit
Device(config)#
```

This example shows how to create a new extended-range VLAN with all the default characteristics, to enter VLAN configuration mode, and to save the new VLAN in the device startup configuration file:

Device(config)# vlan 2000 Device(config-vlan)# end Device# copy running-config startup config

You can verify your setting by entering the show vlan privileged EXEC command.

vlan

## vlan configuration

To enter the VLAN configuration mode to configure VLAN features, use the vlan configuration command.

|                 | vlan configuration             |                                                                                       |  |
|-----------------|--------------------------------|---------------------------------------------------------------------------------------|--|
| Command Default | None                           |                                                                                       |  |
| Command Modes   | Global configuration (config)  |                                                                                       |  |
| Command History | Release Modification           |                                                                                       |  |
|                 | Cisco IOS XE Gibraltar 16.10.1 | This command was introduced in a release earlier than Cisco IOS XE Gibraltar 16.10.1. |  |
|                 |                                |                                                                                       |  |

### **Examples**

The following example shows how to enter the VLAN configuration mode to configure VLAN features, with the VLAN ID being 2:

Device# configure terminal Enter configuration commands, one per line. End with CNTL/Z. Device(config)# vlan configuration 2

## vlan access-map

To create or modify a VLAN map entry for VLAN packet filtering, and change the mode to the VLAN access-map configuration, use the **vlan access-map** command in global configuration mode on the switch stack or on a standalone switch. To delete a VLAN map entry, use the **no** form of this command.

vlan access-map name [number] no vlan access-map name [number]

| -                | Note  | This command is not supported on switches running the LAN Base feature set.                                                                                                    |                                        |                                                                                                    |  |  |
|------------------|-------|----------------------------------------------------------------------------------------------------|----------------------------------------|----------------------------------------------------------------------------------------------------|--|--|
| Syntax Descrip   | otion | name                                                                                                    | Name of the VLAN map.                  |                                                                                                    |  |  |
|                  |       | number                                                                                                    | If you are creating a VLAN map and the | map entry that you want to create or modify (0 to 65535).<br>he sequence number is not specified, it is automatically<br>rom 10. This number is the sequence to insert to, or delete |  |  |
| Command Defa     | ult   | There are no VLAN map entries and no VLAN maps applied to a VLAN.                                                                                                    |                                        |                                                                                                    |  |  |
| Command Mod      | es    | Global co                                                                                                    | nfiguration                            |                                                                                                    |  |  |
| Command Histo    | ory   | Release                                                                                                    |                                        | Modification                                                                                                    |  |  |
|                  |       | Cisco IO                                                                                                    | S XE Gibraltar 16.10.1                 | This command was introduced.                                                                                                    |  |  |
| Usage Guidelines | ies   | In global configuration mode, use this command to create or modify a VLAN map. This entry changes the mode to VLAN access-map configuration, where you can use the <b>match</b> access-map configuration command to specify the access lists for IP or non-IP traffic to match and use the <b>action</b> command to set whether a match causes the packet to be forwarded or dropped. |                                        |                                                                                                    |  |  |
|                  |       | In VLAN access-map configuration mode, these commands are available:                                                                                                    |                                        |                                                                                                    |  |  |
|                  |       | • <b>action</b> —Sets the action to be taken (forward or drop).                                                                                                    |                                        |                                                                                                    |  |  |
|                  |       | • defa                                                                                                    | ult—Sets a command to its defaults.    |                                                                                                    |  |  |
|                  |       | • exit—Exits from VLAN access-map configuration mode.                                                                                                    |                                        |                                                                                                    |  |  |
|                  |       | • match—Sets the values to match (IP address or MAC address).                                                                                                    |                                        |                                                                                                    |  |  |
|                  |       | • <b>no</b> —Negates a command or set its defaults.                                                                                                    |                                        |                                                                                                    |  |  |
|                  |       | When you do not specify an entry number (sequence number), it is added to the end of the map.                                                                                                    |                                        |                                                                                                    |  |  |
|                  |       | There can be only one VLAN map per VLAN and it is applied as packets are received by a VLAN.                                                                                                    |                                        |                                                                                                    |  |  |
|                  |       | You can use the <b>no vlan access-map</b> <i>name</i> [ <i>number</i> ] command with a sequence number to delete a single entry.                                                                                                    |                                        |                                                                                                    |  |  |

Use the **vlan filter** interface configuration command to apply a VLAN map to one or more VLANs.

For more information about VLAN map entries, see the software configuration guide for this release.

This example shows how to create a VLAN map named vac1 and apply matching conditions and actions to it. If no other entries already exist in the map, this will be entry 10.

```
Device(config)# vlan access-map vac1
Device(config-access-map)# match ip address acl1
Device(config-access-map)# action forward
```

This example shows how to delete VLAN map vac1:

Device(config) # no vlan access-map vac1

# vlan filter

To apply a VLAN map to one or more VLANs, use the **vlan filter** command in global configuration mode on the switch stack or on a standalone switch. To remove the map, use the **no** form of this command.

vlan filter mapname vlan-list {list | all} no vlan filter mapname vlan-list {list | all}

| Note               | This command is not supported on switches running the LAN Base feature set.                                                                                                    |                            |  |                                   |  |
|--------------------|----------------------------------------------------------------------------------------------------|----------------------------|--|-----------------------------------|--|
| Syntax Description | <i>mapname</i> Name of the VLAN map entry.                                                                                                    |                            |  |                                   |  |
|                    | vlan-list                                                                                                    |                            |  |                                   |  |
|                    | <i>list</i> The list of one or more VLANs in the form tt, uu-vv, xx, yy-zz, where spaces around comm and dashes are optional. The range is 1 to 4094.                                                            |                            |  | yy-zz, where spaces around commas |  |
|                    | all                                                                                                    | Adds the map to all VLANs. |  |                                   |  |
| Command Default    | There are no VLAN filters.                                                                                                    |                            |  |                                   |  |
| Command Modes      | Global configuration                                                                                                    |                            |  |                                   |  |
| Command History    | Release                                                                                                    |                            |  | Modification                      |  |
|                    | Cisco IOS                                                                                                    | XE Gibraltar 16.10.1       |  | This command was introduced.      |  |
| Usage Guidelines   | To avoid accidentally dropping too many packets and disabling connectivity in the middle of the configuration process, we recommend that you completely define the VLAN access map before applying it to a VLAN. |                            |  |                                   |  |
|                    | For more information about VLAN map entries, see the software configuration guide for this release.                                                                                                    |                            |  |                                   |  |
|                    | This example applies VLAN map entry map1 to VLANs 20 and 30:                                                                                                    |                            |  |                                   |  |
|                    | Device(config)# vlan filter map1 vlan-list 20, 30                                                                                                    |                            |  |                                   |  |
|                    | This example shows how to delete VLAN map entry mac1 from VLAN 20:                                                                                                    |                            |  |                                   |  |
|                    | Device(config)# no vlan filter map1 vlan-list 20                                                                                                    |                            |  |                                   |  |
|                    | You can verify your settings by entering the show vlan filter privileged EXEC command.                                                                                                    |                            |  |                                   |  |

### vlan group

To create or modify a VLAN group, use the **vlan group** command in global configuration mode. To remove a VLAN list from the VLAN group, use the **no** form of this command.

vlan group group-name vlan-list vlan-list no vlan group group-name vlan-list vlan-list

| Syntax Description | group-name                                                                                                    | Name of the VLAN group. The begin with a letter. | roup. The group name may contain up to 32 characters and must |  |  |  |  |
|--------------------|----------------------------------------------------------------------------------------------------|--------------------------------------------------|---------------------------------------------------------------|--|--|--|--|
|                    | vlan-list <i>vlan-list</i> Specifies one or more VLANs to be added to the VLAN group. The <i>vlan-list</i> argum can be a single VLAN ID, a list of VLAN IDs, or VLAN ID range. Multiple entries are separated by a hyphen (-) or a comma (,). |                                                  |                                                               |  |  |  |  |
| Command Default    | None                                                                                                    |                                                  |                                                               |  |  |  |  |
| Command Modes      | Global configuration                                                                                                    | n                                                |                                                               |  |  |  |  |
| Command History    | Release                                                                                                    |                                                  | Modification                                                  |  |  |  |  |
|                    | Cisco IOS XE Gib                                                                                                    | raltar 16.10.1                                   | This command was introduced.                                  |  |  |  |  |
| Usage Guidelines   | If the named VLAN group does not exist, the <b>vlan group</b> command creates the group and maps the specified VLAN list to the group. If the named VLAN group exists, the specified VLAN list is mapped to the group.                         |                                                  |                                                               |  |  |  |  |
|                    | The <b>no</b> form of the <b>vlan group</b> command removes the specified VLAN list from the VLAN group. When you remove the last VLAN from the VLAN group, the VLAN group is deleted.                                                         |                                                  |                                                               |  |  |  |  |
|                    | A maximum of 100 VLAN groups can be configured, and a maximum of 4094 VLANs can be mapped to a VLAN group.                                                                                                    |                                                  |                                                               |  |  |  |  |
|                    | This example shows how to map VLANs 7 through 9 and 11 to a VLAN group:                                                                                                    |                                                  |                                                               |  |  |  |  |
|                    | Device(config)# vlan group group1 vlan-list 7-9,11                                                                                                    |                                                  |                                                               |  |  |  |  |
|                    | This example shows how to remove VLAN 7 from the VLAN group:                                                                                                    |                                                  |                                                               |  |  |  |  |
|                    | Device(config) # no vlan group1 vlan-list 7                                                                                                    |                                                  |                                                               |  |  |  |  |

## wgb broadcast-tagging

To configure WGB broadcast tagging for a wireless policy profile, use the wgb broadcast-tagging command.

|                 | wgb broadcast-tagging          |                                                                                       |  |  |  |
|-----------------|--------------------------------|---------------------------------------------------------------------------------------|--|--|--|
| Command Default | None                           |                                                                                       |  |  |  |
| Command Modes   | config-wireless-policy         |                                                                                       |  |  |  |
| Command History | Release                        | Modification                                                                          |  |  |  |
|                 | Cisco IOS XE Gibraltar 16.10.1 | This command was introduced in a release earlier than Cisco IOS XE Gibraltar 16.10.1. |  |  |  |

#### **Examples**

The following example shows how to enable WGB broadcast tagging for a wireless policy profile:

Device# configure terminal Enter configuration commands, one per line. End with CNTL/Z. Device(config)# wireless profile policy profile-policy-name Device(config-wireless-policy)# wgb broadcast-tagging

### wgb vlan

To configure WGB VLAN client support for a WLAN policy profile, use the wgb vlan command.

|                 | wgb vlan                       |                                                                                       |
|-----------------|--------------------------------|---------------------------------------------------------------------------------------|
| Command Default | None                           |                                                                                       |
| Command Modes   | config-wireless-policy         |                                                                                       |
| Command History | Release Modification           |                                                                                       |
|                 | Cisco IOS XE Gibraltar 16.10.1 | This command was introduced in a release earlier than Cisco IOS XE Gibraltar 16.10.1. |

### Examples

The following example shows how to enable WGB VLAN client support for the WLAN policy profile named *wlan1-policy-profile*:

```
Device# configure terminal
Enter configuration commands, one per line. End with CNTL/Z.
Device(config)# wireless profile policy wlan1-policy-profile
Device(config-wireless-policy)# wgb vlan
```

## whitelist acl

|                    | To configure the whitelist ACL, use the whitelist acl command.                                                                                                    |                                           |                         |  |
|--------------------|----------------------------------------------------------------------------------------------------|-------------------------------------------|-------------------------|--|
|                    | <pre>whitelist acl {standard_acl_value   extended_acl_value   acl_name}</pre>                                                                                                    |                                           |                         |  |
| Syntax Description | <i>standard_acl_value</i> Specifies the standard access list. Range is from 1 to 199.                                                                                                    |                                           |                         |  |
|                    | extended_acl_value                                                                                                    | Specifies the extended access list. Rang  | e is from 1300 to 2699. |  |
|                    | acl_name                                                                                                    | Specifies the named access list.          |                         |  |
| Command Default    | None                                                                                                    |                                           |                         |  |
| Command Modes      | ET-Analytics configuration                                                                                                    |                                           |                         |  |
| Command History    | Release                                                                                                    | Modification                              |                         |  |
|                    | Cisco IOS XE Gibra                                                                                                    | Itar 16.10.1 This command was introduced. |                         |  |
|                    | This example shows how to enable in-active timer in the ET-Analytics configuration mode:<br>Device# configure terminal<br>Enter configuration commands, one per line. End with CNTL/Z.<br>Device(config)# et-analytics<br>Device(config-et-analytics)# whitelist acl<br>eta-whitelist |                                           |                         |  |
|                    | Device((config-et-analytics)# <b>ip access-list</b> extended eta-whitelist                                                                                                    |                                           |                         |  |

Device(config-ext-nacl) # permit udp any any eq tftp

Device(config-ext-nacl) # end

# wired-vlan-range

should take place:

To configure wired VLANs on which mDNS service discovery should take place, use the **wired-vlan-range** command. To disable the command, use the **no** form of this command.

|                    | wired-vlan-range wired-vlan-range-value |                                        |                                           |
|--------------------|-----------------------------------------|----------------------------------------|-------------------------------------------|
| Syntax Description | wired-vlan-range                        | Configures wired VLANs on which        | mDNS service discovery should take place. |
|                    | wired-vlan-range-valu                   | e Specifies the wired VLAN range va    | ilue.                                     |
| Command Default    | None                                    |                                        |                                           |
| Command Modes      | mDNS flex profile cont                  | figuration                             |                                           |
| Command History    | Release                                 | Modification                           |                                           |
|                    | Cisco IOS XE Amsterd                    | am 17.3.1 This command was introduced. |                                           |
| Usage Guidelines   | None                                    |                                        |                                           |
|                    | Example                                 |                                        |                                           |
|                    | The following example                   | shows how to configure wired VLANs     | on which mDNS service discovery           |

Device(config-mdns-flex-prof) # wired-vlan-range range-value

# config wlan assisted-roaming

To configure assisted roaming on a WLAN, use the config wlan assisted-roaming command.

|                    | config wlan assisted-roaming {neighbor-list   dual-list   prediction} {enable   disable} wlan_id                                                               |                                                                                                    |  |
|--------------------|----------------------------------------------------------------------------------------------------|----------------------------------------------------------------------------------------------------|--|
| Syntax Description | neighbor-list                                                                                                    | Configures an 802.11k neighbor list for a WLAN.                                                                                |  |
|                    | dual-list                                                                                                    | Configures a dual band 802.11k neighbor list for a WLAN. The default is the band that the client is currently associated with. |  |
|                    | <b>prediction</b> Configures an assisted roaming optimization prediction for a WLAN.                                                                           |                                                                                                    |  |
|                    | enable                                                                                                    | Enables the configuration on the WLAN.                                                                                         |  |
|                    | disable                                                                                                    | Disables the configuration on the WLAN.                                                                                        |  |
|                    | wlan_id                                                                                                    | Wireless LAN identifier between 1 and 512 (inclusive).                                                                         |  |
| Command Default    | The 802.11k neighbor list is enabled for all WLANs.                                                                                                    |                                                                                                    |  |
|                    | By default, dua                                                                                                    | l band list is enabled if the neighbor list feature is enabled for the WLAN.                                                   |  |
| Usage Guidelines   | When you enable the assisted roaming prediction list, a warning appears and load balancing is disa the WLAN, if load balancing is already enabled on the WLAN. |                                                                                                    |  |
|                    | The following of                                                                                                    | example shows how to enable an 802.11k neighbor list for a WLAN:                                                               |  |
|                    | (Cisco Contro                                                                                                    | oller) >config wlan assisted-roaming neighbor-list enable 1                                                                    |  |

### wireless aaa policy

To configure a wireless AAA policy, use the wireless aaa policy command.

 wireless aaa policy aaa-policy

 Syntax Description
 aaa-policy Name of the wireless AAA policy.

 Command Default
 None

 Command Modes
 Global configuration (config)

 Command History
 Release
 Modification

 Cisco IOS XE Gibraltar 16.10.1
 This command was introduced in a release earlier than Cisco IOS XE Gibraltar 16.10.1.

#### Examples

The following example shows how to configure a wireless AAA policy named *aaa-policy-test* 

Device# configure terminal Enter configuration commands, one per line. End with CNTL/Z. Device(config)# wireless aaa policy aaa-policy-test

## wireless aaa policy

To configure a new AAA policy, use the wireless aaa policy command.

wireless aaa policy aaa-policy-name

Syntax Description *aaa-policy-name* AAA policy

name.

Command Default None

Command ModesGlobal configuration (config)

| Command History | Release                        | Modification                                                       |
|-----------------|--------------------------------|--------------------------------------------------------------------|
|                 | Cisco IOS XE Gibraltar 16.10.1 | This command was introduced in a release earlier than Cisco IOS XE |
|                 |                                | Gibraltar 16.10.1.                                                 |

#### Examples

The following example shows how to configure a AAA policy name:

Device# configure terminal Enter configuration commands, one per line. End with CNTL/Z. Device(config)# wireless aaa policy my-aaa-policy

## wireless autoqos policy-profile

To enable the **autoqos** wireless policy with an executable command, use the autoqos command. Use the **disable** command to disable wireless AutoQos.

wireless autoqos policy-profilepolicy-profile-name default\_policy\_profile mode { clear |
enterprise-avc | fastlane | guest | voice }

#### wireless autoqos disable

| autoqos                                                                                                    | Configures wireless Auto QoS.                                                                        |                                                                                                    |  |
|----------------------------------------------------------------------------------------------------|----------------------------------------------------------------------------------------------------|----------------------------------------------------------------------------------------------------|--|
| mode                                                                                                    | Specifies the wireless AutoQoS mode.                                                                 |                                                                                                    |  |
| enterprise-avc                                                                                                 | c Enables AutoQos wireless enterprise AVC policy.                                                    |                                                                                                    |  |
| clear                                                                                                    | Clears the configured wireless policy.                                                               |                                                                                                    |  |
| fastlane                                                                                                    | Enables the AutoQos fastlane policy. This will disable and enable the 2.4GHz or 5GHz 802.11 network. |                                                                                                    |  |
| guest                                                                                                    | t Enables AutoQos wireless guest policy.                                                             |                                                                                                    |  |
| voiceEnables AutoQos wireless voice policy. This will disable and enable the 2.4GHz or 5GHz<br>802.11 network. |                                                                                                    |                                                                                                    |  |
| None                                                                                                    |                                                                                                    |                                                                                                    |  |
| Privilege EXEC                                                                                                 | mode                                                                                                 |                                                                                                    |  |
| Release                                                                                                    | Modification                                                                                         | -                                                                                                    |  |
| Cisco IOS XE C                                                                                                 | Gibraltar 16.12.2s This command was introduced.                                                      | -                                                                                                    |  |
|                                                                                                    | mode<br>enterprise-avc<br>clear<br>fastlane<br>guest<br>voice<br>None<br>Privilege EXEC<br>Release   | mode       Specifies the wireless AutoQoS mode.         enterprise-avc       Enables AutoQos wireless enterprise AVC policities         clear       Clears the configured wireless policy.         fastlane       Enables the AutoQos fastlane policy. This will 802.11 network.         guest       Enables AutoQos wireless guest policy.         voice       Enables AutoQos wireless voice policy. This w 802.11 network.         None       Privilege EXEC mode         Release       Modification         Cisco IOS XE Gibraltar 16.12.2s       This command was |  |

#### Example

This example shows how to enable AutoQoS wireless enterprise policy:

Device# wireless autoqos policy-profile default-policy-profile mode enterprise-avc

### wireless broadcast vlan

To enable broadcast support on a VLAN, use the **wireless broadcast vlan** command in global configuration mode. To disable Ethernet broadcast support, use the **no** form of the command.

wireless broadcast vlan [vlan-id] no wireless broadcast vlan [vlan-id]

 Syntax Description
 vlan-id
 (Optional) Specifies the VLAN ID to enable broadcast support to that VLAN. The value ranges from 1 to 4095.

 Command Default
 None

| Command Modes    | Global configuration mode         |                              |  |
|------------------|-----------------------------------|------------------------------|--|
| Command History  | Release                           | Modification                 |  |
|                  | Cisco IOS XE Gibraltar 16.10.1    | This command was introduced. |  |
| Usage Guidelines | Use this command in the global of | configuration mode only.     |  |
|                  | This example shows how to enab    | ble broadcasting on VLAN 20: |  |

Device(config) # wireless broadcast vlan 20

### wireless client

To configure client parameters, use the wireless client command in global configuration mode.

wireless client {association limit assoc-number interval interval | band-select {client-mid-rssi rssi | client-rssi rssi | cycle-count count | cycle-threshold threshold | expire dual-band timeout | expire suppression timeout} | fast-ssid-change | max-user-login max-user-login | notification {interval time | join-failure aaathresholdpercentage | roam-failure threshold percentage} | timers auth-timeout seconds | user-timeout user-timeout}

| Syntax Description | association limit assoc-number<br>interval interval | Enables association request limit per access point slot at a given interval<br>and configures the association request limit interval. |
|--------------------|-----------------------------------------------------|----------------------------------------------------------------------------------------------------|
|                    |                                                     | You can configure number of association request per access point slot<br>at a given interval from one through 100.                    |
|                    |                                                     | You can configure client association request limit interval from 100 through 10000 milliseconds.                                      |
|                    | band-select                                         | Configures the band select options for the client.                                                                                    |
|                    | client-mid-rssi rssi                                | Sets the client mid-rssi threshold for band select.                                                                                   |
|                    |                                                     | The minimum dBm of a client RSSI to respond to probe is between -90 and -20.                                                          |
|                    | client-rssi rssi                                    | Sets the client received signal strength indicator (RSSI) threshold for band select.                                                  |
|                    |                                                     | The minimum dBm of a client RSSI to respond to probe is between -90 and -20.                                                          |
|                    | cycle-count count                                   | Sets the band select probe cycle count.                                                                                               |
|                    |                                                     | You can configure the cycle count from 1 to 10.                                                                                       |
|                    | cycle-threshold threshold                           | Sets the time threshold for a new scanning cycle.                                                                                     |
|                    |                                                     | You can configure the cycle threshold from 1 to 1000 milliseconds.                                                                    |
|                    | expire dual-band timeout                            | Sets the timeout before stopping to try to push a given client to the 5-GHz band.                                                     |
|                    |                                                     | You can configure the timeout from 10 to 300 seconds, and the default value is 60 seconds.                                            |
|                    | expire suppression timeout                          | Sets the expiration time for pruning previously known dual-band clients.                                                              |
|                    |                                                     | You can configure the suppression from 10 to 200 seconds, and the default timeout value is 20 seconds.                                |
|                    | fast-ssid-change                                    | Enables the fast SSID change for mobile stations.                                                                                     |
|                    | max-user-login max-user-login                       | Configures the maximum number of login sessions for a user.                                                                           |

|                 | notification                                                                                                    | Configures notifications.                                                                                                    |
|-----------------|----------------------------------------------------------------------------------------------------|----------------------------------------------------------------------------------------------------|
|                 | interval time                                                                                                    | Configures notifications for an interval.                                                                                                    |
|                 |                                                                                                    | The valid time ranges from 1 to 1440 seconds.                                                                                                    |
|                 | join-failure aaa threshold                                                                                                    | Configures notifications for client join failures.                                                                                                    |
|                 | percentage                                                                                                    | You can configure the threshold percentage to trigger an alert. The value threshold percentage ranges from 1 to 100.                                                        |
|                 | roam-failure threshold                                                                                                    | Configures notifications for client roam failures.                                                                                                    |
|                 | percentage                                                                                                    | You can configure the threshold for notifications. The valid threshold percentage ranges from 1 to 100.                                                                     |
|                 | timers auth-timeout seconds                                                                                                    | Configures the client timers.                                                                                                    |
|                 | user-timeout user-timeout                                                                                                    | Configures the idle client timeout.                                                                                                    |
| Command Default | No default behavior or values.                                                                                                    |                                                                                                    |
| Command Modes   | Global configuration                                                                                                    |                                                                                                    |
| Command History | Release                                                                                                    | Modification                                                                                                    |
|                 | Cisco IOS XE Gibraltar 16.10.1                                                                                                    | This command was introduced.                                                                                                    |
|                 |                                                                                                    |                                                                                                    |
|                 | Cisco IOS XE Gibraltar 16.10.1                                                                                                    | This command was modified. The <b>client-mid-rssi</b> , <b>notification</b> , and <b>fast-ssid-change</b> keywords were added. The <b>user-timeout</b> keyword was deleted. |
|                 |                                                                                                    | fast-ssid-change keywords were added. The user-timeout keyword was                                                                                                    |
|                 | This example shows how to set to<br>Device# configure terminal                                                                         | fast-ssid-change keywords were added. The user-timeout keyword was deleted.                                                                                                 |
|                 | This example shows how to set the Device <b># configure terminal</b> Device (config) <b># wireless cl</b> Device (config) <b># end</b> | fast-ssid-change keywords were added. The user-timeout keyword was deleted.                                                                                                 |

This example shows how to suppress dual-band clients from the dual-band database after 70 seconds:

```
Device# configure terminal
Device(config)# wireless client band-select expire suppression 70
Device(config)# end
```

### wireless client mac-address

To configure the wireless client settings, use the **wireless client mac-address** command in global configuration mode.

wireless client mac-address *mac-addr* ccx {clear-reports | clear-results | default-gw-ping | dhcp-test | dns-ping | dns-resolve hostname *host-name* | get-client-capability | get-manufacturer-info | get-operating-parameters | get-profiles | log-request {roam | rsna | syslog} | send-message *message-id* | stats-request *measurement-duration* {dot11 | security} | test-abort | test-association *ssid bssid dot11 channel* | test-dot1x [*profile-id*] *bssid dot11 channel* | test-profile {anyprofile-id}}

| mac-addr                                        | MAC address of the client.                                                                                                    |
|-------------------------------------------------|----------------------------------------------------------------------------------------------------|
| ссх                                             | Cisco client extension (CCX).                                                                                                    |
| clear-reports                                   | Clears the client reporting information.                                                                                                    |
| clear-results                                   | Clears the test results on the controller.                                                                                                    |
| default-gw-ping                                 | Sends a request to the client to perform the default gateway ping test.                                                                                                    |
| dhcp-test                                       | Sends a request to the client to perform the DHCP test.                                                                                                    |
| dns-ping                                        | Sends a request to the client to perform the Domain Name System (DNS) server IP address ping test.                                                                         |
| <b>dns-resolve hostname</b><br><i>host-name</i> | Sends a request to the client to perform the Domain Name System (DNS) resolution test to the specified hostname.                                                           |
| get-client-capability                           | Sends a request to the client to send its capability information.                                                                                                    |
| get-manufacturer-info                           | Sends a request to the client to send the manufacturer's information.                                                                                                    |
| get-operating-parameters                        | Sends a request to the client to send its current operating parameters.                                                                                                    |
| get-profiles                                    | Sends a request to the client to send its profiles.                                                                                                    |
| log-request                                     | Configures a CCX log request for a specified client device.                                                                                                    |
| roam                                            | (Optional) Specifies the request to specify the client CCX roaming log                                                                                                    |
| rsna                                            | (Optional) Specifies the request to specify the client CCX RSNA log.                                                                                                    |
| syslog                                          | (Optional) Specifies the request to specify the client CCX system log.                                                                                                    |
|                                                 | ccxclear-reportsclear-resultsdefault-gw-pingdhcp-testdns-pingdns-resolve hostname<br>host-nameget-client-capabilityget-operating-parametersget-profileslog-requestroamrsna |

send-message message-id

Sends a message to the client.

Message type that involves one of the following:

- 1—The SSID is invalid
- 2—The network settings are invalid.
- 3—There is a WLAN credibility mismatch.
- 4—The user credentials are incorrect.
- 5—Please call support.
- 6—The problem is resolved.
- 7—The problem has not been resolved.
- 8—Please try again later.
- 9—Please correct the indicated problem.
- 10—Troubleshooting is refused by the network.
- 11—Retrieving client reports.
- 12—Retrieving client logs.
- 13—Retrieval complete.
- 14—Beginning association test.
- 15—Beginning DHCP test.
- 16—Beginning network connectivity test.
- 17—Beginning DNS ping test.
- 18—Beginning name resolution test.
- 19—Beginning 802.1X authentication test.
- 20-Redirecting client to a specific profile.
- 21—Test complete.
- 22—Test passed.
- 23—Test failed.
- 24—Cancel diagnostic channel operation or select a WLAN profile to resume normal operation.
- 25—Log retrieval refused by the client.
- 26—Client report retrieval refused by the client.
- 27—Test request refused by the client.
- 28—Invalid network (IP) setting.
- 29—There is a known outage or problem with the network.

- 30—Scheduled maintenance period.
- 31—The WLAN security method is not correct.
- 32—The WLAN encryption method is not correct.
- 33—The WLAN authentication method is not correct.

|                  | stats-request<br>measurement-duration                   | Senda a request for statistics.                                                                             |
|------------------|---------------------------------------------------------|----------------------------------------------------------------------------------------------------|
|                  | dot11                                                   | Optional) Specifies dot11 counters.                                                                         |
|                  | security                                                | (Optional) Specifies security counters.                                                                     |
|                  | test-abort                                              | Sends a request to the client to abort the current test.                                                    |
|                  | <b>test-association</b> <i>ssid bssid dot11 channel</i> | Sends a request to the client to perform the association test.                                              |
|                  | test-dot1x                                              | Sends a request to the client to perform the 802.1x test.                                                   |
|                  | profile-id                                              | (Optional) Test profile name.                                                                               |
|                  | bssid                                                   | Basic SSID.                                                                                                 |
|                  | dot11                                                   | Specifies the 802.11a, 802.11b, or 802.11g network.                                                         |
|                  | channel                                                 | Channel number.                                                                                             |
|                  | test-profile                                            | Sends a request to the client to perform the profile redirect test.                                         |
|                  | any                                                     | Sends a request to the client to perform the profile redirect test.                                         |
|                  | profile-id                                              | Test profile name.                                                                                          |
|                  |                                                         | <b>Note</b> The profile ID should be from one of the client profiles for which client reporting is enabled. |
| Command Default  | No default behavior or values                           | 3.                                                                                                    |
| Command Modes    | Global configuration                                    |                                                                                                    |
| Command History  | Release                                                 | Modification                                                                                                |
|                  | Cisco IOS XE Gibraltar 16.10                            | 0.1 This command was introduced.                                                                            |
| Usage Guidelines | The <b>default-gw-ping</b> test doe                     | es not require the client to use the diagnostic channel.                                                    |
|                  | This example shows how to c 00:1f:ca:cf:b6:60:          | elear the reporting information of the client MAC address                                                   |
|                  | Device# <b>configure termin</b> a                       | al                                                                                                    |

Device(config) # wireless client mac-address 00:1f:ca:cf:b6:60 ccx clear-reports
Device(config) # end

### wireless config validate

To validate whether the wireless configuration is complete and consistent (all the functional profiles and tags are defined, and all the associations are complete and consistent), use the **wireless config validate** command in privileged EXEC mode.

#### wireless config validate

| Syntax Description | This command has no keywords or arguments. |                              |  |
|--------------------|--------------------------------------------|------------------------------|--|
| Command Default    | None                                       |                              |  |
| Command Modes      | Privileged EXEC (#)                        |                              |  |
| Command History    | Release                                    | Modification                 |  |
|                    | Cisco IOS XE Gibraltar 16.10.1             | This command was introduced. |  |

**Usage Guidelines** In Cisco vEWLC, the wireless configuration is built using a collection of profiles, with each profile defining a functional block. These functional blocks are defined independently and is used to realize well-defined associations through intent based work-flows in building the wireless LAN. Such flexibility of modularizing the functional blocks requires the administrator to ensure that all associations are consistent and complete.

To ensure completeness and consistency of the wireless configuration, a configuration validation library is used to validate the configuration definitions across tables. The **wireless config validate** exec command is introduced from this release to validate the wireless configuration and report inconsistencies, if any, using contextual error message that is visible in btrace infra and on the console (if console logging is enabled). This command calls out any inconsistencies (unresolved associations) enabling you to realize a functional wireless LAN.

Use the following command to direct the output to a file: show logging | redirect bootflash: filename .

The following set of wireless configurations are validated:

| RF tag    | Site tag     | Policy tag     | Policy profile                                    | Flex profile                  |
|-----------|--------------|----------------|---------------------------------------------------|-------------------------------|
| site-tag  | flex-profile | wlan profile   | IPv4 ACL name                                     | VLAN ACL                      |
| poliy-tag | ap-profile   | policy profile | Fabric name                                       | ACL-policy                    |
| rf-tag    |              |                | service-policy input<br>and output name           | RF Policy (5GHz<br>and 24GHz) |
|           |              |                | service-policy input<br>and client output<br>name |                               |

#### Example

#### The following is sample output from the wireless config validate command

Device# wireless config validate

Oct 10 18:21:59.576 IST: %CONFIG\_VALIDATOR\_MESSAGE-5-EWLC\_GEN\_ERR: Chassis 1 R0/0: wncmgrd: Error in AP: fc99.473e.0a90 Applied site-tag : mysite definitiondoes not exist Oct 10 18:21:59.576 IST: %CONFIG\_VALIDATOR\_MESSAGE-5-EWLC\_GEN\_ERR: Chassis 1 R0/0: wncmgrd: Error in AP: fc99.473e.0a90 Applied policy-tag : mypolicy definition does not exist Oct 10 18:21:59.576 IST: %CONFIG\_VALIDATOR\_MESSAGE-5-EWLC\_GEN\_ERR: Chassis 1 R0/0: wncmgrd: Error in AP: fc99.473e.0a90 Applied policy-tag : mypolicy definition does not exist Oct 10 18:21:59.576 IST: %CONFIG\_VALIDATOR\_MESSAGE-5-EWLC\_GEN\_ERR: Chassis 1 R0/0: wncmgrd: Error in AP: fc99.473e.0a90 Applied rf-tag : myrf definition does not exist

# wireless country

To configure one or more country codes for a device, use the wireless country command.

|                    | wireless country country-code                                                     |                                                                                                    |
|--------------------|-----------------------------------------------------------------------------------|----------------------------------------------------------------------------------------------------|
| Syntax Description | <i>country-code</i> Two-letter                                                    |                                                                                                    |
| Command Default    | None                                                                              |                                                                                                    |
| Command Modes      | Global configuration                                                              |                                                                                                    |
| Command History    | Release                                                                           | Modification                                                                                                    |
|                    | Cisco IOS XE Amsterdam 17.3.1                                                     | This command was introduced.                                                                                                    |
| Usage Guidelines   | select the proper country code. Following installati                              | rator or qualified IT professional and the installer must<br>on, access to the unit should be password protected by the<br>quirements and to ensure proper unit functionality. See the<br>odes and regulatory domains. |
|                    | This example shows how to configure country cod<br>(config) # wireless country IN | e on the device to IN (India):                                                                                                    |

## wireless exclusionlist mac address

To manually add clients to the exclusionlist, use the wireless exclusion list command. To remove the manual entry, use the no form of the command.

wireless exclusionlist mac\_address description

| Syntax Description | <b>description</b> <i>value</i> Configures the entry description.                 |  |
|--------------------|-----------------------------------------------------------------------------------|--|
| Command Default    | None                                                                              |  |
| Command Modes      | Global Configuration                                                              |  |
| Command History    | Cisco IOS XE Gibraltar 16.10.1 Modification                                       |  |
|                    | This command was introduced in this release.                                      |  |
| Usage Guidelines   | If a client was added to the exclusion list dynamically, the command to remove it |  |

Usage Guidelines If a client was added to the exclusion list dynamically, the command to remove it is wireless client mac-address xxxx.xxxx deauthenticate from enable mode.

#### Example

This example shows how to manage exclusion entries: Device(config) # wireless exclusion list xxxx.xxxx

## wireless fabric control-plane

To configure a control plane name applicable to the wireless fabric mode, use the **wireless fabric control-plane** command.

wireless fabric control-plane control-plane-name

| Syntax Description | <i>control-plane-name</i> Control plane name that is applicable to the wireless fabric mode. |                                                                                       |  |
|--------------------|----------------------------------------------------------------------------------------------|---------------------------------------------------------------------------------------|--|
| Command Default    | None                                                                                         |                                                                                       |  |
| Command Modes      | Global configuration (config)                                                                |                                                                                       |  |
| Command History    | Release                                                                                      | Modification                                                                          |  |
|                    | Cisco IOS XE Gibraltar 16.10.1                                                               | This command was introduced in a release earlier than Cisco IOS XE Gibraltar 16.10.1. |  |
| Usage Guidelines   | If you do not provide a control j                                                            | plane name, the default-control-plane, which is auto-generated, is used.              |  |
|                    | Examples                                                                                     |                                                                                       |  |

The following example shows how to configure a control plane name:

Device# configure terminal Enter configuration commands, one per line. End with CNTL/Z. Device(config)# wireless fabric control-plane test-control-plane

### wireless fabric

To enable SD-Access Wireless globally on the controller, use the wireless fabric command.

wireless fabric

Command Default None

**Command Modes** Global configuration

### Command History

ReleaseModificationCisco IOS XE Gibraltar 16.10.1This command was<br/>introduced.

This example shows how to enable SD-Access wireless globally on the controller:

Device# configure terminal Enter configuration commands, one per line. End with CNTL/Z. Device(config)# wireless fabric

### wireless fabric name

To configure wireless fabric name VXLAN ID (VNID) map, use the wireless fabric name command.

wireless fabric [control-plane control-plane-name] | [name vnid-map-name l2-vnid id {control-plane control-plane-name | l3-vnid id } ip {ipv-addr netmask-addr | ipv6-addr netmask-addr} [ {control-plane control-plane-name] }]

| Syntax Description | control-plane control-plane-name                                                     | Configure the control plane details.                                      |
|--------------------|--------------------------------------------------------------------------------------|---------------------------------------------------------------------------|
|                    | name vnid-map-name                                                                   | Configure the wireless fabric name                                        |
|                    | 12-vnid id                                                                           | Configure the Layer 2 VNID. Valid range is 0 to 16777215.                 |
|                    | 13-vnid id                                                                           | Configure the Layer 3 VNID. Valid range is 0 to 16777215.                 |
|                    | <b>ip</b> { <i>ipv4-addr netmask-addr</i>   <i>ipv6-add</i><br><i>netmask-addr</i> } | <i>dr</i> IP address and netmask address details.                         |
| Command Default    | None                                                                                 |                                                                           |
| Command Modes      | Global configuration (config)                                                        |                                                                           |
| Command History    | Release Modif                                                                        | ication                                                                   |
|                    |                                                                                      | ommand was introduced in a release earlier than Cisco IOS XE tar 16.10.1. |

### Examples

The following example shows how to configure MAP server per VNID for Layer 2 and Layer 3:

```
Device# configure terminal
Enter configuration commands, one per line. End with CNTL/Z.
Device(config)# wireless fabric name vnid-map 12-vnid 2 13-vnid 10 ip 209.165.200.224
255.255.255.224
```

## wireless ipv6 ra wired

To enable the forwarding of Router Advertisement message to the wired clients, use the **wireless ipv6 ra wired** command.

### wireless ipv6 ra wired { nd { na-forward | ns-forward } | ra-wired }

| Syntax Description | nd           | Configures wireless IPv6 ND parameters.                                           |  |  |
|--------------------|--------------|-----------------------------------------------------------------------------------|--|--|
|                    | na-forward   | Enables forwarding of Neighbor Advertisement to wireless clients.                 |  |  |
|                    | ns-forward   | <i>ns-forward</i> Enable forwarding of Neighbor Solicitation to wireless clients. |  |  |
|                    | ra           | Configures wireless IPv6 Router Advertisement parameters.                         |  |  |
|                    | wired        | Enables forwarding of Router Advertisement message to the wired clients.          |  |  |
| Command Default    | None         |                                                                                   |  |  |
| Command Modes      | Global Confi | guration (config)                                                                 |  |  |
| Command History    | Release      | Modification                                                                      |  |  |
|                    | Cisco IOS X  | E Gibraltar 16.12.3 This command was introduced.                                  |  |  |
|                    |              |                                                                                   |  |  |

#### Example

The following example shows how to enable the forwarding of Router Advertisement message to the wired clients:

Device(config) # wireless ipv6 ra wired

A

Warning The v

The **wireless ipv6 ra wired** command must be enabled only for certification purpose and not during the deployment.

## wireless load-balancing

To globally configure aggressive load balancing on the controller, use the **wireless load-balancing** command in global configuration mode.

wireless load-balancing {denial denial-count | window client-count}

| <b>denial</b> <i>denial-count</i> Specifies the number of association denials during load balancing.                                                                                                    |                                                                                                    |                                                                                                    |  |
|----------------------------------------------------------------------------------------------------|----------------------------------------------------------------------------------------------------|----------------------------------------------------------------------------------------------------|--|
| Maximum number of association denials during load balancing is from 1 to 10 and the default value is 3.                                                                                                    |                                                                                                    |                                                                                                    |  |
| <b>window</b> <i>client-count</i> Specifies the aggressive load balancing client window, with the number of clients needed to trigger aggressive load balancing on a given access point.                                                                                |                                                                                                    |                                                                                                    |  |
|                                                                                                    | Aggressive load balancing client window<br>and the default value is 5.                                                                                                    | w with the number of clients is from 0 to 20                                                                                                    |  |
| Disabled.                                                                                                    |                                                                                                    |                                                                                                    |  |
| Global configuration                                                                                                    |                                                                                                    |                                                                                                    |  |
| Release                                                                                                    | Modification                                                                                                    |                                                                                                    |  |
| Cisco IOS XE Gibralta                                                                                                    | ar 16.10.1 This command was introduced.                                                                                                    |                                                                                                    |  |
| Load-balancing-enable<br>roaming delays.                                                                                                    | ed WLANs do not support time-sensitive                                                                                                    | applications like voice and video because of                                                                                                    |  |
| When you use Cisco 7921 and 7920 Wireless IP Phones with controllers, make sure that aggressive load balancing is disabled on the voice WLANs for each controller. Otherwise, the initial roam attempt by the phone might fail, causing a disruption in the audio path. |                                                                                                    |                                                                                                    |  |
| This example shows how to configure association denials during load balancing:                                                                                                    |                                                                                                    |                                                                                                    |  |
|                                                                                                    |                                                                                                    |                                                                                                    |  |
|                                                                                                    | window client-count         Disabled.         Global configuration         Release         Cisco IOS XE Gibralta         Load-balancing-enable         roaming delays.         When you use Cisco 7         balancing is disabled co         phone might fail, cause | Maximum number of association denial the default value is 3.         window client-count       Specifies the aggressive load balancing needed to trigger aggressive load balancing client window and the default value is 5.         Disabled.       Global configuration         Release       Modification         Cisco IOS XE Gibraltar 16.10.1       This command was introduced.         Load-balancing-enabled WLANs do not support time-sensitive aroaming delays.         When you use Cisco 7921 and 7920 Wireless IP Phones with cobalancing is disabled on the voice WLANs for each controller. Ophone might fail, causing a disruption in the audio path. |  |

### wireless macro-micro steering transition-threshold

To configure micro-macro transition thresholds, use the **wireless macro-micro steering transition-threshold** command.

wireless macro-micro steering transition-threshold {balancing-window | client count *number-clients* } {macro-to-micro | micro-to-macro *RSSI* in *dBm*}

| Syntax Description | <b>balancing-window</b> Active instance of the configuration in Route-processor s |                                                                  |  |
|--------------------|-----------------------------------------------------------------------------------|------------------------------------------------------------------|--|
|                    | client                                                                            | Standby instance of the configuration in Route-processor slot 0. |  |
|                    | number-clients                                                                    | Valid range is 0 to 65535 clients.                               |  |
|                    | macro-to-micro                                                                    | Configures the macro to micro transition RSSI.                   |  |
|                    | micro-to-macro                                                                    | Configures micro-macro client load balancing window.             |  |
|                    | RSSI in dBm                                                                       | RSSI in dBm. Valid range is –128 to 0.                           |  |
| Command Default    | None                                                                              |                                                                  |  |
| Command Modes      | Global configuration                                                              | on (config)                                                      |  |

| Command | History |
|---------|---------|
| commanu | Ποισιγ  |

ReleaseModificationCisco IOS XE Gibraltar 16.10.1This command was introduced in a release earlier than Cisco IOS XE<br/>Gibraltar 16.10.1.

#### Examples

The following example shows how to configure balancing-window:

Device# configure terminal Enter configuration commands, one per line. End with CNTL/Z. Device(config)# wireless macro-micro steering transition-threshold balancing-window number-of-clients

# wireless macro-micro steering probe-suppression

To configure micro-macro probe suppressions, use the **wireless macro-micro steering probe-suppression** command.

wireless macro-micro steering probe-suppression {aggressiveness number-of-cycles | | hysteresisRSSI in dBm| probe-auth | probe-only}

| Syntax Description     | aggressiveness | <b>aggressiveness</b> Configures probe cycles to be suppressed. The number of cycles range between 0 - 255.                                                              |  |  |
|------------------------|----------------|----------------------------------------------------------------------------------------------------|--|--|
|                        | hysteresis     | Indicate show much greater the signal strength of a neighboring access point must be in order for the client to roam to it. The RSSI decibel value ranges from -6 to -3. |  |  |
|                        | probe-auth     | Enables mode to suppress probes and single auth                                                                                                    |  |  |
|                        | probe-only     | Enables mode to suppress only probes                                                                                                    |  |  |
| Command Default        | None           |                                                                                                    |  |  |
| Command Modes          | Global configu | ration (config)                                                                                                    |  |  |
| <b>Command History</b> | _              |                                                                                                    |  |  |
|                        | Examples       |                                                                                                    |  |  |
|                        | The following  | example shows how to configure balancing-window:                                                                                                    |  |  |

```
Device# configure terminal
Enter configuration commands, one per line. End with CNTL/Z.
Device(config)# wireless macro-micro steering probe-suppression aggressiveness
number-of-cycles
```

## wireless management certificate

To create a wireless management certificate details, use the wireless management certificate command.

wireless management certificate ssc { auth-token  $\{0 | 8\}$  token | trust-hash hash-key }

| Syntax Description | auth-token                                                | Authentication tol  | ken.                                                                                  |
|--------------------|-----------------------------------------------------------|---------------------|---------------------------------------------------------------------------------------|
|                    | token                                                     | Token name.         |                                                                                       |
|                    | trust-hash                                                | Trusted SSC hash    | list.                                                                                 |
|                    | hash-keySHA1 fingerprint.0Specifies an UNENCRYPTED token. |                     |                                                                                       |
|                    |                                                           |                     | NCRYPTED token.                                                                       |
|                    | 8                                                         | Specifies an AES    | encrypted token.                                                                      |
| Command Default    | None                                                      |                     |                                                                                       |
| Command Modes      | Global Confi                                              | guration(config)    |                                                                                       |
| Command History    | Release                                                   |                     | Modification                                                                          |
|                    | Cisco IOS X                                               | E Gibraltar 16.10.1 | This command was introduced in a release earlier than Cisco IOS XE Gibraltar 16.10.1. |

### Example

The following example shows how to configure a wireless management certificate:

Device# configure terminal Device(config)# wireless management certificate ssc trust-hash test

## wireless management interface

To create a wireless management interface, use the wireless management interface command.

wireless management interface { GigabitEthernet | Loopback | Vlan } interface-number

| Syntax Description | <i>interface-number</i> Interface number. |                                                                                       |
|--------------------|-------------------------------------------|---------------------------------------------------------------------------------------|
| Command Default    | None                                      |                                                                                       |
| Command Modes      | Global Configuration(config)              |                                                                                       |
| Command History    | Release                                   | Modification                                                                          |
|                    | Cisco IOS XE Gibraltar 16.10.1            | This command was introduced in a release earlier than Cisco IOS XE Gibraltar 16.10.1. |

### Example

The following example shows how to configure a wireless management interface:

Device# configure terminal Device(config)# wireless management interface vlan vlan1

## wireless management trustpoint

Device# configure terminal

Device(config)# wireless management trustpoint test

To create a wireless management trustpoint, use the wireless management trustpoint command.

wireless management trustpoint trustpoint-name

| Syntax Description | trustpoint-name                                                                                                    | Trustpoint name. |                                                                                       |
|--------------------|----------------------------------------------------------------------------------------------------|------------------|---------------------------------------------------------------------------------------|
| Command Default    | None                                                                                                    |                  |                                                                                       |
| Command Modes      | Global Configura                                                                                                    | tion(config)     |                                                                                       |
| Command History    | Release                                                                                                    |                  | Modification                                                                          |
|                    | Cisco IOS XE Gi                                                                                                    | braltar 16.10.1  | This command was introduced in a release earlier than Cisco IOS XE Gibraltar 16.10.1. |
| Usage Guidelines   | Use this command only on the Cisco Catalyst 9800 Wireless Controller for Cloud platform and not on appliances as the appliances use the SUDI certificate by default without the need for this command. |                  |                                                                                       |
|                    | Example                                                                                                    |                  |                                                                                       |
|                    | The following example shows how to configure a wireless management trustpoint:                                                                                                    |                  |                                                                                       |

### wireless media-stream

To configure various parameters, use the wireless media-stream command.

wireless media-stream group groupName [startipAddr endipAddr]

wireless media-stream group{ avg-packet-size default exit max-bandwidth no
policy qos}

wireless media-stream {multicast-direct | message [{phone phone | URL URL | Notes Notes | Email Email}]}

| Syntax Description | group groupName       | Configure multicast-direct status for a group.                                                                                                |
|--------------------|-----------------------|----------------------------------------------------------------------------------------------------|
|                    | startipAddr           | Specifies the start IP Address for the group.                                                                                                 |
|                    | endipAddr             | Specifies the End IP Address for the group.                                                                                                   |
|                    | group avg-packet-size | Configure average packet size.                                                                                                    |
|                    |                       | The values can range between 100 to 1500.                                                                                                    |
|                    | group default         | Set a command to its defaults.Exit sub-mode.Configure maximum expected stream bandwidth in Kbps.The values can range between 1 to 35000 kbps. |
|                    | group exit            |                                                                                                    |
|                    | group max-bandwidth   |                                                                                                    |
|                    |                       |                                                                                                    |
|                    | group no              | Negate a command or set its defaults.                                                                                                    |
|                    | group policy          | Configure media stream admission policy.                                                                                                    |
|                    |                       | You can choose either of these options:                                                                                                    |
|                    |                       | • admit - Allow traffic for the media stream group.                                                                                           |
|                    |                       | • deny - Deny traffic for the media stream group.                                                                                             |
|                    | group qos             | Configure over the air QoS class, <'video'> ONLY.                                                                                             |
|                    | multicast-direct      | Configure multicast-direct status.                                                                                                    |
|                    | message               | Configure Session Announcement Message.                                                                                                    |
|                    | phone phone           | Configure Session Announcement Phone number.                                                                                                  |
|                    | URL URL               | Configure Session Announcement URL.                                                                                                    |
|                    | Notes Notes           | Configure Session Announcement notes.                                                                                                    |
|                    | Email Email           | Configure Session Announcement Email.                                                                                                    |
|                    |                       |                                                                                                    |

I

| Command Default  | Disabled                                                                               |                                                                                                    |
|------------------|----------------------------------------------------------------------------------------|----------------------------------------------------------------------------------------------------|
| Command Modes    | config                                                                                 |                                                                                                    |
| Command History  | Release                                                                                | Modification                                                                                                    |
|                  | Cisco IOS XE<br>Gibraltar 16.10.1                                                      | This command was modified.                                                                                                    |
| Usage Guidelines | Media-stream multicast-direct requires load-based Call Admission Control (CAC) to run. |                                                                                                    |
|                  | Examples                                                                               |                                                                                                    |
|                  | Ũ                                                                                      | pple shows how to configure each media stream and its parameters like expected n addresses, stream bandwidth consumption and stream priority parameters. |
|                  | Device#configure                                                                       | terminal                                                                                                    |

Enter configuration commands, one per line. End with  $\ensuremath{\texttt{CNTL}/\texttt{Z}}$  .

Device(config)#wireless media-stream group GROUP1 231.1.1.1 231.1.1.10

# wireless media-stream message

To configure session announcement message, use the wireless media-stream message command.

|                    | wireless media-stream me                                                 | ssage {Email   Notes   URL   phone}                                                                                                    |  |  |
|--------------------|--------------------------------------------------------------------------|----------------------------------------------------------------------------------------------------|--|--|
| Syntax Description | Email Configure session ann                                              | ouncement e-mail.                                                                                                    |  |  |
|                    | Notes Configure session ann                                              | ouncement notes.                                                                                                    |  |  |
|                    | URL Configure session ann                                                | ouncement URL.                                                                                                    |  |  |
|                    | phone Configure session anno                                             | ouncement phone number.                                                                                                    |  |  |
| Command Default    | None                                                                     |                                                                                                    |  |  |
| Command Modes      | Global configuration (config)                                            |                                                                                                    |  |  |
| Command History    | Release                                                                  | Modification                                                                                                    |  |  |
|                    | Cisco IOS XE Gibraltar 16.10                                             | .1 This command was introduced in a release earlier than Cisco IOS XE Gibraltar 16.10.1.                                                                                                    |  |  |
| Usage Guidelines   | parameters configure the mes                                             | eed (due to bandwidth constraints), a message can be sent to the user. These<br>sages to send IT support e-mail address, notes (message to display explaining<br>URL to which the user can be redirected to and the phone number that the user<br>cam. |  |  |
|                    | Examples                                                                 |                                                                                                    |  |  |
|                    | The following example shows how to configure a session announcement URL: |                                                                                                    |  |  |
|                    | -                                                                        | al<br>ands, one per line. End with CNTL/Z.<br>media-stream message URL www.example.com                                                                                                    |  |  |

### wireless media-stream multicast-direct

To configure multicast-direct status, use the **media-stream multicast-direct** command. To remove the multicast-direct status, use the no form of the command.

|                  | no wireless media-stream multicast-direct                                                                                                    |
|------------------|----------------------------------------------------------------------------------------------------|
| Command Default  | None                                                                                                    |
| Command Modes    | config                                                                                                    |
| Usage Guidelines | Media stream multicast-direct requires load based Call Admission Control (CAC) to run. WLAN quality of service (QoS) needs to be set to either gold or platinum. |

#### **Examples**

The following example shows how to configure multicast-direct for a wireless LAN media stream.

Device#configure terminal

Enter configuration commands, one per line. End with CNTL/Z. Device(config)#wireless media-stream multicast-direct

### wireless mesh alarm association count

To configure the mesh alarm association count, use the wireless mesh alarm association count command.

|                    | wireless mesh alarm asso      | ciation count count                                                                      |
|--------------------|-------------------------------|------------------------------------------------------------------------------------------|
| Syntax Description | count Number of alarm associ  | ations. The vlaid range is between 1 and 30.                                             |
| Command Default    | None                          |                                                                                          |
| Command Modes      | config                        |                                                                                          |
| Command History    | Release                       | Modification                                                                             |
|                    | Cisco IOS XE Gibraltar 16.10. | .1 This command was introduced in a release earlier than Cisco IOS XE Gibraltar 16.10.1. |

#### Examples

The following example shows how to configure the mesh alarm association count:

Device# configure terminal Enter configuration commands, one per line. End with CNTL/Z. Device(config)# wireless profile policy wireless mesh alarm association count 10

## wireless mesh alarm high-snr

To configure the mesh alarm high-snr value, use the wireless mesh alarm high-snr command.

wireless mesh alarm high-snr high-snr

| Syntax Description | high-snr Set the high-snr value. | The valid range is between 31 and 100.                                                |
|--------------------|----------------------------------|---------------------------------------------------------------------------------------|
| Command Default    | None                             |                                                                                       |
| Command Modes      | - config                         |                                                                                       |
| Command History    | Release                          | Modification                                                                          |
|                    | Cisco IOS XE Gibraltar 16.10.1   | This command was introduced in a release earlier than Cisco IOS XE Gibraltar 16.10.1. |

### Examples

The following example shows how to configure the mesh high-snr:

```
Device# configure terminal
Enter configuration commands, one per line. End with CNTL/Z.
Device(config)# wireless profile policy wireless mesh alarm high-snr 75
```

### wireless mesh alarm low-snr

To configure the mesh alarm low-snr value, use the wireless mesh alarm low-snr command.

wireless mesh alarm low-snr low-snr

| Syntax Description | <i>low-snr</i> Set the low-snr value. The valid range is between 1 and 30. |                                                                                       |  |
|--------------------|----------------------------------------------------------------------------|---------------------------------------------------------------------------------------|--|
| Command Default    | None                                                                       |                                                                                       |  |
| Command Modes      | - config                                                                   |                                                                                       |  |
| Command History    | Release                                                                    | Modification                                                                          |  |
|                    | Cisco IOS XE Gibraltar 16.10.1                                             | This command was introduced in a release earlier than Cisco IOS XE Gibraltar 16.10.1. |  |

#### Examples

The following example shows how to configure the mesh high-snr:

Device# configure terminal Enter configuration commands, one per line. End with CNTL/Z. Device(config)# wireless profile policy wireless mesh alarm low-snr 5

# wireless mesh alarm max-children map

To configure the mesh alarm max-children map value, use the **wireless mesh alarm max-children map** command.

wireless mesh alarm max-children map max-children

| Syntax Description | max-children Set the mesh alar | m max-children map parameter. The valid range is between 1 and 50.                    |
|--------------------|--------------------------------|---------------------------------------------------------------------------------------|
| Command Default    | None                           |                                                                                       |
| Command Modes      | config                         |                                                                                       |
| Command History    | Release                        | Modification                                                                          |
|                    | Cisco IOS XE Gibraltar 16.10.1 | This command was introduced in a release earlier than Cisco IOS XE Gibraltar 16.10.1. |

#### **Examples**

The following example shows how to configure the mesh alarm max-children map value:

```
Device# configure terminal
Enter configuration commands, one per line. End with CNTL/Z.
Device(config)# wireless mesh alarm max-children map 35
```

Configuration Commands: g to z

## wireless mesh alarm max-children rap

To configure the mesh alarm max-children rap value, use the **wireless mesh alarm max-children rap** command.

wireless mesh alarm max-children rap max-children

| Syntax Description | max-children Set the mesh alar | m max-children rap parameter. The valid range is between 1 and 50.                    |
|--------------------|--------------------------------|---------------------------------------------------------------------------------------|
| Command Default    | None                           |                                                                                       |
| Command Modes      | config                         |                                                                                       |
| Command History    | Release                        | Modification                                                                          |
|                    | Cisco IOS XE Gibraltar 16.10.1 | This command was introduced in a release earlier than Cisco IOS XE Gibraltar 16.10.1. |

### **Examples**

The following example shows how to configure the mesh alarm max-children rap value:

```
Device# configure terminal
Enter configuration commands, one per line. End with CNTL/Z.
Device(config)# wireless mesh alarm max-children rap 40
```

# wireless mesh alarm max-hop

To configure the mesh alarm max-hop paramter, use the wireless mesh alarm max-hop command.

wireless mesh alarm max-hop max-hop

| Syntax Description | <i>max-hop</i> Set the mesh alarm ma | ax-hop count. Valid range is between 1 and 16.                                        |
|--------------------|--------------------------------------|---------------------------------------------------------------------------------------|
| Command Default    | None                                 |                                                                                       |
| Command Modes      | config                               |                                                                                       |
| Command History    | Release                              | Modification                                                                          |
|                    | Cisco IOS XE Gibraltar 16.10.1       | This command was introduced in a release earlier than Cisco IOS XE Gibraltar 16.10.1. |

### Examples

The following example shows how to configure the mesh alarm max-hop parameter:

```
Device# configure terminal
Enter configuration commands, one per line. End with CNTL/Z.
Device(config)# wireless mesh alarm max-hop 15
```

## wireless mesh alarm parent-change count

To configure the max parent-change count value, use the **wireless mesh alarm parent-change count** command.

wireless mesh alarm parent-change count count

| Syntax Description | count Set the max parent-change count value. Valid range is between 1 and 30. |                                                                                       |  |
|--------------------|-------------------------------------------------------------------------------|---------------------------------------------------------------------------------------|--|
| Command Default    | None                                                                          |                                                                                       |  |
| Command Modes      | - config                                                                      |                                                                                       |  |
| Command History    | Release                                                                       | Modification                                                                          |  |
|                    | Cisco IOS XE Gibraltar 16.10.1                                                | This command was introduced in a release earlier than Cisco IOS XE Gibraltar 16.10.1. |  |

#### **Examples**

The following example shows how to configure the alarm parent change count value:

```
Device# configure terminal
Enter configuration commands, one per line. End with CNTL/Z.
Device(config)# wireless mesh alarm parent-change count 6
```

### wireless mesh backhaul bdomain-channels

To configure and allow the Extended UNII B Domain channels for Outdoor mesh APs backhaul radio, use the **wireless mesh backhaul bdomain-channels** command.

| wireless mesh backhaul bdomain-channels |                                                                                                    |  |
|-----------------------------------------|----------------------------------------------------------------------------------------------------|--|
| bdomain-channels                        | Allows the Extended UNII B Domain channels for Outdoor mesh APs backhaul radio.                                             |  |
|                                         | The <b>[no]</b> form of the command disables the use of the Extended UNII B Domain channels by the mesh APs backhaul radio. |  |
| None                                    |                                                                                                    |  |
| config                                  |                                                                                                    |  |
| Release                                 | Modification                                                                                                    |  |
| Cisco IOS XE Gibra                      | altar 16.10.1 This command was introduced in a release earlier than Cisco IOS XE Gibraltar 16.10.1.                         |  |
|                                         | bdomain-channels bdomain-channels None config Release                                                                       |  |

#### **Examples**

The following example shows how to disable the use of Extended UNII B Domain channels by the Outdoor mesh APs backhaul radio:

Device# configure terminal Enter configuration commands, one per line. End with CNTL/Z. Device(config)# no wireless mesh backhaul bdomain-channels

## wireless mesh backhaul rrm

To configure the mesh backhaul, use the wireless mesh backhaul command.

| Syntax Description | backhaul                                  | Configures the Me   | sh Backhaul.                                                  |
|--------------------|-------------------------------------------|---------------------|---------------------------------------------------------------|
|                    | bdomain-channels                          | Allows Extended U   | JNII B Domain channels for Outdoor mesh APs backhaul radio.   |
|                    | rrm Configures RRM for the mesh backhaul. |                     |                                                               |
| Command Default    | None                                      |                     |                                                               |
| Command Modes      | config                                    |                     |                                                               |
| Command History    | Release                                   | Modif               | ication                                                       |
|                    | Cisco IOS XE Gibr                         | ltar 16 10 1 This c | command was introduced in a release earlier than Cisco IOS XE |

### **Examples**

The following example shows how to configure RRM for the mesh backhaul:

```
Device# configure terminal
Enter configuration commands, one per line. End with CNTL/Z.
Device(config)# wireless mesh backhaul rrm
```

### wireless mesh cac

To configure the mesh CAC Mode, use the wireless mesh cac command.

|                    | wireless mesh cac                      |                                                                                       |  |  |
|--------------------|----------------------------------------|---------------------------------------------------------------------------------------|--|--|
| Syntax Description | <b>a</b> Configures the mesh CAC Mode. |                                                                                       |  |  |
| Command Default    | None                                   |                                                                                       |  |  |
| Command Modes      | - config                               |                                                                                       |  |  |
| Command History    | Release                                | Modification                                                                          |  |  |
|                    | Cisco IOS XE Gibraltar 16.10.1         | This command was introduced in a release earlier than Cisco IOS XE Gibraltar 16.10.1. |  |  |

### Examples

The following example shows how to configure the mesh CAC mode:

Device# configure terminal Enter configuration commands, one per line. End with CNTL/Z. Device(config)# wireless mesh cac

## wireless mesh ethernet-bridging allow-bdpu

To configure STP BPDUs for wired mesh uplink, use the **wireless mesh ethernet-bridging allow-bdpu** command.

wireless mesh ethernet-bridging allow-bdpu

| Syntax Description | ethernet-bridgi | ng Configure ethernet bridging.                                                                         |
|--------------------|-----------------|----------------------------------------------------------------------------------------------------|
|                    | allow-bdpu      | Configures STP BPDUs towards wired MESH uplink.                                                         |
| Command Default    | None            |                                                                                                    |
| Command Modes      | config          |                                                                                                    |
| Command History    | Release         | Modification                                                                                            |
|                    | Cisco IOS XE C  | Gibraltar 16.10.1 This command was introduced in a release earlier than Cisco IOS XE Gibraltar 16.10.1. |

#### Examples

The following example shows how to configure STP BPDUs towards wired MESH uplink:

```
Device# configure terminal
Enter configuration commands, one per line. End with CNTL/Z.
Device(config)# wireless mesh ethernet-bridging allow-bdpu
```

### wireless mesh security psk provisioning

To provision the mesh security psk parameters, use the wireless mesh security psk provisioning command.

**wireless mesh security psk provisioning** {**default\_psk** | **inuse** *psk-index* | **key** *psk-index*{**0** | **8**}*enter-psk-name psk-description*}

| Syntax Description | provisioning                                      | configuring me                                                                         | sh psk provisioning parameters.                          |                                  |
|--------------------|---------------------------------------------------|----------------------------------------------------------------------------------------|----------------------------------------------------------|----------------------------------|
|                    |                                                   |                                                                                        |                                                          |                                  |
|                    | default_psk                                       | Set the mesh pr                                                                        | ovisioning to the default-psk settings.                  |                                  |
|                    | inuse                                             | Configuring the psk inuse index                                                        |                                                          |                                  |
|                    | psk-index                                         | Enter PSK key 5.                                                                       | index. Valid range is between 1 and                      |                                  |
|                    | key                                               | Configure a pre-shared-key                                                             |                                                          |                                  |
|                    | psk-index                                         | Enter PSK key 5.                                                                       | index. Valid range is between 1 and                      |                                  |
|                    | 0                                                 | Choose to enter                                                                        | an UNENCRYPTED password.                                 |                                  |
|                    | 8                                                 | Choose to enter an AES encrypted password.<br>Enter a name for the configured psk key. |                                                          |                                  |
|                    | enter-psk-name                                    |                                                                                        |                                                          |                                  |
|                    | psk-description Enter a description for this key. |                                                                                        |                                                          |                                  |
| Command Default    | None                                              |                                                                                        |                                                          |                                  |
| Command Modes      | config                                            |                                                                                        |                                                          |                                  |
| Command History    | Release                                           |                                                                                        | Modification                                             |                                  |
|                    | Cisco IOS XE                                      | Gibraltar 16.10.1                                                                      | This command was introduced in a r<br>Gibraltar 16.10.1. | elease earlier than Cisco IOS XE |

#### **Examples**

The following example shows how to provision the default psk key for the mesh security:

```
Device# configure terminal
Enter configuration commands, one per line. End with CNTL/Z.
Device(config)# wireless mesh security psk provisioning default_psk
```

# wireless mesh subset-channel-sync

To configure the subset channel sync for mobility group, use the **wireless mesh subset-channel-sync** command.

wireless mesh subset-channel-sync

| Syntax Description | subset-channel-sync Configures the subset channel sync for mobility group |                                                                                       |  |
|--------------------|---------------------------------------------------------------------------|---------------------------------------------------------------------------------------|--|
| Command Default    | None                                                                      |                                                                                       |  |
| Command Modes      | - config                                                                  |                                                                                       |  |
| Command History    | Release                                                                   | Modification                                                                          |  |
|                    | Cisco IOS XE Gibraltar 16.10.1                                            | This command was introduced in a release earlier than Cisco IOS XE Gibraltar 16.10.1. |  |

### **Examples**

The following example shows how to configure subset channel sync for mobility group:

```
Device# configure terminal
Enter configuration commands, one per line. End with CNTL/Z.
Device(config)# wireless mesh subset-channel-sync
```

# wireless mobility

To configure the inter mobility manager, use the wireless mobility command.

|                    | <pre>wireless mobility {dscp value }</pre>                         |  |  |  |
|--------------------|--------------------------------------------------------------------|--|--|--|
| Syntax Description | <b>dscp</b> <i>value</i> Configures the Mobility inter DSCP value. |  |  |  |
| Command Default    | The default DSCP value is 48.                                      |  |  |  |
| Command Modes      | Global Configuration                                               |  |  |  |
| Command History    | Release Modification                                               |  |  |  |
|                    | Cisco IOS XE Gibraltar 16.10.1 This command was introduced.        |  |  |  |
|                    |                                                                    |  |  |  |

This example shoes how to configure mobility inter DSCP with an value of 20:

Device(config) # wireless mobility dscp 20

# wireless mobility controller peer-group

To configure mobility peer groups, use the **wireless mobility controller peer-group** command, to remove the configuration, use the **no** form of this command.

wireless mobility controller peer-group peer-group member IP ip-addressmode centralized

| Syntax Description | peer group                                        | Name of the peer group.                                                                                                    |  |  |  |  |
|--------------------|---------------------------------------------------|----------------------------------------------------------------------------------------------------|--|--|--|--|
|                    | member IP                                         | <b>r IP</b> Adds a peer group member.                                                                                               |  |  |  |  |
|                    | ip-address                                        | IP address of the peer group member to be added.                                                                                    |  |  |  |  |
|                    | mode centralized                                  | <b>mode centralized</b> Configures the management mode of the peer group member as centrally managed.                               |  |  |  |  |
| Command Default    | The centralized mo                                | de is off.                                                                                                    |  |  |  |  |
| Command Modes      | Global configuration                              |                                                                                                    |  |  |  |  |
| Command History    | Release                                           | Modification                                                                                                    |  |  |  |  |
|                    | Cisco IOS XE 3.7.0 E This command was introduced. |                                                                                                    |  |  |  |  |
|                    | -                                                 | e terminal<br>ion commands, one per line. End with CNTL/Z.<br>wireless mobility controller peer-group peerl member ip 10.0.0.1 mode |  |  |  |  |

## wireless mobility group keepalive

To configure the mobility group parameter and keep alive its ping parameters, use the **wireless mobility group keepalive** command. To remove a mobility group parameter, use the **no** form of the command.

**wireless mobility group keepalive** {count *number* | **interval** *interval*} **no wireless mobility group keepalive** {count *number* | **interval** *interval*}

| Syntax Description | count number                                                                                                    | <b>Int</b> <i>number</i> Number of times that a ping request is sent to a mobility group member before the member is considered unreachable. The range is from 3 to 20. The default is 3. |                                                  |                                      |  |
|--------------------|----------------------------------------------------------------------------------------------------|----------------------------------------------------------------------------------------------------|--------------------------------------------------|--------------------------------------|--|
|                    | <b>interval</b> <i>interval</i> Interval of time between each ping request sent to a mobility group member. The ran is from 1 to 30 seconds. The default value is 10 seconds. |                                                                                                    |                                                  |                                      |  |
|                    |                                                                                                    | <b>Note</b> For controllers connected through mobility tunnels, ensure that both contrained have the same keepalive interval value.                                                       |                                                  |                                      |  |
| Command Default    | 3 seconds for cour                                                                                                    | nt and 10                                                                                                    | seconds for interval.                            |                                      |  |
| Command Modes      | Global Configurat                                                                                                    | ion.                                                                                                    |                                                  |                                      |  |
| Command History    | Release                                                                                                    |                                                                                                    | Modification                                     | -                                    |  |
|                    | Cisco IOS XE Gil                                                                                                    | braltar 16                                                                                                    | 5.10.1 This command was introduced.              | -                                    |  |
| Usage Guidelines   | The default values                                                                                                    | for inter                                                                                                    | <i>rval</i> is ten seconds and the default for a | retries is set to three.             |  |
|                    | This example show group member to                                                                                                    |                                                                                                    | o specify the amount of time between e           | each ping request sent to a mobility |  |
|                    | Device(config)#                                                                                                    | wireles                                                                                                    | ss mobility group keepalive coun                 | t 10                                 |  |

# wireless mobility group mac-address

To configure the MAC address to be used in mobility messages, use the **wireless mobility group mac-address** command.

wireless mobility group mac-address mac-addr

| Command History    | Release                       | Modification              |
|--------------------|-------------------------------|---------------------------|
| Command Modes      | Global configuration (config) |                           |
| Command Default    | None                          |                           |
| Syntax Description | mac-addr MAC address to be u  | sed in mobility messages. |

| Release                        | Modification                                                                          |
|--------------------------------|---------------------------------------------------------------------------------------|
| Cisco IOS XE Gibraltar 16.10.1 | This command was introduced in a release earlier than Cisco IOS XE Gibraltar 16.10.1. |

#### Examples

The following example shows how to configure a MAC address to be used in mobility messages: Device(config) # wireless mobility group mac-address 00:0d:ed:dd:25:82

# wireless mobility group member ip

To add or delete users from mobility group member list, use the **wireless mobility group member ip** command. To remove a member from the mobility group, use the **no** form of the command.

wireless mobility group member ip ip-address [public-ip public-ip-address] [group group-name
]
no wireless mobility group member ip ip-address

| Syntax Description | ip-address                                                                                                    | The IP                                                                                                  | address of the member controller. |  |
|--------------------|----------------------------------------------------------------------------------------------------|----------------------------------------------------------------------------------------------------|-----------------------------------|--|
|                    | public-ip public-ip-address                                                                                                    | (Optional) Member controller public IP address.                                                         |                                   |  |
|                    |                                                                                                    | <b>Note</b> This command is used only when the member is behind a NAT. Only static IP NAT is supported. |                                   |  |
|                    | group group-name                                                                                                    | (Option                                                                                                 | al) Member controller group name. |  |
|                    | <b>Note</b> This command is used only when the member added in no same group as the local mobility controller.                                                                                                    |                                                                                                    |                                   |  |
| Command Default    | None.                                                                                                    |                                                                                                    |                                   |  |
| Command Modes      | Global Configuration.                                                                                                    |                                                                                                    |                                   |  |
| Command History    | Release                                                                                                    | Mod                                                                                                    | ification                         |  |
|                    | Cisco IOS XE Gibraltar 16.1                                                                                                    | 0.1 This                                                                                                | command was introduced.           |  |
| Usage Guidelines   | The mobility group is used when there is more than one Mobility Controller (MC) in a given deployment. The mobility group can be assigned with a name or it can use the default group name. The mobility group members need to be configured on all the members of the group to roam within the group. |                                                                                                    |                                   |  |
|                    | This example shows how to add a member in a mobility group:<br>Device (config) # mobility group member ip 10.104.171.101 group TestDocGroup                                                                                                    |                                                                                                    |                                   |  |

## wireless mobility group multicast-address

To configure the multicast IP address for a non-local mobility group, use the **wireless mobility group multicast-address** command.

wireless mobility group multicast-address group-name {ipv4 | ipv6} ip-addr

| Syntax Description | group-name  | Name of the non-lo                            | ocal mobility group.                              |                                     |
|--------------------|-------------|-----------------------------------------------|---------------------------------------------------|-------------------------------------|
|                    | ipv4        | <b>ipv4</b> Option to enter the IPv4 address. |                                                   |                                     |
|                    | ipv6        | Option to enter the                           |                                                   |                                     |
|                    | ip-addr     | IPv4 or IPv6 addres                           | ss of the non-local mobility group.               |                                     |
| Command Default    | None        |                                               |                                                   |                                     |
| Command Modes      | Global conf | iguration (config)                            |                                                   |                                     |
| Command History    | Release     |                                               | Modification                                      |                                     |
|                    | Cisco IOS 2 | XE Gibraltar 16.10.1                          | This command was introduced in Gibraltar 16.10.1. | a release earlier than Cisco IOS XE |
|                    |             |                                               |                                                   |                                     |

#### **Examples**

The following example shows how to configure a multicast IPv4 address of the non-local mobility group:

Device(config) # wireless mobility group multicast-address Mygroup ipv4 224.0.0.5

# wireless mobility group name

To configure her mobility domain name, use the wireless mobility group name command. To remove the mobility domain name, use the no form of the command.

|--|

| Note | If you are configuring the mobility group in a network where network address translation (NAT) is enabled,      |
|------|----------------------------------------------------------------------------------------------------|
|      | enter the IP address that is sent to the controller from the NAT device rather than the controller's management |
|      | interface IP address. Otherwise, mobility will fail among controllers in the mobility group.                    |
|      |                                                                                                    |

wireless mobility group name domain-name no wireless mobility group name

| Syntax Description | domain-name | Creates a mobility group by entering this command. The domain name can be up |  |
|--------------------|-------------|------------------------------------------------------------------------------|--|
|                    |             | case-sensitive characters.                                                   |  |

**Command Default** 

Global Configuration. **Command Modes** 

Default.

| Command History | Release                        | Modification                 |  |  |
|-----------------|--------------------------------|------------------------------|--|--|
|                 | Cisco IOS XE Gibraltar 16.10.1 | This command was introduced. |  |  |

This example shows how to configure a mobility domain name lab1:

Device(config) # mobility group domain lab1

# wireless mobility multicast ipv4

To configure multicast IPv4 address for the local mobility group, use the **wireless mobility multicast ipv4** command.

wireless mobility multicast ipv4 ipv4-addr

| Syntax Description | <i>ipv4-addr</i> Enter the multicast IPv4 address for the local mobility group. |                                                                                       |  |  |
|--------------------|---------------------------------------------------------------------------------|---------------------------------------------------------------------------------------|--|--|
| Command Default    | None                                                                            |                                                                                       |  |  |
| Command Modes      | Global configuration (config)                                                   |                                                                                       |  |  |
| Command History    | Release                                                                         | Modification                                                                          |  |  |
|                    | Cisco IOS XE Gibraltar 16.10.1                                                  | This command was introduced in a release earlier than Cisco IOS XE Gibraltar 16.10.1. |  |  |

#### Examples

The following example shows how to configure multicast IPv4 address for the local mobility group: Device(config) # wireless mobility multicast ipv4 224.0.0.4

## wireless mobility mac-address

To configure the MAC address to be used in mobility messages,, use the **wireless mobility mac-address** command.

wireless mobility mac-address mac-address

| Syntax Description | mac-address | MAC address to be used in mobility messages. |
|--------------------|-------------|----------------------------------------------|
|                    |             |                                              |

Command Default None

Comm

| Command Modes | Global configuration (config) |
|---------------|-------------------------------|
|---------------|-------------------------------|

| nand History | Release                        | Modification                                                       |
|--------------|--------------------------------|--------------------------------------------------------------------|
|              | Cisco IOS XE Gibraltar 16.10.1 | This command was introduced in a release earlier than Cisco IOS XE |
|              |                                | Gibraltar 16.10.1.                                                 |

#### Examples

The following example shows how to configure a MAC address to be used in mobility messages:

Device(config)# wireless mobility mac-address 00:0d:bd:5e:9f:00

# wireless multicast

To configure Ethernet multicast parameters, use the wireless multicast command.

wireless multicast {*ipv4-address* | **ipv6** *ipv6-address* | **non-ip** [**vlan** *vlan-id*]}

| ipv4-address                  | Multicast IPv4 address.                                                                                                    |
|-------------------------------|----------------------------------------------------------------------------------------------------|
| ipv6 ipv6-address             | Multicast IPv6 address.                                                                                                    |
| non-ip                        | Configures non-IP multicast in all VLANs. Wireless multicast must be enabled for the traffic to pass.                            |
| <b>non-ip vlan</b><br>vlan-id | Configures non-IP multicast per VLAN. Both wireless multicast and wireless multicast non-IP must be enabled for traffic to pass. |
|                               | Valid range for VLAN ID is 1 to 4094.                                                                                            |
| None                          |                                                                                                    |
| Global configuratio           | on (config)                                                                                                    |
| Release                       | Modification                                                                                                    |
| Cisco IOS XE Gibr             | altar 16.10.1 This command was introduced in a release earlier than Cisco IOS XE Gibraltar 16.10.1.                              |
|                               | ipv6 ipv6-address<br>non-ip<br>non-ip vlan<br>vlan-id<br>None<br>Global configuratio<br>Release                                  |

### Examples

The following example shows how to configure a non-IP multicast for a VLAN whose ID is 5:

Device(config) # wireless multicast non-ip vlan 5

## wireless profile airtime-fairness

To create a new Cisco ATF policy, use the wireless profile airtime-fairness command.

|                    |                                     | <b>ness</b> atf-policy-name atf-profile-id |
|--------------------|-------------------------------------|--------------------------------------------|
| Syntax Description | atf-policy-name Refers to the       | ATF profile name.                          |
|                    | <i>atf-profile-id</i> Refers to the | ATF profile ID. The range is from 0 to 511 |
| Command Default    | None                                |                                            |
| Command Modes      | Global configuration (config)       |                                            |
|                    |                                     |                                            |
| Command History    | Release                             | Modification                               |

```
Device# configure terminal
Enter configuration commands, one per line. End with CNTL/Z.
Device(config)# wireless profile airtime-fairness <atf-policy-name> 1
Device(config-config-atf)# weight 5
Device(config-config-atf)# client-sharing
Device(config-config-atf)# end
```

# wireless profile ap packet-capture

To configure the wireless AP packet capture profile, use the wireless profile ap packet-capture command.

wireless profile ap packet-capture packet-capture-profile-name

| Syntax Description | packet-capture-profile-name    | AP packet capture profile name. |
|--------------------|--------------------------------|---------------------------------|
| Command Default    | None                           |                                 |
| Command Modes      | Global configuration (config)  |                                 |
| Command History    | Release                        | Modification                    |
|                    | Cisco IOS XE Gibraltar 16.10.1 | This command was introduced.    |

### Example

The following example shows how to configure the AP packet capture profile:

Device(config)# wireless profile ap packet-capture test1

## wireless profile fabric

To configure the fabric profile parameters, use the wireless profile fabric command.

wireless profile fabric fabric-profile-name

| Syntax Description | fabric-profile-name Fabric profile name.     |                                                           |                                                |
|--------------------|----------------------------------------------|-----------------------------------------------------------|------------------------------------------------|
|                    | fabric                                       | Configure Fabric profile parameters.                      |                                                |
|                    | <b>profile</b> Configure profile parameters. |                                                           |                                                |
| Command Default    | None                                         |                                                           |                                                |
| Command Modes      | Global configuration                         | on (config)                                               |                                                |
| Command History    | Release                                      | Modification                                              |                                                |
|                    | Cisco IOS XE Gib                             | raltar 16.10.1 This command was intr<br>Gibraltar 16.10.1 | roduced in a release earlier than Cisco IOS XE |

#### **Examples**

The following example shows how to configure the fabric profile parameters:

```
Device# configure terminal
Enter configuration commands, one per line. End with CNTL/Z.
Device(config)# wireless profile fabric fabric-profile-name
```

# wireless profile policy

To configure WLAN policy profile, use the wireless profile policy command.

wireless profile policy policy-profile

**Syntax Description** *policy-profile* Name of the WLAN policy profile.

**Command Default** The default profile name is default-policy-profile.

**Command Modes** Global configuration (config)

| Command History Release |                                | Modification                                                                          |
|-------------------------|--------------------------------|---------------------------------------------------------------------------------------|
|                         | Cisco IOS XE Gibraltar 16.10.1 | This command was introduced in a release earlier than Cisco IOS XE Gibraltar 16.10.1. |

#### Examples

The following example shows how to configure a WLAN policy profile:

Device(config) # wireless profile policy mywlan-profile-policy

# wireless profile tunnel

To configure tunnel profiles, use the wireless profile tunnel command.

|                    | wireless profile tunnel        |                                                                                                   |
|--------------------|--------------------------------|---------------------------------------------------------------------------------------------------|
| Syntax Description | tunnel-profile-name            | Name of the tunnel profile.                                                                       |
|                    | dhcp-opt82 format mac raw/co   | <i>olon-delimited</i> Configures the format of the MAC address in RID and CID field of option 82. |
| Command Default    | None                           |                                                                                                   |
| Command Modes      | Global configuration           |                                                                                                   |
| Command History    | Release                        | Modification                                                                                      |
|                    | Cisco IOS XE Gibraltar 16.11.1 | This command was introduced.                                                                      |
|                    |                                |                                                                                                   |

### Example

This example shows how to configure tunnel profiles: Device(config) # wireless profile tunnel tun1

## wireless rfid

To set the static radio-frequency identification (RFID) tag data timeout value, use the **wireless rfid** command in global configuration mode.

wireless rfid timeout timeout-value

| Syntax Description | timeout        | Configures the    | static RFID tag data timeout value.  |          |
|--------------------|----------------|-------------------|--------------------------------------|----------|
|                    | timeout-value  | RFID tag data ti  | meout value. Valid values range from | 60-7200. |
| Command Default    | None           |                   |                                      |          |
| Command Modes      | Global configu | ration (config)   |                                      |          |
| Command History    | Release        |                   | Modification                         |          |
|                    | Cisco IOS XE   | Gibraltar 16.10.1 | This command was introduced.         |          |

### Example

This example shows how to set the static RFID tag data timeout value.

Device(config) # wireless rfid timeout 70

## wireless security dot1x

To configure IEEE 802.1x global configurations, use the wireless security dot1x command.

wireless security dot1x [{eapol-key {retries retries | timeout milliseconds} | group-key interval sec | identity-request {retries retries | timeout seconds} | radius [call-station-id] {ap-macaddress | ap-macaddress-ssid | ipaddress | macaddress} | request {retries retries | timeout seconds} | wep key {index 0 | index 3}}]

| Syntax Description | eapol-key              | Configures eapol-key related parameters.                                                                                                    |
|--------------------|------------------------|----------------------------------------------------------------------------------------------------|
|                    | retries retries        | (Optional) Specifies the maximum number of times (0 to 4 retries) that the controller retransmits an EAPOL (WPA) key message to a wireless client.                                             |
|                    |                        | The default value is 2.                                                                                                    |
|                    | timeout milliseconds   | (Optional) Specifies the amount of time (200 to 5000 milliseconds) that the controller waits before retransmitting an EAPOL (WPA) key message to a wireless client using EAP or WPA/WPA-2 PSK. |
|                    |                        | The default value is 1000 milliseconds.                                                                                                    |
|                    | group-key interval sec | Configures EAP-broadcast key renew interval time in seconds (120 to 86400 seconds).                                                                                                    |
|                    | identity-request       | Configures EAP ID request related parameters.                                                                                                    |
|                    | retries retries        | (Optional) Specifies the maximum number of times (0 to 4 retries) that the controller request the EAP ID.                                                                                      |
|                    |                        | The default value is 2.                                                                                                    |
|                    | timeout seconds        | (Optional) Specifies the amount of time (1 to 120 seconds) that the controller waits before retransmitting an EAP Identity Request message to a wireless client.                               |
|                    |                        | The default value is 30 seconds.                                                                                                    |
|                    | radius                 | Configures radius messages.                                                                                                    |
|                    | call-station-id        | (Optional) Configures Call-Station Id sent in radius messages.                                                                                                    |
|                    | ap-macaddress          | Sets Call Station Id Type to the AP's MAC Address.                                                                                                    |
|                    | ap-macaddress-ssid     | Sets Call Station Id Type to 'AP MAC address':'SSID'.                                                                                                    |
|                    | ipaddress              | Sets Call Station Id Type to the system's IP Address.                                                                                                    |
|                    | macaddress             | Sets Call Station Id Type to the system's MAC Address.                                                                                                    |
|                    | request                | Configures EAP request related parameters.                                                                                                    |
|                    |                        |                                                                                                    |

|                  | retries retries                                                                       | (Optional) For EAP messages other than Identity Requests or EAPOL (WPA) key messages, specifies the maximum number of times (0 to 20 retries) that the controller retransmits the message to a wireless client.                                                          |  |  |
|------------------|---------------------------------------------------------------------------------------|----------------------------------------------------------------------------------------------------|--|--|
|                  |                                                                                       | The default value is 2.                                                                                                    |  |  |
|                  | timeout seconds                                                                       | (Optional) For EAP messages other than Identity Requests or EAPOL (WPA) key messages, specifies the amount of time (1 to 120 seconds) that the controller waits before retransmitting the message to a wireless client.                                                  |  |  |
|                  |                                                                                       | The default value is 30 seconds.                                                                                                    |  |  |
|                  | wep key                                                                               | wep key Configures 802.1x WEP related paramters.                                                                                                    |  |  |
|                  | index 0                                                                               | Specifies the WEP key index value as 0                                                                                                    |  |  |
|                  | index 3                                                                               | Specifies the WEP key index value as 3                                                                                                    |  |  |
| Command Default  | Default for eapol-key-timeout: 1 second.<br>Default for eapol-key-retries: 2 retries. |                                                                                                    |  |  |
| Command Modes    | config                                                                                |                                                                                                    |  |  |
| Command History  | Release                                                                               | Modification                                                                                                    |  |  |
|                  | Cisco IOS XE Gibralta                                                                 | ar 16.10.1 This command was introduced.                                                                                                    |  |  |
| Usage Guidelines | None.                                                                                 |                                                                                                    |  |  |
|                  | This example lists all t                                                              | the commands under wireless security dot1x.                                                                                                    |  |  |
|                  | =                                                                                     | erminal<br>n commands, one per line. End with CNTL/Z.<br>eless security dot1x ?                                                                                                    |  |  |
|                  | eapol-key<br>group-key                                                                | Configure eapol-key related parameters<br>Configures EAP-broadcast key renew interval time in seconds<br>Configure EAP ID request related parameters<br>Configure radius messages<br>Configure EAP request related parameters<br>Configure 802.1x WEP related parameters |  |  |

### wireless security dot1x radius accounting mac-delimiter

To configure a MAC delimiter for called-station-ID or a calling-station-ID, use the **wireless security dot1x** radius accounting mac-delimiter command.

To remove MAC delimiter for a called-station-ID or a calling-station-ID, use the no form of the command.

wireless security dot1x radius accounting mac-delimiter {colon | hyphen | none | single-hyphen }

| colon           | Sets the delimiter to colon.                                          |
|-----------------|-----------------------------------------------------------------------|
| hyphen          | Sets the delimiter to hyphen.                                         |
| none            | Disables delimiters.                                                  |
| single-hyphen   | Sets the delimiters to single hyphen.                                 |
| None            |                                                                       |
| Global Configur | ation Mode                                                            |
| Release         | Modification                                                          |
| Cisco IOS XE 3  | .6.0 E This command was introduced                                    |
|                 | hyphen<br>none<br>single-hyphen<br>None<br>Global Configur<br>Release |

This example shows how to configure a MAC delimiter for called-station-ID or a calling-station-ID to colon:

Device(config) # wireless security dot1x radius accounting mac-delimiter colon

# wireless security dot1x radius accounting username-delimiter

To set the delimiter type, use **wireless security dot1x radius accounting username-delimiter** command, to remove the configuration, use the **no** form of this command.

wireless security dot1x radius accounting username-delimiter { colon | hyphen | none | single-hyphen }

| Syntax Description | colon                      | Sets the delimiter to colon.          |
|--------------------|----------------------------|---------------------------------------|
|                    | hyphen                     | Sets the delimiter to hyphen.         |
|                    | none                       | Disables delimiters.                  |
|                    | single-hyphen              | Sets the delimiters to single hyphen. |
| Command Default    | None                       |                                       |
| Command Modes      | Global Configuration Mode. |                                       |
| Command History    | Release                    | Modification                          |
|                    |                            |                                       |

Device (config) # wireless security dot1x radius acounting username-delimiter colon

# wireless security dot1x radius callStationIdCase

To configure Call Station Id CASE send in RADIUS messages, use the **wireless security dot1x radius** callStationIdCase command.

To remove the Call Station Id CASE send in RADIUS messages, use the no form of the command.

wireless security dot1x radius callStationIdCase {lower|upper}

| Syntax Description | lower Sends all Call Station Ids to RADIUS in lowercase |                                                   |  |
|--------------------|---------------------------------------------------------|---------------------------------------------------|--|
|                    | upper                                                   | Sends all Call Station Ids to RADIUS in uppercase |  |
| Command Default    | None                                                    |                                                   |  |
| Command Modes      | Global Configuration Mode                               |                                                   |  |
| Command History    | Release                                                 | e Modification                                    |  |
|                    | Cisco I                                                 | OS XE 3.6.0 E This command was introduced.        |  |

This example shows how to configure Call Station Id CASE send in RADIUS messages in lowercase:

Device(config) # wireless security dot1x radius callstationIdCase lower

# wireless security dot1x radius mac-authentication call-station-id

To configure call station ID type for mac-authentication, use the **wireless security dot1x radius mac-authentication call-station-id** command. To remove the configuration, use the **no** form of it.

wireless security dot1x radius mac-authentication call-station-id ap-ethmac-only | ap-ethmac-ssid | ap-group-name | ap-label-address | ap-label-address-ssid | ap-location | ap-macaddress | ap-macaddress - ssid | ap-name | ap-name-ssid | ipaddress | macaddress | vlan-id

| o-ethmac-only<br>o-ethmac-ssid<br>o-group-name<br>o-label-address<br>o-label-address-ssid<br>o-location<br>o-macaddress<br>o-macaddress-ssid<br>o-name | <ul> <li>Sets call station ID type to the AP Ethernet MAC address.</li> <li>Sets call station ID type to the format 'AP Ethernet MAC address': 'SSID'</li> <li>Sets call station ID type to the AP Group Name.</li> <li>Sets call station ID type to the AP MAC address on AP Label.</li> <li>I Sets call station ID type to the format 'AP Label MAC address': 'SSID'.</li> <li>Sets call station ID type to the AP Location.</li> <li>Sets call station ID type to the AP Radio MAC Address.</li> <li>Sets call station ID type to the 'AP radio MAC Address.</li> <li>Sets call station ID type to the AP name.</li> <li>Sets call station ID type to the format 'AP name':'SSID'.</li> </ul> |                                                   |
|----------------------------------------------------------------------------------------------------|----------------------------------------------------------------------------------------------------|---------------------------------------------------|
| p-group-name<br>p-label-address<br>p-label-address-ssid<br>p-location<br>p-macaddress<br>p-macaddress-ssid<br>p-name                                   | Sets call station ID type to the AP Group Name.Sets call station ID type to the AP MAC address on AP Label.I Sets call station ID type to the format 'AP Label MAC address': 'SSID'.Sets call station ID type to the AP Location.Sets call station ID type to the AP Radio MAC Address.Sets call station ID type to the 'AP radio MAC Address.Sets call station ID type to the 'AP radio MAC Address': 'SSID'.Sets call station ID type to the 'AP radio MAC Address': 'SSID'.Sets call station ID type to the AP name.                                                                                                    |                                                   |
| p-label-address<br>p-label-address-ssid<br>p-location<br>p-macaddress<br>p-macaddress-ssid<br>p-name                                                   | Sets call station ID type to the AP MAC address on AP Label.I Sets call station ID type to the format 'AP Label MAC address': 'SSID'.Sets call station ID type to the AP Location.Sets call station ID type to the AP Radio MAC Address.Sets call station ID type to the 'AP radio MAC Address': 'SSID'.Sets call station ID type to the 'AP radio MAC Address': 'SSID'.Sets call station ID type to the 'AP radio MAC Address': 'SSID'.Sets call station ID type to the AP name.                                                                                                    |                                                   |
| p-label-address-ssid<br>p-location<br>p-macaddress<br>p-macaddress-ssid<br>p-name                                                                      | <ul> <li>Sets call station ID type to the format 'AP Label MAC address': 'SSID'.</li> <li>Sets call station ID type to the AP Location.</li> <li>Sets call station ID type to the AP Radio MAC Address.</li> <li>Sets call station ID type to the 'AP radio MAC Address': 'SSID'.</li> <li>Sets call station ID type to the AP name.</li> </ul>                                                                                                    |                                                   |
| p-location<br>p-macaddress<br>p-macaddress-ssid<br>p-name                                                                                              | Sets call station ID type to the AP Location.         Sets call station ID type to the AP Radio MAC Address.         Sets call station ID type to the 'AP radio MAC Address': 'SSID'.         Sets call station ID type to the AP name.                                                                                                    |                                                   |
| p-macaddress<br>p-macaddress-ssid<br>p-name                                                                                                    | Sets call station ID type to the AP Radio MAC Address.         Sets call station ID type to the 'AP radio MAC Address': 'SSID'.         Sets call station ID type to the AP name.                                                                                                    |                                                   |
| p-macaddress-ssid<br>p-name                                                                                                    | Sets call station ID type to the 'AP radio MAC Address':'SSID'.<br>Sets call station ID type to the AP name.                                                                                                    |                                                   |
| p-name                                                                                                    | Sets call station ID type to the AP name.                                                                                                    |                                                   |
|                                                                                                    |                                                                                                    |                                                   |
| p-name-ssid                                                                                                    | Sets call station ID type to the format 'AP name': 'SSID'.                                                                                                    |                                                   |
|                                                                                                    | Sets call station ID type to the format 'AP name': 'SSID'.                                                                                                    |                                                   |
| ipaddressSets call station ID type to the system IP Address.macaddressSets call station ID type to the system MAC Address.                             |                                                                                                    |                                                   |
|                                                                                                    |                                                                                                    | vlan-id Sets call station ID type to the VLAN ID. |
| one                                                                                                    |                                                                                                    |                                                   |
| Global Configuration Mode                                                                                                    |                                                                                                    |                                                   |
| elease                                                                                                    | Modification                                                                                                    |                                                   |
| isco IOS XE 3.7.2                                                                                                    | This command was introduced.                                                                                                    |                                                   |
|                                                                                                    | an-id<br>ne<br>obal Configuration M<br>elease                                                                                                    |                                                   |

Device(config) # wireless security dot1x radius mac-authentication call-station-id ap-ethmac-only

# wireless security dot1x radius mac-authentication mac-delimiter

To configure MAC-Authentication attributes, use the **wireless security dot1x radius mac-authentication mac-delimiter** command.

To remove MAC-Authentication attributes, use the no form of the command.

wireless security dot1x radius mac-authentication mac-delimiter {colon | hyphen | none | single-hyphen }

| Syntax Description | colon                     | Sets the delimiter to colon.          |  |
|--------------------|---------------------------|---------------------------------------|--|
|                    | hyphen                    | Sets the delimiter to hyphen.         |  |
|                    | none                      | Disables delimiters.                  |  |
|                    | single-hyphen             | Sets the delimiters to single hyphen. |  |
| Command Default    | None                      |                                       |  |
| Command Modes      | Global Configuration Mode |                                       |  |
| Command History    | Release                   | Modification                          |  |
|                    | Cisco IOS XE 3            | 3.6.0 E This command was introduced.  |  |
|                    |                           |                                       |  |

This example shows how to configure MAC-Authentication attributes to colon:

Device(config) # Scurity dot1x radius mac-authentication mac-delimiter colon

# wireless security web-auth retries

To enable web authentication retry on a particular WLAN, use the **wireless wireless security web-auth retries** command. To disable, use the **no** form of the command.

wireless securityweb-authretries*retries* nowireless securityweb-authretries

| Syntax Description | <b>wireless security web-auth</b> Enables web authentication on a pa            |                              | a particular WLAN                             |  |
|--------------------|---------------------------------------------------------------------------------|------------------------------|-----------------------------------------------|--|
| .,                 | retries retries                                                                 |                              | web authentication request retries. The range |  |
| Command Default    | -                                                                               |                              |                                               |  |
| Command Modes      | config                                                                          |                              |                                               |  |
| Command History    | Release                                                                         | Modification                 | _                                             |  |
|                    | Cisco IOS XE Gibraltar 16.10.1                                                  | This command was introduced. | _                                             |  |
| Usage Guidelines   | None.                                                                           |                              |                                               |  |
|                    | This example shows how to enable web authentication retry on a particular WLAN. |                              |                                               |  |
|                    | Device# <b>configure terminal</b><br>Device# <b>wireless security</b> v         | web-auth retries 10          |                                               |  |

# wireless tag policy

To configure wireless tag policy, use the wireless tag policy command.

|                    | wireless tag policy policy-tag              |                                                                                       |
|--------------------|---------------------------------------------|---------------------------------------------------------------------------------------|
| Syntax Description | policy-tag Name of the wireless tag policy. |                                                                                       |
| Command Default    | The default policy tag is defaul            | t-policy-tag.                                                                         |
| Command Modes      | Global configuration (config)               |                                                                                       |
| Command History    | Release                                     | Modification                                                                          |
|                    | Cisco IOS XE Gibraltar 16.10.1              | This command was introduced in a release earlier than Cisco IOS XE Gibraltar 16.10.1. |

### **Examples**

The following example shows how to configure a wireless policy tag:

Device(config) # wireless tag policy guest-policy

# wireless tag site

To configure a wireless site tag, use the wireless tag site *site-tag*command.

|                    | wireless ta | ag site site-tag      |                              |
|--------------------|-------------|-----------------------|------------------------------|
| Syntax Description | site-tag    | Name of the site tag. |                              |
| Command Default    | None        |                       |                              |
| Command Modes      | Global con  | nfiguration (config)  |                              |
| Command History    | Release     |                       | Modification                 |
|                    | Cisco IOS   | SXE Gibraltar 16.10.1 | This command was introduced. |
|                    |             |                       |                              |

#### Example

The following example shows how to configure a site tag: Device(config) # wireless tag site test-site

# wireless wps ap-authentication

To configure the access point neighbor authentication, use the **wireless wps ap-authentication** command. To remove the access point neighbor authentication, use the no form of the command.

wireless wps ap-authentication [threshold *value*] no wireless wps ap-authentication [threshold]

| Syntax Description | threshold value  | Specifies that the WMM-enabled clients are 255).                                                | e on the wireless LAN. Threshold value (1 to |
|--------------------|------------------|-------------------------------------------------------------------------------------------------|----------------------------------------------|
| Command Default    | None.            |                                                                                                 |                                              |
| Command Modes      | config           |                                                                                                 |                                              |
| Command History    | Release          | Modification                                                                                    | -                                            |
|                    | Cisco IOS XE Gil | braltar 16.10.1 This command was introduced.                                                    | -                                            |
| Usage Guidelines   | None.            |                                                                                                 |                                              |
|                    | This example sho | ws how to set the threshold value for WMM-                                                      | enabled clients.                             |
|                    |                  | re terminal<br>ation commands, one per line. End with<br>wireless wps ap-authentication thresho |                                              |

# wireless wps ap-authentication threshold

|                    |                                |                                                                  | authentication, use the <b>wireless wps</b><br>oint neighbor authentication, use the no |
|--------------------|--------------------------------|------------------------------------------------------------------|-----------------------------------------------------------------------------------------|
|                    | wireless wps ap-authenticati   | on threshold value                                               |                                                                                         |
|                    | no wireless wps ap-authentic   | cation threshold value                                           |                                                                                         |
| Syntax Description | 1                              | he WMM-enabled clients are or<br>en 1 and 255. The default value | n the wireless LAN. The threshold value is 1.                                           |
| Command Default    | None                           |                                                                  |                                                                                         |
| Command Modes      | Global Configuration mode      |                                                                  |                                                                                         |
| Command History    | Release                        | Modification                                                     |                                                                                         |
|                    | Cisco IOS XE Amsterdam 16.12.1 | This command was introduced.                                     | -                                                                                       |
| Usage Guidelines   | - None                         |                                                                  |                                                                                         |

#### Example

The following example shows you how to configure the alarm trigger threshold for access point neighbor authentication:

Device(config) # wireless wps ap-authentication threshold 1

## wireless wps client-exclusion

To configure client exclusion policies, use the **wireless wps client-exclusion** command. To remove the client exclusion policies, use the **no** form of the command.

wireless wps client-exclusion {all | dot11-assoc | dot11-auth | dot1x-auth | dot1x-timeout | ip-theft |
web-auth}
no wireless wps client-exclusion {all | dot11-assoc | dot11-auth | dot1x-auth | dot1x-timeout | ip-theft
| web-auth}

| Syntax Description | dot11-assoc                                                 | Specifies that the controller excludes clients on five consecutive failures.                                               | the sixth 802.11 association attempt, after   |  |  |  |
|--------------------|-------------------------------------------------------------|----------------------------------------------------------------------------------------------------|-----------------------------------------------|--|--|--|
|                    | dot11-auth                                                  | Specifies that the controller excludes clients on the five consecutive failures.                                           | ne sixth 802.11 authentication attempt, after |  |  |  |
|                    | dot1x-auth                                                  | Specifies that the controller excludes clients on after five consecutive failures.                                         | the sixth 802.11X authentication attempt,     |  |  |  |
|                    | dot1x-timeout Enables exclusion on timeout and no response. |                                                                                                    |                                               |  |  |  |
|                    | ip-theft                                                    | Specifies that the control excludes clients if the IP address is already assigned to another device.                       |                                               |  |  |  |
|                    |                                                             | For more information, see the Usage Guidelines section.                                                                    |                                               |  |  |  |
|                    | web-auth                                                    | Specifies that the controller excludes clients on the fourth web authentication attempt, after three consecutive failures. |                                               |  |  |  |
|                    | all                                                         | Specifies that the controller excludes clients for                                                                         | all of the above reasons.                     |  |  |  |
| Command Default    | Enabled.                                                    |                                                                                                    |                                               |  |  |  |
| Command Modes      | config                                                      |                                                                                                    |                                               |  |  |  |
| Command History    | Release                                                     | Modification                                                                                                    |                                               |  |  |  |
|                    | Cisco IOS XE C                                              | Gibraltar 16.10.1 This command was introduced.                                                                             |                                               |  |  |  |
| Usage Guidelines   | In IP-theft scena<br>Denali 16.x rele                       | arios, there are differences between the older Cisc<br>ases:                                                               | to IOS XE releases and the Cisco IOS XE       |  |  |  |

| Older Cisco IOS XE Releases                                                                                                    | Cisco IOS XE Denali 16.x Releases                                                                                                    |
|----------------------------------------------------------------------------------------------------|----------------------------------------------------------------------------------------------------|
| Priority wise, wired clients have higher priority over<br>wireless clients, and DHCP IP has higher priority over<br>static IP. The client security type is not checked;<br>security of all client types are treated with same<br>priority.<br>If the existing binding is from a higher priority source,<br>the new binding is ignored and an IP-theft is signaled.<br>If the existing binding has the same source-priority<br>as the new binding, the binding is ignored and an<br>IP-theft is signaled. This ensures that the bindings are<br>not toggled if two hosts send traffic using the same<br>IP. Only the initial binding is retained in the software.<br>If the new binding is from a higher priority source,<br>the existing binding is replaced. This results in an<br>IP-theft notification of existing binding and also a<br>new binding notification. | wired and wireless; what matters is the trust (preflevel)<br>of the entry, which is a function on how it was learnt<br>(ARP, DHCP, ND, and so on) and the policy that is<br>attached to the port. When preflevel is equal, the IP<br>takeover is denied if the old entry is still reachable.<br>IP takeover occurs when the update comes from a<br>trusted port or a new entry gets IP from the DHCP<br>server. Otherwise, you must explicitly grant it. The<br>IP-theft is not reported if an old entry is replaced by<br>a new and a more trusted one. |

This example shows how to disable clients on the 802.11 association attempt after five consecutive failures.

```
Device#configure terminal
Enter configuration commands, one per line. End with CNTL/Z.
Device(config)#wireless wps client-exclusion dotll-assoc
```

# wireless wps mfp ap-impersonation

To configure AP impersonation detection, use the **wireless wps mfp ap-impersonation** command. Use the **no** form of this command to disable the configuration.

wireless wps mfp ap-impersonation

no wireless wps mfp ap-impersonation

| Syntax Description | <b>ap-impersonation</b> Configures A | AP impersonation detection.  |
|--------------------|--------------------------------------|------------------------------|
| Command Default    | None                                 |                              |
| Command Modes      | Global Configuration mode            |                              |
| Command History    | Release                              | Modification                 |
|                    | Cisco IOS XE Amsterdam 16.12.1       | This command was introduced. |
|                    |                                      |                              |

#### Example

The following example shows you how to configure AP impersonation detection:

Device(config)# wireless wps mfp ap-impersonation

# wireless wps rogue

To configure various rouge parameters, use the wireless wps rogue command.

wireless wps rogue {adhoc | client} [{alert mac-addr | contain mac-addr no-of-aps}]

| Syntax Description | adhoc                                                                                                    | Configures the status of an Independent Basic Service Set (IBSS or ad-hoc) rogue access point.                             |  |  |
|--------------------|----------------------------------------------------------------------------------------------------|----------------------------------------------------------------------------------------------------|--|--|
|                    | client                                                                                                    | Configures rogue clients                                                                                                   |  |  |
|                    | alert mac-addrGenerates an SNMP trap upon detection of the ad-hoc rogue, and generates an<br>immediate alert to the system administrator for further action for the MAC<br>address of the ad-hoc rogue access point. |                                                                                                    |  |  |
|                    | <b>contain</b> mac-addr<br>no-of-aps                                                                                                    |                                                                                                    |  |  |
|                    |                                                                                                    | Maximum number of Cisco access points assigned to actively contain the ad-hoc rogue access point (1 through 4, inclusive). |  |  |
| Command Default    | None.                                                                                                    |                                                                                                    |  |  |
| Command Modes      | Global configuration                                                                                                    |                                                                                                    |  |  |
| Command History    | Release                                                                                                    | Modification                                                                                                    |  |  |
|                    | Cisco IOS XE Gibralta                                                                                                    | r 16.10.1 This command was introduced.                                                                                     |  |  |
| Usage Guidelines   | None.                                                                                                    |                                                                                                    |  |  |
|                    | 1                                                                                                    | w to generate an immediate alert to the system administrator for further action f the ad-hoc rogue access point.           |  |  |
|                    | 2                                                                                                    | rminal<br>commands, one per line. End with CNTL/Z.<br>less wps rouge adhoc alert mac_addr                                  |  |  |

# wireless wps rogue network-assurance enable

To enable the rogue wireless service assurance (WSA) events, use the **wireless wps rogue network-assurance enable** command. Use the **no** form of this command to disable the configuration.

wireless wps rogue network-assurance enable

no wireless wps rogue network-assurance enable

| Syntax Description |                               | nables rogue WSA<br>vents.     |
|--------------------|-------------------------------|--------------------------------|
| Command Default    | None                          |                                |
| Command Modes      | Global Configuration mode     |                                |
| Command History    | Release                       | Modification                   |
|                    | Cisco IOS XE Amsterdam 16.12. | 1 This command was introduced. |

Usage Guidelines None

#### Example

The following example shows you how to enable the rogue wireless service assurance events:

Device(config) # wireless wps rogue network-assurance enable

#### wireless wps rogue ap aaa

To configure the use of AAA/local database to detect valid AP MAC addresses, use the **wireless wps rogue ap aaa** command. Use the **no** form of this command to disable the configuration.

wireless wps rogue ap aaa

no wireless wps rogue ap aaa

introduced.

Command Default None

Command Modes Global Configuration mode

| Command History | Release                        | Modification     |
|-----------------|--------------------------------|------------------|
|                 | Cisco IOS XE Amsterdam 16.12.1 | This command was |

Usage Guidelines

None

#### Example

The following example shows you how to configure the use of AAA/local database to detect valid AP MAC addresses:

Device(config) # wireless wps rogue ap aaa

## wireless wps rogue ap aaa polling-interval

To configures Rogue AP AAA validation interval, in seconds, use the **wireless wps rogue ap aaa polling-interval** command. To disable the configuration, use the no form of this command.

wireless wps rogue ap aaa polling-interval 60 - 86400

no wireless wps rogue ap aaa polling-interval 60 - 86400

| Syntax Description | aaaSets the use of AAA or local database to detect valid AP MAC addresses. |                         |                              |
|--------------------|----------------------------------------------------------------------------|-------------------------|------------------------------|
|                    | polling-interval                                                           | Configures the rogue AP | AAA validation interval.     |
|                    | 60 - 86400 Specifies AP AAA validation interval, in seconds.               |                         |                              |
| Command Default    | None                                                                       |                         |                              |
| Command Modes      | Global configurati                                                         | ion                     |                              |
| Command History    | Release                                                                    |                         | Modification                 |
|                    | Cisco IOS XE Gi                                                            | braltar 16.12.1         | This command was introduced. |
| Usage Guidelines   | None                                                                       |                         |                              |

#### Example

This example shows how to configures Rogue AP AAA validation interval, in seconds:

Device(config) # wireless wps rogue ap aaa polling-interval 120

## wireless wps rogue ap init-timer

To configure the init timer for rogue APs, use the **wireless wps rogue ap init-timer** command. Use the **no** form of this command to disable the configuration.

wireless wps rogue ap init-timer

no wireless wps rogue ap init-timer

| Syntax Description | <b>init-timer</b> Configures the init timer for rogue APs. |                              |  |
|--------------------|------------------------------------------------------------|------------------------------|--|
| Command Default    | None                                                       |                              |  |
| Command Modes      | Global Configuration mode                                  |                              |  |
| Command History    | Release                                                    | Modification                 |  |
|                    | Cisco IOS XE Amsterdam 16.12.1                             | This command was introduced. |  |
|                    | None                                                       |                              |  |

#### Example

The following example shows you how to configure the init timer for rogue APs:

Device(config)# wireless wps rogue ap init-timer

# wireless wps rogue ap mac-address rldp initiate

To initiate and configure Rogue Location Discovery Protocol on rogue APs, use the **wireless wps rogue ap mac-address rldp initiate** command.

|                    | wireless wps rogue ap mac-addre | ess <i><mac address=""></mac></i> rldp initiate |
|--------------------|---------------------------------|-------------------------------------------------|
| Syntax Description | wps                             | Configures the WPS settings.                    |
|                    | rogue                           | Configures the global rogue devices.            |
|                    | ap mac-address Address          | The MAC address of the APs.                     |
|                    | rldp initiate                   | Initiates RLDP on rogue APs.                    |
| Command Default    | None                            |                                                 |
| Command Modes      | Privileged EXEC (#)             |                                                 |
| Command History    | Release                         | Modification                                    |
|                    | Cisco IOS XE Amsterdam 16.12.1  | This command was introduced.                    |
| Usage Guidelines   | None                            |                                                 |
|                    | Example                         |                                                 |

The following example shows you how to initiate and configure Rogue Location Discovery Protocol

on rogue APs:

Device# wireless wps rogue ap mac-address 10.1.1 rldp initiate

## wireless wps rogue ap notify-min-rssi

To configure the minimum RSSI notification threshold for rogue APs, use the **wireless wps rogue ap notify-min-rssi** command. Use the **no** form of this command to disable the configuration.

wireless wps rogue ap notify-min-rssi

no wireless wps rogue ap notify-min-rssi

| Syntax Description | notify-min-rssi Configure the m | ninimum RSSI notification thresho | old for rogue APs. |
|--------------------|---------------------------------|-----------------------------------|--------------------|
| Command Default    | None                            |                                   |                    |
| Command Modes      | Global Configuration mode       |                                   |                    |
| Command History    | Release                         | Modification                      |                    |
|                    | Cisco IOS XE Amsterdam 16.12.1  | This command was introduced.      |                    |
| Usage Guidelines   | None                            |                                   |                    |
|                    | Example                         |                                   |                    |

The following example shows you how to configure the minimum RSSI notification threshold for rogue APs:

Device(config)# wireless wps rogue ap notify-min-rssi

# wireless wps rogue ap notify-rssi-deviation

To configure the RSSI deviation notification threshold for rogue APs, use the **wireless wps rogue ap notify-rssi-deviation** command. Use the **no** form of this command to disable the configuration.

wireless wps rogue ap notify-rssi-deviation

no wireless wps rogue ap notify-rssi-deviation

| Syntax Description | notify-rssi-deviation Configure            | es the RSSI deviation notification threshold for rogue APs.    |
|--------------------|--------------------------------------------|----------------------------------------------------------------|
| Command Default    | None                                       |                                                                |
| Command Modes      | Global Configuration mode                  |                                                                |
| Command History    | Release                                    | Modification                                                   |
|                    | Cisco IOS XE Amsterdam 16.12.1             | This command was introduced.                                   |
| Usage Guidelines   | None                                       |                                                                |
|                    | Example                                    |                                                                |
|                    | The following example shows you rogue APs: | how to configure the RSSI deviation notification threshold for |

Device(config) # wireless wps rogue ap notify-rssi-deviation

## wireless wps rogue ap rldp alarm-only

To set Rogue Location Discovery Protocol (RLDP) and alarm if rogue is detected, use the **wireless wps rogue ap rldp alarm-only** command. Use the **no** form of this command to disable the configuration.

wireless wps rogue ap rldp alarm-only

no wireless wps rogue ap rldp alarm-only

| Syntax Description | alarm-only Sets RLDP and alarm if rogue is detected. |                |  |
|--------------------|------------------------------------------------------|----------------|--|
| Command Default    | None                                                 |                |  |
| Command Modes      | Global Configuration mode                            |                |  |
| Command History    | Release                                              | Modification   |  |
| Command mistory    | nerease                                              | WIDUIIICALIDII |  |
| Command History    | Cisco IOS XE Amsterdam 16.12.1                       |                |  |

#### Example

The following example shows you how to set RLDP and alarm if rogue is detected:

Device(config)# wireless wps rogue ap rldp alarm-only

# wireless wps rogue ap rldp alarm-only monitor-ap-only

To perform RLDP only on monitor APs, use the **wireless wps rogue ap rldp alarm-only monitor-ap-only** command. Use the **no** form of this command to disable the configuration.

wireless wps rogue ap rldp alarm-only monitor-ap-only

no wireless wps rogue ap rldp alarm-only monitor-ap-only

| Syntax Description | monitor-ap-only Performs RLI   | OP on monitor APs only.      |
|--------------------|--------------------------------|------------------------------|
| Command Default    | None                           |                              |
| Command Modes      | Global Configuration mode      |                              |
| Command History    | Release                        | Modification                 |
|                    | Cisco IOS XE Amsterdam 16.12.1 | This command was introduced. |
| Usage Guidelines   | None                           |                              |
|                    | Fyamnla                        |                              |

#### Example

The following example shows you how to perform RLDP only on monitor APs,:

Device(config) # wireless wps rogue ap rldp alarm-only monitor-ap-only

## wireless wps rogue ap rldp auto-contain

To configure RLDP, alarm and auto-contain if rogue is detected, use **wirelesswps rogueaprldp auto-contain** command. Use the **no** form of the command to disable the alarm.

[no] wireless wps rogue ap rldp auto-contain monitor-ap-only

| Syntax Description | <b>monitor-ap-only</b> Perform RLDP only on monitor AP |                                                   |  |
|--------------------|--------------------------------------------------------|---------------------------------------------------|--|
| Command Default    | None                                                   |                                                   |  |
| Command Modes      | Global Configuration                                   |                                                   |  |
| Command History    | Release                                                | Modification                                      |  |
|                    | Cisco IOS XE Gibraltar 16.10.1                         | This command was introduced.                      |  |
|                    | Cisco IOS XE 3.7.3E                                    | The <b>no</b> form of the command was introduced. |  |

#### Example

This example shows how to configure an alarm for a detected rogue.

Devicewireless wps rogue ap rldp auto-contain

Configuration Commands: g to z

## wireless wps rogue ap rldp retries

To configure RLDP retry times on rogue APs, use the **wireless wps rogue ap rldp retries** command. Use the **no** form of this command to disable the configuration.

wireless wps rogue ap rldp retries

no wireless wps rogue ap rldp retries

| Syntax Description | retries Configures RLDP retry times on rogue APs. |                              |  |  |
|--------------------|---------------------------------------------------|------------------------------|--|--|
| Command Default    | None                                              |                              |  |  |
| Command Modes      | Global Configuration mode                         |                              |  |  |
| Command History    | Release                                           | Modification                 |  |  |
|                    | Cisco IOS XE Amsterdam 16.12.1                    | This command was introduced. |  |  |
| Usage Guidelines   | None                                              |                              |  |  |

#### Example

The following example shows you how to configure RLDP retry times on rogue APs:

Device(config) # wireless wps rogue ap rldp retries

## wireless wps rogue ap rldp schedule

To configure RLDP scheduling, use the wireless wps rogue ap rldp schedule command. Use the no form of this command to disable the configuration.

wireless wps rogue ap rldp schedule

no wireless wps rogue ap rldp schedule

| Syntax Description | schedule Configures RLDP scheduling. |                              |
|--------------------|--------------------------------------|------------------------------|
| Command Default    | None                                 |                              |
| Command Modes      | Global Configuration mode            |                              |
| Command History    | Release                              | Modification                 |
|                    | Cisco IOS XE Amsterdam 16.12.1       | This command was introduced. |
| Usage Guidelines   | None                                 |                              |

**Usage Guidelines** 

#### Example

The following example shows you how to configure RLDP scheduling:

Device(config) # wireless wps rogue ap rldp schedule

# wireless wps rogue ap rldp schedule day

To configure the day when RLDP scheduling is to be done, use the **wireless wps rogue ap rldp schedule day** command. Use the **no** form of this command to disable the configuration.

wireless wps rogue ap rldp schedule day { friday | monday | saturday | sunday | thursday | tuesday | wednesday } start [HH:MM:SS] end [HH:MM:SS]

no wireless wps rogue ap rldp schedule day { friday | monday | saturday | sunday | thursday | tuesday | wednesday } start [HH:MM:SS] end [HH:MM:SS]

| Syntax Description |                                | day   sunday<br>esday }    | <sup>7</sup> Configures the day of the week when RLDP scheduling is to be done. |
|--------------------|--------------------------------|----------------------------|---------------------------------------------------------------------------------|
|                    | start [HH:MM:SS]               |                            | Configures the start time for RLDP schedule for the day.                        |
|                    | end [HH:MM:SS]                 |                            | Configures the end time for RLDP schedule for the day.                          |
| Command Default    | None                           |                            |                                                                                 |
| Command Modes      | Global Configuration mode      |                            |                                                                                 |
| Command History    | Release                        | Modification               |                                                                                 |
|                    | Cisco IOS XE Amsterdam 16.12.1 | This comman<br>introduced. | nd was                                                                          |
| Usage Guidelines   | None                           |                            |                                                                                 |
|                    | Example                        |                            |                                                                                 |

The following example shows you how to configure the day of the week, when RLDP scheduling is to be done:

Device(config) # wireless wps rogue ap rldp schedule day friday start 10:10:10 end 15:15:15

## wireless wps rogue ap timeout

To configure the expiry time for rogue APs, in seconds, use the **wireless wps rogue ap timeout** command. Use the **no** form of this command to disable the configuration.

wireless wps rogue ap timeout 240-3600

no wireless wps rogue ap timeout 240-3600

| Syntax Description | rogue ap timeout     | Configures the expiry the | me for rogue APs, in seconds.             |  |
|--------------------|----------------------|---------------------------|-------------------------------------------|--|
|                    | 240-3600             | Specifies the number of   | seconds before rogue entries are flushed. |  |
| Command Default    | None                 |                           |                                           |  |
| Command Modes      | Global configuration | n                         |                                           |  |
| Command History    | Release              |                           | Modification                              |  |
|                    | Cisco IOS XE Gib     | raltar 16.12.1            | This command was introduced.              |  |
| Usage Guidelines   | None                 |                           |                                           |  |

#### Example

This example shows how to configure the expiry time for rogue APs, in seconds:

Device(config) # wireless wps rogue ap timeout 250

#### wireless wps rogue auto-contain

To configure the auto contain level and to configure auto containment for monitor AP mode, use the **wireless wps rogue auto-contain** command. To disable the configuration, use the **no** form of this command.

wireless wps rogue auto-contain { level 1 - 4 | monitor-ap-only }

no wireless wps rogue auto-contain { level 1 - 4 | monitor-ap-only }

| Syntax Description | auto-contain         | Configures auto contain for rogue devices.   |
|--------------------|----------------------|----------------------------------------------|
|                    | level                | Configures auto contain levels.              |
|                    | 1 - 4                | Specifies the auto containment levels.       |
|                    | monitor-ap-only      | Configures auto contain for monitor AP mode. |
| Command Default    | None                 |                                              |
| Command Modes      | - Global configurati | ion                                          |

| Command History | Release                        | Modification                 |  |
|-----------------|--------------------------------|------------------------------|--|
|                 | Cisco IOS XE Gibraltar 16.12.1 | This command was introduced. |  |

Usage Guidelines None

#### Example

This example shows how to configure the auto contain level and to configure auto containment for monitor AP mode:

Device(config)# wireless wps rogue auto-contain level 2
Device(config)# wireless wps rogue auto-contain monitor-ap-only

# wireless wps rogue client aaa

|                    | To configure the use of AAA or loc<br>wps rogue client aaa command. |                                | AC addresses of rogue clients, use the <b>win</b> and to disable the configuration. |
|--------------------|---------------------------------------------------------------------|--------------------------------|-------------------------------------------------------------------------------------|
|                    | wireless wps rogue client aaa                                       |                                |                                                                                     |
|                    | no wireless wps rogue client aaa                                    |                                |                                                                                     |
| Syntax Description | aaa Configures the use of AAA                                       | or local database to detect va | lid MAC addresses of rogue clients.                                                 |
| Command Default    | - None                                                              |                                |                                                                                     |
| Command Modes      | Global Configuration mode                                           |                                |                                                                                     |
| Command History    | Release                                                             | Modification                   |                                                                                     |
|                    | Cisco IOS XE Amsterdam 16.12.1                                      | This command was introduced.   |                                                                                     |
| Usage Guidelines   | None                                                                |                                |                                                                                     |
|                    | Example                                                             |                                |                                                                                     |
|                    | The following example shows you<br>MAC addresses of rogue clients:  | how to configure the use of A  | AAA or local database to detect valid                                               |
|                    |                                                                     |                                |                                                                                     |

Device(config) # wireless wps rogue client aaa

## wireless wps rogue client mse

To configure Mobility Services Engine (MSE) to detect valid MAC addresses of rogue clients, use the **wireless wps rogue client mse** command. Use the **no** form of this command to disable the configuration.

wireless wps rogue client mse

no wireless wps rogue client mse

| Syntax Description mse | e C | Configures the MSE to detect valid MAC addresses of rogue client | s. |
|------------------------|-----|------------------------------------------------------------------|----|
|------------------------|-----|------------------------------------------------------------------|----|

Command Default None

Command Modes Global Configuration mode

| Command History | Release                        | Modification     |  |
|-----------------|--------------------------------|------------------|--|
|                 | Cisco IOS XE Amsterdam 16.12.1 | This command was |  |
|                 |                                | introduced.      |  |

Usage Guidelines None

#### Example

The following example shows you how to configure Mobility Services Engine (MSE) to detect valid MAC addresses of rogue clients:

Device(config) # wireless wps rogue client mse

## wireless wps rogue client client-threshold

To configure rogue client per a rogue AP SNMP trap threshold, use the **wireless wps rogue client client-threshold** command. To disable the configuration, use the **no** form of this command.

wireless wps rogue client client-threshold 0 - 256

**no wireless wps rogue client client-threshold** 0 - 256

| Syntax Description | rogue client       | Configures rogue clients.                                                             |                              |  |
|--------------------|--------------------|---------------------------------------------------------------------------------------|------------------------------|--|
|                    | client-threshold   | <b>ient-threshold</b> Configures the rogue client per a rogue AP SNMP trap threshold. |                              |  |
|                    | 0 - 256            | Specifies the client threshold.                                                       |                              |  |
| Command Default    | None               |                                                                                       |                              |  |
| Command Modes      | Global configurati | on                                                                                    |                              |  |
| Command History    | Release            |                                                                                       | Modification                 |  |
|                    | Cisco IOS XE Gi    | praltar 16.12.1                                                                       | This command was introduced. |  |
| Usage Guidelines   | None               |                                                                                       |                              |  |

#### Example

This example shows how to configure rogue client per a rogue AP SNMP trap threshold:

Device(config) # wireless wps rogue ap timeout 250

# wireless wps rogue client notify-min-rssi

To configure the minimum RSSI notification threshold for rogue clients, use the wireless wps rogue client notify-min-rssi command. Use the no form of this command to disable the configuration.

wireless wps rogue client notify-min-rssi -128 - -70

no wireless wps rogue client notify-min-rssi -128 - -70

| Syntax Description | rogue clients   | Configures rogue clients.                                             |  |
|--------------------|-----------------|-----------------------------------------------------------------------|--|
|                    | notify-min-rssi | Configures the minimum RSSI notification threshold for rogue clients. |  |
|                    | -12870          | Specifies the RSSI threshold in decibels.                             |  |

**Command Default** 

Global configuration **Command Modes** 

None

| <b>Command History</b> | Release                        | Modification                 |
|------------------------|--------------------------------|------------------------------|
|                        | Cisco IOS XE Gibraltar 16.12.1 | This command was introduced. |

None **Usage Guidelines** 

#### Example

This example shows how to configure the minimum RSSI notification threshold for rogue clients:

Device(config) # wireless wps rogue client notify-min-rssi -125

# wireless wps rogue client notify-rssi-deviation

To configure the RSSI deviation notification threshold for rogue clients, use the **wireless wps rogue client notify-rssi-deviation** command. To disable the configuration, use the **no** form of this command.

wireless wps rogue client notify-rssi-deviation 0 - 10

no wireless wps rogue client notify-rssi-deviation 0 - 10

| Syntax Description | notify-rssi-deviation | <b>notify-rssi-deviation</b> Configures the RSSI deviation notification threshold for rogue clients. |  |
|--------------------|-----------------------|----------------------------------------------------------------------------------------------------|--|
|                    | 0 - 10                | Specifies the RSSI threshold in decibels.                                                            |  |
| Command Default    | None                  |                                                                                                    |  |
| Command Modes      | Global configuration  |                                                                                                    |  |
| Command History    | Release               | Modification                                                                                         |  |
|                    | Cisco IOS XE Gibralta | This command was introduced.                                                                         |  |
| Usage Guidelines   | None                  |                                                                                                    |  |

#### Example

This example shows how to configure the RSSI deviation notification threshold for rogue clients:

Device(config)# wireless wps rogue client notify-rssi-deviation 6

# wireless wps rogue detection

To configure various rouge detection parameters, use the wireless wps rogue detection command.

wireless wps rogue detection [{min-rssi rssi | min-transient-time transtime}]

| Syntax Description | min-rssi rssiConfigures the minimum RSSI value that rogues should have for a detect and for rogue entry to be created in the device. |                                                                                                    |
|--------------------|----------------------------------------------------------------------------------------------------|----------------------------------------------------------------------------------------------------|
|                    | min-transient-time transtime                                                                                                    | Configures the time interval at which rogues have to be consistently scanned for by APs after the first time the rogues are scanned. |
| Command Default    | None.                                                                                                    |                                                                                                    |
| Command Modes      | Global configuration                                                                                                    |                                                                                                    |
| Command History    | Release                                                                                                    | Modification                                                                                                    |
|                    | Cisco IOS XE Gibraltar 16.10.                                                                                                    | 1 This command was introduced.                                                                                                    |
| Usage Guidelines   | None.                                                                                                    |                                                                                                    |
|                    | This example shows how to con time:                                                                                                  | figure rogue detection minimum RSSI value and minimum transient                                                                      |
|                    |                                                                                                    | ps rogue detection min-rssi 100<br>ps rogue detection min-transient-time 500                                                         |

## wireless wps rogue rule

To configure rogue classification rule, use the wireless wps rogue rule command.

| Syntax Description | rule rule-name                                                       | Specifies a rule name.                                                                                                    |         |                                           |                                                                                                    |
|--------------------|----------------------------------------------------------------------|----------------------------------------------------------------------------------------------------|---------|-------------------------------------------|----------------------------------------------------------------------------------------------------|
|                    | priority priority                                                    | Changes the priority of a specific rule and shifts others in the list accordingly                                                                                                    |         |                                           |                                                                                                    |
|                    | classify                                                             | Specifies the classification of a rule.                                                                                                    |         |                                           |                                                                                                    |
|                    | friendly                                                             | Classifies a rule as friendly.                                                                                                    |         |                                           |                                                                                                    |
|                    | malicious                                                            | Classifies a rule as malicious.                                                                                                    |         |                                           |                                                                                                    |
|                    | condition { client-count                                             | Specifies the conditions for a rule that the rogue access point must meet.                                                                                                    |         |                                           |                                                                                                    |
|                    | number   duration  <br>encryption   infrastructure<br>  rssi   ssid} | <ul> <li>Type of the condition to be configured. The condition types are listed below:</li> <li>client-count—Requires that a minimum number of clients be associated to a rogue access point. The valid range is 1 to 10 (inclusive).</li> <li>duration—Requires that a rogue access point be detected for a minimum period of time. The valid range is 0 to 3600 seconds (inclusive).</li> <li>encryption—Requires that the advertised WLAN does not have encryption enabled.</li> </ul> |         |                                           |                                                                                                    |
|                    |                                                                      |                                                                                                    |         |                                           |                                                                                                    |
|                    |                                                                      |                                                                                                    |         |                                           | • infrastructure—Requires the SSID to be known to the controller                                                                                                    |
|                    |                                                                      |                                                                                                    |         |                                           | <ul> <li>rssi—Requires that a rogue access point have a minimum RSSI value.<br/>The range is from -95 to -50 dBm (inclusive).</li> <li>ssid—Requires that a rogue access point have a specific SSID.</li> </ul> |
|                    |                                                                      |                                                                                                    |         |                                           |                                                                                                    |
|                    |                                                                      |                                                                                                    | default | Sets the command to its default settings. |                                                                                                    |
|                    | exit                                                                 | Exits the sub-mode.                                                                                                    |         |                                           |                                                                                                    |
|                    | match {all   any}                                                    | Configures matching criteria for a rule. Specifies whether a detected rogue access point must meet all or any of the conditions specified by the rule in order for the rule to be matched and the rogue access point to adopt the classification type of the rule.                                                                                                    |         |                                           |                                                                                                    |
|                    | no                                                                   | Negates a command or set its defaults.                                                                                                    |         |                                           |                                                                                                    |
|                    | shutdown                                                             | Shuts down the system.                                                                                                    |         |                                           |                                                                                                    |
| Command Default    | None.                                                                |                                                                                                    |         |                                           |                                                                                                    |
| Command Modes      | Global configuration                                                 |                                                                                                    |         |                                           |                                                                                                    |
| Sommand moulds     |                                                                      |                                                                                                    |         |                                           |                                                                                                    |

I

| Command History<br>Usage Guidelines | Release                                                                                                    | Modification                 |  |  |  |
|-------------------------------------|----------------------------------------------------------------------------------------------------|------------------------------|--|--|--|
|                                     | Cisco IOS XE Gibraltar 16.10.1                                                                                                    | This command was introduced. |  |  |  |
|                                     | None.                                                                                                    |                              |  |  |  |
|                                     | This example shows how to create a rule that can organize and display rogue access points as Friendly:                                        |                              |  |  |  |
|                                     | Device# <b>configure terminal</b><br>Device(config)# <b>wireless wps rogue rule ap1 pric</b><br>Device(config-rule)# <b>classify friendly</b> | ority 1                      |  |  |  |

# wireless wps rogue security-level

To configure the wireless WPS rogue detection security levels, use the **wireless wps rogue security-level** command. Use the **no** form of this command to disable the configuration.

wireless wps rogue security-level { critical | custom | high | low }

no wireless wps rogue security-level { critical | custom | high | low }

| Syntax Description | rogue security-level | Configures the rogue detection security level.                                                                  |  |  |
|--------------------|----------------------|----------------------------------------------------------------------------------------------------|--|--|
|                    | critical             | Specifies the rogue detection setup for highly sensitive deployments.                                           |  |  |
|                    | custom               | Specifies the customizable security level.<br>Specifies the rogue detection setup for medium-scale deployments. |  |  |
|                    | high                 |                                                                                                    |  |  |
|                    | low                  | Specifies the basic rogue detection setup for small-scale deployments.                                          |  |  |
| Command Default    | None                 |                                                                                                    |  |  |
| Command Modes      | Global configuration |                                                                                                    |  |  |
| Command History    | Release              | Modification                                                                                                    |  |  |
|                    | Cisco IOS XE Gibralt | tar 16.12.1 This command was introduced.                                                                        |  |  |
| Usage Guidelines   | None                 |                                                                                                    |  |  |

#### Example

This example shows how to configure the wireless WPS rogue detection security levels:

Device(config)# wireless wps rogue security-level critical

#### wireless-default radius server

To configure multiple radius servers, use the wireless-default radius server command.

wireless-default radius server IP key secret

| Command Default                                                  | None         Global configuration (config) |                                       |  |
|------------------------------------------------------------------|--------------------------------------------|---------------------------------------|--|
| Command Modes                                                    |                                            |                                       |  |
| Command History                                                  | Release                                    | Modification                          |  |
|                                                                  | Cisco IOS XE Gibraltar 16.10.1             | This command was introduced.          |  |
| Usage Guidelines Using this utility, you can configure a maximum |                                            | gure a maximum of ten radius servers. |  |
|                                                                  | Example                                    |                                       |  |

#### Example

This example shows how to configure multiple radius servers:

```
Device# configure terminal
Enter configuration commands, one per line. End with \ensuremath{\texttt{CNTL}/\texttt{Z}} .
Device (config) # wireless-default radius server 9.2.58.90 key cisco123
Device(config) # end
```

## wlan policy

To map a policy profile to a WLAN profile, use the wlan policy command.

wlan wlan-name policy policy-name

| Syntax Description | wlan-name Name of the WLA               | N profile.                                                                            |
|--------------------|-----------------------------------------|---------------------------------------------------------------------------------------|
|                    | <b>policy</b> Map a policy profi        | le to the WLAN profile.                                                               |
|                    | policy-name Name of the policy profile. |                                                                                       |
| Command Default    | None                                    |                                                                                       |
| Command Modes      | config-policy-tag                       |                                                                                       |
| Command History    | Release                                 | Modification                                                                          |
|                    | Cisco IOS XE Gibraltar 16.10.1          | This command was introduced in a release earlier than Cisco IOS XE Gibraltar 16.10.1. |

#### **Examples**

The following example shows how to map a policy to an WLAN:

```
Device# configure terminal
Enter configuration commands, one per line. End with CNTL/Z.
Device(config)# wireless tag policy demo-tag
Device(config-wireless-fabric)# wlan wlan1 policy policy1
```

I